Kapsch TrafficCom

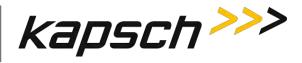

# JANUS<sup>®</sup> MULTI-PROTOCOL READER VER. 2

# **OPERATOR AND MAINTENANCE MANUAL**

QMS EDITION - ISO9001:2008 DOCUMENT: UM 360450-210 REVISION: A7

DATE: October 18, 2013

## **Editor: Michael Kleiza**

| Reviewer Title                                           | Reviewer Name   | Reviewer Signature |
|----------------------------------------------------------|-----------------|--------------------|
| Director of Programs                                     | Ed Rolo         |                    |
| Manager, Software Design                                 | Dan Terrier     |                    |
| Director, Engineering                                    | Japjeev Kohli   |                    |
| Vice President, Operations                               | Joe Bianchini   |                    |
| Vice President, Operations                               | Jason Wall      |                    |
| Vice President, Sales and<br>Marketing                   | Paul Manuel     |                    |
| Approval                                                 |                 |                    |
| Vice President Engineering<br>& Chief Technology Officer | Richard Turnock |                    |

#### Confidential

UM 360450-210 Revision: A7

© Kapsch TrafficCom Canada Inc. 2013

These drawings and specifications contain confidential and proprietary information and are the property of Kapsch TrafficCom Canada Inc. and are issued in strict confidence and will be kept confidential and used solely for the purpose intended and for no other purpose and shall not be transmitted, reproduced, copied, and/or used as the basis for manufacture or sale of apparatus unless otherwise agreed to in writing by Kapsch TrafficCom Canada Inc.

FILE: UM 360450-210 OPERATIONS AND MAINTENANCE MANUAL.DOCX

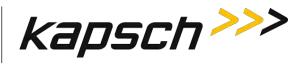

This Page Intentionally Left Blank

Confidential

UM 360450-210 Revision: A7

© Kapsch TrafficCom Canada Inc. 2013

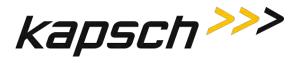

# JANUS® MULTI-PROTOCOL READER VER. 2

# **OPERATOR AND MAINTENANCE MANUAL**

QMS EDITION - ISO9001:2008 DOCUMENT: UM 360450-210 REVISION: A7

DATE: October 18, 2013

#### Kapsch TrafficCom

| 6020 Ambler Drive       | 8201 GREENSBORO DRIVE , SUITE 1002 | LAGO NYASSA 27, COL. GRANADA |
|-------------------------|------------------------------------|------------------------------|
| MISSISSAUGA, ON L4W 2P1 | McLean, VA 22102                   | MEXICO CITY, DF 11520        |
| TEL: (905) 624-3025     | TEL: (703) 885-1976                | TEL: +52 (55) 8488-5444      |
| FAX: (905) 624-4572     | FAX: (703) 790-9100                | FAX: +52 (55) 8488-5444      |

#### Confidential

UM 360450-210 Revision: A7

© Kapsch TrafficCom Canada Inc. 2013

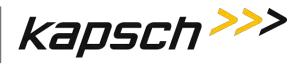

# This Page Intentionally Left Blank

Confidential

UM 360450-210 Revision: A7

Page 2 of 282

© Kapsch TrafficCom Canada Inc. 2013

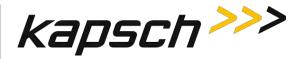

# **FCC License Notice:**

This equipment emits RF signals. In order to operate this equipment the customer must obtain a separate FCC Part 90 Site license for each location. In addition, the FCC ID component identification **JQU802295** must appear on a label on the front of the RF Modules installed in these Readers.

The transmit antenna system used with the module shall have a net gain (gain from antenna connector on module to radiated signal) constrained by:

Gain at operating frequency (in dBd) : Gfund <= 43.77 dBmd - Pout(amb); where Pout(amb) is the power out of the module at ambient in the deployed system in dBm

Gain at 2<sup>nd</sup> harmonic <= Gfund – 14 dB

**NOTE:** This device complies with Part 15 of the FCC Rules. Operation is subject to the following two conditions: (1) this device may not cause harmful interference and (2) this device must accept any interference received, including interference that may cause undesired operation.

**NOTE:** IEC 60950-1 and/or EN60950-1, First Edition, Information Technology Equipment – Safety – Part 1: General Requirements require that this equipment must be located in a RESTRICTED ACCESS LOCATION (RAL). Only authorized personnel can have access to the equipment.

**NOTE:** This equipment has been tested and found to comply with the limits for a Class A digital device, pursuant to Part 15 of the FCC Rules. These limits are designed to provide reasonable protection against harmful interference when the equipment is operated in a commercial environment. This equipment generates, uses, and can radiate radio frequency energy and, if not installed and used in accordance with the instruction manual, may cause harmful interference to radio communications. Operation of this equipment in a residential area is likely to cause harmful interference in which case the user will be required to correct the interference at their expense.

Changes or modifications not expressly approved by Kapsch TrafficCom could void FCC compliance and the authority to operate the equipment.

#### Confidential

UM 360450-210 Revision: A7

Page 3 of 282

© Kapsch TrafficCom Canada Inc. 2013

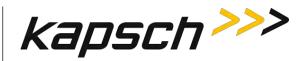

# SOFTWARE/FIRMWARE NOTE

## The current software set is identified in the Software Release document.

The active Reader firmware version is displayed in the Reader browser interface.

# FACTORY SUPPORT SERVICE

For Return Material Authorization (RMA) numbers please telephone: 905 624-3020.

For Kapsch Service information and other requests please FAX: 905 624-4572.

# NOTICE

The information presented in this document is current although it is subject to change. As such, **Kapsch TrafficCom** assumes no liability on behalf of the USER with respect to interpretation based on the use of this information

# Kapsch TrafficCom ©2007-2013

# **COPYRIGHT STATEMENT**

This technical manual contains confidential and proprietary information and is the property of

## Kapsch TrafficCom

and is issued in strict confidence and will be kept confidential and used solely for the purpose intended and for no other purpose and shall not be transmitted, reproduced, copied, and/or used as the basis for manufacture or sale of apparatus

## **IMPORTANT!**

#### NOTICE OF PATENTS:

## Kapsch TrafficCom

has patented or has patents pending on critical design features of the item or items described herein. Contact Kapsch TrafficCom for all queries regarding patents.

#### Confidential

UM 360450-210 Revision: A7

Page 4 of 282

© Kapsch TrafficCom Canada Inc. 2013

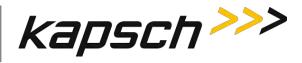

# **Document Revision Control**

| Version<br>Date | Revision | Editor  | Changes                                  |
|-----------------|----------|---------|------------------------------------------|
| 2013-10-18      | A7       | E. Rolo | Various updated throughout the document. |

#### Confidential

UM 360450-210 Revision: A7

Page 5 of 282

© Kapsch TrafficCom Canada Inc. 2013

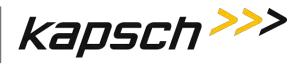

# This Page Intentionally Left Blank

Confidential

UM 360450-210 Revision: A7

Page 6 of 282

© Kapsch TrafficCom Canada Inc. 2013

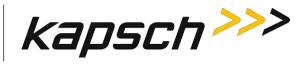

# **Table of Contents**

| 1. ABOUT THIS MANUAL                                          |                                |
|---------------------------------------------------------------|--------------------------------|
| Technical Background                                          |                                |
| Assumptions                                                   |                                |
| Warnings and Cautions                                         |                                |
| Warnings                                                      |                                |
| Cautions                                                      |                                |
| 2. OVERVIEW                                                   |                                |
| Introduction                                                  | 23                             |
| How the JANUS MPR2 Electronic Toll Collection (ETC) Subsystem |                                |
| Active OBU                                                    |                                |
| Passive OBU                                                   |                                |
| JANUS MPR system components                                   |                                |
| Antenna                                                       |                                |
| IAG 3 specifications                                          |                                |
| Module Descriptions                                           |                                |
| CTM MC                                                        |                                |
| CTM CGC2                                                      |                                |
| The CTM web interface                                         |                                |
| 3. OPERATING PROCEDURES                                       |                                |
| Starting up the Reader                                        |                                |
| Shutting down the Reader                                      |                                |
| Manually switching a Reader to the redundant side             | 40                             |
| Connecting a service laptop to the Reader                     | 40                             |
| Changing the service laptop IP address                        |                                |
| Testing the connection to the reader                          |                                |
| Accessing the CTM web interface                               | 40                             |
| Logging out of the CTM web interface                          | 43                             |
| Confidential UM 360450-210 Revision:                          | A7 Page <b>7</b> of <b>282</b> |
|                                                               |                                |

© Kapsch TrafficCom Canada Inc. 2013

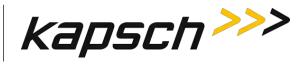

| Changing your password                                              |               |
|---------------------------------------------------------------------|---------------|
| Resetting a forgotten password                                      |               |
| Configuring the Reader to recover automatically to the primary side | 45            |
| Monitoring the Reader                                               |               |
| Reader status                                                       |               |
| Communications                                                      |               |
| Power Supply Module                                                 |               |
| Miscellaneous Information                                           |               |
| RF Channel Statistics                                               |               |
| Reports by channel                                                  | 50            |
| Reads per protocol                                                  | 51            |
| Transaction Buffering                                               | 51            |
| Monitoring OBU transactions as they occur via the Diagnostics page  | 53            |
| Continuously logging transactions to a USB flash drive              |               |
|                                                                     |               |
| OBU Programming                                                     |               |
| Configuring OBU programming for Traffic Management Applications     |               |
| Configuring OBU programming for Toll Collection applications        |               |
| Configuring Toll charges                                            |               |
| BAT 1 tolling (deducting charges based on lane and vehicle type)    |               |
| BAT 2 tolling (deducting charges based on entry and exit location)  |               |
| Configuring Protocols                                               | 63            |
|                                                                     |               |
| Configuration                                                       |               |
| 4.THEORY OF OPERATIONS                                              |               |
| Active OBUs                                                         | 128           |
| Passive OBUs                                                        |               |
| Capture zones                                                       | 128           |
| Superframes                                                         | 129           |
| Multi-protocol RF Module Smart                                      | 129           |
| Power Supply Module (PSM)                                           | 130           |
| Confidential UM 360450-210 Revision: A7                             | Page 8 of 282 |

© Kapsch TrafficCom Canada Inc. 2013

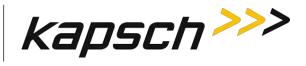

| Lane Controller Port Module (LPM)      |                                               |                      |
|----------------------------------------|-----------------------------------------------|----------------------|
| Sync Port Module (SPM)                 |                                               | 132                  |
| Controller Module (CTM)                |                                               | 132                  |
| Main Controller (MC)                   |                                               |                      |
| Channel Group Controller Module (CGC   | 22)                                           |                      |
| Configuration Module (CFM)             |                                               | 133                  |
| Distribution Module (DSM)              |                                               |                      |
| Synchronization                        |                                               |                      |
| How Reader synchronization operates    | at the toll location                          |                      |
| The Sync Recovery Process              |                                               |                      |
| Log files                              |                                               |                      |
| Transaction logs                       |                                               |                      |
| Transaction Buffering                  |                                               |                      |
| -                                      |                                               |                      |
| -                                      |                                               |                      |
| 5. INSTALLATION                        |                                               |                      |
| Introduction                           |                                               | 139                  |
| The earth ground system                |                                               | 139                  |
| Lightning protectors                   |                                               | 140                  |
| Installing the Reader hardware         |                                               | 141                  |
| Installing a Lane Kit                  |                                               | 144                  |
| Installing an Antenna                  |                                               |                      |
| Installing the MRFM-S Modules          |                                               |                      |
| Installing the RF cables               |                                               |                      |
| Performing Lane Tuning                 |                                               | 148                  |
| When installing or replacing a MRFM-S, | RF cables, Circulator, or antenna, the lane r | nust be retuned. The |
| -                                      |                                               |                      |
| Installing a synchronization circuit   |                                               |                      |
| -                                      |                                               |                      |
| Configuring synchronization            |                                               |                      |
| Confidential                           | UM 360450-210 Revision: A7                    | Page 9 of 282        |

© Kapsch TrafficCom Canada Inc. 2013

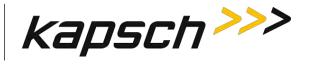

| Synch        | nronization between JANUS <sup>®</sup> Readers and BADGER Readers                     | 154 |
|--------------|---------------------------------------------------------------------------------------|-----|
| -            | Configuring Synchronization                                                           |     |
|              |                                                                                       |     |
| The E        | thernet Network                                                                       | 157 |
|              | Installing an Ethernet network                                                        | 157 |
|              |                                                                                       |     |
| Read         | er connections to the LC via the LPM serial ports                                     |     |
|              | Configuring reader connections                                                        | 159 |
| ID add       | dresses                                                                               | 162 |
| ii uu        | Setting the IP addresses                                                              |     |
|              | Configuring an LC Ethernet network                                                    |     |
|              | Configuring the Ethernet 1 IP address via the Diagnostic Port                         |     |
|              |                                                                                       |     |
|              | Assignment voting for ORT applications                                                |     |
| Sele         | ecting the correct communication method                                               |     |
|              | Configuring Lane Voting over an Inter-Reader (IR) network                             |     |
|              | Configure how multiple transactions are reported to the LC:                           |     |
|              | Configuring Badger-style Cross Reader Algorithm (CRA) communication                   |     |
| -            | Selecting the Voting Algorithm                                                        |     |
| Cor          | ifiguring Voting Time                                                                 |     |
|              | Manually set the voting time for a channel                                            |     |
|              | Allowing the Reader to calculate the optimum voting time using Dynamic Voting Control |     |
|              | Configuring Channel Weight for straddle antennas                                      | 178 |
| ~            |                                                                                       | 100 |
| 6.           | TROUBLESHOOTING AND TESTING                                                           |     |
| Trout        | leshooting Methodology                                                                |     |
|              |                                                                                       |     |
| LED S        | tatuses                                                                               | 184 |
| Trout        | eleshooting tree: LC Ethernet 1 Port communications not working                       | 196 |
| nour         | ieshooting tree. Le Ethernet 1 Fort communications not working                        |     |
| Trout        | eleshooting tree: Ethernet 2 Port communications not working                          | 187 |
| Trout        | eleshooting tree: LPM Serial Port communications not working                          | 188 |
| Trout        | leshooting tree: MRFM-S not working                                                   | 189 |
|              |                                                                                       |     |
|              | eshooting tree: Synchronization not working                                           | 100 |
| <b>C</b> ~ " |                                                                                       |     |
|              | istant busy state on sync bus                                                         | 191 |
|              |                                                                                       | 191 |

Troubleshooting tree: Reader does not automatically switch back to Primary side after fault recovery ...... 192

Confidential

UM 360450-210 Revision: A7

Page 10 of 282

© Kapsch TrafficCom Canada Inc. 2013

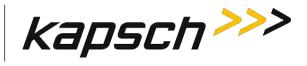

| Troubleshooting tree: Simultaneous faults  | on Primary and Secondary CTMs                      | 193            |
|--------------------------------------------|----------------------------------------------------|----------------|
| Identifying failures on the primary and/or | secondary side                                     | 194            |
|                                            | e is indicated by any of the following conditions: |                |
|                                            | ny of the following conditions                     |                |
|                                            | y any of the following conditions:                 |                |
|                                            |                                                    | 201            |
| Events that cause an automatic switchove   | r                                                  | 194            |
| Reader recovery actions                    |                                                    | 196            |
| Testing the CTM Ethernet 1 port            |                                                    | 197            |
| Testing an LPM COM port                    |                                                    | 197            |
| Testing the Synchronization Circuit        |                                                    | 199            |
| •                                          |                                                    |                |
| Testing the Synchronization hub cab        | ling                                               |                |
| Testing the MRFM-S slots                   |                                                    | 200            |
|                                            |                                                    |                |
| 7. MAINTENANCE PROCEDUR                    | ES                                                 | 203            |
| Corrective maintenance procedures          |                                                    | 203            |
| Preventive maintenance procedures and s    | cheduling                                          | 204            |
| Once a year:                               |                                                    |                |
| With power off:                            |                                                    |                |
| Every 4.5 years:                           |                                                    |                |
| MREM-S replacement                         |                                                    | 204            |
| -                                          |                                                    |                |
| •                                          |                                                    |                |
| Automa variacoment                         |                                                    | 200            |
| •                                          |                                                    |                |
| •                                          |                                                    |                |
| installing an antenna                      |                                                    |                |
| RF cable or connector replacement          |                                                    | 213            |
| Removing RF cable/connector                |                                                    | 213            |
|                                            |                                                    |                |
| CTM replacement                            |                                                    |                |
| •                                          |                                                    |                |
| •                                          |                                                    |                |
| Confidential                               | UM 360450-210 Revision: A7                         | Page 11 of 282 |

© Kapsch TrafficCom Canada Inc. 2013

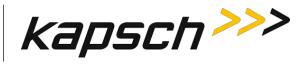

| SPM replacement                           |                                          |                              |
|-------------------------------------------|------------------------------------------|------------------------------|
| Removing an SPM                           |                                          | 219                          |
| Installing an SPM                         |                                          |                              |
|                                           |                                          |                              |
| -                                         |                                          |                              |
| 5                                         |                                          |                              |
| Installing an LPM                         |                                          |                              |
| PSM replacement                           |                                          |                              |
| •                                         |                                          |                              |
| -                                         |                                          |                              |
| CEN4 was losses and                       |                                          | 224                          |
| -                                         |                                          |                              |
| •                                         |                                          |                              |
| Installing a CFIVI                        |                                          |                              |
| Replacing a PSM fuse                      |                                          |                              |
|                                           |                                          |                              |
|                                           |                                          |                              |
|                                           | h                                        |                              |
| Rebooting from the browser interfa        | ce                                       |                              |
| Configuring events that cause a switchove | er                                       |                              |
|                                           | disable switchover                       |                              |
| Letting the Reader automatically ch       | oose the active side                     | 225                          |
|                                           | matically to the primary side            |                              |
| Configuring the Reader to switch au       | tomatically over when an LC link is down | 225                          |
| To configure the Reader to switch ove     | r when the Ethernet IR link is down      |                              |
| To configure the Reader to switchover     | based on Test tag feedback (if present)  | 229                          |
| New firmware                              |                                          | 221                          |
|                                           |                                          |                              |
|                                           |                                          |                              |
| •                                         |                                          |                              |
| •                                         |                                          |                              |
|                                           |                                          |                              |
| Saving the Reader configuration           |                                          |                              |
|                                           |                                          |                              |
|                                           |                                          |                              |
| •                                         |                                          |                              |
|                                           | to the factory default                   |                              |
| Resetting the Reader computation          |                                          |                              |
|                                           |                                          |                              |
| -                                         |                                          |                              |
|                                           | S                                        |                              |
| Deleting a user                           |                                          |                              |
| Confidential                              | UM 360450-210 Revision: A7               | Page <b>12</b> of <b>282</b> |

© Kapsch TrafficCom Canada Inc. 2013

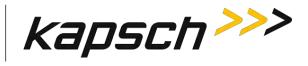

| Verifying a computer is communicating with a specific CTM                 |     |
|---------------------------------------------------------------------------|-----|
| Using an NTP Server to synchronize the clocks of Readers in an IR network | 247 |
| Manually setting the Reader time and date                                 | 248 |
| Logging transactions remotely via an Ethernet connection                  | 249 |
| Monitoring OBU transactions as they occur via the DIAGNOSTIC PORT         | 249 |
| Saving Reader log files to a computer                                     | 250 |
| Manually saving a Reader log file to a USB flash drive                    | 251 |
| 8. APPENDIX                                                               | 253 |
| Using PuTTY to connect to the DIAGNOSTIC PORT                             | 253 |
| Using HyperTerminal to connect to the DIAGNOSTIC PORT                     | 253 |
| Using RealTerm to connect to the MRFM-S                                   | 254 |
| Accessing Documentation                                                   | 255 |
| Technical Specifications and Pin outs                                     | 256 |
| Antenna Specifications                                                    |     |
| Antenna Environmental Specifications                                      |     |
| RF Cable Specifications                                                   |     |
| Synchronization cable specifications                                      |     |
| Maximum Sync Cable Length                                                 |     |
| Sync Cable Requirements                                                   |     |
| Terminal Block                                                            | 264 |
| Spares and Tools                                                          |     |
| Test Equipment                                                            |     |
| Test Vehicles                                                             |     |
| Reference Documents                                                       | 267 |
| Other commercial Documents                                                |     |
| Acronyms and Synonyms                                                     | 268 |

 Confidential
 UM 360450-210 Revision: A7
 Page 13 of 282

 © Kapsch TrafficCom Canada Inc. 2013

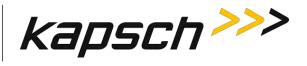

| Glossary                                          | 274 |
|---------------------------------------------------|-----|
| Differences between the Badger and JANUS® Readers | 276 |

# **List of Figures**

| FIGURE 2-1: A REDUNDANT READER                                                         | 25  |
|----------------------------------------------------------------------------------------|-----|
| FIGURE 2-2: IAG 3 ANTENNA                                                              | 26  |
| FIGURE 4-1: READER POWER DISTRIBUTION                                                  | 131 |
| FIGURE 5-1: EARTH GROUND SYSTEM (WITH RECOMMENDED LIGHTNING PROTECTORS SHOWN)          | 140 |
| FIGURE 5-2 AC MAINS                                                                    | 142 |
| FIGURE 5-3: LC DATA CABLE INSTALLATION                                                 |     |
| FIGURE 5-4 INLINE ANTENNA INSTALLATION                                                 |     |
| FIGURE 5-5 STAGGERED ANTENNA INSTALLATION                                              | 145 |
| FIGURE 5-6 RF CABLE INSTALLATION SCHEMATIC MONO-STATIC OPERATION                       | 148 |
| FIGURE 5-7 RF CABLE INSTALLATION SCHEMATIC BI-STATIC OPERATION                         |     |
| FIGURE 5-8: SYNCHRONIZATION CIRCUIT SCHEMATIC FOR THREE READERS                        | 152 |
| FIGURE 5-9: SCHEMATIC OF A THREE-READER IR NETWORK                                     |     |
| FIGURE 5-10: SCHEMATIC OF A THREE-READER LC NETWORK                                    |     |
| FIGURE 5-11: TWO READERS COMMUNICATING WITH ONE OBU                                    | 166 |
| FIGURE 5-12: THREE READERS COVERING ONE DIRECTION OF WIDE LANE ORT TRAFFIC             | 168 |
| FIGURE 5-13: THREE WIDE ORT LANES WITH TWO STRADDLE ANTENNAS                           | -   |
| FIGURE 6-1: SIGNAL FLOW DIAGRAMS                                                       |     |
| FIGURE 6-2: TYPICAL MRFM HEARTBEAT MESSAGE                                             |     |
| FIGURE 7-1: PSM FUSE AND FUSE HOLDER                                                   |     |
| FIGURE 7-2: ACTIVATING FIRMWARE                                                        |     |
| FIGURE 7-3: DELETING FIRMWARE                                                          |     |
| FIGURE 7-4: THE MANAGE CONFIG TAB ON THE CONFIGURATION PAGE                            |     |
| FIGURE 8-1: PUTTY CONFIGURATION FOR A SERIAL CONNECTION TO THE DIAGNOSTIC PORT         | 253 |
| FIGURE 8-2: HYPERTERMINAL CONFIGURATION FOR A SERIAL CONNECTION TO THE DIAGNOSTIC PORT | 254 |
| FIGURE 8-3: REALTERM PORT TAB                                                          | 254 |

# List of Tables

| TABLE 2-1 IAG ANTENNA SPECIFICATIONS        | 26 |
|---------------------------------------------|----|
| TABLE 3-1: COMMUNICATIONS FIELDS            | 46 |
| TABLE 3-2 POWER SUPPLY MODULE FIELDS        | 48 |
| TABLE 3-3: MISCELLANEOUS INFORMATION FIELDS | 49 |
|                                             |    |

Confidential

UM 360450-210 Revision: A7

Page 14 of 282

© Kapsch TrafficCom Canada Inc. 2013

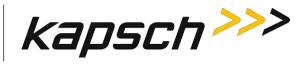

| TABLE 3-4 REPORTS BY CHANNEL                                                    | 52  |
|---------------------------------------------------------------------------------|-----|
| TABLE 3-5 COMMANDS AND CONTROLS                                                 | 65  |
| TABLE 4-1: MRFM-S SIGNALS TO AND FROM DSM                                       | 129 |
| TABLE 4-2: BOOLEAN LOGIC TRUTH TABLE FOR SYNCHRONIZATION OF TWO READERS         | 134 |
| TABLE 4-3: LIST OF AVAILABLE LOG FILES                                          | 135 |
| TABLE 4-4: LIST OF FIELDS IN A TRANSACTION LOG REPORT                           | 135 |
| TABLE 5-1: LOCATIONS FOR THE INSTALLATION OF LIGHTNING PROTECTORS               | 140 |
| TABLE 5-2 ANTENNA MOUNTING FOR THE IAG 3 ANTENNA AND LANE CONFIGURATION         | 144 |
| TABLE 5-3: SYNCHRONIZATION COMPATIBILITY MATRIX – JANUS <sup>®</sup> AND BADGER | 157 |
| TABLE 6-1: CTM LED STATES EXPLAINED                                             |     |
| TABLE 6-2: PSM LED STATES EXPLAINED                                             | 185 |
| TABLE 6-3: MRFM-S LED STATES EXPLAINED                                          | 185 |
| TABLE 6-4: SWITCHOVER TRIGGERS                                                  |     |
| TABLE 6-5: FAILURES AND THE READER RECOVERY ACTIONS THEY TRIGGER                | 196 |
| TABLE 6-6: MRFM FAULT CODES                                                     | 197 |
| TABLE 8-1: IMPORTANT DIFFERENCES BETWEEN THE BADGER READER AND THE JANUS READER | 276 |

#### Confidential

UM 360450-210 Revision: A7

Page 15 of 282

© Kapsch TrafficCom Canada Inc. 2013

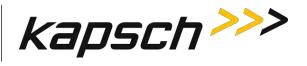

This Page Intentionally Left Blank

Confidential

UM 360450-210 Revision: A7

Page 16 of 282

© Kapsch TrafficCom Canada Inc. 2013

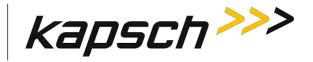

# **1. ABOUT THIS MANUAL**

The JANUS<sup>®</sup> Multi-Protocol Reader Ver. 2 Operations and Maintenance Manual consists of two main parts :

- Operations
- Maintenance

Sections and subsections within these main parts are used to present theoretical as well as practical and procedural information. See the table of contents for more details on each section.

This manual is the main reference document used during training. Training is provided by Kapsch TrafficCom for the following personnel.

- Operations
- Installations
- Maintenance
- Service

This manual is also used as a reference by Kapsch TrafficCom for its service-certified technical service personnel in the field once training has been completed.

# Technical Background

Personnel must have an electrical/electronic technical background and some prior experience using either internet browser: Internet Explorer or Firefox.

# Assumptions

A redundant JANUS<sup>®</sup> Multi-Protocol Reader Ver. 2 used for Electronic Toll Collection (ETC) is assumed throughout the manual.

# Warnings and Cautions

#### Warnings

Warnings indicate a risk of bodily harm and include a symbol indicating the type of injury risked.

#### Confidential

UM 360450-210 Revision: A7

Page 17 of 282

© Kapsch TrafficCom Canada Inc. 2013

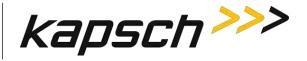

#### WARNING:

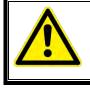

WARNING DESCRIPTION HERE.

The following warnings appear in the manual:

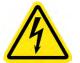

AN IMPROPERLY GROUNDED READER COULD RESULT IN ELECTRIC SHOCK. ENSURE A HIGH CURRENT EARTH GROUND CONNECTION IS ESTABLISHED BEFORE CONNECTING SUPPLY POWER TO THE READER.

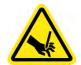

THE MODULES MAY HAVE SHARP EDGES. HANDLE THE MODULES CAREFULLY. WHENEVER POSSIBLE, USE A MODULE EXTRACTION TOOL TO REMOVE A MODULE.

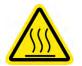

THE MRFM-S MAY BECOME HOT UNDER NORMAL OPERATING CONDITIONS. ENSURE THE MRFM-S HAS COOLED DOWN OR WEAR GLOVES WHEN HANDLING THE MRFM-S.

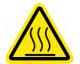

THE PSM MAY BECOME HOT UNDER NORMAL OPERATING CONDITIONS. ENSURE THE PSM HAS COOLED DOWN OR WEAR GLOVES WHEN HANDLING THE PSM.

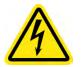

EXPOSED HIGH VOLTAGE IS PRESENT IN THE PSM. ENSURE THAT THE POWER SWITCH IS SET TO THE OFF POSITION AND THAT THE AC INPUT POWER CORD IS DISCONNECTED BEFORE REMOVING THE PSM.

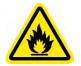

INSTALLING A FUSE OF THE WRONG TYPE OR RATING MAY CAUSE A FIRE. ENSURE A TIME-LAG FUSE RATED FOR 10A, 500VAC IS INSTALLED.

#### Confidential

UM 360450-210 Revision: A7

Page 18 of 282

© Kapsch TrafficCom Canada Inc. 2013

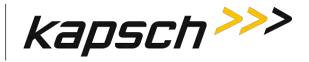

### Cautions

Cautions indicate a risk of damage to equipment or loss of data.

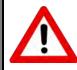

CAUTION:

Caution description here.

The following cautions appear in the manual:

Improper modification of configuration parameters may adversely affect system operation. The default values may not be appropriate for the specific application. It is the system integrator's responsibility to tailor the configuration parameters to the specific operating environment.

Both CTMs in a redundant Reader must be properly configured. Each CTM has its own browser interface and is configured independently. Ensure any configuration changes made to one CTM are applied to the other CTM.

Log file formats are not under ICD control and the format may change without prior notification. Log files are for diagnostic purposes only and are not guaranteed to be maintained in non-volatile storage.

Excessive bending or kinking can damage the RF feedline cables. Do not excessively bend or kink the RF feedline cables when installing them between the antennas to the Reader enclosure.

Removing a powered CTM from the Reader rack can damage the CTM. Before removing a CTM from the Reader, ensure that power on the affected side of the Reader is turned off, i.e. the power switch on the PSM is in the off position, or the PSM AC input power cord is disconnected.

To avoid damaging the modules, ensure that the connector on the module is properly aligned with the connector on the DSM back plane before the module is securely plugged into the DSM.

Activating inactive factory firmware on a running system is not recommended. The factory firmware may not be appropriate for the specific application.

#### Confidential

UM 360450-210 Revision: A7

Page 19 of 282

<sup>©</sup> Kapsch TrafficCom Canada Inc. 2013

These drawings and specifications contain confidential and proprietary information and are the property of Kapsch TrafficCom Canada Inc. and are issued in strict confidence and will be kept confidential and used solely for the purpose intended and for no other purpose and shall not be transmitted, reproduced, copied, and/or used as the basis for manufacture or sale of apparatus unless otherwise agreed to in writing by Kapsch TrafficCom Canada Inc.

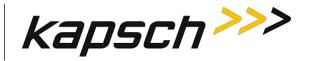

During firmware activation (typically less than 60 seconds), the Reader will switch over to the other side to process and report transactions, regardless of the position of the mode switch on the SPM module. Ensure that the other side is running normally and all lane controller links are functioning. The Reader will be unable to process or report transactions if it is unable to switch over to the other side.

During firmware activation (typically less than 60 seconds), a non-redundant Reader is unable to process or report transactions.

The factory default configuration should not be restored on a running Reader. The factory firmware may not be appropriate for the specific application. Save the current Reader configuration before resetting the Reader configuration to the factory default.

On one redundant reader of a synchronization network, the synchronization connection should be looped back and this reader will declare sync even if it is disconnected from the other readers

To avoid damaging the RF adaptor cables, ensure they do not protrude to where items on the back of the cabinet doors can damage or press on them. Use 90-degree SMA adaptors where required.

Confidential

UM 360450-210 Revision: A7

Page 20 of 282

© Kapsch TrafficCom Canada Inc. 2013

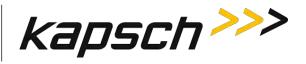

# **OPERATING INSTRUCTIONS**

Confidential

UM 360450-210 Revision: A7

Page 21 of 282

© Kapsch TrafficCom Canada Inc. 2013

These drawings and specifications contain confidential and proprietary information and are the property of Kapsch TrafficCom Canada Inc. and are issued in strict confidence and will be kept confidential and used solely for the purpose intended and for no other purpose and shall not be transmitted, reproduced, copied, and/or used as the basis for manufacture or sale of apparatus unless otherwise agreed to in writing by Kapsch TrafficCom Canada Inc.

FILE: UM 360450-210 OPERATIONS AND MAINTENANCE MANUAL.DOCX

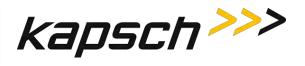

This Page Intentionally Left Blank

Confidential

UM 360450-210 Revision: A7

Page 22 of 282

© Kapsch TrafficCom Canada Inc. 2013

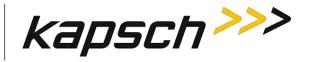

# 2. OVERVIEW

# Introduction

The JANUS® Multi-Protocol Reader Ver. 2 (MPR2) is part of the Electronic Toll Collection (ETC) Subsystem. Toll collection is the primary use of the Reader.

# How the JANUS MPR2 Electronic Toll Collection (ETC) Subsystem works

The MPR2 reader can interact with both active and passive OBUs.

## Active OBU

For an active OBU, overhead antennas send out RF signals. As a vehicle equipped with an active OBU approaches a toll zone, the OBU receives a RF signal from the antenna. The OBU then starts transmitting data, which is received by the antenna and passed on to the Reader via a MRFM-S module. The Reader processes and logs the OBU data, and then sends the information to the Lane Controllers (LCs). The Reader can also send data back to the OBU, such as an updated toll account balance.

## Passive OBU

For a passive OBU, the antenna sends out a command or a continuous wave via a RF signal. As a vehicle equipped with a passive OBU approaches a toll zone, the OBU receives a RF signal from the antenna. The OBU then starts transmitting data, which is received by the antenna and passed on to the Reader via a MRFM-S module. The Reader processes and logs the OBU data, and then sends the information to the Lane Controllers (LCs). The Reader can also send data back to the OBU.

JANUS MPR2 is factory configured to enable the specific protocols requested at the time of order. While all protocols are displayed on the Web interface, only those protocols factory configured at the time of order are active. To activate additional protocols after delivery, contact Kapsch Sales.

# JANUS MPR system components

Figure 0-1: A Redundant Reader shows a rack equipped with eight Smart MRF modules (MRFM-S).

A Lane Kit consists of:

- An antenna (see Figure 0-2)
- An MRFM-S(**1** in Figure 0-1: A Redundant Reader)
- Two feedline adapter cable
- One Circulator
- One Circulator adapter cable. (TBC)

#### Confidential

UM 360450-210 Revision: A7

Page 23 of 282

<sup>©</sup> Kapsch TrafficCom Canada Inc. 2013

These drawings and specifications contain confidential and proprietary information and are the property of Kapsch TrafficCom Canada Inc. and are issued in strict confidence and will be kept confidential and used solely for the purpose intended and for no other purpose and shall not be transmitted, reproduced, copied, and/or used as the basis for manufacture or sale of apparatus unless otherwise agreed to in writing by Kapsch TrafficCom Canada Inc.

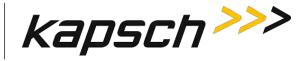

The Reader consists of:

**Note**: Numbers in the list below refer to those associated with Figure 0-1: A Redundant Reader. The DSM, and CFM are not shown in the figure.

- One rack and Distribution Module
- Two Controller Modules (CTM) ③, each equipped with one Main Controller (MC), one Channel Group Controller (CGC)
- Two Configuration Modules (CFMs) attach directly to the DSM
- One Synchronization Port Module (SPM)
- Two Lane Port Modules (LPM) **5**
- One secondary Power Supply Module (PSM) and AC power cord 6
- One primary Power Supply Module (PSM) and AC Power Cord
- AC Power cords for the PSM's

Note: Non-redundant Readers contain one CTM, one CFM, one LPM, and one PSM.

Additional installation components required are:

- 2 RF cables from Reader to Circulator (type N male to type N female)
- Sealing tapes for RF and DC connectors exposed to weather
- Lightning arrestors
- optional Ethernet Switch Modules (ESMs)
- Sync and inter-reader Ethernet cabling (if required)
- Ethernet cables if ESMs used
- 300 CFM Fan tray for operation above 55°C

Additional Site requirements are:

- Cabinet with AC power, grounding, including reader ground bar,
- Mounting structure for antenna
- Ethernet or Serial cables to connect to the lane Controller(s)

Page 24 of 282

© Kapsch TrafficCom Canada Inc. 2013

Confidential

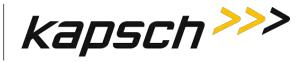

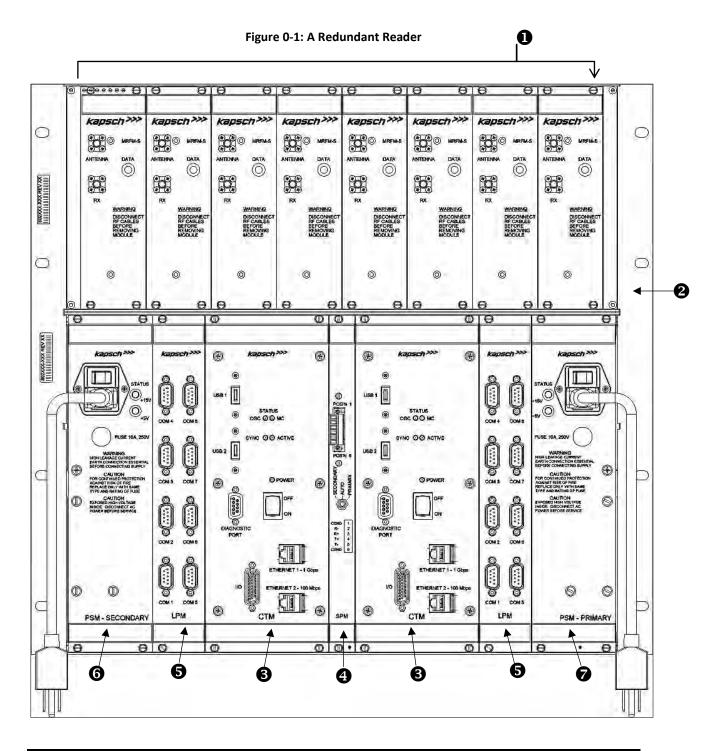

#### Confidential

UM 360450-210 Revision: A7

Page 25 of 282

© Kapsch TrafficCom Canada Inc. 2013

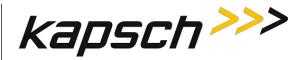

#### Antenna

The antenna sends and receives RF signals to and from the vehicle On Board Units (OBUs). The IAG 3 and IAG 1 antennas are recommended for the MPR2 reader. See Antenna Specifications, page 262 for more details. Figure 0-2 shows an illustration of the IAG 3 antenna, one of the recommended antennas for the Multi-protocol Reader.

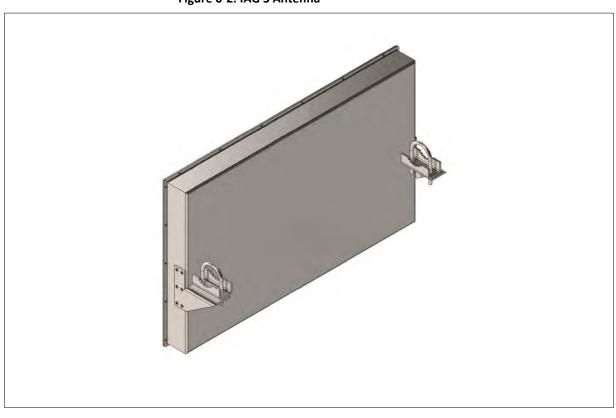

Figure 0-2: IAG 3 Antenna

#### **IAG 3 specifications**

| Table 0-1 IAG Anter | nna Specifications |
|---------------------|--------------------|
|---------------------|--------------------|

| P/N        | Lane Kit # | Description         | Width (in inches) | Length (in inches) | Depth (in inches) | Weight <sup>1</sup><br>(in lbs) | Mounting   |
|------------|------------|---------------------|-------------------|--------------------|-------------------|---------------------------------|------------|
| 800260-015 | 801692-019 | 3x4 dipole<br>array | 34.5              | 21.25              | 3.13              | 19                              | horizontal |
| 800260-011 |            | 3x3 Patch           | 34.5              | 31.75              | 2.3               | 28                              | horizontal |

#### **Note**: Mounting information is provided as a guideline.

Confidential

UM 360450-210 Revision: A7

Page 26 of 282

© Kapsch TrafficCom Canada Inc. 2013

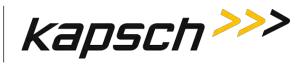

Weight specified is applicable to the antenna structure only, that is, it does not include mounting hardware.

#### Confidential

UM 360450-210 Revision: A7

Page 27 of 282

© Kapsch TrafficCom Canada Inc. 2013

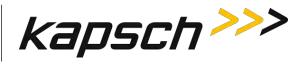

# Module Descriptions

| Smart Multi-protocol RF Module (MRFM-S) |                                                                                                    |                                                                    |  |
|-----------------------------------------|----------------------------------------------------------------------------------------------------|--------------------------------------------------------------------|--|
| Function                                | Converts digital data from the Reader to an<br>analog RF signal that is sent to the OBU via<br>the antenna.<br>Converts the analog RF signal collected from<br>the OBU via the antenna into a digital signal<br>that is sent to the CGC module via the DSM.                                      | 0                                                                  |  |
| Units per<br>Redundant<br>Reader        | One MRFM-S for each antenna. A maximum of 8 MRFM-S per Reader.                                                                                                    | kapsch>>>                                                          |  |
| Redundant                               | No                                                                                                    |                                                                    |  |
| Normal State                            | The DATA LED <b>1</b> illuminates solid green when RF data is being transmitted.                                                                                                    |                                                                    |  |
| Connections                             | The MRFM-S module can support both bi-<br>static and mono-static output configurations.<br>In Mono-static operation only connection is<br>connected by an RF cable to the antenna.<br>In Bi-static output configurations, both<br>connections is are connected by an RF<br>cable to the antenna. | RX<br>WARNING<br>DISCONNECT<br>RF CARES<br>REMOVING<br>MODULE<br>© |  |

#### Confidential

UM 360450-210 Revision: A7

Page 28 of 282

© Kapsch TrafficCom Canada Inc. 2013

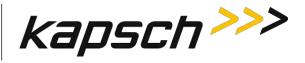

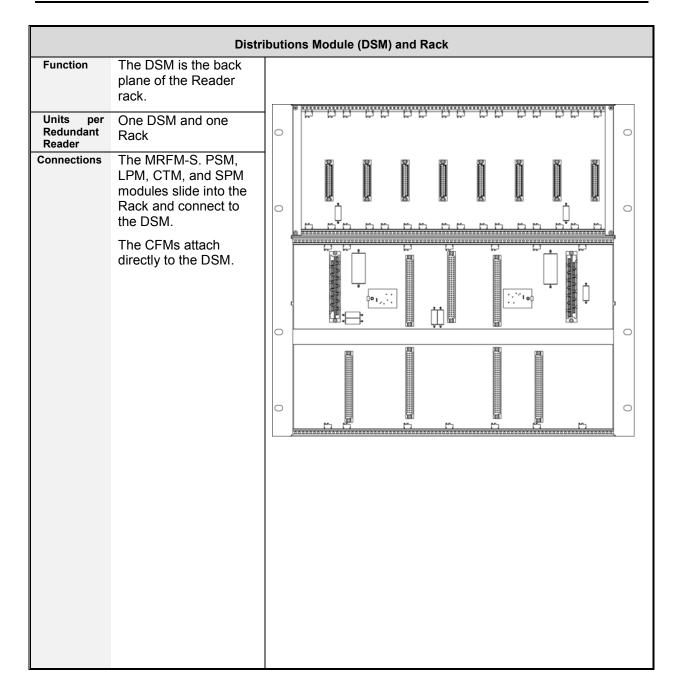

#### Confidential

UM 360450-210 Revision: A7

Page 29 of 282

© Kapsch TrafficCom Canada Inc. 2013

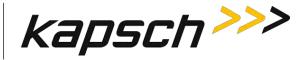

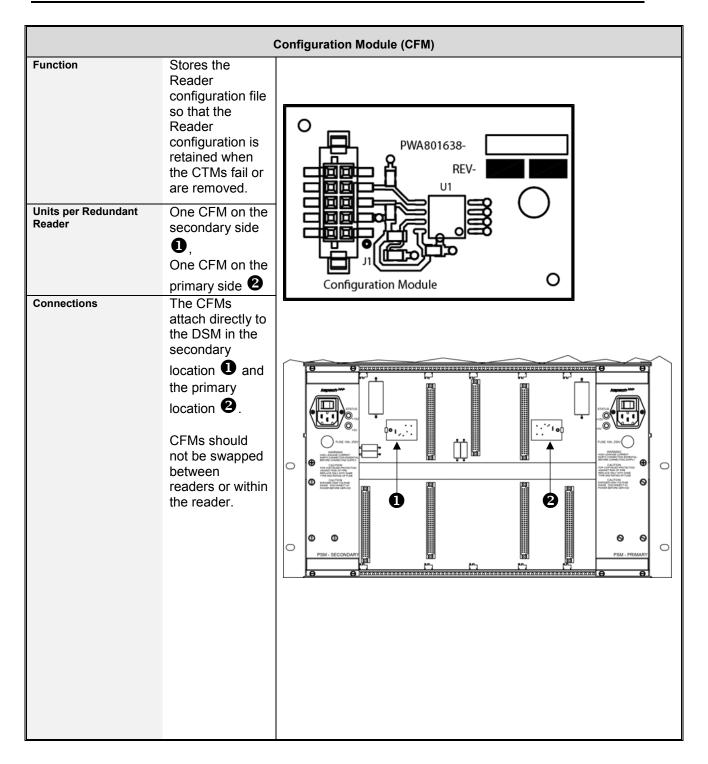

#### Confidential

UM 360450-210 Revision: A7

Page 30 of 282

© Kapsch TrafficCom Canada Inc. 2013

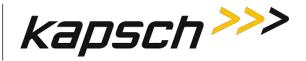

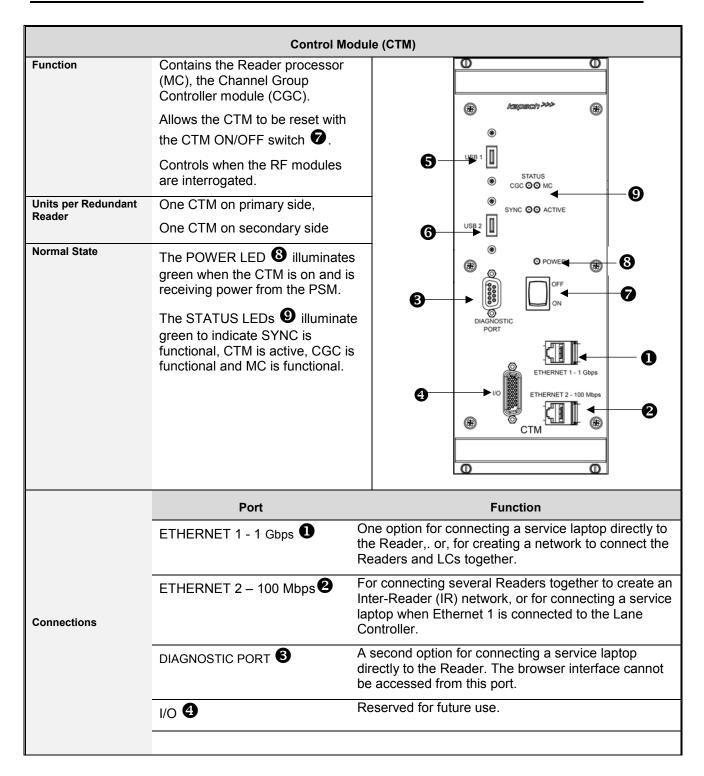

#### Confidential

UM 360450-210 Revision: A7

Page 31 of 282

© Kapsch TrafficCom Canada Inc. 2013

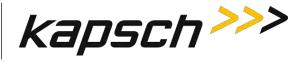

| Control Module (CTM) |                |                                                                                                    |  |
|----------------------|----------------|----------------------------------------------------------------------------------------------------|--|
|                      |                |                                                                                                    |  |
|                      | Port           | Function                                                                                                    |  |
|                      | USB 1 <b>5</b> | A third option for connecting a service laptop, via an<br>Ethernet adapter, directly to the Reader, or for saving                |  |
|                      | USB 2 <b>6</b> | the Reader configuration to a flash drive, Or for<br>automatically or manually copying the Reader log<br>files to a flash drive. |  |

#### СТМ МС

The MC is a single-board computer that runs the Reader firmware. The MC is mounted in the CTM.

#### CTM CGC2

The CGC2 handles the communications between the MC and the RF modules. It also handles the serial communications between the reader and the Lane Controller via the serial connections on the LPM. The CGC2 is mounted in the CTM.

The CGC2 hardware supports the following functions.

- Controls the protocol frame timing for each protocol
- Controls the RF channel scanning as per configuration
- · Handles the data communication exchange with the transponder via the RF link
- · Handles inter-reader frame synchronization
- Provides hardware interface for redundancy operation
- · Provides hardware interface for supporting up to eight (8) MRFM-S
- · Provides in-system program capability via the Master interface, for firmware and hardware

configuration where applicable

- Provides connections for eight Lane Controller Ports
- · Provides pass-through provisional connections for the Host Port .

© Kapsch TrafficCom Canada Inc. 2013

Confidential

These drawings and specifications contain confidential and proprietary information and are the property of Kapsch TrafficCom Canada Inc. and are issued in strict confidence and will be kept confidential and used solely for the purpose intended and for no other purpose and shall not be transmitted, reproduced, copied, and/or used as the basis for manufacture or sale of apparatus unless otherwise agreed to in writing by Kapsch TrafficCom Canada Inc.

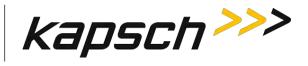

|                                  | Synchronization Port Module (SPM)                                                                                                 |     |
|----------------------------------|----------------------------------------------------------------------------------------------------|-----|
| Function                         | Sends out the status of the Reader (ready or busy) to the other Readers in the synchronization network.                           |     |
|                                  | Signals to the CTM when all other Readers in the synchronization network are ready.                                               |     |
|                                  | Allows the switchover mode to be set to<br>SECONDARY—AUTO—PRIMARY by the                                                          |     |
|                                  | Redundancy Mode switch 2 on the SPM.                                                                                              | Ð   |
| Units per<br>Redundant<br>Reader | One                                                                                                    |     |
| Normal State                     | N/A (no status indicators on module)                                                                                              |     |
| Connections                      | The SPM terminal block <b>1</b> is connected to the other Readers in the synchronization network via the sync terminal block hub. |     |
|                                  |                                                                                                    | SPM |
|                                  |                                                                                                    |     |

#### Confidential

UM 360450-210 Revision: A7

Page 33 of 282

© Kapsch TrafficCom Canada Inc. 2013

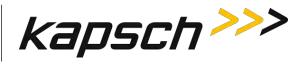

|                        | Lane Port Module (LPM)                                                                                            |                    |
|------------------------|----------------------------------------------------------------------------------------------------|--------------------|
| Function               | Provides a serial interface between the LCs and CTM. All OBU Data processing is done by the CTM.                  |                    |
| Units per<br>Redundant | One LPM on primary side,                                                                                          |                    |
| Reader                 | One LPM on secondary side                                                                                         |                    |
| Normal State           | N/A (no status indicators on module)                                                                              |                    |
| Connections            | The Reader can send real-time OBU transactions to                                                                 | СОМ 4 СОМ 8        |
|                        | the LCs via the eight serial ports ① on the LPM. The LC can also update the Reader configuration via these ports. |                    |
|                        |                                                                                                    | COM 1 COM 5<br>LPM |

Confidential

UM 360450-210 Revision: A7

Page 34 of 282

© Kapsch TrafficCom Canada Inc. 2013

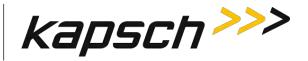

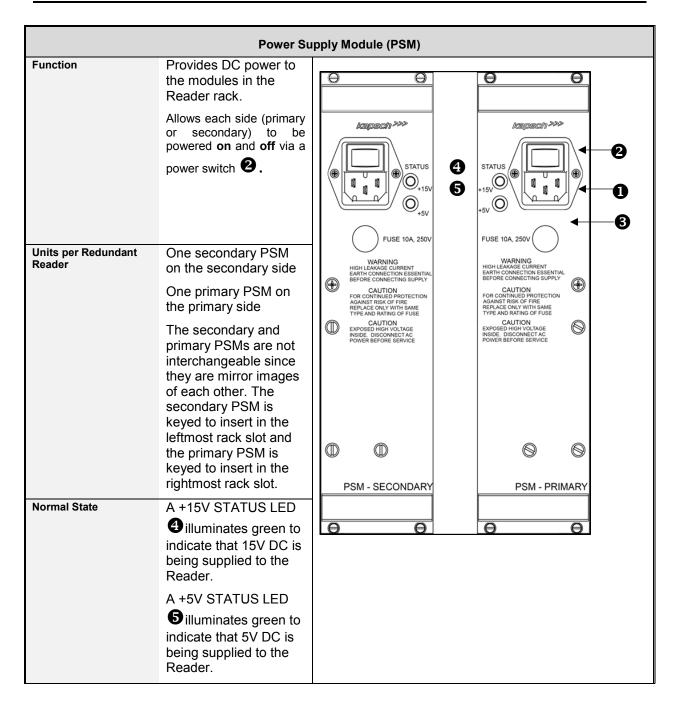

#### Confidential

UM 360450-210 Revision: A7

Page 35 of 282

© Kapsch TrafficCom Canada Inc. 2013

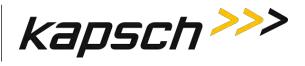

| Connections | A power cable plugs<br>into a socket <b>1</b> to<br>supply 120VAC to the<br>PSMs. Each PSM is<br>equipped with a<br>replaceable 10A fuse<br><b>3</b> . |  |
|-------------|----------------------------------------------------------------------------------------------------|--|
|-------------|----------------------------------------------------------------------------------------------------|--|

Confidential

UM 360450-210 Revision: A7

Page 36 of 282

© Kapsch TrafficCom Canada Inc. 2013

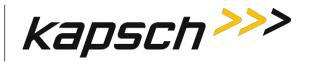

|                               | Ethernet Switch Module (ESM)                                                                                                    |                                                                                              |
|-------------------------------|----------------------------------------------------------------------------------------------------|----------------------------------------------------------------------------------------------|
| Function                      | Can connect an IR network with up to three<br>Readers for Open Road Tolling (ORT)<br>applications via the Ethernet 2 port on the<br>CTMs. The IR network is used to improve<br>the accuracy of the voting that determines<br>the lane assignment between Readers<br>covering adjacent lanes.<br>Can connect an LC network with all Readers<br>to a Lane Controller and host computer via<br>the Ethernet 1 port on the CTMs. The host<br>computer can be used to access the browser<br>interface for each Reader CTM in the<br>network. | Act<br>PORT1 O Power<br>Lk<br>Act<br>PORT2<br>Lk<br>Act<br>PORT2<br>Lk<br>Act<br>PORT3<br>Lk |
|                               | The Ethernet switch Module, if used, shall be mounted in a reader cabinet.                                                                                                    |                                                                                              |
| Units per Redundant<br>Reader | Two per Ethernet network                                                                                                    |                                                                                              |
| Normal State                  | See the manufacturer's documentation for details.                                                                                                    |                                                                                              |
| Connections                   | See the manufacturer's documentation for details.                                                                                                    |                                                                                              |

#### Confidential

UM 360450-210 Revision: A7

Page 37 of 282

© Kapsch TrafficCom Canada Inc. 2013

These drawings and specifications contain confidential and proprietary information and are the property of Kapsch TrafficCom Canada Inc. and are issued in strict confidence and will be kept confidential and used solely for the purpose intended and for no other purpose and shall not be transmitted, reproduced, copied, and/or used as the basis for manufacture or sale of apparatus unless otherwise agreed to in writing by Kapsch TrafficCom Canada Inc.

FILE: UM 360450-210 OPERATIONS AND MAINTENANCE MANUAL.DOCX

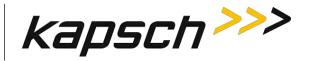

### The CTM web interface

You can use a service laptop equipped with a web browser such as Internet Explorer, Firefox, or Chrome to access the CTM web interface, shown below. After entering your user name and password, you can monitor and configure the Reader depending on the permissions assigned to your user account.

**Note**: Depending on the permissions given a user by the Administrator, the panel on the left (indicated by the rectangle in the figure below) can have different options. For instance, the view below is for an Administrator. Among other priviledges, an administrator can create, delete or modify users using the Manage Users option.

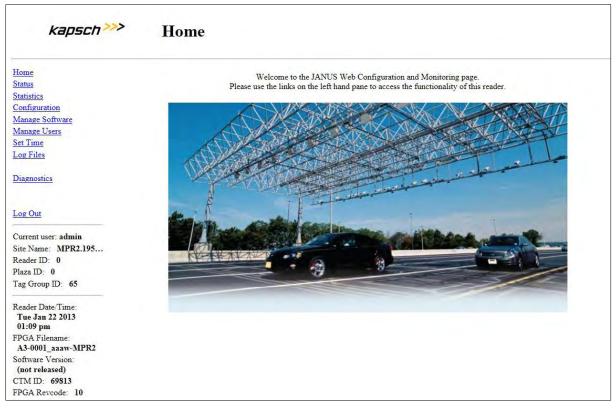

Each CTM has its own browser interface. Changing configuration settings while connected to the primary CTM, for example, does not change the configuration settings for the secondary CTM.

**Note**: Any changes applied to one CTM in a redundant Reader must then be applied to the other CTM, as required.

Confidential

UM 360450-210 Revision: A7

Page 38 of 282

© Kapsch TrafficCom Canada Inc. 2013

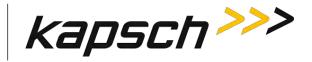

# **3.** OPERATING PROCEDURES

## CAUTION:

Improper modification of configuration parameters may adversely affect system operation. The default values may not be appropriate for the specific application. It is the system integrator's responsibility to tailor the configuration parameters to the specific operating environment, with the aid of Kapsch's Operations Group.

## **CAUTION:** Redundant Reader

Both CTMs in a redundant Reader must be properly configured. Each CTM has its own browser interface and is configured independently. Ensure any configuration changes made to one CTM are applied to the other CTM, as required.

## Starting up the Reader

This procedure outlines the correct way to power on and boot up a Reader.

Prerequisites: PSM power switches set to the off (0) position.

1. CTM ON/OFF switches set to OFF.

- 2. Set the Redundancy Mode switch on the SPM to AUTO.
- 3. Set the secondary and primary PSM power switches to the on (I) position.

Result: The +15V STATUS LED and the +5 STATUS LED on the PSMs illuminate solid green.

4. Set the CTM ON/OFF switch to the ON position, and wait for the CTM to complete its power up cycle (approximately 120 Seconds).

**Result:** The POWER LED illuminates green. The STATUS LEDs illuminate green to indicate SYNC is functional, CTM is active, CGC is functional and MC is functional.

**Note**: If any CTM STATUS LEDs indicate an abnormal state, (see Table 6-1: CTM LED states explained on page 184) perform the necessary troubleshooting procedure. See Troubleshooting Methodology on page 182 for more information.

## Shutting down the Reader

This procedure outlines the correct way to power down a Reader.

Prerequisites: None.

1. Set both CTM ON/OFF switches to OFF.

Confidential

UM 360450-210 Revision: A7

Page 39 of 282

© Kapsch TrafficCom Canada Inc. 2013

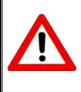

These drawings and specifications contain confidential and proprietary information and are the property of Kapsch TrafficCom Canada Inc. and are issued in strict confidence and will be kept confidential and used solely for the purpose intended and for no other purpose and shall not be transmitted, reproduced, copied, and/or used as the basis for manufacture or sale of apparatus unless otherwise agreed to in writing by Kapsch TrafficCom Canada Inc.

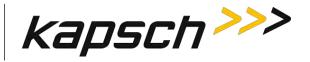

2. Set both PSM power switches to the off (0) position.

## Manually switching a Reader to the redundant side

The Reader is manually switched between the primary and secondary sides. This is necessary, for example, when recovering a Reader back to the Primary side when automatic recovery is not enabled.

Prerequisites: Ensure no faults exist on the side being activated.

1. Set the SPM redundancy mode switch to either SECONDARY or PRIMARY, as applicable.

**Result**: The ACTIVE LED on the CTM of the selected side illuminates green, indicating the selected side is active.

**Note**: If the redundancy mode switch is set to PRIMARY, the Reader stays in Primary mode and does not switch operation to the secondary side unless the primary side fails.

**Note**: If the switch is set to SECONDARY, the Reader stays in Secondary mode and does not switch operation to the primary side unless the secondary side fails or the primary side recovers.

## Connecting a service laptop to the Reader

You can use a service laptop to access the CTM web interface interface by connecting directly to one of the CTM USB ports or the ETHERNET 1 port.

### Changing the service laptop IP address

- 1. In Windows, go to Start → Settings→ Control Panel → Network Connections → Local Area Connection → Properties → Internet Protocol (TCP/IP) → Properties.
- 2. Select **Use the following IP address**, then enter the IP address using the Reader network number in the first three fields (ex. 192.168.1.\_) followed by a unique host number in the fourth field.
- 3. Enter 225.225.225.0 in the subnet mask and leave the default gateway blank.

### Testing the connection to the reader

- 1. In Windows, go to **Start**  $\rightarrow$  **Run**.
- 2. Type 'ping', followed by the ETHERNET 1 port IP address or the USB adapter address, depending on what the laptop is connected.
- 3. Click OK.

**Result:** Several replies from the Reader IP address display momentarily in a DOS window. You are ready to access the CTM web interface interface (see Accessing the CTM web interface page 40).

**Note**: If a reply is not received during the test, check the cable, connections, and IP addresses, then repeat step 1.

## Accessing the CTM web interface

The CTM web interface interface monitors and configures the CTM.

**Note**: When you select an item through choosing a checkbox, or type into a field, pressing Enter or selecting another tab will accept your selection.

Confidential

UM 360450-210 Revision: A7

Page 40 of 282

<sup>©</sup> Kapsch TrafficCom Canada Inc. 2013

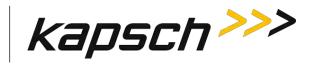

Prerequisites: A service laptop connected to one of the CTM USB ports or the **ETHERNET 1** port of the Reader.

1. Launch the web browser on the computer.

Note: You can use a recent version of either Internet Explorer or Firefox for a browser.

**Note**: The default IP address of the primary and secondary CTM ETHERNET 1 port is **192.168.1.50**. The IP address will likely have changed during installation. Consult the record of system IP addresses maintained by the system integrator to determine the correct IP address by using the **hypertrm** command. See Using HyperTerminal to connect to the DIAGNOSTIC PORT on page 253.

The default IP addresses of the primary and secondary CTM ETHERNET 2 port are 192.168.0.50 and 192.168.0.51 respectively. The IP addresses may have changed during installation. Consult the record of system IP addresses to determine the correct IP address by using the **hypertrm** command. See Using HyperTerminal to connect to the DIAGNOSTIC PORT on page 253.

2. In the address bar of the web browser, type: https:// followed by the IP address of the ETHERNET 1 Port or USB Adapter.

| IF                                                                                                    | THEN                                                                                                    |
|----------------------------------------------------------------------------------------------------|----------------------------------------------------------------------------------------------------|
| you click the <b>Login</b> button and a dialog box requesting a username and password appears,                | go to step 3.                                                                                                    |
| a 403 Forbidden error message appears,                                                                        | ensure the IP address entered in the address bar is correct and that the IP address is preceded by <b>https</b> :// |
| a web browser message indicating there is a connection problem appears,                                       | confirm that the IP address entered in step 2 is the correct record of system IP addresses.                         |
| a security certificate warning (Internet Explorer (IE)) or<br>untrusted connection warning (Firefox) appears, | for IE, go to the website;<br>for Firefox, add an exception.                                                        |

Use the following decision table to continue the procedure.

Note: Usernames and passwords are case-sensitive.

Enter your username and password.
 Result: The following Home page appears.

#### Confidential

UM 360450-210 Revision: A7

Page 41 of 282

© Kapsch TrafficCom Canada Inc. 2013

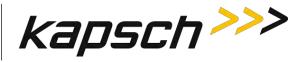

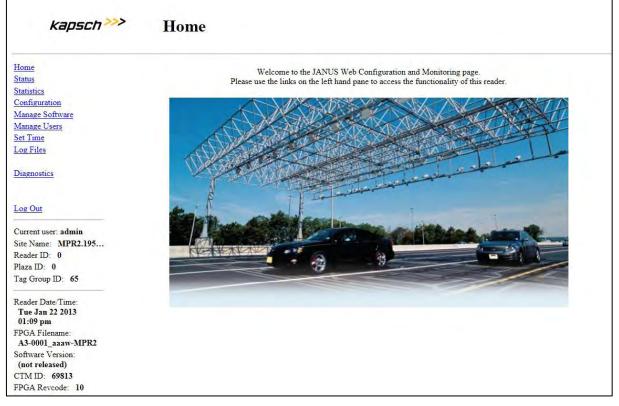

Click the Status link located on the left panel.
 Result: The following Status page appears.

| kapsch >>>                                   | Status                                               |                      |                    |          |          |          |          |          |          |
|----------------------------------------------|------------------------------------------------------|----------------------|--------------------|----------|----------|----------|----------|----------|----------|
| fome<br>tams                                 | Communications                                       | Power Supply Modules | Miscellaneous Info | ormation |          |          |          |          |          |
| tatistics<br>onfiguration<br>fanage Software | Main Controller<br>Serial Link                       | Done                 |                    |          |          |          |          |          |          |
| lanage Users<br>et Time<br>og Files          | Inter-Reader<br>Ethernet Link                        | Disabled             | Disabled           |          |          |          |          |          |          |
| agnostics                                    | Lane Controller<br>Serial Link                       | Down                 | Dawa               | Dawa     | Dawn     | Dawn     | Dewa     | Dawn     | Dowe     |
|                                              | Lane Controller<br>Ethernet Link                     | Up                   | Disabled           | Disabled | Disabled | Dixabled | Disabled | Disabled | Disabled |
| og Out                                       | Dual-Destination<br>Lane Controller<br>Ethernet Link | Disabled             | Disabled           | Disabled | Disabled | Disabled | Disabled | Disabled | Disabled |
| te Name Regional<br>eader ID 0               | Test Tags                                            | Disabled             | Disabled           | Disabled | Disabled | Disabled | Disabled | Disabled | Disabled |
| g Group ID: 65                               | Synchronization Status                               | Disabled             |                    |          |          |          |          |          |          |

 Select the Miscellaneous Information tab. Result: The following screen appears.

Confidential

UM 360450-210 Revision: A7

Page 42 of 282

© Kapsch TrafficCom Canada Inc. 2013

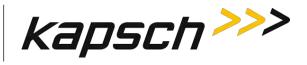

| kapsch>>>            | Status              |                      |                           |
|----------------------|---------------------|----------------------|---------------------------|
| Home                 |                     |                      |                           |
| Status               | Communications      | Power Supply Modules | Miscellaneous Information |
| Statistics           |                     |                      |                           |
| Configuration        | LOCALT              | Undefined            |                           |
| Manage Software      | LC Serial Type      |                      |                           |
| Manage Users         |                     | Secondary            |                           |
| Set Time             | CTM Position        |                      |                           |
| Log Files            | 2.12.               | Active               |                           |
| A Charles            | Active State        | Active               |                           |
| Diagnostics          |                     |                      | 2                         |
|                      | CGC Health Status   | Operational          |                           |
| Log Out              |                     |                      |                           |
|                      | Board               | LB800                |                           |
| Current user: kapsch |                     |                      |                           |
| Site Name: MPR2.195  | Other Side Config   | Communication        |                           |
| Reader ID: 0         | Compare             | Down                 |                           |
| Plaza ID: 0          |                     |                      |                           |
| Tag Group ID: 65     | System Identificati | ion                  |                           |

6. Click the **System Identification** button to confirm which Reader CTM web interface interface you are viewing, and that the computer is communicating successfully.

**Result:** The MC LED of the CTM flashes: **green – red – amber – green** three times to indicate communication.

## Logging out of the CTM web interface

Logging out of the CTM web interface terminates the connection between the service laptop and the CTM web interface.

Prerequisites: Connect the service laptop to the Reader configuration port to access the CTM web interface. Refer to Connecting a service laptop to the Reader, page 40.

 Click Log Out from the navigation side bar. Result: You are immediately logged out from the CTM web interface.

#### Confidential

UM 360450-210 Revision: A7

Page 43 of 282

© Kapsch TrafficCom Canada Inc. 2013

These drawings and specifications contain confidential and proprietary information and are the property of Kapsch TrafficCom Canada Inc. and are issued in strict confidence and will be kept confidential and used solely for the purpose intended and for no other purpose and shall not be transmitted, reproduced, copied, and/or used as the basis for manufacture or sale of apparatus unless otherwise agreed to in writing by Kapsch TrafficCom Canada Inc.

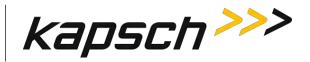

## Changing your password

Any user can change their own password, although the procedure is different for users with **User Admin** permissions. This procedure outlines how to change a password for users with **User Admin** permissions and for those without.

Prerequisites: Connect the service laptop to the Reader configuration port to access the CTM web interface. Refer to Connecting a service laptop to the Reader, page 40.

1. Login to the user account that requires a password change.

Use the following decision table to continue the procedure.

| IF you logged into an account that           | THEN                                                                                                    |
|----------------------------------------------|----------------------------------------------------------------------------------------------------|
| has <b>User Admin</b> permissions,           | navigate to the <b>Change Password</b> tab on the <b>User</b><br><b>Management</b> page. Go to step 3.                                                                |
| does NOT have <b>User Admin</b> permissions, | from ANY page, click <b>Change Password</b> in the<br>navigation sidebar.<br><b>Result:</b> The <b>User Management Change Password</b> page<br>appears. Go to step 3. |

2. Enter your new password in the **New Password** and **Confirm New Password** fields.

- 3. Click the **Submit** button.
- Result: Your password is now changed
- 4. If, after you have changed your password, an authentication window appears, enter your user name and new password to return to the browser interface.

## Resetting a forgotten password

If a user forgets their password, the password can be cleared by another user with **User Admin** permissions. The Reader will then accept any password from the user until the password is changed. This procedure requires two users; a user with **User Admin** permissions and the user requiring a reset password.

Prerequisites: The user clearing the password must have User Admin permissions.

**Note**: The User Administrator should ensure that the user sets a new password after the password is cleared. Otherwise, the Reader will continue to accept any password for that user account.

### 1. Navigate to the User Management tab on the User Management page.

Use the following decision table to continue the procedure.

| IF you logged into an account that    | THEN                                 |
|---------------------------------------|--------------------------------------|
| has <b>User Admin</b> permissions,    | go to step 0 and continue to step 4. |
| does NOT have User Admin permissions, | go to step 5 and continue to step 7. |

## 2. Click the corresponding Clear Password button of the user whose password needs resetting.

3. Click **Yes** to confirm.

UM 360450-210 Revision: A7

Page 44 of 282

© Kapsch TrafficCom Canada Inc. 2013

Confidential

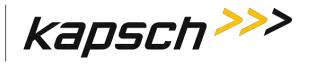

- 4. Log out (see Logging out of the CTM web interface, page 43).
- 5. Select Change Password from the navigation sidebar.
- 6. Enter your user name and compose a password.

Note: This password does not become your new password.

7. Change your password (see Changing your password on page 44).

Result: Your password resets.

## Configuring the Reader to recover automatically to the primary side

The Reader can be configured to automatically activate the primary side once a failure causing a switchover to the secondary side has cleared.

Prerequisites: Connect the service laptop to the Reader configuration port to access the CTM web interface. Refer to Connecting a service laptop to the Reader, page 40.

Note: You must have Advanced User permissions.

- 1. Set the SPM redundancy mode switch to the **AUTO** position.
- From the CTM web Main Page, select the Configuration link on the left panel of the screen.
   Result: The following Configuration page appears.

| Home                                    |                                                      |                                       |                              |                  |  |
|-----------------------------------------|------------------------------------------------------|---------------------------------------|------------------------------|------------------|--|
| Status                                  | General Test Tags Lane Assignment Tag Programming OB | J Feedback   Toll Rate/Balance   Chan | el LC LC-Extended Serial Gro | up Manage Config |  |
| tatistics                               | Site Name:                                           | Regional                              |                              |                  |  |
| onfiguration<br>anage Software          | Ethernet 1 (LC 1Gbps) IP Address:                    | 192.168.1.50                          |                              |                  |  |
| anage Users                             | IP Address                                           | 192.168.0.50                          |                              |                  |  |
| t Time                                  | Reader IP Address                                    | 10.0.0.50                             |                              |                  |  |
| og Files                                | USB Adapter or Bluetooth IP Address:                 | 192.168.2.50                          |                              |                  |  |
| agnostics                               | Default Gateway IP:                                  | 0.0.0.0                               |                              |                  |  |
|                                         | Suppress Non-IAG Tags:                               | 1                                     |                              |                  |  |
| og Out                                  | Diagnostics Port Baud Rate                           | 115200                                |                              |                  |  |
|                                         | Reader Sync:                                         |                                       |                              |                  |  |
| urrent user: admin<br>te Name: Regional | Enable Reader Sync:                                  |                                       |                              |                  |  |
| eader ID: 0<br>laza ID: 0               | r<br>Report Latency by Tag Type:                     | 1                                     |                              |                  |  |
| ag Group ID 65                          | 0 - Interior FPT Delay [ms]                          | 0                                     |                              |                  |  |
| eader Date Time:                        | 1 - Exterior FPT Delay [ms]:                         | 0                                     |                              |                  |  |
| 'hu Jan 31 2013                         | 2 - Exterior LPT Delay [ms]                          | 0                                     |                              |                  |  |
| 6:31 pm<br>GA Filename:                 | 3 - LCD Display Delay [ms]:                          | 0                                     |                              |                  |  |
| 3-0001_aaaw-MPR2                        | 4 - Commercial Vehicle (CVO) Delay [ms]              | 0                                     |                              |                  |  |
| 013jan24a-MPR2                          | 5 - OBU Feedback Tag Delay [ms]:                     | 0                                     |                              |                  |  |
| TM ID: 0<br>PGA Revcode: 10             | 6 - HOT Tag Delay [ms]                               | 0                                     |                              |                  |  |
| OA RETOUE. 10                           | Primary/Secondary:                                   |                                       |                              |                  |  |
|                                         | Redundant Mode:                                      | 2                                     |                              |                  |  |
|                                         | Dual Reporting Mode:                                 |                                       |                              |                  |  |
|                                         | Auto Recovery To Prime                               |                                       |                              |                  |  |

#### 3. Select the Auto Recovery To Prime check box.

4. Press Enter to accept the selection.

### Confidential

UM 360450-210 Revision: A7

Page 45 of 282

© Kapsch TrafficCom Canada Inc. 2013

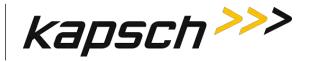

## Monitoring the Reader

You can monitor and gather information about the Reader from the CTM web interface using the **Status** option in the left panel of the screen.

**Note**: For all of the following procedures, a laptop or desktop computer with a monitor needs to be connected to the CTM Ethernet 1 port or USB port.

## **Reader status**

The **Status** page in the CTM web interface displays the state of the communication links, the power supply modules, and the CTM/CGC2, and is useful for troubleshooting the Reader.

## Communications

Table 3-1 lists and describes the fields in the **Communications** tab on the **Status** page.

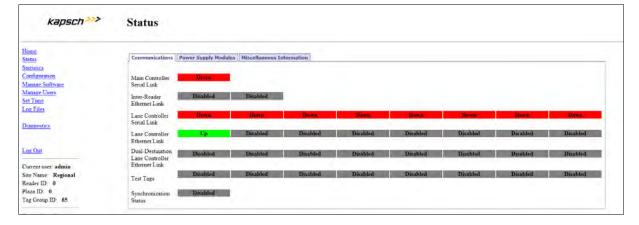

Table 3-1: Communications fields

| Communications tab             |          |                                                                       |  |  |
|--------------------------------|----------|-----------------------------------------------------------------------|--|--|
| Field                          | Status   | Description                                                           |  |  |
|                                | Up       | successful link connection between redundant CTMs                     |  |  |
| Main Controller<br>Serial link | Down     | link failure or disabled<br>(always Down on non-redundant<br>Readers) |  |  |
|                                | Enabled  | successful link connection                                            |  |  |
| Inter-Reader<br>Ethernet link  | Down     | link failure                                                          |  |  |
|                                | Disabled | link not enabled                                                      |  |  |
| Lane Controller<br>Serial link | Enabled  | successful link connection between CTM (via LPM) and LC               |  |  |

Confidential

UM 360450-210 Revision: A7

Page 46 of 282

© Kapsch TrafficCom Canada Inc. 2013

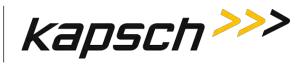

| Communications tab               |          |                                                                                                    |  |  |
|----------------------------------|----------|----------------------------------------------------------------------------------------------------|--|--|
| Field                            | Status   | Description                                                                                               |  |  |
|                                  | Down     | link failure                                                                                              |  |  |
|                                  | Disabled | link not enabled                                                                                          |  |  |
|                                  | Enabled  | successful link connection                                                                                |  |  |
| Lane Controller<br>Ethernet link | Down     | link failure                                                                                              |  |  |
|                                  | Disabled | link not enabled                                                                                          |  |  |
| Test Tags                        | Enabled  | the Reader is configured to<br>periodically communicate with<br>test tags to confirm RF Channel<br>health |  |  |
|                                  | Disabled | test tags are not used to confirm<br>RF Channel health                                                    |  |  |
|                                  | Up       | successful link connection                                                                                |  |  |
| Synchronization                  | Down     | link failure                                                                                              |  |  |
|                                  | Disabled | synchronization not enabled                                                                               |  |  |

### **Power Supply Module**

Table 3-2 lists and describes the fields in the **Power Supply Module** tab on the Status page.

| kapsch >>>                                     | Status          |                      |                           |
|------------------------------------------------|-----------------|----------------------|---------------------------|
| Home                                           | Communications  | Power Supply Modules | Miscellaneous Information |
| Status                                         | communications  | Power Suppry Modules | Miscellaneous Information |
| Statistics<br>Configuration<br>Manage Software | 5V (primary)    | Off                  |                           |
| <u>Manage Users</u><br>Set Time                | 5V (secondary)  | On                   |                           |
| <u>Log Files</u><br>Diagnostics                | 15V (primary)   | Off                  |                           |
|                                                | 15V (secondary) | On                   |                           |
| Log Out                                        |                 |                      |                           |

#### Confidential

UM 360450-210 Revision: A7

Page 47 of 282

© Kapsch TrafficCom Canada Inc. 2013

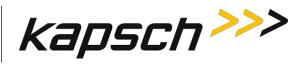

| Power Supply Modules tab |        |                      |  |  |
|--------------------------|--------|----------------------|--|--|
| Field                    | Status | Description          |  |  |
| EV (primary)             | On     | DC input operational |  |  |
| 5V (primary)             | Off    | DC input failure     |  |  |
|                          | On     | DC input operational |  |  |
| 5V (secondary)           | Off    | DC input failure     |  |  |
| 15)/(primary)            | On     | DC input operational |  |  |
| 15V (primary)            | Off    | DC input failure     |  |  |
| 15V (secondary)          | On     | DC input operational |  |  |
|                          | Off    | DC input failure     |  |  |

### Table 3-2 Power Supply Module fields

### **Miscellaneous Information**

Table 3-3 lists and describes the fields in the Miscellaneous Information tab on the Status page.

Confidential

UM 360450-210 Revision: A7

Page 48 of 282

© Kapsch TrafficCom Canada Inc. 2013

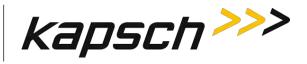

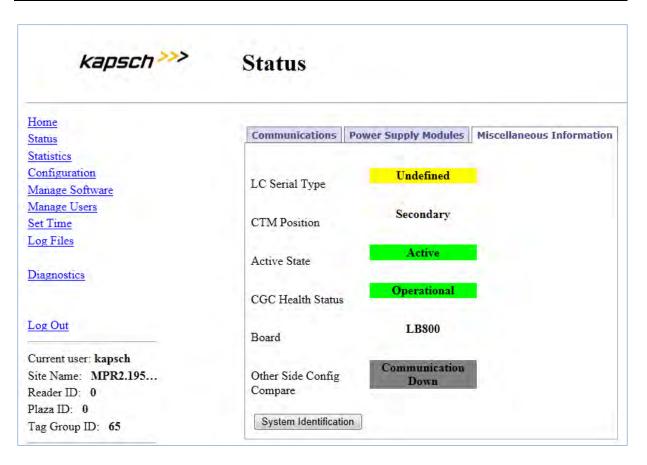

### Table 3-3: Miscellaneous Information fields

|                | Miscellaneo | us Information tab                         |
|----------------|-------------|--------------------------------------------|
| Field          | Status      | Description                                |
| LC Serial Type | Defined     | LC Serial Type is known                    |
| LC Senar Type  | Undefined   | LC Serial Type is unknown                  |
|                | Primary     | The CTM is installed on the primary side   |
| CTM Position   | Secondary   | The CTM is installed on the secondary side |
| Active State   | Active      | CTM is active                              |
| Active state   | InActive    | CTM is not active                          |
| CGC Health     | Operational | CGC2 is operational                        |
| Status         | Down        | CGC2 Failure                               |

#### Confidential

UM 360450-210 Revision: A7

Page 49 of 282

© Kapsch TrafficCom Canada Inc. 2013

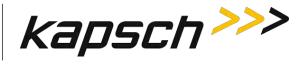

| Miscellaneous Information tab |                          |                                                                                                    |  |  |  |  |
|-------------------------------|--------------------------|----------------------------------------------------------------------------------------------------|--|--|--|--|
| Field                         | Description              |                                                                                                    |  |  |  |  |
| Board                         | Example:<br>LB800, LB735 | Provides information on the model of<br>the single board computer (SBC) board<br>installed Type of Board installed |  |  |  |  |
| Other Side<br>Config Compare  | Communication Up?        | In a redundant reader, the other side of the reader is communicating                                               |  |  |  |  |
|                               | Communication<br>Down    | In a redundant reader, the other side of the reader is not communicating                                           |  |  |  |  |

### **RF Channel Statistics**

The **Statistics** page displays performance information for each MRFM-S channel. The statistics displayed do not update automatically as transactions occur. Update the statistics with the latest data by navigating away from, and then returning to the **Statistics** page, or by refreshing/reloading your browser window.

Updates to the statistics pages commence when the Reader begins processing OBU transactions after startup. Statistics continue being appended until the system is either stopped and re-started, rebooted, or the **Reset Transaction Statistics** button is clicked, which sets the statistics values to zero and updates commence again.

### Reports by channel

The following screen shows an example of a report.

| kapsch >>>                          | Statis   | ones       |            |           |        |            |             |       |        |        |     |
|-------------------------------------|----------|------------|------------|-----------|--------|------------|-------------|-------|--------|--------|-----|
| Iome                                |          |            |            |           |        |            |             |       |        |        |     |
| Status                              | Reports  | by chann   | Read       | ds per pr | otocol | Transactio | n Buffering |       |        |        |     |
| i <u>tatistics</u><br>Configuration | Last upo | dated: 0   | 1/30/13    | 17:11:    | 06     |            |             |       |        |        |     |
| Change Password                     | Channel  | Total      | AvgHS      | Pgm       | PF     | PU         | PU/PF%      | Decom | NonIAG | RdOnly | CRA |
| Set Time                            | 1        | 0          | 0          | 0         | 0      | 0          | 0.0%        | 0     | 0      | 0      | 0   |
|                                     | 2        | 0          | 0          | 0         | 0      | 0          | 0.0%        | 0     | 0      | 0      | 0   |
|                                     | 3        | 0          | 0          | 0         | 0      | 0          | 0.0%        | 0     | 0      | 0      | 0   |
| iagnostics                          | 4        | 0          | 0          | 0         | 0      | 0          | 0.0%        | 0     | 0      | 0      | 0   |
|                                     | 6        | 0          | 0          | 0         | 0      | 0          | 0.0%        | 0     | 0      | 0      | 0   |
|                                     | 7        | õ          | õ          | õ         | ŏ      | ő          | 0.0%        | õ     | õ      | õ      | õ   |
|                                     | 8        | ō          | ō          | õ         | ō      | ŏ          | 0.0%        | ō     | ō      | ō      | ŏ   |
| og Out                              |          |            |            |           |        |            |             |       |        |        |     |
|                                     |          |            |            | _         |        |            |             |       |        |        |     |
| Current user: ETR999                | Reset T  | ransaction | Statistics | 6         |        |            |             |       |        |        |     |
| Site Name:                          |          |            |            |           |        |            |             |       |        |        |     |
| Reader ID: 0                        |          |            |            |           |        |            |             |       |        |        |     |
| Plaza ID: 0                         |          |            |            |           |        |            |             |       |        |        |     |
| Plaza ID: 0<br>Fag Group ID: 65     |          |            |            |           |        |            |             |       |        |        |     |

#### Confidential

UM 360450-210 Revision: A7

© Kapsch TrafficCom Canada Inc. 2013

Page 50 of 282

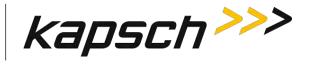

You can reset the values of the report by clicking the Reset Transaction Statistics button.

### **Reads per protocol**

This report shows the number of reads each reader makes according to which protocol the reader is configured. The following screen shows the protocols used by the MPR2 reader.

| Home<br>Status       Reports by channel       Reads per protocol       Transaction Buffering         Statistics       IAG: 0       6C: 0       6C: 0 | Reports by channel     Reads per protocol     Transaction Bufferin       Statistics     IAG: 0     6B: 0       Change Password     6C: 0     Allegro: 0       Set Time     Allegro: 0     SeGo: 0       Diagnostics     SeGo: 0     SeGo: 0 | kapsch>>>                                                  | Statistics                             |                    |                       |
|----------------------------------------------------------------------------------------------------|----------------------------------------------------------------------------------------------------|------------------------------------------------------------|----------------------------------------|--------------------|-----------------------|
| Statistics     IAG: 0       Configuration     6B: 0       Change Password     6C: 0       Set Time     Allegro: 0       Diagnostics     SeGo: 0                                                                                                    | Statistics     IAG: 0       Configuration     6B: 0       Change Password     6C: 0       Set Time     Allegro: 0       ATA: 0     SeGo: 0       Diagnostics     SeGo: 0                                                                    |                                                            | Reports by channel                     | Reads per protocol | Transaction Buffering |
| Log Out<br>Current user: ETR999                                                                                                    | Corrent user: ETR999<br>Site Name:                                                                                                    | Statistics<br>Configuration<br>Change Password<br>Set Time | 6B: 0<br>6C: 0<br>Allegro: 0<br>ATA: 0 |                    |                       |
|                                                                                                    | Site Name:                                                                                                    |                                                            |                                        |                    |                       |
|                                                                                                    | Reader ID: 0                                                                                                    |                                                            |                                        |                    |                       |

#### **Transaction Buffering**

Transaction buffering shows the user how much each channel is using for buffering. The following screen shows an example.

| kapsch>>>            | Statistics                                                                                                    |                        |                       |
|----------------------|----------------------------------------------------------------------------------------------------|------------------------|-----------------------|
| Home                 |                                                                                                    |                        |                       |
| Status               | Reports by channel                                                                                                    | Reads per protocol     | Transaction Buffering |
| Statistics           |                                                                                                    |                        |                       |
| Configuration        | Total buffered: 0                                                                                                    |                        |                       |
| Change Password      | Channel 1: b                                                                                                    | iffered 0              |                       |
|                      |                                                                                                    | iffered 0              |                       |
| Set Time             | Channel 3: b                                                                                                    | affered 0              |                       |
|                      |                                                                                                    | affered 0              |                       |
| Diagnostics          |                                                                                                    | uffered 0              |                       |
|                      |                                                                                                    | iffered 0<br>iffered 0 |                       |
|                      | And a second second sec | iffered 0              |                       |
| 1                    | channer o. D                                                                                                    | arrened o              |                       |
| Log Out              |                                                                                                    |                        |                       |
| Current user: ETR999 |                                                                                                    |                        |                       |
|                      |                                                                                                    |                        |                       |
| Site Name:           |                                                                                                    |                        |                       |
| Reader ID: 0         |                                                                                                    |                        |                       |
| Plaza ID: 0          |                                                                                                    |                        |                       |
| Tag Group ID: 65     |                                                                                                    |                        |                       |

**Note**: Each side reports transactions that occurred while being active.

### Confidential

UM 360450-210 Revision: A7

Page 51 of 282

© Kapsch TrafficCom Canada Inc. 2013

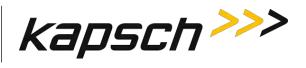

### Table 3-4 Reports by Channel

|                       | Reports by Channel tab on Statistics page                                                                                                    |  |  |  |  |  |  |
|-----------------------|----------------------------------------------------------------------------------------------------|--|--|--|--|--|--|
| Field                 | Description                                                                                                    |  |  |  |  |  |  |
| Last Update           | The date and time that the statistics in the browser window were<br>updated. Navigate away from and then return to the <b>Statistics</b><br>page, or refresh/reload your browser screen to update the<br>statistics. |  |  |  |  |  |  |
| Channel               | The RF Channel that the statistics in that row represent.                                                                                                    |  |  |  |  |  |  |
| Total                 | The total number of transactions                                                                                                    |  |  |  |  |  |  |
| AvgHS                 | The average number of handshakes over the total transactions with the primary or secondary side active                                                                                                    |  |  |  |  |  |  |
| Pgm                   | The number of transactions where data is sent to the OBU.                                                                                                    |  |  |  |  |  |  |
| PF                    | The number of times programing to the OBU has failed.                                                                                                    |  |  |  |  |  |  |
| PU                    | The number of times the Reader cannot determine if a programming attempt was successful.                                                                                                    |  |  |  |  |  |  |
| PU/PF%                | The percent of PU and PFs per total programming attempts                                                                                                    |  |  |  |  |  |  |
| Decom                 | The number of decommissioned OBUs                                                                                                    |  |  |  |  |  |  |
| NonIAG                | The number of OBUs not belonging to the Group ID for which the Reader is provisioned.                                                                                                    |  |  |  |  |  |  |
| RdOnly                | The number of transactions where data is read from the OBU, with no programming occurring; this does not include program fails.                                                                                      |  |  |  |  |  |  |
| CRA                   | The number of transactions reported as Cross Reader.                                                                                                    |  |  |  |  |  |  |
| Overall PU/PF<br>rate | The average across all channels                                                                                                    |  |  |  |  |  |  |
| Latency               | The average latency time to report transactions                                                                                                    |  |  |  |  |  |  |

#### Confidential

UM 360450-210 Revision: A7

Page 52 of 282

© Kapsch TrafficCom Canada Inc. 2013

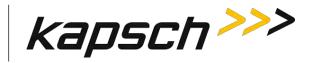

## Monitoring OBU transactions as they occur via the Diagnostics page

Monitoring OBU transactions from the **Diagnostics** page is a better alternative to viewing transactions from a transaction log on the **Log Files** page because the transactions on the **Diagnostics** page are updated automatically. However, transactions that occurred before the **Diagnostics** page was accessed can only be viewed from the transaction log.

The **Display Transactions** option displays both active and passive transactions.

Prerequisites: Connect the service laptop to the Reader configuration port to access the CTM web Refer to Connecting a service laptop to the Reader, page 40. You must have **Advanced User** permissions.

Note: The computer must have Java version 6.0 installed (see www.java.com).

Select the Diagnostics link from the left side panel.
 Result: The following Diagnostics Page appears.

| kapsch>>>           | Diagnostics Page                                       |
|---------------------|--------------------------------------------------------|
| Home                |                                                        |
| Status              | The following diagnostics are available                |
| Statistics          |                                                        |
| Configuration       | <ul> <li>Static and Dynamic RF Margin Maps</li> </ul>  |
| Manage Software     |                                                        |
| Manage Users        |                                                        |
| Set Time            | <ul> <li>Display transactions as they occur</li> </ul> |
| Log Files           |                                                        |
| Diagnostics         | Serial port loop-back test                             |
| Log Out             |                                                        |
| Current user: admin |                                                        |
| Site Name: Regional |                                                        |
| Reader ID: 0        |                                                        |
| Plaza ID: 0         |                                                        |
| Tag Group ID: 65    |                                                        |

2. An authentication window may appear on the **Diagnostics Page** when accessed the first time. If it appears, enter a valid user name and password.

#### Confidential

UM 360450-210 Revision: A7

Page 53 of 282

© Kapsch TrafficCom Canada Inc. 2013

These drawings and specifications contain confidential and proprietary information and are the property of Kapsch TrafficCom Canada Inc. and are issued in strict confidence and will be kept confidential and used solely for the purpose intended and for no other purpose and shall not be transmitted, reproduced, copied, and/or used as the basis for manufacture or sale of apparatus unless otherwise agreed to in writing by Kapsch TrafficCom Canada Inc.

FILE: UM 360450-210 OPERATIONS AND MAINTENANCE MANUAL.DOCX

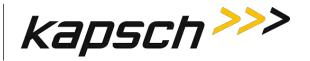

**Note**: To avoid having to re-enter authentication information on the Diagnostics Page, click the Save this password in your password list button.

**Result:** After the Java program starts, the Tag Transaction window appears. All OBU transactions for the Reader display automatically. The display update stops if someone updates the Reader software or reboots the Reader.

**Note**: If a second computer or second browser window is used to access the Diagnostics Page, new transactions will no longer be displayed in the first browser window.

## Continuously logging transactions to a USB flash drive

This procedure outlines how to have transaction log files automatically saved and continuously updated on a USB flash drive.

Prerequisites: A USB flash drive is inserted into one of the CTM USB ports.

Connect the service laptop to the Reader configuration port to access the CTM web interface. Refer to Connecting a service laptop to the Reader, page 40. You must have **View Log Files** and **Manage Log Files** permissions.

Select the Log Files link on the left side panel of the screen.
 Result: The following Log Files page appears.

Confidential

UM 360450-210 Revision: A7

Page 54 of 282

© Kapsch TrafficCom Canada Inc. 2013

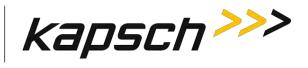

| kapsch>>>                                        | Log Files                                              |
|--------------------------------------------------|--------------------------------------------------------|
| <b>TT</b> 0                                      |                                                        |
| <u>Home</u><br>Status                            | Log Files USB Logging Ethernet Logging                 |
| Statistics                                       | The event log occupies 16% of its maximum capacity.    |
| Configuration                                    | Space remaining: 16.50 MB                              |
| Manage Software                                  |                                                        |
| Manage Users                                     | debug 2013-01-23<br>dev 2013-01-23<br>event 2013-01-23 |
| Set Time                                         | trouble 2013-01-23                                     |
| Log Files                                        | Delete Event Logs                                      |
| Diagnostics                                      | Delete All Logs                                        |
| Log Out                                          |                                                        |
| Current user: admin                              |                                                        |
| Site Name: abc                                   |                                                        |
| Reader ID: 0                                     |                                                        |
| Plaza ID: 0                                      |                                                        |
| Tag Group ID: 65                                 |                                                        |
| Reader Date/Time:<br>Wed Jan 23 2013<br>02:40 pm |                                                        |
| FPGA Filename:<br>A3-0001 aaaw-MPR2              |                                                        |
| Software Version:<br>(not released)              |                                                        |
| CTM ID: 69813                                    |                                                        |
| FPGA Revcode: 10                                 |                                                        |

Click the USB Logging tab.
 Result: The following screen appears.

#### Confidential

UM 360450-210 Revision: A7

Page 55 of 282

© Kapsch TrafficCom Canada Inc. 2013

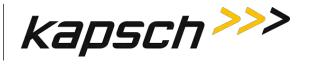

| kapsch >>>                                                                                                    | Log Files                                                                                                    |
|----------------------------------------------------------------------------------------------------|----------------------------------------------------------------------------------------------------|
| Home         Status         Statistics         Configuration         Manage Software         Manage Users         Set Time         Log Files         Diagnostics                                                                                                    | Log FilesUSB LoggingEthernet LoggingCopy Log Files to USB deviceStart Logging to USB deviceUSB Logging:DisabledUSB Device Status:Not detected |
| Log Out<br>Current user: admin<br>Site Name: abc<br>Reader ID: 0<br>Plaza ID: 0<br>Tag Group ID: 65<br>Reader Date/Time:<br>Wed Jan 23 2013<br>02:43 pm<br>FPGA Filename:<br>A3-0001_aaaw-MPR2<br>Software Version:<br>(not released)<br>CTM ID: 69813<br>FPGA Revcode: 10 |                                                                                                    |

#### 3. Click the Start Logging to USB Device button.

**Result**: The USB Logging changes its display from Disabled to Enabled, and USB Device Status changes to Detected to show there is an active connection between the Reader and the USB flash drive and log files begin to get copied and updated to the USB device in realtime.

Note: You can click the Copy Log Files to USB device button if you just want to copy the present list of log files to the USB device.

## **OBU Programming**

The Reader can write data to an OBU as it passes through a toll plaza. The following procedures outline how to enable OBU programming and how to configure the data that is written to the OBUs.

Confidential

UM 360450-210 Revision: A7

Page 56 of 282

© Kapsch TrafficCom Canada Inc. 2013

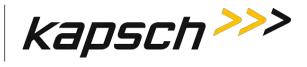

Prerequisites: Connect the service laptop to the Reader configuration port to access the CTM web interface. Refer to Connecting a service laptop to the Reader, page 40.

1. Select the **Configuration** link on the left side panel of the screen.

Result: The following screen appears.

| kapsch >>>                                | Configuration                                  |                                                                                      |  |  |  |  |  |  |  |
|-------------------------------------------|------------------------------------------------|--------------------------------------------------------------------------------------|--|--|--|--|--|--|--|
| Home                                      |                                                |                                                                                      |  |  |  |  |  |  |  |
| Status                                    | General Test Tags Lane Assignment Tag Programm | ing OBU Feedback Toll Rate/Balance Channel LC LC-Extended Serial Group Manage Config |  |  |  |  |  |  |  |
| Statistics<br>Configuration               | Stte Name:                                     | Regional                                                                             |  |  |  |  |  |  |  |
| Janage Software                           | Ethernet 1 (LC 1Gbps) IP Address               | 192.168.1.50                                                                         |  |  |  |  |  |  |  |
| danage Users                              | IP Address:                                    | 192.168.0.50                                                                         |  |  |  |  |  |  |  |
| et Time                                   | Reader IP Address                              | 10.0 0.50                                                                            |  |  |  |  |  |  |  |
| og Files                                  | USB Adapter or Bluetooth IP Address:           | 192 168 2 50                                                                         |  |  |  |  |  |  |  |
| Diagnostics                               | Default Gateway IP:                            | 0000                                                                                 |  |  |  |  |  |  |  |
|                                           | Suppress Non-IAG Tags:                         | 12                                                                                   |  |  |  |  |  |  |  |
| og Out                                    | Diagnostics Port Baud Rate                     | 115200 -                                                                             |  |  |  |  |  |  |  |
|                                           | Reader Sync:                                   |                                                                                      |  |  |  |  |  |  |  |
| Current user: admin<br>Site Name Regional | Enable Reader Sync:                            |                                                                                      |  |  |  |  |  |  |  |
| Reader ID: 0<br>Plaza ID: 0               | Superframe Sync Skip:                          | Sync to every superframe     Sync to every other superframe                          |  |  |  |  |  |  |  |
| Tag Group ID: 65                          | Add 2 Dummy Frames:                            | ® No<br>Yes                                                                          |  |  |  |  |  |  |  |
| Reader Date/Time:<br>Thu Jan 31 2013      | Type Of Reader Syncing To:                     | Janus 💌                                                                              |  |  |  |  |  |  |  |
| 06:33 pm<br>PGA Filename                  | Report Latency by Tag Type:                    | Report Latency by Tag Type                                                           |  |  |  |  |  |  |  |
| A3-0001_aaaw-MPR2<br>Software Version     | 0 - Interior FPT Delay [ms]                    | 0                                                                                    |  |  |  |  |  |  |  |
| 2013jan24a-MPR2                           | 1 - Exterior FPT Delay [ms]:                   | 0                                                                                    |  |  |  |  |  |  |  |
| TM ID: 0<br>PGA Revcode 10                | 2 - Exterior LPT Delay [ms]:                   | 0                                                                                    |  |  |  |  |  |  |  |
| run nereat iv                             | 3 - LCD Display Delay [ms]:                    | 0                                                                                    |  |  |  |  |  |  |  |
|                                           | 4 - Commercial Vehicle (CVO) Delay [ms]:       | 0                                                                                    |  |  |  |  |  |  |  |
|                                           | 5 - OBU Feedback Tag Delay [ms]                | 0                                                                                    |  |  |  |  |  |  |  |
|                                           | 6 - HOT Tag Delay [ms]: 0                      |                                                                                      |  |  |  |  |  |  |  |
|                                           | Primary/Secondary:                             |                                                                                      |  |  |  |  |  |  |  |
|                                           | Redundant Mode:                                | 100                                                                                  |  |  |  |  |  |  |  |
|                                           | Dual Reporting Mode:                           |                                                                                      |  |  |  |  |  |  |  |
|                                           | Auto Recovery To Prime                         | 2                                                                                    |  |  |  |  |  |  |  |

## 2. Click the **Tag Programming** tab.

Result: The following screen appears.

| kapsch >>>                                                                                                    | Configuration                                                                                                    |        |
|----------------------------------------------------------------------------------------------------|----------------------------------------------------------------------------------------------------|--------|
| Homes<br>Status<br>Statistics<br>Configuration<br>Manage Users<br>Set Time<br>Log Files<br>Diagnostics<br>Log Out | General       Test Tags       Lane Assignment       Tag Programming       DBU Feedback       Toll Kate/Balance       Channel       LC       LC-Extended       Serial       Group       Manager         Read-Only Mode:       Image: Image: I | Config |

### Confidential

UM 360450-210 Revision: A7

Page 57 of 282

© Kapsch TrafficCom Canada Inc. 2013

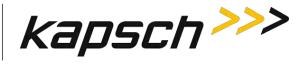

Clear the Read-Only Mode check box .
 Result: The following screen appears.

| kapsch >>>                                                       | Configuration                                       |              |                   |            |             |        |       |               |
|------------------------------------------------------------------|-----------------------------------------------------|--------------|-------------------|------------|-------------|--------|-------|---------------|
| Home<br>Status<br>Statistics<br>Configuration<br>Manage Software | General Test Tags Lane Assignment<br>Read-Only Mode | OBU Feedback | Toll Rate/Balance | Channel 1C | LC Extended | Serial | Group | Manage Config |
| Manage Users<br>Set Time<br>Log Files                            | Enable TMP                                          | R/W          | 12                |            |             |        |       |               |
| Diagnostics                                                      | Toll Collection Programming (TCP):                  | R/W          |                   |            |             |        |       |               |
| Log Out<br>Current user: admin                                   | Enable TCP.                                         |              | 8                 |            |             |        |       |               |

### Configuring OBU programming for Traffic Management Applications

1. From the Tag Programming screen, select the Enable TMP check box.

Result: The following screen appears.

| ionse<br>fatus                 | General Test Tags Lane Assignment Tag Pro | gramming OBU Feedback | Toll Rate/Balance Channel LC LC-Extended Serial Group Manage Config |
|--------------------------------|-------------------------------------------|-----------------------|---------------------------------------------------------------------|
| tatistics                      | Read-Only Mode:                           |                       |                                                                     |
| onfiguration<br>anage Software | Traffic Management Programming (TMP)      |                       |                                                                     |
| anage Users                    | (Tattie Management Programming (TMP)      | R/W                   |                                                                     |
| Time                           | Enable TMP                                | IC W                  | 2                                                                   |
| g Files                        |                                           |                       |                                                                     |
| agnostics                      | Reader ID                                 | 2                     | 0                                                                   |
|                                | TM Date/Time                              | × I                   |                                                                     |
| og Dut                         | Toll Collection Programming (TCP):        |                       |                                                                     |
|                                |                                           | R/W                   |                                                                     |
| arrent user; admin             |                                           | 10.10                 |                                                                     |

- 2. Select the **Reader ID** check box to enable writing the Reader ID to OBUs.
- 3. Enter a unique Reader ID .
- 4. Select the **TM Date/Time** check box to write the Reader TM time to OBUs.
- 5. Press **Enter** to accept the selections.

#### Configuring OBU programming for Toll Collection applications

1. From the Tag Programming screen, select the Enable TCP check box.

Result: The following screen appears.

#### Confidential

UM 360450-210 Revision: A7

Page 58 of 282

© Kapsch TrafficCom Canada Inc. 2013

These drawings and specifications contain confidential and proprietary information and are the property of Kapsch TrafficCom Canada Inc. and are issued in strict confidence and will be kept confidential and used solely for the purpose intended and for no other purpose and shall not be transmitted, reproduced, copied, and/or used as the basis for manufacture or sale of apparatus unless otherwise agreed to in writing by Kapsch TrafficCom Canada Inc.

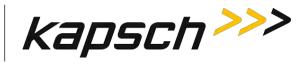

| kapsch >>>                        | Configuration                        | Configuration |                                 |         |              |             |      |             |              |                           |  |
|-----------------------------------|--------------------------------------|---------------|---------------------------------|---------|--------------|-------------|------|-------------|--------------|---------------------------|--|
| mie                               |                                      |               | . If each sector                |         |              |             |      |             |              | line of the second second |  |
| nus.                              | General Test Tags Lane Assignm       | ent           | ag Programming UBU Feed         | acie    | on wate/ sai | ance Channe | ( LC | CC-Extended | Serial Group | Manage Contig             |  |
| istics<br>figuration              | Read-Only Mode:                      |               |                                 |         |              |             |      |             |              |                           |  |
| age Software                      | Traffic Management Programming (TMP) |               |                                 |         |              |             |      |             |              |                           |  |
| age Users                         | f                                    | an I          |                                 | 10.00   | C            |             |      |             |              |                           |  |
| lime                              |                                      |               |                                 | R/W     |              |             |      |             |              |                           |  |
| Files                             | Enable TMP:                          |               |                                 |         | 192          |             |      |             |              |                           |  |
| mostics                           | Reader ID:                           |               |                                 | 1       | 0            |             |      |             |              |                           |  |
| enosites                          | TM Date/Time                         |               |                                 | - 12    |              |             |      |             |              |                           |  |
| <u>z Out</u>                      | Toll Collection Programming (TCP):   | R/W           |                                 |         |              |             |      |             |              |                           |  |
| ent user: admin<br>Name: Regional | Enable TCP                           | 1             | 1                               |         |              |             |      |             |              |                           |  |
| ier ID: 0                         | Plaza ID                             |               | 0                               |         |              |             |      |             |              |                           |  |
| a ID: 0                           | Agency ID                            | (2)           | 0                               |         |              |             |      |             |              |                           |  |
| Group ID: 65                      | Transaction Number Programming:      |               | -                               |         | 1            | _           | _    |             |              |                           |  |
| fer Date/Time:                    |                                      | 2             | Reprogram with 16 bit sequentia | transac | tion number  | ۲           |      |             |              |                           |  |
| u Feb 07 2013                     | OBU Feedback                         | 11            |                                 | _       |              |             |      |             |              |                           |  |
| 42 pm                             | Toll Rate / Balance Adjustment       | 10            |                                 |         |              |             |      |             |              |                           |  |
| A Filename:<br>-0001_aaax-MPR2    | TC Date Time                         | (2)           |                                 |         |              |             |      |             |              |                           |  |
| ware Version                      | RW Format                            | 197           |                                 |         |              |             |      |             |              |                           |  |
| 3feb01a-MPR2                      | Lane Number:                         | 101           | 1 2                             | 3       | 4            | 5           |      | 6           | 7            | 8                         |  |

**Note**: If not already enabled, check and configure the Plaza ID before enabling OBU feedback. The Plaza ID field is not accessible once OBU feedback is enabled.

- 2. Enter the **Plaza ID** and **Agency ID** in the fields.
- 3. Select the **Transaction Number Programming** check box to choose how the Reader determines the toll transaction number.
- 4. Click the Transaction Number Programming drop-down box **Result:** The following screen appears.

#### Confidential

UM 360450-210 Revision: A7

Page 59 of 282

© Kapsch TrafficCom Canada Inc. 2013

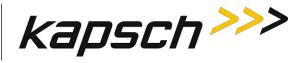

| kapsch >>>                                                                                                    | Configuration                                                                                                    |                            |                                                                                                    |                                        |                        |            |             |              |               |
|----------------------------------------------------------------------------------------------------|----------------------------------------------------------------------------------------------------|----------------------------|----------------------------------------------------------------------------------------------------|----------------------------------------|------------------------|------------|-------------|--------------|---------------|
| lome                                                                                                    | General Test tags Lane Assignm                                                                                              |                            |                                                                                                    |                                        | 11 - 1 - 1 - 1         |            |             | - (I)-       | 1             |
| itus                                                                                                    |                                                                                                    | initia                     | ag Programming UBU F                                                                                                    | eenback                                | ou state/Balance       | Channel IC | IC-Extended | Sertal Group | Manage Config |
| instics<br>infiguration                                                                                                    | Read-Only Mode 📃                                                                                                    |                            |                                                                                                    |                                        |                        |            |             |              |               |
| ninguration<br>mage Software                                                                                                    |                                                                                                    |                            |                                                                                                    |                                        |                        |            |             |              |               |
| inage Users                                                                                                    | Traffic Management Programming (T                                                                                           | MP):                       |                                                                                                    |                                        |                        |            |             |              |               |
| Time                                                                                                    |                                                                                                    |                            |                                                                                                    | R/W                                    | 1                      |            |             |              |               |
| z Files                                                                                                    | Enable TMP                                                                                                    |                            |                                                                                                    |                                        | 2                      |            |             |              |               |
|                                                                                                    | Reader ID:                                                                                                    |                            |                                                                                                    | 100                                    | 499                    |            |             |              |               |
| agnostics                                                                                                    | TM Date/Time                                                                                                    |                            |                                                                                                    | 1                                      |                        |            |             |              |               |
|                                                                                                    | Same and the second second                                                                                                  |                            |                                                                                                    |                                        |                        |            |             |              |               |
|                                                                                                    | Toll Collection Programming (TCP)                                                                                           | R/W                        |                                                                                                    | _                                      |                        |            |             |              |               |
| rrent user admin                                                                                                    | Toll Collection Programming (TCP)                                                                                           | R/W                        | 32                                                                                                    |                                        |                        |            |             |              |               |
| rrent user admin<br>e Name: Regional                                                                                                    |                                                                                                    | R/W                        | 25                                                                                                    |                                        |                        |            |             |              |               |
| rrent user admin<br>e Name: Regional<br>ader ID: 499<br>za ID: 25                                                                               | Enable TCP:                                                                                                    |                            |                                                                                                    |                                        |                        |            |             |              |               |
| rrent user admin<br>e Name: Regional<br>ader ID: 499<br>za ID: 25                                                                               | Enable TCP:<br>Piaza ID:                                                                                                    |                            | 25<br>10<br>Reprogram with 8 bit randor                                                                                            |                                        | f 8 bit sequential num | iber 💌     |             |              |               |
| rrent user admin<br>rent user admin<br>e Name: Regional<br>ader ID 499<br>za ID 25<br>g Group ID 65<br>ader Date Tune                           | Enable TCP:<br>Plaza ID:<br>Agency ID:                                                                                      | ।<br>छि<br>छि              | 25<br>10<br>Reprogram with 8 bit randor<br>Don't reprogram transaction<br>Reprogram with 16 bit rando                              | field<br>om number.                    |                        | iber 💌     |             |              |               |
| rrent user: admin<br>Name: Regional<br>ader ID 499<br>za ID 25<br>g Group ID 65<br>ader Date Time:<br>hu Fab 07 2013                            | Enable TCP:<br>Plaza ID:<br>Agency ID:<br>Transaction Number Programming:                                                   | 20<br>20<br>20             | 25<br>10<br>Reprogram with 8 bit randor<br>Don't reprogram transaction                                                             | i field<br>om number<br>ential transac | tion number            |            |             |              |               |
| rent user admin<br>e Name: Regional<br>ader ID 499<br>za ID 25<br>g Group ID 65<br>ader Date Time:<br>hu Feb 07 2013<br>5:51 pm<br>GA Filename: | Enable TCP:<br>Plaza ID:<br>Agency ID:<br>Transaction Number Programming:<br>OBU Feedback                                   | 2<br>2<br>2<br>2<br>2<br>2 | 25<br>10<br>Reprogram with & bit randor<br>Don't reprogram transaction<br>Reprogram with 16 bit saqu<br>Reprogram with 16 bit saqu | i field<br>om number<br>ential transac | tion number            |            |             |              |               |
| rent user admin<br>Name: Regional<br>der ID 499<br>ta ID 25<br>Group ID 65<br>der Date Time:<br>In Feb 07 2013<br>:51 pm                        | Enable TCP:<br>Plaza ID:<br>Agency ID:<br>Transaction Number Programming:<br>OBU Feedback<br>Toll Rate / Balance Adjustment |                            | 25<br>10<br>Reprogram with & bit randor<br>Don't reprogram transaction<br>Reprogram with 16 bit saqu<br>Reprogram with 16 bit saqu | i field<br>om number<br>ential transac | tion number            |            |             |              |               |

- 5. Select the desired transaction numbering calculation from the drop-down box.
- 6. Select the **TC Date/Time** check box to write the transaction time to the OBU.
- 7. Select the **RW Format** check box to determine how the scratchpad data is encoded when written to OBUs.
- 8. Select the **OBU Feedback** check box to enable OBU feedback, ensuring that you first enabled and configured the **Plaza ID** in step 7 on page 59.
- 9. Assign a Lane Number to each RF channel. When a transaction occurs between an OBU and a channel, the Lane Number specified here will be used when recording the transaction in OBU memory.
- 10. Select the OBU Feedback tab.
- 11. Select either **Type 1** or **Type 2** feedback.
- 12. Select the desired audible feedback to control OBU beeping when a transaction occurs.
- 13. Select the desired visual feedback to control OBU LED flashing when a transaction occurs.
- 14. Press Enter to accept selections.

## **Configuring Toll charges**

The Reader can deduct toll charges from a toll/balance OBU based on a number of parameters. BAT 1 tolling deducts charges based on the vehicle type and the lane the vehicle is in when it passes through the toll plaza. BAT 2 tolling deducts charges based on distance by determining the toll plazas the vehicle entered and exited on the highway.

Prerequisites: You must have Advanced User permissions.

#### BAT 1 tolling (deducting charges based on lane and vehicle type)

 Select the Configuration link on the left side panel of the screen. Result: The following screen appears.

Confidential

UM 360450-210 Revision: A7

Page 60 of 282

<sup>©</sup> Kapsch TrafficCom Canada Inc. 2013

These drawings and specifications contain confidential and proprietary information and are the property of Kapsch TrafficCom Canada Inc. and are issued in strict confidence and will be kept confidential and used solely for the purpose intended and for no other purpose and shall not be transmitted, reproduced, copied, and/or used as the basis for manufacture or sale of apparatus unless otherwise agreed to in writing by Kapsch TrafficCom Canada Inc.

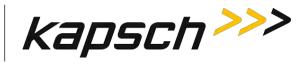

| kapsch >>>                             | Configuration                                    |                                                                                                    |  |  |  |  |  |
|----------------------------------------|--------------------------------------------------|----------------------------------------------------------------------------------------------------|--|--|--|--|--|
| Home                                   | General Test Tans, Lane Assignment Tan Programmi | ing   OBU Feedback   Toll Rate/Balance   Channel   LC   LC-Extended   Serial   Group   Manage Confi |  |  |  |  |  |
| Status<br>Statistics                   | Site Name:                                       | Regional                                                                                            |  |  |  |  |  |
| Configuration                          | Ethernet 1 (LC 1Gbps) IP Address.                | 192.168.1.50                                                                                        |  |  |  |  |  |
| <u>Manage Software</u><br>Manage Users | IP Address:                                      | 192,168,0.50                                                                                        |  |  |  |  |  |
| Set Time                               | Reader IP Address                                | 10.0.0.50                                                                                           |  |  |  |  |  |
| og Files                               | USB Adapter or Bluetooth IP Address:             | 192 168 2 50                                                                                        |  |  |  |  |  |
|                                        | Default Gateway IP:                              | 0000                                                                                                |  |  |  |  |  |
| Diagnostics                            | Suppress Non-IAG Tags:                           | W.                                                                                                  |  |  |  |  |  |
|                                        | Diagnostics Port Baud Rate                       | 115200 -                                                                                            |  |  |  |  |  |
| Log Out                                |                                                  |                                                                                                    |  |  |  |  |  |
| Current user: admin                    | Reader Sync:                                     |                                                                                                    |  |  |  |  |  |
| Site Name Regional                     | Enable Reader Sync:                              |                                                                                                    |  |  |  |  |  |
| Reader ID: 0<br>Plaza ID: 0            | Superframe Sync Skip:                            | Sync to every superframe     Sync to every other superframe                                         |  |  |  |  |  |
| Tag Group ID: 65                       | Add 2 Dummy Frames:                              | ® No<br>© Yes                                                                                       |  |  |  |  |  |
| Reader Date/Time:<br>Thu Jan 31 2013   | Type Of Reader Syncing To:                       | Janus 💌                                                                                             |  |  |  |  |  |
| 06:33 pm<br>FPGA Filename              | Report Latency by Tag Type                       |                                                                                                    |  |  |  |  |  |
| A3-0001_aaaw-MPR2<br>Software Version  | 0 - Interior FPT Delay [ms]:                     | 0                                                                                                   |  |  |  |  |  |
| 2013jan24a-MPR2                        | 1 - Exterior FPT Delay [ms]:                     | 0                                                                                                   |  |  |  |  |  |
| TM ID: 0<br>PGA Revcode 10             | 2 - Exterior LPT Delay [ms]:                     | 0                                                                                                   |  |  |  |  |  |
| i un nereoue i u                       | 3 - LCD Display Delay [ms]:                      | 0                                                                                                   |  |  |  |  |  |
|                                        | 4 - Commercial Vehicle (CVO) Delay [ms]:         | 0                                                                                                   |  |  |  |  |  |
|                                        | 5 - OBU Feedback Tag Delay [ms]                  | 0                                                                                                   |  |  |  |  |  |
|                                        | 6 - HOT Tag Delay [ms]:                          | 0                                                                                                   |  |  |  |  |  |
|                                        | Primary/Secondary:                               |                                                                                                    |  |  |  |  |  |
|                                        | Redundant Mode:                                  |                                                                                                    |  |  |  |  |  |
|                                        | Dual Reporting Mode:                             | 12                                                                                                  |  |  |  |  |  |
|                                        | Auto Recovery To Prime                           |                                                                                                    |  |  |  |  |  |

### Select the Toll/Rate Balance tab Result: The following screen appears.

| <u>me</u><br>itus                               | General Test Tags Lane Assignment. Tag Programming | OBU Feedback | Toll Rate/Bal | ance | hannel I | C LC-Extende | I Serial ( | Group | Manage Config |
|-------------------------------------------------|----------------------------------------------------|--------------|---------------|------|----------|--------------|------------|-------|---------------|
| ences<br>Iguration<br>age Software<br>age Users | TRBA BAT Processing Type:                          |              |               |      |          |              |            |       |               |
| ime                                             | Toll Rate Table Select:                            | 1.           | 1.            | 1.   | 1 -      | 1.           | 1.         | 1.    | 1.            |
| og Files<br>Diagnostics                         | Enforce Adjustment ID Checking                     | 8            |               |      |          |              |            |       |               |

- 3. Select **BAT 1 Fixed Toll** as the TRBA BAT Processing Type.
- 4. Select one of four Toll Rate Tables for each channel which will determine the charge for the lane associated with each channel.
- 5. Select the **Enforce Adjustment ID Checking** check box to limit how frequently the balance can be updated.

 Confidential
 UM 360450-210 Revision: A7
 Page 61 of 282

 © Kapsch TrafficCom Canada Inc. 2013

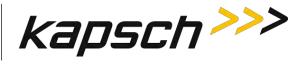

### 6. Press **Enter** to accept the values.

Result: The Reader now charges OBUs based on your choices.

#### BAT 2 tolling (deducting charges based on entry and exit location)

1. Select the **Configuration** link on the left side panel of the screen.

Result: The following screen appears.

| kapsch >>>                         | Configuration                                                 |                                                                                      |
|------------------------------------|---------------------------------------------------------------|--------------------------------------------------------------------------------------|
| lome                               | ()                                                            |                                                                                      |
| tatus                              | International Contraction Contraction Contraction Contraction | ing OBU Feedback Toll Rate/Balance Channel LC LC-Extended Serial Group Manage Con    |
| itatistics<br>Configuration        | Site Name:                                                    | Regional                                                                             |
| onnguration<br>Ianage Software     | Ethernet 1 (LC 1Gbps) IP Address                              | 192.168.1.50                                                                         |
| lanage Users                       | IP Address:                                                   | 192.168.0.50                                                                         |
| t Time                             | Reader IP Address                                             | 10.0.0.50                                                                            |
| g Files                            | USB Adapter or Bluetooth IP Address:                          | 192 168 2 50                                                                         |
| agnostics                          | Default Gateway IP:                                           | 0.0.0.0                                                                              |
|                                    | Suppress Non-IAG Tags:                                        |                                                                                      |
|                                    | Diagnostics Port Baud Rate                                    | 115200 -                                                                             |
| og Out                             | 2                                                             |                                                                                      |
| urrent user: admin                 | Reader Sync:<br>Enable Reader Sync:                           |                                                                                      |
| e Name Regional                    |                                                               |                                                                                      |
| ader ID: 0<br>iza ID: 0            | Superframe Sync Skip:                                         | <ul> <li>Sync to every superframe</li> <li>Sync to every other superframe</li> </ul> |
| g Group ID: 65                     | Add 2 Dummy Frames:                                           | ® No                                                                                 |
| ader Date/Time:                    |                                                               | © Yes                                                                                |
| 'hu Jan 31 2013                    | Type Of Reader Syncing To:                                    | Janus 💌                                                                              |
| 6:33 pm<br>GA Filename             | Report Latency by Tag Type                                    |                                                                                      |
| 3-0001_aaaw-MPR2<br>ftware Version | 0 - Interior FPT Delay [ms]                                   | 0                                                                                    |
| 013jan24a-MPR2                     | 1 - Exterior FPT Delay [ms]:                                  |                                                                                      |
| MID: 0<br>GA Revcode 10            | 2 - Exterior LPT Delay [ms]:                                  | 0                                                                                    |
| or revioue in                      | 3 - LCD Display Delay [ms]:                                   | 0                                                                                    |
|                                    | 4 - Commercial Vehicle (CVO) Delay [ms]:                      | 0                                                                                    |
|                                    | 5 - OBU Feedback Tag Delay [ms]                               | 0                                                                                    |
|                                    | 6 - HOT Tag Delay [ms]:                                       | 0                                                                                    |
|                                    | Primary/Secondary:                                            |                                                                                      |
|                                    | Redundant Mode:                                               |                                                                                      |
|                                    | Dual Reporting Mode:                                          |                                                                                      |
|                                    | Auto Recovery To Prime                                        |                                                                                      |

2. Select the Toll/Rate Balance tab

 Select BAT 2 - Variable Toll as the TRBA BAT Processing Type. Result: The following screen appears.

Confidential

UM 360450-210 Revision: A7

Page 62 of 282

© Kapsch TrafficCom Canada Inc. 2013

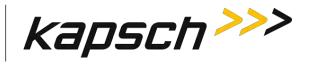

| Configuration                                                   |                                                                                        |  |  |  |  |  |  |  |
|-----------------------------------------------------------------|----------------------------------------------------------------------------------------|--|--|--|--|--|--|--|
| General    Test Tags    Lane Assignment    Tag Programming      | OBU Feedback Toll Rate/Balance Channel IC IC-Extended Serial Group Manage Config       |  |  |  |  |  |  |  |
| TRBA BAT Processing Type:  BAT 1-Fixed Toll BAT 2-Variable Toll |                                                                                        |  |  |  |  |  |  |  |
| BAT 2 - Variable Toll Parameters:<br>Entry / Exit Reader.       | Entry Reader     Exit Reader                                                           |  |  |  |  |  |  |  |
| Enforce Adjustment ID Checking:                                 | 5                                                                                      |  |  |  |  |  |  |  |
| -                                                               | TRBA BAT Processing Type:<br>BAT 2 - Variable Toll Parameters:<br>Entry / Exit Reader: |  |  |  |  |  |  |  |

Note: For Readers at entry locations, select Entry Reader; For Readers at exit locations, select Exit Reader.

- 4. Select the **Enforce Adjustment ID Checking** check box to limit how frequently the balance can be updated.
- Press Enter to accept the values.
   Result: The Reader now charges OBUs based on your choices.

## **Configuring Protocols**

The Reader can be configured to interact with various protocol tags. .

Prerequisites: You must have Advanced User permissions.

 After selecting the Configuration link on the left side, select the Channel tab, Result: The following Screen appears.

#### Confidential

UM 360450-210 Revision: A7

Page 63 of 282

© Kapsch TrafficCom Canada Inc. 2013

## Kapsch TrafficCom

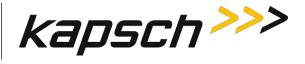

JANUS<sup>®</sup> Multi-Protocol Reader Ver. 2: Operating Instructions

| TDM Enable:                                                                                                    | ×                                                                                                    |                          |                   |                |                |        |       |       |
|----------------------------------------------------------------------------------------------------|----------------------------------------------------------------------------------------------------|--------------------------|-------------------|----------------|----------------|--------|-------|-------|
|                                                                                                    | Ch #1                                                                                                  | Ch #2                    | Ch #3             | Ch #4          | Ch #5          | Ch #6  | Ch #7 | Ch #8 |
| TDM RF<br>State:                                                                                                    | -                                                                                                    | -                        | Active -          | Active         | Active         | Skip - |       |       |
| TDM Tag<br>Protocol:                                                                                                    |                                                                                                    |                          | IAG<br>Allegro    | IAG<br>Allegro | IAG<br>Allegro |        |       |       |
| FDM Enable:                                                                                                    |                                                                                                    |                          |                   |                |                |        |       |       |
|                                                                                                    | Ch #1                                                                                                  | Ch #2                    | Ch #3             | Ch #4          | Ch #5          | Ch #6  | Ch #7 | Ch #8 |
| FDM RF<br>State:                                                                                                    | -                                                                                                    | -                        | Active            | Off 🝷          | Off -          | Off 👻  | Off - | Off 👻 |
| FDM                                                                                                    |                                                                                                    |                          |                   |                |                |        |       |       |
| Frequency<br>[MHz]:<br>FDM Tag Protoc                                                                                     | 910.00 ▼<br>col: (off)<br>SeGo<br>6B<br>6C<br>ATA<br>SeGo+<br>6B+6C                                    |                          | 902.50 -          |                |                |        |       |       |
| [MHz]:<br>FDM Tag Protoc                                                                                                  | col: (off)<br>SeGo<br>6B<br>6C<br>ATA<br>SeGo+                                                         | -6C                      | 902.50 •          |                |                |        |       |       |
| [MHz]:<br>FDM Tag Protoc                                                                                                  | col: (off)<br>SeGo<br>6B<br>6C<br>ATA<br>SeGo+<br>@6B+6C                                               | -6C                      | 902.50 •<br>Ch #3 | Ch #4          | Ch #5          | Ch #6  | Ch #7 | Ch #8 |
| [MI <sup>I</sup> z]: FDM Tag Protoc<br>FDM Tag Protoc<br>6C Skip Count:<br>Channel Weight                                 | col: (off)<br>SeGo<br>6B<br>6C<br>ATA<br>SeGo+<br>6B+6C<br>3                                           | 6C                       |                   | Ch #4<br>100   | Ch #5<br>100   | Ch #6  | Cb #7 | Ch #8 |
| [MHz]:                                                                                                    | :ol: (off)<br>SeGo<br>6B<br>6C<br>ATA<br>SeGo+<br>6B+6C<br>3<br>Ch #1                                  | -6C<br>2<br>Ch #2        | Ch #3             |                |                | Ch #6  | Cb #7 | Ch #8 |
| [MI <sup>I</sup> z]: FDM Tag Protoc<br>FDM Tag Protoc<br>6C Skip Count:<br>Channel Weight<br>[%]:                         | :ol: (off)<br>SeGo<br>6B<br>6C<br>ATA<br>SeGo+<br>6B+6C<br>3<br>Ch #1<br>100                           | -6C<br>Ch #2<br>100      | Ch #3             | 100            | 100            | Ch #6  | Cb #7 | Ch #8 |
| [MI <sup>I</sup> z]:<br>FDM Tag Protoc<br>6C Skip Count:<br>Channel Weight<br>[%]:<br>Group ID:<br>LPT/FME<br>Voting Time | col: (off)<br>SeGo<br>6B<br>6C<br>6C<br>6C<br>6C<br>6C<br>6C<br>6C<br>6C<br>6C<br>6C<br>6C<br>6C<br>6C | -6C<br>Ch #2<br>100<br>0 | Ch #3<br>100<br>0 | 100<br>0       | 100<br>0       | Ch #6  | Ch #7 | Ch #8 |

- 2. When the reader leaves the factory, only those protocols selected by the customer are available for configuration. All other protocols will be de-selected.
- 3. Select each channel and use the TDM RF State and FDM RF State to enable or disable a channel.
- 4. Select the frequency for each channel by using the FDM Frequency (MHZ) selection. This should only be performed with Kapsch technical support.
- 5. Select the specific combination of protocols desired. This should only be performed with Kapsch Technical Support.

Confidential

UM 360450-210 Revision: A7

Page 64 of 282

© Kapsch TrafficCom Canada Inc. 2013

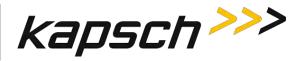

## Configuration

The following table lists and describes the commands and controls that can be deployed in the various Configuration screens that are available to a user.

| Command | How is this command<br>executed?                    | Who can<br>execute this<br>command? | Parameter<br>Name | Default<br>Parameter<br>Value | Parameter<br>Range/Options | What does this command do?                                           | What is the purpose of this command?                                                                                                    |
|---------|-----------------------------------------------------|-------------------------------------|-------------------|-------------------------------|----------------------------|----------------------------------------------------------------------|----------------------------------------------------------------------------------------------------|
| Home    | In the navigation side bar:<br>Click <b>Home</b> .  | anyone                              | N/A               | N/A                           | N/A                        | displays the <b>Main</b><br><b>Page</b> in the CTM<br>web interface. | Used to return to the main page.                                                                                                    |
| Status  | In the navigation side bar:<br>Click <b>Status.</b> | anyone                              | N/A               | N/A                           | N/A                        | displays the <b>Status</b><br>page in the CTM<br>web interface.      | Used to monitor<br>communication,<br>power supply, CTM<br>status and CGC health<br>See System<br>Identification for more<br>explanation of the<br>button. |

#### Table 3-5 Commands and Controls

Confidential

UM 360450-210: A7

Page 65 of 282

© Kapsch TrafficCom Canada Inc. 2013

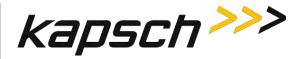

| Command            | How is this command<br>executed?                            | Who can<br>execute this<br>command?            | Parameter<br>Name | Default<br>Parameter<br>Value | Parameter<br>Range/Options | What does this command do?                                                          | What is the<br>purpose of this<br>command?                                                                                                    |
|--------------------|-------------------------------------------------------------|------------------------------------------------|-------------------|-------------------------------|----------------------------|-------------------------------------------------------------------------------------|----------------------------------------------------------------------------------------------------|
| Statistics         | In the navigation side bar:<br>Click <b>Statistics.</b>     | anyone                                         | N/A               | N/A                           | N/A                        | displays the <b>Statistics</b><br>page in the CTM web<br>interface.                 | Used to view<br>Reports by<br>channel ,<br>Low/Early Reads,<br>Transaction<br>Buffering<br>statistics.<br><b>Note</b> : The Reset<br>Transaction<br>Statistics button<br>is used to start a<br>new statistical<br>record. |
| Configuration      | In the navigation side bar:<br>Click <b>Configuration.</b>  | anyone                                         | N/A               | N/A                           | N/A                        | displays the <b>Configuration</b><br>page in the CTM web<br>interface.              | Used to access a<br>variety of Reader<br>configuration<br>parameters.                                                                                                    |
| Manage<br>Software | In the navigation side bar:<br>Click <b>Manage Software</b> | user with<br>Manage<br>Software<br>permissions | N/A               | N/A                           | N/A                        | displays the <b>Software</b><br><b>Management</b> page in the<br>CTM web interface. | Used to access<br>upload and<br>verify, activate,<br>and delete<br>software<br>commands and<br>the Reboot<br>button to reboot<br>the Reader.                                                                              |

Confidential

UM 360450-210: A7

Page 66 of 282

© Kapsch TrafficCom Canada Inc. 2013

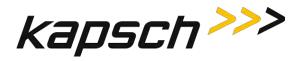

| Command            | How is this command<br>executed?                             | Who can<br>execute this<br>command?                 | Parameter<br>Name | Default<br>Parameter<br>Value | Parameter<br>Range/Options | What does this command do?                                                                        | What is the<br>purpose of this<br>command?                                                                                         |
|--------------------|--------------------------------------------------------------|-----------------------------------------------------|-------------------|-------------------------------|----------------------------|---------------------------------------------------------------------------------------------------|----------------------------------------------------------------------------------------------------|
| Manage Users       | In the navigation side bar:<br>Click <b>Manage Users.</b>    | user with<br><b>User Admin</b><br>permissions       | N/A               | N/A                           | N/A                        | displays the <b>User</b><br><b>Management</b> page in the<br>CTM web interface                    | Used to access<br>user profiles,<br>create new<br>users, delete<br>users, change<br>permissions,<br>change<br>passwords.           |
| Change<br>Password | In the navigation side bar:<br>Click <b>Change Password.</b> | user<br>WITHOUT<br><b>User Admin</b><br>permissions | N/A               | N/A                           | N/A                        | displays a <b>User</b><br><b>Management</b> page<br>limited to commands for<br>changing passwords | to change the<br>password of the<br>user currently<br>logged into the<br>CTM web<br>interface                                      |
| Set Time           | In the navigation side bar:<br>Click <b>Set Time.</b>        | anyone                                              | N/A               | N/A                           | N/A                        | displays the <b>Time</b><br><b>Management</b> page in the<br>CTM web interface                    | to<br>Disable/Enable<br>Network Time<br>Protocol (NTP)<br>access NTP<br>servers IPv4<br>addresses and<br>select a new<br>time zone |

Confidential

UM 360450-210: A7

Page 67 of 282

© Kapsch TrafficCom Canada Inc. 2013

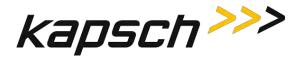

| Command     | How is this command<br>executed?                         | Who can<br>execute this<br>command?          | Parameter<br>Name | Default<br>Parameter<br>Value | Parameter<br>Range/Options | What does this command do?                                                                                                    | What is the<br>purpose of this<br>command?                                                                                                    |
|-------------|----------------------------------------------------------|----------------------------------------------|-------------------|-------------------------------|----------------------------|----------------------------------------------------------------------------------------------------|----------------------------------------------------------------------------------------------------|
| Log Files   | In the navigation side bar:<br>Click <b>Log Files.</b>   | user with<br>View Log<br>Files<br>permission | N/A               | N/A                           | N/A                        | displays the <b>Log Files</b> page<br>in the CTM web interface.<br>Also displays the USB<br>Logging tab and the<br>Ethernet Logging tab. | to view ,<br>manage or copy<br>log files,<br>depending on<br>user permissions                                                                                                    |
| Diagnostics | In the navigation side bar:<br>Click <b>Diagnostics.</b> | user with<br>Advanced<br>User<br>permissions | N/A               | N/A                           | N/A                        | displays the <b>Diagnostic</b><br><b>Page</b> in the CTM web<br>interface                                                                | Used for the<br>following<br>Diagnostics:<br>• Static and<br>Dynamic<br>Margin<br>Maps<br>• Displaying<br>transactions<br>as they<br>occur<br>• Serial port<br>loop-back<br>test |
| Log Out     | In the navigation side bar:<br>Click <b>Log Out.</b>     | anyone                                       | N/A               | N/A                           | N/A                        | immediately logs the<br>current user out of the<br>CTM web interface                                                                     | Used to log out<br>of the CTM web<br>interface                                                                                                    |

Confidential

UM 360450-210: A7

Page 68 of 282

© Kapsch TrafficCom Canada Inc. 2013

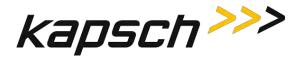

| Command                                | How is this command<br>executed?                                                                                                    | Who can<br>execute this<br>command?                        | Parameter<br>Name | Default<br>Parameter<br>Value | Parameter<br>Range/Options | What does this command do?                                                                                  | What is the<br>purpose of this<br>command?                                                                                                    |
|----------------------------------------|----------------------------------------------------------------------------------------------------|------------------------------------------------------------|-------------------|-------------------------------|----------------------------|----------------------------------------------------------------------------------------------------|----------------------------------------------------------------------------------------------------|
| System<br>Identification               | From the <b>Miscellaneous</b><br>Information tab on the <b>Status</b><br>page:<br>Click the <b>System Identification</b><br>button.                                                                                                    | anyone                                                     | N/A               | N/A                           | N/A                        | causes the CTM MC LED<br>to flash <b>green-red-amber-</b><br>green three times                              | Used to confirm<br>which CTM web<br>interface is being<br>viewed and that<br>the computer is<br>successfully<br>communicating<br>with the CTM |
| Reset<br>Transaction<br>Statistics     | From the <b>Reports by channel</b><br>tab on the <b>Statistics</b> page:<br>Click <b>Reset Transaction</b><br><b>Statistics</b> button                                                                                                    | user with<br><b>Advanced</b><br><b>User</b><br>permissions | N/A               | N/A                           | N/A                        | sets all statistical values at<br>O                                                                         | Used to allow<br>statistics to be<br>tracked from a<br>known starting<br>point                                                                |
| Site Name                              | From the <b>General</b> tab on the<br><b>Configuration</b> page:<br>Type a Reader name in <b>Site</b><br><b>Name</b> text, then, click outside<br>the field, press Enter, or select a<br>different tab.                                             | anyone                                                     | SITENM            | no default<br>value           | 32                         | sets the site name used in<br>the log file strings and is<br>used in the name of the<br>configuration files | Used to identify<br>which Reader<br>the log files and<br>configuration<br>files originated<br>from                                            |
| Ethernet 1 IP<br>(LC 1Gbps)<br>Address | From the <b>General</b> tab on the<br><b>Configuration</b> page:<br>Type a ETHERNET 1 port IP<br>address in <b>Ethernet 1 (LC</b><br><b>1Gbps) IP Address</b> field, then, ,<br>click outside the field, press<br>Enter, or select a different tab. | anyone                                                     | LETHIF            | 192.168.1.50                  | N/A                        | sets the IP address for the<br>ETHERNET 1 port on the<br>CTM                                                | Used to specify<br>an appropriate<br>ETHERNET 1 IP<br>address when<br>configuring an LC<br>network                                            |

Confidential

UM 360450-210: A7

Page 69 of 282

© Kapsch TrafficCom Canada Inc. 2013

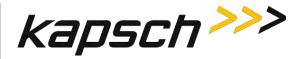

| Command                                     | How is this command<br>executed?                                                                                                    | Who can<br>execute this<br>command?          | Parameter<br>Name | Default<br>Parameter<br>Value                        | Parameter<br>Range/Options | What does this command do?                                    | What is the<br>purpose of this<br>command?                                                                                                    |
|---------------------------------------------|----------------------------------------------------------------------------------------------------|----------------------------------------------|-------------------|------------------------------------------------------|----------------------------|---------------------------------------------------------------|----------------------------------------------------------------------------------------------------|
| Ethernet 2 IP<br>(IRIF 100Mbps)<br>Address: | From the <b>General</b> tab on the<br><b>Configuration</b> page:<br>Type an ETHERNET 2 port IP<br>address in the <b>Ethernet 2 (IRIF</b><br><b>100Mbps) IP Address</b> field,<br>then, , click outside the field,<br>press Enter, or select a different<br>tab. | anyone                                       | PRIMIP            | 192.168.0.50<br>Primary<br>192.168.0.51<br>Secondary | N/A                        | sets the IP address for the<br>ETHERNET 2 port on the<br>CTM  | Used to specify<br>an appropriate<br>ETHERNET 2 IP<br>address when<br>configuring an IR<br>network                                                                              |
| IP Address                                  | From the <b>General</b> tab on the<br><b>Configuration</b> page:<br>Type an IP address in <b>IP Address</b><br>field in <b>General</b> tab of the<br><b>Configuration</b> page, then, , click<br>outside the field, press Enter, or<br>select a different tab.  | user with<br>Advanced<br>User<br>permissions | SCNDIP            | 192.168.0.51                                         | N/A                        | sets the IP address to the<br>secondary side of the<br>reader | Assigns a unique<br>IPv4 address<br>(e.g.<br>192.168.0.51) to<br>the secondary<br>side of the<br>reader. This<br>address should<br>be provided by<br>the SI network<br>planner. |

Confidential

UM 360450-210: A7

Page 70 of 282

© Kapsch TrafficCom Canada Inc. 2013

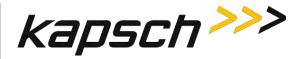

| Command                                      | How is this command<br>executed?                                                                                                    | Who can<br>execute this<br>command?          | Parameter<br>Name | Default<br>Parameter<br>Value | Parameter<br>Range/Options | What does this command do?                                                                         | What is the<br>purpose of this<br>command?                                                                                                    |
|----------------------------------------------|----------------------------------------------------------------------------------------------------|----------------------------------------------|-------------------|-------------------------------|----------------------------|----------------------------------------------------------------------------------------------------|----------------------------------------------------------------------------------------------------|
| Reader IP<br>address                         | From the <b>General</b> tab on the<br><b>Configuration</b> page:<br>Type a Reader IP address in<br><b>Reader IP Address</b> field in<br><b>General</b> tab of the<br><b>Configuration</b> page, then, , click<br>outside the field, press Enter, or<br>select a different tab. | user with<br>Advanced<br>User<br>permissions | READIP            | 10.0.0.50.0                   | N/A                        | sets the IP address for the<br>Reader                                                              | Used to specify a<br>unique IP<br>address for the<br>Reader when<br>configuring an IR<br>network                                                       |
| USB Adapter IP<br>or Bluetooth IP<br>Address | From the <b>General</b> tab on the<br><b>Configuration</b> page:<br>Type an IP address in the <b>USB</b><br><b>Adapter IP Address</b> field, then, ,<br>click outside the field, press<br>Enter, or select a different tab.                                                    | user with<br>Advanced<br>User<br>permissions | USB_IP            | 192.168.2.50                  | N/A                        | sets the IP address for the<br>USB-to-Ethernet adapter<br>connected to one of the<br>CTM USB ports | Used to specify a<br>unique IP<br>address for the<br>USB-to-Ethernet<br>adapter for<br>connecting a<br>service laptop<br>computer to a<br>CTM USB port |

Confidential

UM 360450-210: A7

Page 71 of 282

© Kapsch TrafficCom Canada Inc. 2013

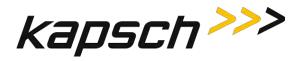

| Command                   | How is this command<br>executed?                                                                                                    | Who can<br>execute this<br>command? | Parameter<br>Name | Default<br>Parameter<br>Value | Parameter<br>Range/Options  | What does this command do?                                                                                                    | What is the<br>purpose of this<br>command?                                                                                                    |
|---------------------------|----------------------------------------------------------------------------------------------------|-------------------------------------|-------------------|-------------------------------|-----------------------------|----------------------------------------------------------------------------------------------------|----------------------------------------------------------------------------------------------------|
| Default<br>Gateway IP     | From the <b>General</b> tab on the<br><b>Configuration</b> page:<br>Type an IP address in the<br><b>Default Gateway IP Address</b><br>field, then, , click outside the<br>field, press Enter, or select a<br>different tab. | anyone                              | DFGWIP            | 0.0.0.0                       | N/A                         | tells the Reader the<br>default gateway IP<br>address of the gateway<br>device                                                                           | Used to allow<br>the Reader on a<br>network to<br>connect to a<br>larger network<br>(such as the<br>Internet) via a<br>gateway device<br>(such as a<br>router) |
| Suppress Non-<br>IAG Tags | From the <b>General</b> tab on the<br><b>Configuration</b> page:<br>Select <b>Suppress Non-IAG Tags</b><br>check box, then, , click outside<br>the field, press Enter, or select a<br>different tab.                        | anyone                              | NONIAG            | 1 (Enabled)                   | 0 (Disabled)<br>1 (Enabled) | Disabled: All transactions<br>are reported<br>Enabled: suppresses<br>reporting of OBUs not<br>matching the Group ID<br>that the Reader is<br>provisioned | Used to prevent<br>incompatible<br>report formats<br>from being sent<br>to the LC                                                                              |

Confidential

UM 360450-210: A7

Page 72 of 282

© Kapsch TrafficCom Canada Inc. 2013

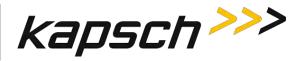

| Command                       | How is this command<br>executed?                                                                                                    | Who can<br>execute this<br>command? | Parameter<br>Name | Default<br>Parameter<br>Value | Parameter<br>Range/Options                                    | What does this command do?                                                                                                    | What is the<br>purpose of this<br>command?                                                                                                |
|-------------------------------|----------------------------------------------------------------------------------------------------|-------------------------------------|-------------------|-------------------------------|---------------------------------------------------------------|----------------------------------------------------------------------------------------------------|----------------------------------------------------------------------------------------------------|
| Diagnostics<br>Port Baud Rate | From the <b>General</b> tab on the<br><b>Configuration</b> page:<br>Select a baud rate from the<br><b>Diagnostics Port Baud Rate</b><br>drop-down box, then, , click<br>outside the field, press Enter, or<br>select a different tab. | anyone                              | DIAGBD            | 0 (9600)                      | 0 (9600)<br>1 (19200)<br>2 (38400)<br>3 (57600)<br>4 (115200) | sets baud rate of<br>DIAGNOSTICS PORT on<br>the CTM                                                                                                    | Used to establish<br>a baud rate for<br>connecting a<br>service laptop<br>computer to the<br>Reader via the<br>CTM<br>DIAGNOSTICS<br>PORT |
| Reader Sync:                  |                                                                                                    |                                     |                   |                               |                                                               |                                                                                                    |                                                                                                    |
| Enable Reader<br>Sync         | From the <b>General</b> tab on the<br><b>Configuration</b> page:<br>Select the <b>Enable Reader Sync</b><br>check box, then, , click outside<br>the field, press Enter, or select a<br>different tab.                                 | anyone                              | RFSYNC            | 0 (Disabled)                  | 0 (Disabled)<br>1 (Enabled)                                   | Disabled: Reader RF<br>interrogation is not<br>synchronized with other<br>Readers<br>Enabled: Reader RF<br>interrogation is<br>synchronized with other<br>Readers in the sync<br>network | Used to<br>synchronize<br>superframes<br>between<br>Readers<br>connected<br>together in a<br>synchronization<br>network                   |

Confidential

UM 360450-210: A7

Page 73 of 282

© Kapsch TrafficCom Canada Inc. 2013

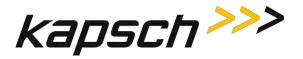

| Command                      | How is this command<br>executed?                                                                                                    | Who can<br>execute this<br>command?          | Parameter<br>Name | Default<br>Parameter<br>Value                 | Parameter<br>Range/Options                                                     | What does this command do?                                                                                                    | What is the<br>purpose of this<br>command?                                                                      |
|------------------------------|----------------------------------------------------------------------------------------------------|----------------------------------------------|-------------------|-----------------------------------------------|--------------------------------------------------------------------------------|----------------------------------------------------------------------------------------------------|----------------------------------------------------------------------------------------------------|
| Superframe<br>Sync Skip      | From the <b>General</b> tab on the<br><b>Configuration</b> page:<br>Select either <b>Sync to</b><br><b>superframe</b> or <b>Sync to every</b><br><b>other superframe,</b> then, , click<br>outside the field, press Enter, or<br>select a different tab. | user with<br>Advanced<br>User<br>permissions | RFSKSK            | 0 (Sync to<br>every<br>superframe<br>enabled) | 0 (Sync to<br>every<br>superframe)<br>1 (Sync to<br>every other<br>superframe) | specifies whether the<br>Reader tries to sync every<br>superframe or every other<br>superframe                                         | Used to allow<br>Readers with<br>different<br>superframe sizes<br>to sync after the<br>same number of<br>frames |
| Add 2 Dummy<br>Frames        | From the <b>General</b> tab on the<br><b>Configuration</b> page:<br>Select either <b>No</b> or <b>Yes,</b> then, ,<br>click outside the field, press<br>Enter, or select a different tab.                                                                | user with<br>Advanced<br>User<br>permissions | RFADD2            | 0 (No)                                        | 0 (No)<br>1 (Yes)                                                              | No: dummy frames are<br>not added to superframe<br>Yes: dummy frames are<br>added to superframe.                                       | Used to allow<br>Readers with<br>different<br>superframe sizes<br>to sync after the<br>same number of<br>frames |
| Type Of Reader<br>Syncing To | From the <b>General</b> tab on the<br><b>Configuration</b> page:<br>Select either <b>JANUS</b> or <b>Badger</b><br>from the drop-down box, then,<br>click outside the field, press<br>Enter, or select a different tab.                                  | anyone                                       | SYNCTO            | 0 (JANUS)                                     | 0 (JANUS)<br>1 (Badger)                                                        | JANUS: normal frame rate<br>is used for<br>synchronization<br>Badger: Reader<br>synchronization is<br>adjusted to Badger frame<br>rate | Used to cause<br>JANUS <sup>®</sup> Readers<br>to adjust to the<br>same frame rate<br>as BADGER<br>Readers      |

Confidential

UM 360450-210: A7

Page 74 of 282

© Kapsch TrafficCom Canada Inc. 2013

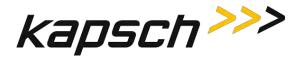

| Command                        | How is this command<br>executed?                                                                                                    | Who can<br>execute this<br>command?          | Parameter<br>Name | Default<br>Parameter<br>Value | Parameter<br>Range/Options | What does this command do?                                                   | What is the<br>purpose of this<br>command?                                                                                                    |
|--------------------------------|----------------------------------------------------------------------------------------------------|----------------------------------------------|-------------------|-------------------------------|----------------------------|------------------------------------------------------------------------------|----------------------------------------------------------------------------------------------------|
| Report Latency b               | у Тад Туре:                                                                                                    |                                              |                   |                               |                            |                                                                              |                                                                                                    |
| 0 - Interior FPT<br>Delay [ms] | From the <b>General</b> tab on the<br><b>Configuration</b> page:<br>Enter a time (in milliseconds) in<br>the <b>0- Interior FPT Delay</b> field,<br>then, , click outside the field,<br>press Enter, or select a different<br>tab. | user with<br>Advanced<br>User<br>permissions | LYCTLO            | 0                             | 0-5000                     | sets report delay time in<br>milliseconds for Interior<br>FTP OBUs (Type 0)  | Used to slow<br>down the<br>transaction<br>report of Type 0<br>OBUs to the LC<br>for those legacy<br>sites where the<br>LC is expecting<br>BADGER Reader<br>timing |
| 1 - Exterior FPT<br>Delay [ms] | From the <b>General</b> tab on the<br><b>Configuration</b> page:<br>Enter a time (in milliseconds) in<br>the <b>Exterior FPT Delay</b> field,<br>then, , click outside the field,<br>press Enter, or select a different<br>tab.    | user with<br>Advanced<br>User<br>permissions | LYCTL1            | 0                             | 0-5000                     | sets report delay time in<br>milliseconds for Exterior<br>FTP OBUs (Type 1). | Used to slow<br>down the<br>transaction<br>report of Type 1<br>OBUs to the LC<br>for those legacy<br>sites where the<br>LC is expecting<br>BADGER Reader<br>timing |

Confidential

UM 360450-210: A7

Page 75 of 282

© Kapsch TrafficCom Canada Inc. 2013

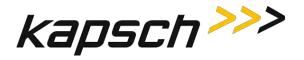

| Command                        | How is this command<br>executed?                                                                                                    | Who can<br>execute this<br>command?          | Parameter<br>Name | Default<br>Parameter<br>Value | Parameter<br>Range/Options | What does this command do?                                                   | What is the<br>purpose of this<br>command?                                                                                                    |
|--------------------------------|----------------------------------------------------------------------------------------------------|----------------------------------------------|-------------------|-------------------------------|----------------------------|------------------------------------------------------------------------------|----------------------------------------------------------------------------------------------------|
| 2 - Exterior LPT<br>Delay [ms] | From the <b>General</b> tab on the<br><b>Configuration</b> page:<br>Enter a time (in milliseconds) in<br>the <b>Exterior LPT Delay</b> field,<br>then, , click outside the field,<br>press Enter, or select a different<br>tab. | user with<br>Advanced<br>User<br>permissions | LYCTL2            | 0                             | 0-5000                     | sets report delay time in<br>milliseconds for Exterior<br>LPT OBUs (Type 2). | Used to slow<br>down the<br>transaction<br>report of Type 2<br>OBUs to the LC<br>for those legacy<br>sites where the<br>LC is expecting<br>BADGER Reader<br>timing |
| 3 - LCD Display<br>Delay [ms]  | From the <b>General</b> tab on the<br><b>Configuration</b> page:<br>Enter a time (in milliseconds) in<br>the <b>LCD Display Delay</b> field,<br>then, , click outside the field,<br>press Enter, or select a different<br>tab.  | user with<br>Advanced<br>User<br>permissions | LYCTL3            | 0                             | 0-5000                     | sets report delay time in<br>milliseconds for LCD<br>Display OBUs (Type 3).  | Used to slow<br>down the<br>transaction<br>report of Type 3<br>OBUs to the LC<br>for those legacy<br>sites where the<br>LC is expecting<br>BADGER Reader<br>timing |

Confidential

UM 360450-210: A7

Page 76 of 282

© Kapsch TrafficCom Canada Inc. 2013

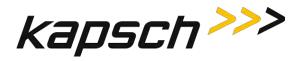

| Command                                       | How is this command<br>executed?                                                                                                    | Who can<br>execute this<br>command?          | Parameter<br>Name | Default<br>Parameter<br>Value | Parameter<br>Range/Options | What does this command do?                                          | What is the<br>purpose of this<br>command?                                                                                                    |
|-----------------------------------------------|----------------------------------------------------------------------------------------------------|----------------------------------------------|-------------------|-------------------------------|----------------------------|---------------------------------------------------------------------|----------------------------------------------------------------------------------------------------|
| 4 - Commercial<br>Vehicle (CVO)<br>Delay [ms] | From the <b>General</b> tab on the<br><b>Configuration</b> page:<br>Enter a time (in milliseconds) in<br>the <b>Commercial Vehicle (CVO)</b><br><b>Delay</b> field, then, , click outside<br>the field, press Enter, or select a<br>different tab. | user with<br>Advanced<br>User<br>permissions | LYCTL4            | 0                             | 0-5000                     | sets report delay time in<br>milliseconds for CVO<br>OBUs (Type 4). | Used to slow<br>down the<br>transaction<br>report of Type 4<br>OBUs to the LC<br>for those legacy<br>sites where the<br>LC is expecting<br>BADGER Reader<br>timing |
| 5 - OBU<br>Feedback Tag<br>Delay [ms]         | From the <b>General</b> tab on the<br><b>Configuration</b> page:<br>Enter a time (in milliseconds) in<br>the <b>OBU Feedback Tag Delay</b><br>field, then, , click outside the<br>field, press Enter, or select a<br>different tab.                | user with<br>Advanced<br>User<br>permissions | LYCTL5            | 0                             | 0-5000                     | sets report delay time in<br>milliseconds for CVO<br>OBUs (Type 5). | Used to slow<br>down the<br>transaction<br>report of Type 5<br>OBUs to the LC<br>for those legacy<br>sites where the<br>LC is expecting<br>BADGER Reader<br>timing |

Confidential

UM 360450-210: A7

Page 77 of 282

© Kapsch TrafficCom Canada Inc. 2013

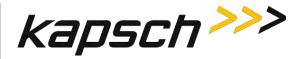

| Command                   | How is this command<br>executed?                                                                                                    | Who can<br>execute this<br>command?          | Parameter<br>Name | Default<br>Parameter<br>Value    | Parameter<br>Range/Options  | What does this command do?                                                                                                    | What is the<br>purpose of this<br>command?                                                                                                    |
|---------------------------|----------------------------------------------------------------------------------------------------|----------------------------------------------|-------------------|----------------------------------|-----------------------------|----------------------------------------------------------------------------------------------------|----------------------------------------------------------------------------------------------------|
| 6 - HOT Tag<br>Delay [ms] | From the <b>General</b> tab on the<br><b>Configuration</b> page:<br>Enter a time (in milliseconds) in<br>the <b>HOT Tag Delay</b> field, then, ,<br>click outside the field, press<br>Enter, or select a different tab. | user with<br>Advanced<br>User<br>permissions | LYCTL6            | 0                                | 0-5000                      | sets report delay time in<br>milliseconds for CVO<br>OBUs (Type 6).                                                                                                    | Used to slow<br>down the<br>transaction<br>report of Type 6<br>OBUs to the LC<br>for those legacy<br>sites where the<br>LC is expecting<br>BADGER Reader<br>timing |
| Primary/Seconda           | iry                                                                                                    |                                              | -                 |                                  |                             |                                                                                                    |                                                                                                    |
| Redundant<br>Mode         | From the <b>General</b> tab on the<br><b>Configuration</b> page:<br>Select the <b>Redundant Mode</b><br>check box, then, , click outside<br>the field, press Enter, or select a<br>different tab.                       | user with<br>Advanced<br>User<br>permissions | RDNDNT            | 1 (Redundant<br>Mode<br>enabled) | 0 (Disabled)<br>1 (Enabled) | Disabled: Reader does not<br>attempt to switch to<br>redundant side when a<br>failure occurs.<br>Enabled: Reader attempts<br>to switch to redundant<br>side when a failure occurs<br>(depending on<br>configuration) | Used to enable<br>the Reader to<br>automatically<br>switch over to<br>the redundant<br>side when a<br>failure occurs                                               |

Confidential

UM 360450-210: A7

Page 78 of 282

© Kapsch TrafficCom Canada Inc. 2013

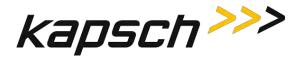

| Command                   | How is this command<br>executed?                                                                                                    | Who can<br>execute this<br>command?          | Parameter<br>Name | Default<br>Parameter<br>Value               | Parameter<br>Range/Options                                                            | What does this command do?                                                                                                    | What is the<br>purpose of this<br>command?                                                                                         |
|---------------------------|----------------------------------------------------------------------------------------------------|----------------------------------------------|-------------------|---------------------------------------------|---------------------------------------------------------------------------------------|----------------------------------------------------------------------------------------------------|----------------------------------------------------------------------------------------------------|
| Dual Reporting<br>Mode    | From the <b>General</b> tab on the<br><b>Configuration</b> page:<br>Select the <b>Dual Reporting</b><br><b>Mode</b> check box, then, , click<br>outside the field, press Enter, or<br>select a different tab.     | user with<br>Advanced<br>User<br>permissions | DUALRP            | 0 (Dual<br>Reporting<br>Mode<br>disabled)   | 0 (Dual<br>Reporting<br>Mode<br>disabled)<br>1 (Dual<br>Reporting<br>Mode<br>enabled) | sets Reader to Dual<br>Reporting mode                                                                                                    | Used to gather<br>reports from<br>both the primary<br>and secondary<br>sides of the<br>Reader                                      |
| Auto Recovery<br>To Prime | From the <b>General</b> tab on the<br><b>Configuration</b> page:<br>Select the <b>Auto Recovery To</b><br><b>Prime</b> check box, then, ., click<br>outside the field, press Enter, or<br>select a different tab. | user with<br>Advanced<br>User<br>permissions | A_RCVR            | 1 (Auto<br>Recovery to<br>Prime<br>Enabled) | 0 (Disabled)<br>1 (Enabled)                                                           | <b>Disabled</b> : Reader does not<br>attempt to recover to<br>Primary side when failure<br>clears.<br><b>Enabled</b> : Reader<br>automatically attempts to<br>recover to Primary side<br>when a Primary failure<br>clears. | to enable the<br>Reader to<br>automatically<br>switch back to<br>the primary side<br>once a primary<br>side failure has<br>cleared |

Confidential

UM 360450-210: A7

Page 79 of 282

© Kapsch TrafficCom Canada Inc. 2013

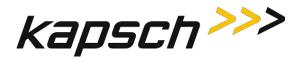

| Command                                   | How is this command<br>executed?                                                                                                    | Who can<br>execute this<br>command?          | Parameter<br>Name | Default<br>Parameter<br>Value | Parameter<br>Range/Options  | What does this command do?                                                                                                    | What is the<br>purpose of this<br>command?                                                                                                    |
|-------------------------------------------|----------------------------------------------------------------------------------------------------|----------------------------------------------|-------------------|-------------------------------|-----------------------------|----------------------------------------------------------------------------------------------------|----------------------------------------------------------------------------------------------------|
| Switchover on<br>Serial Link<br>Down      | From the <b>General</b> tab on the<br><b>Configuration</b> page:<br>With Serial communications<br>enabled, select the <b>Switchover</b><br><b>on Serial Link Down</b> check box,<br>then, click outside the field,<br>press Enter, or select a different<br>tab.           | user with<br>Advanced<br>User<br>permission  | SOSERL            | 0                             | 0-1                         | Disabled: switchover does<br>not occur when the Serial<br>link is down.<br>Enabled: Enable means<br>switch-over to secondary<br>side if the reader<br>determines a serial link to<br>the lane controller is<br>down. Has no meaning on<br>secondary side. | NOTE: If<br>enabled, you<br>MUST also<br>disable all<br>unused COM<br>ports (see<br>SERIAL tab) as<br>well as unused<br>LC destinations<br>(see LC tab). |
| Switchover on<br>Ethernet LC<br>Link Down | From the <b>General</b> tab on the<br><b>Configuration</b> page:<br>With Ethernet LC<br>communications enabled, select<br>the <b>Switchover on Ethernet LC</b><br><b>Link Down</b> check box, then,<br>click outside the field, press<br>Enter, or select a different tab. | user with<br>Advanced<br>User<br>permissions | SO_ETH            | 0                             | 0 (Disabled)<br>1 (Enabled) | <b>Disabled</b> : switchover does<br>not occur when the<br>Ethernet LC link is down.<br><b>Enabled</b> : to enable the<br>Reader to switchover<br>from the primary side to<br>the secondary side when<br>an Ethernet link to the LC<br>is down            | N/A                                                                                                    |

Confidential

UM 360450-210: A7

Page 80 of 282

© Kapsch TrafficCom Canada Inc. 2013

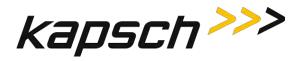

| Command                                     | How is this command<br>executed?                                                                                                    | Who can<br>execute this<br>command?          | Parameter<br>Name | Default<br>Parameter<br>Value | Parameter<br>Range/Options | What does this command do?                                                                                                    | What is the<br>purpose of this<br>command? |
|---------------------------------------------|----------------------------------------------------------------------------------------------------|----------------------------------------------|-------------------|-------------------------------|----------------------------|----------------------------------------------------------------------------------------------------|--------------------------------------------|
| Switchover on<br>Ethernet IRIF<br>Link Down | From the <b>General</b> tab on the<br><b>Configuration</b> page:<br>With Ethernet LC<br>communications enabled, select<br>the <b>Switchover on Ethernet IRIF</b><br><b>Link Down</b> check box, then,<br>click outside the field, press<br>Enter, or select a different tab. | user with<br>Advanced<br>User<br>permissions | SOIRIF            | 0                             | 0-1                        | <b>Disabled</b> : switchover does<br>not occur when the<br>Ethernet IRIF link is down.<br><b>Enabled</b> : Enable means<br>switch-over if a<br>connection to an adjacent<br>reader over the Ethernet<br>interface is down. | N/A                                        |

Confidential

UM 360450-210: A7

Page 81 of 282

© Kapsch TrafficCom Canada Inc. 2013

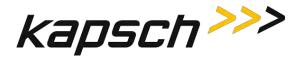

| Command                                 | How is this command<br>executed?                                                                                                    | Who can<br>execute this<br>command?                  | Parameter<br>Name | Default<br>Parameter<br>Value | Parameter<br>Range/Options | What does this command do?                                                                                              | What is the<br>purpose of this<br>command?                                                                     |
|-----------------------------------------|----------------------------------------------------------------------------------------------------|------------------------------------------------------|-------------------|-------------------------------|----------------------------|----------------------------------------------------------------------------------------------------|----------------------------------------------------------------------------------------------------|
| Test Tags tab                           |                                                                                                    |                                                      |                   |                               |                            |                                                                                                    |                                                                                                    |
| Test Tag Single<br>Fault Threshold      | From the <b>Test Tags</b> tab on the<br><b>Configuration</b> page:<br>Enter a number in the <b>Test Tag</b><br><b>Single Fault Threshold</b> field,<br>then, press Enter or select a<br>different tab.   | user with<br>Advanced<br>User<br>permissions         | SFT               | 6                             | 1-99                       | sets the number of<br>consecutive test tag faults<br>before a channel is<br>considered bad                              | to continuously<br>monitor channel<br>quality and set a<br>failure threshold                                   |
| Test Tag<br>Multiple Fault<br>Threshold | From the <b>Test Tags</b> tab on the<br><b>Configuration</b> page:<br>Enter a number in the <b>Test Tag</b><br><b>Multiple Fault Threshold</b> field,<br>then, press Enter or select a<br>different tab. | user with<br><b>Advanced<br/>User</b><br>permissions | MFT               | 8                             | 1-8                        | sets the number of bad<br>channels that trigger a<br>switchover                                                         | to continuously<br>monitor channel<br>quality and set a<br>failure threshold<br>for triggering a<br>switchover |
| Test Tag Period                         | From the <b>Test Tags</b> tab on the<br><b>Configuration</b> page:<br>Enter a time, in seconds, in the<br><b>Test Tag Period</b> field, then,<br>press Enter or select a different<br>tab.               | user with<br>Advanced<br>User<br>permissions         | TTP               | 30                            | 10-99                      | sets the test tag period                                                                                                | to set the<br>frequency of test<br>tag checks                                                                  |
| Test Tag State                          | From the <b>Test Tags</b> tab on the<br><b>Configuration</b> page:<br>Enter a time, in seconds, in the<br><b>Test Tag Period</b> field, then,<br>press Enter or select a different<br>tab.               | user with<br><b>Advanced<br/>User</b><br>permissions | RFTTST            | 0                             | 0-1                        | Enable means start<br>checking for test tags and<br>switch-over if the Multiple<br>Fault Threshold has been<br>reached. | N/A                                                                                                    |

Confidential

UM 360450-210: A7

Page 82 of 282

© Kapsch TrafficCom Canada Inc. 2013

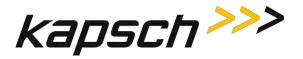

| Command                                                | How is this command<br>executed?                                                                                                    | Who can<br>execute this<br>command?                        | Parameter<br>Name                                        | Default<br>Parameter<br>Value | Parameter<br>Range/Options                                 | What does this command do?                                                                                                    | What is the<br>purpose of this<br>command?                                                                    |  |  |  |  |
|--------------------------------------------------------|----------------------------------------------------------------------------------------------------|------------------------------------------------------------|----------------------------------------------------------|-------------------------------|------------------------------------------------------------|----------------------------------------------------------------------------------------------------|----------------------------------------------------------------------------------------------------|--|--|--|--|
| Lane Assignment                                        | ane Assignment tab                                                                                                    |                                                            |                                                          |                               |                                                            |                                                                                                    |                                                                                                    |  |  |  |  |
| IAG<br>6B<br>6C<br>Allegro<br>ATA<br>SeGo              | From the Lane Assignment tab<br>on the Configuration page:<br>Select First to Read/Program,<br>Majority, or Interpolated from<br>the Lane Assignment Algorithm<br>box, then, press Enter or select<br>a different tab. | user with<br><b>Advanced</b><br><b>User</b><br>permissions | VTALGO<br>VTAG6B<br>VTAG6C<br>VTAGAG<br>VTAGAA<br>VTAGSG | 1                             | 0-First to read<br>program<br>1-Majority<br>2-Interpolated | runs the selected tag<br>assignment algorithm                                                                                                    | to set which<br>algorithm is used<br>for determining<br>OBU lane<br>assignment<br>between<br>multiple Readers |  |  |  |  |
| Interpolated<br>Handshake<br>Equalization<br>Ratio (%) | From the Lane Assignment tab<br>on the Configuration page:<br>Select Interpolated from the<br>Lane Assignment Algorithm box.<br>Enter a value in the field and,<br>press Enter or select a different<br>tab.           | user with<br>Advanced<br>User<br>permissions               | HSEQUR                                                   | 25                            | 1-100                                                      | Assigns a numerical value<br>to the Handshake<br>equalization ratio field<br>used in interpolated<br>voting                                                                                                   | used in<br>interpolated<br>voting                                                                             |  |  |  |  |
| Communication<br>Method                                | From the Lane Assignment tab<br>on the Configuration page:<br>Select Disabled, Badger-style<br>CRA, or Ethernet from<br>Communication Method drop-<br>down box, then, press Enter or<br>select a different tab.        | user with<br>Advanced<br>User<br>permissions               | MULTRD                                                   | 0 (Disabled)                  | 0 (Disabled)<br>1 (Badger-Style<br>CRA)<br>2 (Ethernet)    | Disabled: Reader is not<br>set to communicate with<br>other Readers.<br>Badger-Style CRA: Voting<br>between Readers relies on<br>vote counts.<br>Ethernet: Voting between<br>Readers relies on<br>algorithms. | sets how<br>Readers<br>communicate<br>when<br>determining lane<br>assignments<br>between<br>multiple Readers  |  |  |  |  |

Confidential

UM 360450-210: A7

Page 83 of 282

© Kapsch TrafficCom Canada Inc. 2013

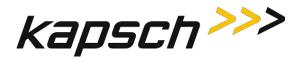

| Command                                                                                 | How is this command<br>executed?                                                                                                    | Who can<br>execute this<br>command?          | Parameter<br>Name | Default<br>Parameter<br>Value | Parameter<br>Range/Options                                | What does this command do?                                                                                                    | What is the<br>purpose of this<br>command?                                                                       |
|-----------------------------------------------------------------------------------------|----------------------------------------------------------------------------------------------------|----------------------------------------------|-------------------|-------------------------------|-----------------------------------------------------------|----------------------------------------------------------------------------------------------------|----------------------------------------------------------------------------------------------------|
| Cross-Reader<br>Reporting                                                               | From the Lane Assignment tab<br>on the Configuration page, with<br>Badger-style CRA or Ethernet<br>communication method<br>enabled:<br>Select Disabled, Report All, or<br>Report Non-Zero from the<br>Cross-Reader Reporting drop-<br>down box, then, press Enter or<br>select a different tab. | user with<br>Advanced<br>User<br>permissions | CRARPT            | 0 (Disabled)                  | 0 (Disabled)<br>1 (Report All)<br>2 (Report Non-<br>Zero) | Disabled: Reader is not<br>set to communicate with<br>other Readers.<br>Report All results in all<br>transactions being sent to<br>the LC<br>Report Non-Zero informs<br>the LC of suppressed<br>transactions | to set which<br>transactions are<br>sent to LC in<br>multi-reader<br>configurations                              |
| IRIF Timeout<br>[ms]<br>make sure the TTO values<br>of all IRIF readers are the<br>same | From the Lane Assignment tab<br>on the Configuration page, with<br>Ethernet communication<br>method enabled:<br>Enter a time, in milliseconds, in<br>the IRIF Timeout field, then,<br>press Enter or select a different<br>tab.                                                                 | user with<br>Advanced<br>User<br>permissions | IRIFTO            | 50                            | 30-5000                                                   | sets IRIF timeout time                                                                                                    | sets the<br>threshold for<br>determining an<br>IR network<br>problem and<br>enable a<br>switchover if<br>enabled |

Confidential

UM 360450-210: A7

Page 84 of 282

© Kapsch TrafficCom Canada Inc. 2013

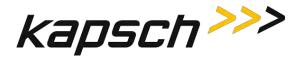

| Command               | How is this command<br>executed?                                                                                                    | Who can<br>execute this<br>command?          | Parameter<br>Name | Default<br>Parameter<br>Value | Parameter<br>Range/Options  | What does this command do?                                                                                                    | What is the<br>purpose of this<br>command?                                                                                                    |
|-----------------------|----------------------------------------------------------------------------------------------------|----------------------------------------------|-------------------|-------------------------------|-----------------------------|----------------------------------------------------------------------------------------------------|----------------------------------------------------------------------------------------------------|
| Enable Left<br>Reader | From the <b>Lane Assignment</b> tab<br>on the <b>Configuration</b> page, with<br>Ethernet communication<br>method enabled:<br>Select the Enable Left Reader<br>check box, then, press Enter or<br>select a different tab. | user with<br>Advanced<br>User<br>permissions | LEFTRD            | 0 (Disabled)                  | 0 (Disabled)<br>1 (Enabled) | <b>Disabled</b> : Reader does not<br>coordinate voting with<br>Reader covering lanes to<br>the left.<br><b>Enabled</b> : Reader<br>coordinated lane<br>assignment voting with<br>Reader covering lanes to<br>the left. | tells this Reader<br>if there is<br>another Reader<br>in the IR network<br>that is covering<br>ORT lanes that<br>are to the left of<br>the lanes this<br>Reader is<br>covering<br>(see Figure 0-12,<br>page 168) |
| Left Reader IP        | From the Lane Assignment tab<br>on the Configuration page, with<br>the Left Reader enabled,<br>Enter the IP address of the left<br>Reader in the Left Reader IP<br>field, then, press Enter or select<br>a different tab. | user with<br>Advanced<br>User<br>permissions | LEFTIP            | 0,0,0,0,50                    | N/A                         | informs the Reader what<br>the IP address is of the<br>Reader covering lanes to<br>the left of this Reader.                                                                                                    | to provide the<br>Reader with the<br>IP address of the<br>left Reader in<br>the IR network<br>(see Figure 0-12,<br>page 168)                                                                                     |

Confidential

UM 360450-210: A7

Page 85 of 282

© Kapsch TrafficCom Canada Inc. 2013

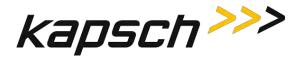

| Command                        | How is this command<br>executed?                                                                                                    | Who can<br>execute this<br>command?          | Parameter<br>Name | Default<br>Parameter<br>Value | Parameter<br>Range/Options  | What does this command do?                                                                                                    | What is the<br>purpose of this<br>command?                                                                                                    |
|--------------------------------|----------------------------------------------------------------------------------------------------|----------------------------------------------|-------------------|-------------------------------|-----------------------------|----------------------------------------------------------------------------------------------------|----------------------------------------------------------------------------------------------------|
| Enable Right<br>Reader         | From the <b>Lane Assignment</b> tab<br>on the <b>Configuration</b> page, with<br>Ethernet communication<br>method enabled:<br>Select the Enable Right Reader<br>check box, then, press Enter or<br>select a different tab.   | user with<br>Advanced<br>User<br>permissions | RGHTRD            | 0 (Disabled)                  | 0 (Disabled)<br>1 (Enabled) | <b>Disabled</b> : Reader does not<br>coordinate voting with<br>Reader covering lanes to<br>the right.<br><b>Enabled</b> : Reader<br>coordinated lane<br>assignment voting with<br>Reader covering lanes to<br>the right. | tells this Reader<br>if there is<br>another Reader<br>in the IR network<br>that is covering<br>ORT lanes that<br>are to the right<br>of the lanes this<br>Reader is<br>covering<br>(see Figure 0-12,<br>page 168) |
| Right Reader IP                | From the Lane Assignment tab<br>on the Configuration page, with<br>the Right Reader enabled,<br>Enter the IP address of the right<br>Reader in the Right Reader IP<br>field, then, press Enter or select<br>a different tab. | user with<br>Advanced<br>User<br>permissions | RGHTIP            | 0,0,0,0,50                    | N/A                         | informs the Reader what<br>the IP address is of the<br>Reader covering lanes to<br>the right of this Reader.                                                                                                    | to provide the<br>Reader with the<br>IP address of the<br>right Reader in<br>the IR network<br>(see Figure 0-12,<br>page 168)                                                                                     |
| Tag Programming                | ; tab                                                                                                    |                                              |                   |                               |                             |                                                                                                    |                                                                                                    |
| Read-Only<br>Mode<br>(enabled) | From the <b>Tag Programming</b> tab<br>on the <b>Configuration</b> page:<br>Select the <b>Read-Only Mode</b><br>check box.                                                                                                   | anyone                                       | RDONLY            | 0 (Disabled)                  | 0 (Disabled)<br>1 (Enabled) | <b>Disabled</b> : Reader is able<br>to write to OBUs.<br><b>Enabled</b> : Reader is not<br>permitted to write to<br>OBUs.                                                                                                | to disable the<br>ability to write<br>data to OBUs                                                                                                    |

Confidential

UM 360450-210: A7

Page 86 of 282

© Kapsch TrafficCom Canada Inc. 2013

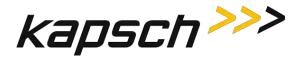

| Command               | How is this command<br>executed?                                                                                                    | Who can<br>execute this<br>command? | Parameter<br>Name | Default<br>Parameter<br>Value | Parameter<br>Range/Options  | What does this command do?                                                                                                    | What is the<br>purpose of this<br>command?                                  |
|-----------------------|----------------------------------------------------------------------------------------------------|-------------------------------------|-------------------|-------------------------------|-----------------------------|----------------------------------------------------------------------------------------------------|-----------------------------------------------------------------------------|
| Enable TMP            | From the <b>Tag Programming</b> tab<br>on the <b>Configuration</b> page:<br>With the <b>Read-Only Mode</b><br>check box disabled, select the<br><b>Enable TMP</b> check box.                | anyone                              | TMP               | 1 (Enabled)                   | 0 (Disabled)<br>1 (Enabled) | <b>Disabled</b> : Timestamp and<br>Reader ID fields not<br>updated.<br><b>Enabled:</b> Timestamp and<br>Reader ID written to OBU. | to control if<br>Reader ID or<br>date/time data is<br>written to the<br>OBU |
| Reader ID<br>(enable) | From the <b>Tag Programming</b> tab<br>on the <b>Configuration</b> page:<br>With TMP enabled, select the<br><b>Reader ID</b> check box.                                                     | anyone                              | N/A               | N/A                           | N/A                         | enables Reader ID to be<br>written to OBUs                                                                                        | to write Reader<br>ID to OBUs and<br>access Reader ID<br>field              |
| Reader ID             | From the <b>Tag Programming</b> tab<br>on the <b>Configuration</b> page:<br>With <b>Reader ID</b> enabled, enter<br>a numeric Reader ID, then,<br>press Enter or select a different<br>tab. | anyone                              | RID               | 0                             | 0-4095                      | sets Reader ID                                                                                                    | to keep a record<br>in OBUs of the<br>Reader ID                             |
| TM Date/Time          | From the <b>Tag Programming</b> tab<br>on the <b>Configuration</b> page:<br>With TMP enabled, select <b>TM</b><br><b>Date/Time.</b>                                                         | anyone                              | TMDTTM            | 0 (Disabled)                  | 0 (Disabled)<br>1 (Enabled) | Disabled: the Reader date<br>and time is not written to<br>OBUs<br>Enabled: the Reader date<br>and time is written to<br>OBUs     | to keep a record<br>in OBUs of the<br>TM transaction<br>time                |

Confidential

UM 360450-210: A7

Page 87 of 282

© Kapsch TrafficCom Canada Inc. 2013

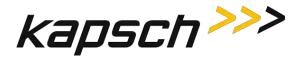

| Command                     | How is this command<br>executed?                                                                                                    | Who can<br>execute this<br>command? | Parameter<br>Name | Default<br>Parameter<br>Value | Parameter<br>Range/Options  | What does this command do?                                                                                                    | What is the<br>purpose of this<br>command?                                                                                                |
|-----------------------------|----------------------------------------------------------------------------------------------------|-------------------------------------|-------------------|-------------------------------|-----------------------------|----------------------------------------------------------------------------------------------------|----------------------------------------------------------------------------------------------------|
| Enable TCP                  | From the <b>Tag Programming</b> tab<br>on the <b>Configuration</b> page:<br>With the <b>Read-Only Mode</b><br>check box cleared, select the<br><b>Enable TCP</b> check box.            | anyone                              | TCP               | 1 (Enabled)                   | 0 (Disabled)<br>1 (Enabled) | <b>Disabled</b> : Reader is not<br>permitted to update toll<br>collection fields in OBUs<br><b>Enabled</b> : Reader is<br>permitted to update toll<br>collection fields in OBUs | to control if toll<br>collection fields<br>can be written to<br>OBUs and to<br>access TCP<br>settings in the<br>Tag<br>Programming<br>tab |
| <b>Plaza ID</b><br>(enable) | From the <b>Tag Programming</b> tab<br>on the <b>Configuration</b> page:<br>With TCP enabled, select the<br><b>Plaza ID</b> check box.                                                 | anyone                              | N/A               | N/A                           | N/A                         | enables Plaza ID to be<br>written to OBUs                                                                                                    | to write Plaza ID<br>to OBUs and<br>access the Plaza<br>ID field                                                                          |
| Plaza ID                    | From the <b>Tag Programming</b> tab<br>on the <b>Configuration</b> page:<br>With <b>Plaza ID</b> enabled, enter a<br>numeric Plaza ID, then, press<br>Enter or select a different tab. | anyone                              | PID               | 0                             | 0-127                       | sets Plaza ID                                                                                                    | to keep a record<br>in OBUs of the<br>Plaza ID                                                                                            |
| Agency ID<br>(enable)       | From the <b>Tag Programming</b> tab<br>on the <b>Configuration</b> page:<br>With TCP enabled, select the<br><b>Agency ID</b> check box.                                                | anyone                              | N/A               | N/A                           | N/A                         | enables Agency ID to be<br>written to OBUs                                                                                                    | to write the<br>agency ID to<br>OBUs and access<br>the Agency ID<br>field                                                                 |

Confidential

UM 360450-210: A7

Page 88 of 282

© Kapsch TrafficCom Canada Inc. 2013

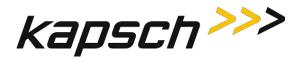

| Command                                          | How is this command<br>executed?                                                                                                    | Who can<br>execute this<br>command? | Parameter<br>Name | Default<br>Parameter<br>Value | Parameter<br>Range/Options | What does this command do?                                  | What is the<br>purpose of this<br>command?                                                                          |
|--------------------------------------------------|----------------------------------------------------------------------------------------------------|-------------------------------------|-------------------|-------------------------------|----------------------------|-------------------------------------------------------------|----------------------------------------------------------------------------------------------------|
| Agency ID                                        | From the <b>Tag Programming</b> tab<br>on the <b>Configuration</b> page:<br>With <b>Agency ID</b> enabled, enter<br>a numeric Agency ID, then,<br>press Enter or select a different<br>tab. | anyone                              | AID               | 0                             | 0 - 127                    | sets the agency ID                                          | to keep a record<br>in OBUs of the<br>agency ID                                                                     |
| Transaction<br>number<br>programming<br>(enable) | From the <b>Tag Programming</b> tab<br>on the <b>Configuration</b> page:<br>With TCP enabled, select the<br><b>Transaction number</b><br><b>programming</b> check box.                      | anyone                              | N/A               | N/A                           | N/A                        | enables a transaction<br>number to be written to<br>the OBU | to write a<br>transaction<br>number to OBUs<br>and to access the<br>transaction<br>number<br>programming<br>options |

Confidential

UM 360450-210: A7

Page 89 of 282

© Kapsch TrafficCom Canada Inc. 2013

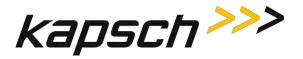

| Command                              | How is this command<br>executed?                                                                                                    | Who can<br>execute this<br>command? | Parameter<br>Name | Default<br>Parameter<br>Value                                     | Parameter<br>Range/Options                                                                                                    | What does this command do?                                      | What is the<br>purpose of this<br>command?                              |
|--------------------------------------|----------------------------------------------------------------------------------------------------|-------------------------------------|-------------------|-------------------------------------------------------------------|----------------------------------------------------------------------------------------------------|-----------------------------------------------------------------|-------------------------------------------------------------------------|
| Transaction<br>number<br>programming | From the <b>Tag Programming</b> tab<br>on the <b>Configuration</b> page:<br>With Transaction number<br>programming enabled, select<br>the appropriate calculation type<br>from the <b>Transaction number</b><br><b>programming</b> drop-down box,<br>then, press Enter or select a<br>different tab. | anyone                              | TFRM              | 2 Reprogram<br>with 16 bit<br>sequential<br>transaction<br>number | <ul> <li>0 Don't<br/>reprogram<br/>transaction<br/>field</li> <li>1 Reprogram<br/>with 16 bit<br/>random<br/>number</li> <li>2 Reprogram<br/>with 16 bit<br/>sequential<br/>transaction<br/>number</li> <li>3 Reprogram<br/>with 8 bit<br/>random<br/>number and<br/>8 bit<br/>sequential<br/>number</li> </ul> | sets the way the Reader<br>creates an OBU<br>transaction number | to choose how<br>the Reader<br>determines OBU<br>transaction<br>numbers |

Confidential

UM 360450-210: A7

Page 90 of 282

© Kapsch TrafficCom Canada Inc. 2013

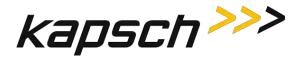

| Command                              | How is this command<br>executed?                                                                                                    | Who can<br>execute this<br>command? | Parameter<br>Name | Default<br>Parameter<br>Value | Parameter<br>Range/Options  | What does this command do?                                                                                                    | What is the<br>purpose of this<br>command?                                                                                    |
|--------------------------------------|----------------------------------------------------------------------------------------------------|-------------------------------------|-------------------|-------------------------------|-----------------------------|----------------------------------------------------------------------------------------------------|----------------------------------------------------------------------------------------------------|
| OBU Feedback                         | From the <b>Tag Programming</b> tab<br>on the <b>Configuration</b> page:<br>Select the <b>OBU feedback</b> check<br>box.<br><b>Note</b> : If the checkbox is grayed<br>out, it is because the Toll<br>Rate/Balance Adjustment is<br>checked. Uncheck this checkbox<br>to activate the OBU feedback<br>checkbox                                      | anyone                              | rw_OBU            | 0 (Disabled)                  | 0 (Disabled)<br>1 (Enabled) | <b>Disabled</b> : programs<br>feedback-type OBUs to<br>not provide feedback<br><b>Enabled</b> : programs<br>feedback-type OBUs to<br>provide feedback                     | to configure<br>feedback-type<br>OBUs to notify<br>when an ETC<br>transaction has<br>occurred.                                |
| Toll Rate /<br>Balance<br>Adjustment | From the <b>Tag Programming</b> tab<br>on the <b>Configuration</b> page:<br>Select the <b>Toll Rate / Balance</b><br><b>Adjustment</b> check box.<br><b>Note</b> : If the checkbox is<br>grayedout, it is because the<br>OBU feedback checkbox is<br>checked. Uncheck this checkbox<br>to activate the Toll<br>Rate/Balance Adjustment<br>checkbox. | anyone                              | rw_TRB            | 0 (Disabled)                  | 0 (Disabled)<br>1 (Enabled) | <b>Disabled</b> : blanks out the<br>Toll Rate / Balance<br>Adjustment tab.<br><b>Enabled</b> : Reader is<br>responsible for adjusting<br>Toll Rate and Balance in<br>OBU. | to allow the<br>Toll/Rate<br>Balance<br>adjustment to be<br>made by the<br>Reader and<br>access<br>configuration<br>settings. |

Confidential

UM 360450-210: A7

Page 91 of 282

© Kapsch TrafficCom Canada Inc. 2013

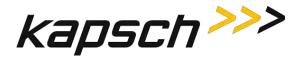

| Command                 | How is this command<br>executed?                                                                                                    | Who can<br>execute this<br>command? | Parameter<br>Name | Default<br>Parameter<br>Value | Parameter<br>Range/Options  | What does this command do?                                                                                                    | What is the<br>purpose of this<br>command?                                        |
|-------------------------|----------------------------------------------------------------------------------------------------|-------------------------------------|-------------------|-------------------------------|-----------------------------|----------------------------------------------------------------------------------------------------|-----------------------------------------------------------------------------------|
| TC Date/Time            | From the <b>Tag Programming</b> tab<br>on the <b>Configuration</b> page:<br>With TCP enabled, select <b>TC</b><br><b>Date/Time</b> .                                                             | anyone                              | TCDTTM            | 0 (Disabled)                  | 0 (Disabled)<br>1 (Enabled) | <b>Disabled</b> : Reader<br>Date/Time not written to<br>OBU TC data fields.<br><b>Enabled</b> : Reader<br>Date/Time written to OBU<br>TC data fields. | to keep a record<br>in OBUs of the<br>TC transaction<br>time                      |
| RW Format               | From the <b>Tag Programming</b> tab<br>on the <b>Configuration</b> page:<br>With TCP enabled, select the<br><b>RW Format</b> check box.                                                          | anyone                              | RW_FMT            | 0 (Disabled)                  | 0 (Disabled)<br>1 (Enabled) | Disabled: RW Format not<br>affected<br>Enabled: Reader controls<br>how OBU scratchpad<br>memory is encoded                                            | determines how<br>the data stored<br>in OBU<br>scratchpad<br>memory is<br>encoded |
| Lane Number<br>(enable) | From the <b>Tag Programming</b> tab<br>on the <b>Configuration</b> page:<br>With TCP enabled, select the<br><b>Lane Number R/W</b> check box,<br>then, press Enter or select a<br>different tab. | anyone                              |                   |                               |                             | enables lane number<br>programming                                                                                                    | to enable ability<br>to set a specific<br>lane number for<br>each RF channel      |

Confidential

UM 360450-210: A7

Page 92 of 282

© Kapsch TrafficCom Canada Inc. 2013

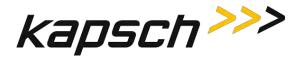

| Command                                | How is this command executed?                                                                                                    | Who can<br>execute this<br>command? | Parameter<br>Name | Default<br>Parameter<br>Value                                                                          | Parameter<br>Range/Options | What does this command do?                                                                                                    | What is the<br>purpose of this<br>command?                                                  |
|----------------------------------------|----------------------------------------------------------------------------------------------------|-------------------------------------|-------------------|----------------------------------------------------------------------------------------------------|----------------------------|----------------------------------------------------------------------------------------------------|---------------------------------------------------------------------------------------------|
| Lane Number<br>(channel<br>assignment) | From the <b>Tag Programming</b> tab<br>on the <b>Configuration</b> page:<br>With <b>Lane Number R/W</b><br>enabled, enter a value from 0 to<br>31 in each channel number<br>field, then, press Enter or select<br>a different tab. | anyone                              | RFLNUM            | Per-instance<br>defaults.<br>Instance:0<br>value:1<br>instance:1<br>value:2<br>instance:30<br>value:31 | 0-31                       | assigns a lane number to<br>each channel.<br>ATTENTION: this field<br>should be used with care<br>as the value may not<br>reflect the channel on<br>which the tag was<br>reported. | to indicate in<br>OBU data which<br>lane an OBU was<br>in when a<br>transaction<br>occurred |

Confidential

UM 360450-210: A7

Page 93 of 282

© Kapsch TrafficCom Canada Inc. 2013

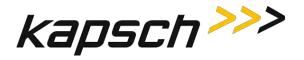

| Command                 | How is this command<br>executed?                                                                                                    | Who can<br>execute this<br>command? | Parameter<br>Name | Default<br>Parameter<br>Value | Parameter<br>Range/Options                                                                                          | What does this command do?                                                                                                    | What is the<br>purpose of this<br>command?                                                                   |
|-------------------------|----------------------------------------------------------------------------------------------------|-------------------------------------|-------------------|-------------------------------|----------------------------------------------------------------------------------------------------|----------------------------------------------------------------------------------------------------|----------------------------------------------------------------------------------------------------|
| OBU Feedback ta         | ab                                                                                                    |                                     |                   |                               |                                                                                                    |                                                                                                    |                                                                                                    |
| OBU Feedback<br>type    | From the OBU Feedback tab on<br>the Configuration page:<br>With OBU feedback enabled,<br>select Type 1 or Type 2.                                                                                                    | anyone                              | OBUTYP            | 0 (Type 1)                    | 0 (Туре 1)<br>1 (Туре 2)                                                                                            | Specifies which type of<br>OBU feedback to employ:<br><b>TYPE1</b> : all tags provide the<br>same feedback<br><b>TYPE2</b> : determine what<br>feedback to use based on<br>a table lookup choose one<br>of:<br>0 - Type 1<br>1 - Type 2 | to turn on and<br>specify which<br>type of feedback<br>an OBU provides                                       |
| OBU Feedback T          | ype 1                                                                                                    |                                     | -                 | -                             |                                                                                                    |                                                                                                    | -                                                                                                    |
| OBU Audible<br>Feedback | From the <b>OBU Feedback</b> tab on<br>the <b>Configuration</b> page:<br>With <b>OBU feedback</b> enabled<br>and <b>Type 1</b> selected, select a<br>feedback option from the <b>OBU</b><br><b>Audible Feedback</b> drop-down<br>box. | anyone                              | OBUAUD            | 0 (Off)                       | 0 (Off)<br>1 (4 cycles:<br>0.25s ON,<br>0.25s OFF)<br>2 (1 cycle: 1.5s<br>ON)<br>3 (3 cycles: 0.5s<br>ON, 0.2s OFF) | turns on and specifies the<br>type of audible feedback<br>an OBU provides                                                                                                    | to configure how<br>long and how<br>many times an<br>OBU beeps to<br>indicate a<br>successful<br>transaction |

Confidential

UM 360450-210: A7

Page 94 of 282

© Kapsch TrafficCom Canada Inc. 2013

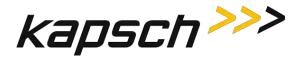

| Command                | How is this command<br>executed?                                                                                                    | Who can<br>execute this<br>command? | Parameter<br>Name | Default<br>Parameter<br>Value | Parameter<br>Range/Options                                                                                          | What does this command do?                                               | What is the<br>purpose of this<br>command?                                                                     |
|------------------------|----------------------------------------------------------------------------------------------------|-------------------------------------|-------------------|-------------------------------|----------------------------------------------------------------------------------------------------|--------------------------------------------------------------------------|----------------------------------------------------------------------------------------------------|
| OBU Visual<br>Feedback | From the <b>OBU Feedback</b> tab on<br>the <b>Configuration</b> page:<br>With <b>OBU feedback</b> enabled<br>and <b>Type 1</b> selected, select a<br>feedback option from the <b>OBU</b><br><b>Visual Feedback</b> drop-down<br>box.   | anyone                              | OBUVIS            | 0 (Off)                       | 0 (Off)<br>1 (Green: 2s)<br>2 (Red: 2s)<br>3 (Yellow: 2s)                                                           | turns on and specifies the<br>type of visual feedback an<br>OBU provides | to configure how<br>long and what<br>color an OBU LED<br>flashes to<br>indicate a<br>successful<br>transaction |
| OBU Feedback Ty        | vpe 2                                                                                                    |                                     |                   |                               |                                                                                                    | •                                                                        |                                                                                                    |
| Valid Tag:<br>Audible  | From the <b>OBU Feedback</b> tab on<br>the <b>Configuration</b> page:<br>With <b>OBU feedback</b> enabled,<br>and <b>Type 2</b> selected, select a<br>feedback option from the <b>OBU</b><br><b>Audible Feedback</b> drop-down<br>box. | anyone                              | O2VLDA            | 0 (Off)                       | 0 (Off)<br>1 (4 cycles:<br>0.25s ON,<br>0.25s OFF)<br>2 (1 cycle: 1.5s<br>ON)<br>3 (3 cycles: 0.5s<br>ON, 0.2s OFF) | Specifies the audible<br>feedback to provide for<br>a valid tag          | to configure how<br>long and how<br>many times an<br>OBU beeps to<br>indicate a<br>successful<br>transaction   |
| Valid Tag:<br>Visual   | From the OBU Feedback tab on<br>the Configuration page:<br>With OBU feedback enabled,<br>and Type 2 selected, select a<br>feedback option from the OBU<br>Visual Feedback drop-down<br>box.                                            | anyone                              | O2VLDV            | 0 (Off)                       | 0 (Off)<br>1 (Green: 2s)<br>2 (Red: 2s)<br>3 (Yellow: 2s)                                                           | Specify the visual feedback to provide in the case of a valid tag        | to configure how<br>long and what<br>color an OBU<br>LED flashes to<br>indicate a<br>successful<br>transaction |

Confidential

UM 360450-210: A7

Page 95 of 282

© Kapsch TrafficCom Canada Inc. 2013

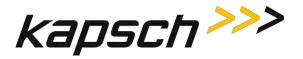

| Command                     | How is this command<br>executed?                                                                                                    | Who can<br>execute this<br>command? | Parameter<br>Name | Default<br>Parameter<br>Value | Parameter<br>Range/Options                                                                                          | What does this command do?                                                    | What is the<br>purpose of this<br>command?                                                                     |
|-----------------------------|----------------------------------------------------------------------------------------------------|-------------------------------------|-------------------|-------------------------------|----------------------------------------------------------------------------------------------------|-------------------------------------------------------------------------------|----------------------------------------------------------------------------------------------------|
| Invalid Tag:<br>Audible     | From the <b>OBU Feedback</b> tab on<br>the <b>Configuration</b> page:<br>With <b>OBU feedback</b> enabled,<br>and <b>Type 2</b> selected, select a<br>feedback option from the <b>OBU</b><br><b>Audible Feedback</b> drop-down<br>box. | anyone                              | O2IVDA            | 0 (Off)                       | 0 (Off)<br>1 (4 cycles:<br>0.25s ON,<br>0.25s OFF)<br>2 (1 cycle: 1.5s<br>ON)<br>3 (3 cycles: 0.5s<br>ON, 0.2s OFF) | Specify the audible<br>feedback to provide for<br>an invalid tag              | to configure how<br>long and how<br>many times an<br>OBU beeps to<br>indicate a<br>successful<br>transaction   |
| Invalid Tag:<br>Visual      | From the OBU Feedback tab on<br>the Configuration page:<br>With OBU feedback enabled,<br>and Type 2 selected, select a<br>feedback option from the OBU<br>Visual Feedback drop-down<br>box.                                            | anyone                              | O2IVDV            | 0 (Off)                       | 0 (Off)<br>1 (Green: 2s)<br>2 (Red: 2s)<br>3 (Yellow: 2s)                                                           | Specify the visual<br>feedback to provide in<br>the case of an invalid<br>tag | to configure how<br>long and what<br>color an OBU LED<br>flashes to<br>indicate a<br>successful<br>transaction |
| Lost/Stolen<br>Tag: Audible | From the <b>OBU Feedback</b> tab on<br>the <b>Configuration</b> page:<br>With <b>OBU feedback</b> enabled,<br>and <b>Type 2</b> selected, select a<br>feedback option from the <b>OBU</b><br><b>Audible Feedback</b> drop-down<br>box. | anyone                              | O2LSTA            | 0 (Off)                       | 0 (Off)<br>1 (4 cycles:<br>0.25s ON,<br>0.25s OFF)<br>2 (1 cycle: 1.5s<br>ON)<br>3 (3 cycles: 0.5s<br>ON, 0.2s OFF) | Specify the audible<br>feedback to provide for<br>a lost/stolen tag           | to configure how<br>long and how<br>many times an<br>OBU beeps to<br>indicate a<br>successful<br>transaction   |

Confidential

UM 360450-210: A7

Page 96 of 282

© Kapsch TrafficCom Canada Inc. 2013

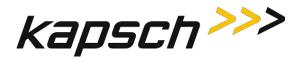

| Command                       | How is this command<br>executed?                                                                                                    | Who can<br>execute this<br>command? | Parameter<br>Name | Default<br>Parameter<br>Value | Parameter<br>Range/Options                                                                                          | What does this command do?                                                       | What is the<br>purpose of this<br>command?                                                                     |
|-------------------------------|----------------------------------------------------------------------------------------------------|-------------------------------------|-------------------|-------------------------------|----------------------------------------------------------------------------------------------------|----------------------------------------------------------------------------------|----------------------------------------------------------------------------------------------------|
| Lost/Stolen<br>Tag:<br>Visual | From the OBU Feedback tab on<br>the Configuration page:<br>With OBU feedback enabled,<br>and Type 2 selected, select a<br>feedback option from the OBU<br>Visual Feedback drop-down<br>box.  | anyone                              | O2LSTV            | 0 (Off)                       | 0 (Off)<br>1 (Green: 2s)<br>2 (Red: 2s)<br>3 (Yellow: 2s)                                                           | Specify the visual<br>feedback to provide in<br>the case of a lost/stolen<br>tag | to configure how<br>long and what<br>color an OBU LED<br>flashes to<br>indicate a<br>successful<br>transaction |
| Low Balance<br>Tag: Audible   | From the OBU Feedback tab on<br>the Configuration page:<br>With OBU feedback enabled,<br>and Type 2 selected, select a<br>feedback option from the OBU<br>Audible Feedback drop-down<br>box. | anyone                              | O2LBLA            | 0 (Off)                       | 0 (Off)<br>1 (4 cycles:<br>0.25s ON,<br>0.25s OFF)<br>2 (1 cycle: 1.5s<br>ON)<br>3 (3 cycles: 0.5s<br>ON, 0.2s OFF) | Specify the audible<br>feedback to provide for<br>a low balance<br>tag           | to configure how<br>long and how<br>many times an<br>OBU beeps to<br>indicate a<br>successful<br>transaction   |
| Low Balance<br>Tag: Visual    | From the OBU Feedback tab on<br>the Configuration page:<br>With OBU feedback enabled,<br>and Type 2 selected, select a<br>feedback option from the OBU<br>Visual Feedback drop-down<br>box.  | anyone                              | O2LBLV            | 0 (Off)                       | 0 (Off)<br>1 (Green: 2s)<br>2 (Red: 2s)<br>3 (Yellow: 2s)                                                           | Specify the visual<br>feedback to provide in<br>the case of a low<br>balance tag | to configure how<br>long and what<br>color an OBU LED<br>flashes to<br>indicate a<br>successful<br>transaction |

Confidential

UM 360450-210: A7

Page 97 of 282

© Kapsch TrafficCom Canada Inc. 2013

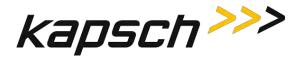

| Command                                       | How is this command<br>executed?                                                                                                    | Who can<br>execute this<br>command? | Parameter<br>Name | Default<br>Parameter<br>Value | Parameter<br>Range/Options                                                                                          | What does this command do?                                                                      | What is the<br>purpose of this<br>command?                                                                     |
|-----------------------------------------------|----------------------------------------------------------------------------------------------------|-------------------------------------|-------------------|-------------------------------|----------------------------------------------------------------------------------------------------|-------------------------------------------------------------------------------------------------|----------------------------------------------------------------------------------------------------|
| Not Available /<br>Internal Error:<br>Audible | From the <b>OBU Feedback</b> tab on<br>the <b>Configuration</b> page:<br>With <b>OBU feedback</b> enabled,<br>and <b>Type 2</b> selected, select a<br>feedback option from the <b>OBU</b><br><b>Audible Feedback</b> drop-down<br>box. | anyone                              | O2NA_A            | 0 (Off)                       | 0 (Off)<br>1 (4 cycles:<br>0.25s ON,<br>0.25s OFF)<br>2 (1 cycle: 1.5s<br>ON)<br>3 (3 cycles: 0.5s<br>ON, 0.2s OFF) | Specify the audible<br>feedback to provide for<br>a not available / internal<br>error           | to configure how<br>long and how<br>many times an<br>OBU beeps to<br>indicate a<br>successful<br>transaction   |
| Not Available /<br>Internal Error:<br>Visual  | From the <b>OBU Feedback</b> tab on<br>the <b>Configuration</b> page:<br>With <b>OBU feedback</b> enabled,<br>and <b>Type 2</b> selected, select a<br>feedback option from the <b>OBU</b><br><b>Visual Feedback</b> drop-down<br>box.  | anyone                              | O2NA_V            | 0 (Off)                       | 0 (Off)<br>1 (Green: 2s)<br>2 (Red: 2s)<br>3 (Yellow: 2s)                                                           | Specify the visual<br>feedback to provide in<br>the case of a not<br>available / internal error | to configure how<br>long and what<br>color an OBU LED<br>flashes to<br>indicate a<br>successful<br>transaction |

Confidential

UM 360450-210: A7

Page 98 of 282

© Kapsch TrafficCom Canada Inc. 2013

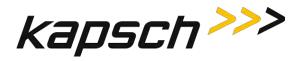

| Command                            | How is this command<br>executed?                                                                                                    | Who can<br>execute this<br>command? | Parameter<br>Name | Default<br>Parameter<br>Value | Parameter<br>Range/Options                             | What does this command do?                                                                                                    | What is the<br>purpose of this<br>command?                                                                                   |  |  |  |  |  |
|------------------------------------|----------------------------------------------------------------------------------------------------|-------------------------------------|-------------------|-------------------------------|--------------------------------------------------------|----------------------------------------------------------------------------------------------------|----------------------------------------------------------------------------------------------------|--|--|--|--|--|
| Toll Rate / Balanc                 | Foll Rate / Balance adjustment tab                                                                                                    |                                     |                   |                               |                                                        |                                                                                                    |                                                                                                    |  |  |  |  |  |
| Toll<br>Rate/Balance<br>adjustment | From the <b>Tag Programming</b> tab<br>on the <b>Configuration</b> page:<br>with <b>OBU Feedback</b> disabled,<br>select the <b>Toll Rate/Balance</b><br><b>adjustment</b> check box.                                                                                 | anyone                              | rw_TRB            | 0 (Disabled)                  | 0 (Disabled)<br>1 (Enabled)                            | <b>Disabled</b> : Reader does not<br>adjust Toll Rate or Balance<br><b>Enabled</b> : Reader is<br>responsible for adjusting<br>Toll Rate and Balance in<br>OBU.                                                                   | to allow the<br>Toll/Rate<br>Balance<br>adjustment to be<br>made by the<br>Reader and<br>access<br>configuration<br>settings |  |  |  |  |  |
| TRBA BAT<br>Processing Type        | From the <b>Toll Rate/Balance</b> tab<br>on the <b>Configuration</b> page:<br>with <b>Toll Rate/Balance</b><br><b>adjustment</b> enabled, select<br>BAT 1-Fixed Toll or BAT 2-<br>Variable Toll, then,<br>click the <b>Update TRBA</b><br><b>Configuration</b> button | anyone                              | TRBTYP            | 0 (BAT 1-<br>Fixed Toll)      | 0 (BAT 1-Fixed<br>Toll)<br>1 (BAT 2-<br>Variable Toll) | <ul> <li>AT 1-Fixed Toll: the Reader charges a toll based on the RF Channel(i.e. lane) and type of vehicle</li> <li>BAT 2 -Variablt Toll: the Reader charges a toll based on whether the Reader is at an entry or exit</li> </ul> | to enable either<br>fixed toll or<br>variable toll<br>charges and<br>provide access to<br>related toll<br>options            |  |  |  |  |  |

Confidential

UM 360450-210: A7

Page 99 of 282

© Kapsch TrafficCom Canada Inc. 2013

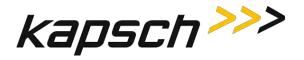

| Command                              | How is this command<br>executed?                                                                                                    | Who can<br>execute this<br>command? | Parameter<br>Name | Default<br>Parameter<br>Value | Parameter<br>Range/Options                               | What does this command do?                                                                                                    | What is the<br>purpose of this<br>command?                                                              |
|--------------------------------------|----------------------------------------------------------------------------------------------------|-------------------------------------|-------------------|-------------------------------|----------------------------------------------------------|----------------------------------------------------------------------------------------------------|----------------------------------------------------------------------------------------------------|
| Toll Rate Table<br>Select            | From the <b>Toll Rate/Balance</b> tab<br>on the <b>Configuration</b> page:<br>with <b>BAT 1</b> enabled, select one<br>of four toll rates from the <b>Toll</b><br><b>Rate Table Select</b> drop-down<br>box for each RF channel<br>ck the <b>Update TRBA</b><br><b>Configuration</b> button | anyone                              | TRBATS            | 0 (Table 1)                   | 0 (Table 1)<br>1 (Table 2)<br>2 (Table 3)<br>3 (Table 4) | ets the toll rate for each RF<br>Channel based on the<br>table selected                                                                                                    | to allow a<br>Reader to charge<br>different rates,<br>depending on<br>which lane a<br>vehicle is in     |
| Entry/Exit<br>Reader                 | From the <b>Toll Rate/Balance</b> tab<br>on the <b>Configuration</b> page:<br>with <b>BAT 2</b> enabled, select<br><b>Entry Reader</b> or <b>Exit Reader</b><br>click the <b>Update TRBA</b><br><b>Configuration</b> button                                                                 | anyone                              | TRBAER            | 0 (Entry<br>Reader)           | 0 (Entry<br>Reader)<br>1 (Exit Reader)                   | Entry Reader: This Reader<br>location is used as the<br>highway entry point when<br>calculating the toll<br>Exit Reader: This Reader<br>location is used as the<br>highway exit point when<br>calculating the toll | to allow a<br>Reader to charge<br>a different rate<br>on entry and exit                                 |
| Enforce<br>Adjustment ID<br>Checking | From the Toll Rate/Balance tab<br>on the Configuration page:<br>select the Enforce Adjustment<br>ID Checking check box<br>click the Update TRBA<br>Configuration button                                                                                                    | anyone                              | TRBEAI            | 0 (Disabled)                  | 0 (Disabled)<br>1 (Enabled)                              | <b>Disabled</b> : no limits on<br>how often Reader can<br>update OBU balance<br><b>Enabled</b> : limits how often<br>Reader can update OBU<br>balance                                                              | to set limits on<br>how frequently<br>the balance<br>stored in a<br>toll/balance OBU<br>can be updated. |

Confidential

UM 360450-210: A7

Page 100 of 282

© Kapsch TrafficCom Canada Inc. 2013

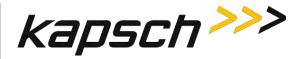

| Command            | How is this command<br>executed?                                                                       | Who can<br>execute this<br>command? | Parameter<br>Name | Default<br>Parameter<br>Value | Parameter<br>Range/Options                            | What does this command do?                                                                                                    | What is the<br>purpose of this<br>command?                                                                                                    |
|--------------------|----------------------------------------------------------------------------------------------------|-------------------------------------|-------------------|-------------------------------|-------------------------------------------------------|----------------------------------------------------------------------------------------------------|----------------------------------------------------------------------------------------------------|
| MPR RF<br>Protocol | This command is unavailable to<br>users and is set by Kapsch<br>TrafficCom personnel                   | Kapsch<br>TrafficCom<br>personnel   | MPR_RF            | 0 (ISO-6B)                    | 0 (ISO-6B)<br>1 (ISO-6C)<br>2 (ATA)<br>3 (ISO-6B/ATA) | Sets the MPR RF protocol<br>for each MRFM channel                                                                                     | to set the MRFM<br>to ISO-6B, ISO-<br>6C, ATA, or ISO-<br>6B/ATA<br><b>Note</b> : the MRFM<br>hardware must<br>also be<br>configured when<br>selecting the 6C<br>protocol. |
| MPR Frequency      | This command is unavailable to<br>users and is set by Kapsch<br>TrafficCom personnel                   | Kapsch<br>TrafficCom<br>personnel   | MPRFRQ            | 0 (903.25)                    | 0 (903.25)<br>1 (912.25)<br>2 (915.25)<br>3 (918.25)  | sets the MPR Frequency<br>for each MRFM channel                                                                                       | to set the MPR<br>frequency to<br>903.12, 912.25,<br>915.25, or<br>918.25                                                                                                  |
| Channel tab        |                                                                                                    |                                     |                   |                               |                                                       |                                                                                                    |                                                                                                    |
| TDM Enable         | From the <b>Channel</b> tab on the<br><b>Configuration</b> page:<br>Select the TDM Enable<br>checkbox. | anyone                              | TDMEBL            | 0 (Disabled)                  | 0 (Disabled)<br>1 (Enabled)                           | <b>Disabled</b> : TDM selections<br>not available to configure.<br><b>Enabled</b> : TDM selections<br>available for<br>configuration. | Enables TDM RF<br>scanning.<br><b>Note</b> : At least<br>one of 'TDM<br>Enable' or 'FDM<br>Enable' must be<br>enabled at all<br>times.                                     |

Confidential

UM 360450-210: A7

Page 101 of 282

© Kapsch TrafficCom Canada Inc. 2013

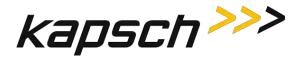

| Command             | How is this command<br>executed?                                                                                                    | Who can<br>execute this<br>command? | Parameter<br>Name | Default<br>Parameter<br>Value | Parameter<br>Range/Options                   | What does this command do?                                                                                                    | What is the<br>purpose of this<br>command? |
|---------------------|----------------------------------------------------------------------------------------------------|-------------------------------------|-------------------|-------------------------------|----------------------------------------------|----------------------------------------------------------------------------------------------------|--------------------------------------------|
| TDM RF State        | From the <b>Channel</b> tab on the<br><b>Configuration</b> page:<br>Select one of the choices<br>offered from the drop down<br>menu for every appropriate<br>channel. | anyone                              | RF_STS            | 0 (Offline)                   | 0 (Offline)<br>1 Active<br>2 Guard<br>3 Skip | Offline means the MRFM-<br>S module is off.<br>Active means the MRFM-S<br>module is on and reports<br>transactions on this channel<br>Guard means MRFM-S<br>module is on, but<br>transactions assigned to<br>this channel are not<br>reported.<br>Skip controls the scanning<br>rate and should be used<br>only for channels 5 or<br>higher. | Used for IAG,<br>Allegro<br>protocols,     |
| TDM Tag<br>Protocol | From the <b>Channel</b> tab on the<br><b>Configuration</b> page:<br>Select one or both of the<br>checkboxes for every<br>appropriate channel.                         | anyone                              | TDMPRT            | 0                             | 0-3                                          | Specifies which TDM<br>protocols are to be<br>interrogated per channel.<br>Select any or none of the<br>following by adding selected<br>values together:<br>0x00000001 - IAG<br>0x00000002 - Allegro                                                                                                    | Used for IAG,<br>Allegro<br>protocols,     |
| Command             | How is this command<br>executed?                                                                                                    | Who can<br>execute this<br>command? | Parameter<br>Name | Default<br>Parameter<br>Value | Parameter<br>Range/Options                   | What does this command do?                                                                                                    | What is the<br>purpose of this<br>command? |

Confidential

UM 360450-210: A7

Page 102 of 282

© Kapsch TrafficCom Canada Inc. 2013

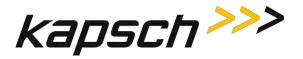

| Command      | How is this command<br>executed?                                                                                                    | Who can<br>execute this<br>command? | Parameter<br>Name | Default<br>Parameter<br>Value | Parameter<br>Range/Options                  | What does this command do?                                                                                                    | What is the<br>purpose of this<br>command? |
|--------------|----------------------------------------------------------------------------------------------------|-------------------------------------|-------------------|-------------------------------|---------------------------------------------|----------------------------------------------------------------------------------------------------|--------------------------------------------|
| FDM Enable   | From the <b>Channel</b> tab on the<br><b>Configuration</b> page:<br>Select the FDM Enable<br>checkbox.                                                                | anyone                              | FDMEBL            | 0 (Disabled)                  | 0 (Disabled)<br>1 (Enabled)                 | <b>Disabled</b> : TDM selections<br>not available to configure.<br><b>Enabled</b> : FDM selections<br>available for<br>configuration.                                                                                                    | Used for ATA,<br>6B, 6C, Sego<br>protocols |
| FDM RF State | From the <b>Channel</b> tab on the<br><b>Configuration</b> page:<br>Select one of the choices<br>offered from the drop down<br>menu for every appropriate<br>channel. | anyone                              | RFFSTS            | 0 (Offline)                   | 0 (Offline)<br>1 Active<br>2 Guard<br>3 Off | Offline means the frame<br>timing for this channel is<br>preserved, but the MRFM-S<br>module is off.<br>Active means the MRFM-S<br>module is on and reports<br>transactions on this<br>channel.<br>Guard means the MRFM-S<br>module is on, but<br>transactions assigned to<br>this channel are not<br>reported.<br>Off means the MRFM-S<br>module is off and the<br>framing is not preserved. | Used for ATA,<br>6B, 6C, Sego<br>protocols |

Confidential

UM 360450-210: A7

Page 103 of 282

© Kapsch TrafficCom Canada Inc. 2013

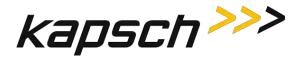

| Command                | How is this command<br>executed?                                                                                                    | Who can<br>execute this<br>command? | Parameter<br>Name | Default<br>Parameter<br>Value | Parameter<br>Range/Options | What does this command do?                                                                                                    | What is the<br>purpose of this<br>command? |
|------------------------|----------------------------------------------------------------------------------------------------|-------------------------------------|-------------------|-------------------------------|----------------------------|----------------------------------------------------------------------------------------------------|--------------------------------------------|
| FDM Frequency<br>(MHz) | From the <b>Channel</b> tab on the <b>Configuration</b> page:<br>Select one of the choices<br>offered from the drop down<br>menu for every appropriate<br>channel. | anyone                              | FDMFRQ            | 0                             | 0-27                       | FDM tag protocol frequency.         0 - 902.50         1 - 903.00         2 - 903.50         3 - 910.00         4 - 910.50         5 - 911.00         6 - 911.50         7 - 912.00         8 - 912.50         9 - 913.00         10 - 913.50         11 - 914.00         12 - 914.50         13 - 915.00         14 - 915.50         15 - 915.75         16 - 916.00         17 - 916.50         18 - 917.00         19 - 917.50         20 - 918.00         21 - 918.50         22 - 919.00         23 - 919.50         24 - 920.00         25 - 920.50         26 - 921.00         27 - 921.50 | Used for ATA,<br>6B, 6C, Sego<br>protocols |

Confidential

UM 360450-210: A7

Page 104 of 282

© Kapsch TrafficCom Canada Inc. 2013

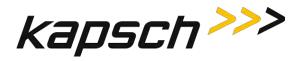

| Command             | How is this command<br>executed?                                                                                                    | Who can<br>execute this<br>command? | Parameter<br>Name | Default<br>Parameter<br>Value | Parameter<br>Range/Options | What does this command do?                                                                                                    | What is the<br>purpose of this<br>command?                                     |
|---------------------|----------------------------------------------------------------------------------------------------|-------------------------------------|-------------------|-------------------------------|----------------------------|----------------------------------------------------------------------------------------------------|--------------------------------------------------------------------------------|
| FDM Tag<br>Protocol | From the <b>Channel</b> tab on the<br><b>Configuration</b> page:<br>Select one of the choices of<br>protocol offered from the list. | anyone                              | FDMPRT            | 0                             | 0-5                        | Specify which FDM<br>protocol to use. choose<br>one of:<br>Off<br>SeGo (UID)<br>6B (UID)<br>6C (EPC)<br>ATA<br>SeGo (UID)+6C(EPC)<br>6B(UID,eATA)+6C(TID,EPC) | N/A                                                                            |
| 6C Skip Count       | From the <b>Channel</b> tab on the<br><b>Configuration</b> page:<br>When 6B+6C FDM Tag Protocol<br>is selected.                     | Anyone                              | 6CSKIP            | 3                             | 1-10                       | Defines how many times<br>the reader will attempt to<br>read 6B tags before<br>attempting to read a 6C<br>tag.                                                | This allows the<br>reader to weight<br>6B tag reads<br>versus 6C tag<br>reads. |

Confidential

UM 360450-210: A7

Page 105 of 282

© Kapsch TrafficCom Canada Inc. 2013

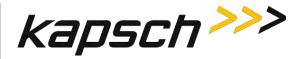

| Command                           | How is this command<br>executed?                                                                                                    | Who can<br>execute this<br>command?          | Parameter<br>Name | Default<br>Parameter<br>Value | Parameter<br>Range/Options | What does this command do?                                                                                                    | What is the<br>purpose of this<br>command? |
|-----------------------------------|----------------------------------------------------------------------------------------------------|----------------------------------------------|-------------------|-------------------------------|----------------------------|----------------------------------------------------------------------------------------------------|--------------------------------------------|
| ATA Super-<br>Frame Skip<br>Count | From the <b>Channel</b> tab on the <b>Configuration</b> page:                                                                             | anyone                                       | ATASKP            | 0                             | 0-5                        | This value defines the ON<br>and OFF times for the ATA<br>protocol FDM frames. I.e.<br>how many super-frames<br>should be generated<br>without doing ATA before<br>a super-frame with ATA<br>should be created. 0<br>means 'do ATA on every<br>super-frame' 1 means 'do<br>ATA every other super-<br>frame', etc                                                                                   | Used for 6B, 6C,<br>Sego protocols         |
| Channel Weight<br>[%]             | From the <b>Channel</b> tab on the<br><b>Configuration</b> page:<br>Type the Channel Weight as a<br>percent in the appropriate<br>fields. | user with<br>Advanced<br>User<br>permissions | RFWGHT            | 100                           | 0-100                      | Enter a value from 0 to<br>100. At lane assignment<br>time the reader applies<br>the weighting factor to all<br>channels seeing the same<br>transponder in a group. A<br>channel weight of 50<br>means only half of the<br>handshakes are used in<br>comparing with adjacent<br>channels. Typically a value<br>other than 100 is used<br>only for channels that<br>straddle two physical<br>lanes. | Used by all<br>protocols                   |

Confidential

UM 360450-210: A7

Page 106 of 282

© Kapsch TrafficCom Canada Inc. 2013

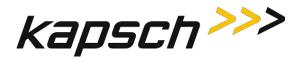

| Command                     | How is this command<br>executed?                                                                                    | Who can<br>execute this<br>command?          | Parameter<br>Name | Default<br>Parameter<br>Value | Parameter<br>Range/Options | What does this command do?                                                                                                    | What is the<br>purpose of this<br>command? |
|-----------------------------|----------------------------------------------------------------------------------------------------|----------------------------------------------|-------------------|-------------------------------|----------------------------|----------------------------------------------------------------------------------------------------|--------------------------------------------|
| Group ID                    | From the <b>Channel</b> tab on the<br><b>Configuration</b> page:<br>Type the Group ID in the<br>appropriate fields. | user with<br>Advanced<br>User<br>permissions | RFGPID            | 0                             | 0-7                        | By default all channels are<br>in one group, such that<br>any cross lane reads<br>within the group generate<br>only one transaction. By<br>specifying different group<br>IDs, multiple independent<br>coverage zones can be<br>created. This is useful for<br>certain applications.                                                          | Used by all<br>protocols                   |
| LPT/FME Voting<br>time [ms] | From the <b>Channel</b> tab on the <b>Configuration</b> page:<br>Type the voting time in the appropriate fields.    | user with<br>Advanced<br>User<br>permissions | LPTVTO            | 300                           | 0-9999                     | Specify the time after the<br>initial entry of the<br>transponder into the<br>capture zone after which<br>a report is generated. This<br>is a trade-off between<br>lane assignments versus<br>latency. A value of 0<br>means no voting, subject<br>to the Programming<br>Timeout parameter.<br>Specific to [L]icense<br>[P]late [T]ags only. | Used by all<br>protocols                   |

Confidential

UM 360450-210: A7

Page 107 of 282

© Kapsch TrafficCom Canada Inc. 2013

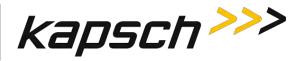

| Command                                      | How is this command<br>executed?                                                                                                    | Who can<br>execute this<br>command?                  | Parameter<br>Name | Default<br>Parameter<br>Value | Parameter<br>Range/Options | What does this command do?                                                                                                    | What is the<br>purpose of this<br>command? |
|----------------------------------------------|----------------------------------------------------------------------------------------------------|------------------------------------------------------|-------------------|-------------------------------|----------------------------|----------------------------------------------------------------------------------------------------|--------------------------------------------|
| Voting Time<br>(all other tag<br>types) [ms] | From the <b>Channel</b> tab on the<br><b>Configuration</b> page:<br>Type the Voting Time for all<br>other tag types in the<br>appropriate fields. | user with<br><b>Advanced<br/>User</b><br>permissions | VOTETO            | 100                           | 0-9999                     | Specify the time after the<br>initial entry of the<br>transponder into the<br>capture zone, subject to<br>the Programming Timeout<br>parameter. | Used by all protocols                      |

Confidential

UM 360450-210: A7

Page 108 of 282

© Kapsch TrafficCom Canada Inc. 2013

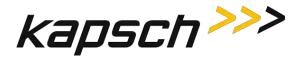

| Command                       | How is this command<br>executed?                                                                                                    | Who can<br>execute this<br>command?          | Parameter<br>Name | Default<br>Parameter<br>Value | Parameter<br>Range/Options                               | What does this command do?                                                                                                    | What is the<br>purpose of this<br>command?                                                                                                    |
|-------------------------------|----------------------------------------------------------------------------------------------------|----------------------------------------------|-------------------|-------------------------------|----------------------------------------------------------|----------------------------------------------------------------------------------------------------|----------------------------------------------------------------------------------------------------|
| Dynamic Voting<br>Control     | From the <b>Channel</b> tab on the<br><b>Configuration</b> page:<br>Select <b>Disabled</b> or <b>Reader</b> from<br>the Dynamic voting control<br>drop-down box ( <b>LC Speed</b> and<br><b>LC Ends</b> are not supported),<br>then, press Enter or select a<br>different tab. | user with<br>Advanced<br>User<br>permissions | DVCTRL            | 0 (Disabled)                  | 0 (Disabled)<br>1 (Reader)<br>2 (LC Speed)<br>3 (LC End) | Disabled: no voting<br>control<br>Reader: the Reader<br>monitors the average time<br>an OBU is in the capture<br>zone and uses this time to<br>determine an appropriate<br>voting time<br>LC Speed: not currently<br>supported<br>LC End: not currently<br>supported | to set type of<br>voting control                                                                                                    |
| Dynamic Voting<br>Sample Size | From the <b>Channel</b> tab on the<br><b>Configuration</b> page:<br>With Dynamic Voting Control<br>set to Reader, enter the desired<br>number of samples, then, press<br>Enter or select a different tab.                                                                      | user with<br>Advanced<br>User<br>permissions | DVSPSZ            | 20                            | 1-50                                                     | Sets the sample size used<br>in the Dynamic Voting<br>Calculation                                                                                                    | to configure the<br>Dynamic Voting<br>Control<br>calculation. The<br>number entered<br>here is the<br>number of<br>previous<br>transactions<br>used when<br>calculating the<br>average voting<br>time |

Confidential

UM 360450-210: A7

Page 109 of 282

© Kapsch TrafficCom Canada Inc. 2013

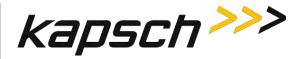

| Command                         | How is this command<br>executed?                                                                                                    | Who can<br>execute this<br>command?          | Parameter<br>Name | Default<br>Parameter<br>Value | Parameter<br>Range/Options | What does this command do?              | What is the<br>purpose of this<br>command?                                                                                                    |
|---------------------------------|----------------------------------------------------------------------------------------------------|----------------------------------------------|-------------------|-------------------------------|----------------------------|-----------------------------------------|----------------------------------------------------------------------------------------------------|
| Dynamic Voting<br>Threshold [%] | From the <b>Channel</b> tab on the<br><b>Configuration</b> page:<br>With Dynamic Voting Control<br>set to Reader, enter the voting<br>threshold percentage in the<br><b>Dynamic Voting Threshold</b><br>field, then, press Enter or select<br>a different tab. | user with<br>Advanced<br>User<br>permissions | DVTHSD            | 20                            | 5-100                      | sets the voting threshold<br>percentage | to configure<br>when the<br>average Voting<br>time is adjusted.<br>The Voting time<br>will only be<br>updated when<br>the Reader<br>determines the<br>percent change<br>is larger than the<br>threshold<br>entered here |

Confidential

UM 360450-210: A7

Page 110 of 282

© Kapsch TrafficCom Canada Inc. 2013

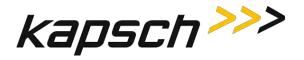

| Command                                           | How is this command<br>executed?                                                                                                    | Who can<br>execute this<br>command?          | Parameter<br>Name | Default<br>Parameter<br>Value | Parameter<br>Range/Options  | What does this command do?                                                                                               | What is the<br>purpose of this<br>command?                                                                                                    |
|---------------------------------------------------|----------------------------------------------------------------------------------------------------|----------------------------------------------|-------------------|-------------------------------|-----------------------------|----------------------------------------------------------------------------------------------------|----------------------------------------------------------------------------------------------------|
| Dynamic Voting<br>Capture Zone<br>Span Multiplier | From the <b>Channel</b> tab on the<br><b>Configuration</b> page:<br>With Dynamic Voting Control<br>set to Reader, enter a voting<br>time multiplier in the <b>Dynamic</b><br><b>Voting Capture Zone Span</b><br><b>Multiplier</b> field, then, press<br>Enter or select a different tab. | user with<br>Advanced<br>User<br>permissions | DVCZTM            | 2                             | 1-5                         | sets the Capture Zone<br>Span Time multiplier                                                                            | to determine<br>how long an<br>OBU has to be<br>out of a capture<br>zone before re-<br>entry is<br>considered a<br>new transaction.<br>This number is a<br>multiple of the<br>Average Voting<br>time |
| LC tab                                            | I                                                                                                    |                                              |                   |                               |                             |                                                                                                    |                                                                                                    |
| Allow Remote<br>LC<br>Configuration               | From the LC tab on the<br>Configuration page:<br>Select the Allow Remote LC<br>Configuration check box, then,<br>press Enter or select a different<br>tab                                                                                                    | user with<br>Advanced<br>User<br>permissions | RMOTLC            | 1 (Enabled)                   | 0 (Disabled)<br>1 (Enabled) | Disabled: LC is not<br>permitted to Configure<br>Reader<br>Enabled: allows the LC to<br>configure the Reader<br>remotely | allows changes<br>to the Reader<br>configuration<br>from the LC                                                                                                    |

Confidential

UM 360450-210: A7

Page 111 of 282

© Kapsch TrafficCom Canada Inc. 2013

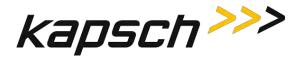

| Command                                    | How is this command<br>executed?                                                                                                    | Who can<br>execute this<br>command?                        | Parameter<br>Name | Default<br>Parameter<br>Value | Parameter<br>Range/Options  | What does this command do?                                                                                                    | What is the<br>purpose of this<br>command?                                                                     |
|--------------------------------------------|----------------------------------------------------------------------------------------------------|------------------------------------------------------------|-------------------|-------------------------------|-----------------------------|----------------------------------------------------------------------------------------------------|----------------------------------------------------------------------------------------------------|
| Use RFP-<br>Compliant<br>Message<br>Format | From the LC tab on the<br>Configuration page:<br>Select the Use RFP-Compliant<br>Message Format check box,<br>then, press Enter or select a<br>different tab                                                                                                    | user with<br><b>Advanced</b><br><b>User</b><br>permissions | RfpMsg            | 0 (Disabled)                  | 0 (Disabled)<br>1 (Enabled) | enables the RFP-<br>compliant message<br>format                                                                                                    | allows the<br>Reader to report<br>transactions to<br>the LC in the<br>new E-ZPass-<br>specified format         |
| LC Ethernet<br>TCP-Socket<br>Timeout       | From the LC tab on the<br>Configuration page:<br>With at least one RF Channel<br>configured to send data to the<br>LC via Ethernet, type a time, in<br>milliseconds, in the LC Ethernet<br>TCP-Socket Timeout check box,<br>then, press Enter or select a<br>different tab | user with<br>Advanced<br>User<br>permissions               | LcEtTo            | 500                           | 100-5000                    | sets the timeout for a<br>response from the LC via<br>the LC Ethernet network                                                                                  | to determine if<br>there is an<br>Ethernet<br>communication<br>problem<br>between the<br>Reader and the<br>LC  |
| Send Heartbeat<br>Messages                 | From the <b>LC</b> tab on the<br><b>Configuration</b> page:<br>Select the <b>Send Heartbeat</b><br><b>Messages</b> check box, then,<br>press Enter or select a different<br>tab                                                                                            | anyone                                                     | LCHTBT            | 1 (Enabled)                   | 0 (Disabled)<br>1 (Enabled) | <b>Disabled</b> : No heartbeat<br>messages are sent to LC.<br><b>Enabled</b> : causes the<br>Reader to send heartbeat<br>messages to the LC via<br>serial link | to detect<br>communication<br>problems<br>between the<br>Reader and the<br>LC in the<br>absence of OBU<br>data |

Confidential

UM 360450-210: A7

Page 112 of 282

© Kapsch TrafficCom Canada Inc. 2013

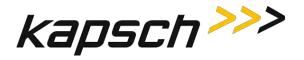

| Command               | How is this command executed?                                                                                                    | Who can<br>execute this<br>command? | Parameter<br>Name | Default<br>Parameter<br>Value | Parameter<br>Range/Options                                                                           | What does this command do?                                                                                                    | What is the<br>purpose of this<br>command?                                               |
|-----------------------|----------------------------------------------------------------------------------------------------|-------------------------------------|-------------------|-------------------------------|----------------------------------------------------------------------------------------------------|----------------------------------------------------------------------------------------------------|------------------------------------------------------------------------------------------|
| Heartbeat<br>Interval | From the LC tab on the<br>Configuration page:<br>With heartbeat messages<br>enabled, enter a time, in<br>seconds, in the Heartbeat<br>Interval check box, then, press<br>Enter or select a different tab.                 | anyone                              | LCHBTM            | 2                             | 1-30                                                                                                 | sets the heartbeat<br>message interval                                                                                                    | to configure how<br>often heartbeat<br>messages are<br>sent from the<br>Reader to the LC |
| Destination           | From the LC tab on the<br>Configuration page:<br>Select the Serial and/or<br>Ethernet check box for each RF<br>channel and then press Enter or<br>select a different tab                                                  | anyone                              | LCDEST            | 0 (Serial)                    | 0 (Serial)<br>1 (Ethernet)                                                                           | Serial: sets channel to<br>communicate with the LC<br>by a serial connection<br>Ethernet: sets channel to<br>communicate with the LC<br>by an Ethernet connection | sets how<br>individual RF<br>channels<br>communicate<br>with the LC                      |
| Serial Port           | From the LC tab on the<br>Configuration page:<br>With serial communications<br>enabled, select the appropriate<br>LPM COM Port from the Serial<br>Port drop-down box and then<br>press Enter or select a different<br>tab | anyone                              | LCSERL            | 0 (COM 1)                     | 0 (COM 1)<br>1 (COM 2)<br>2 (COM 3)<br>3 (COM 4)<br>4 (COM 5)<br>5 (COM 6)<br>6 (COM 7)<br>7 (COM 8) | assigns an LPM COM Port<br>to each MRFM-S channel                                                                                                    | to configure<br>which LPM COM<br>Port sends data<br>for a specific<br>MRFM-S channel     |

Confidential

UM 360450-210: A7

Page 113 of 282

© Kapsch TrafficCom Canada Inc. 2013

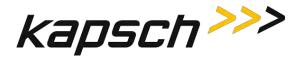

| Command              | How is this command<br>executed?                                                                                                    | Who can<br>execute this<br>command?                        | Parameter<br>Name | Default<br>Parameter<br>Value | Parameter<br>Range/Options                                    | What does this command do?                                                                                       | What is the<br>purpose of this<br>command?                                                     |
|----------------------|----------------------------------------------------------------------------------------------------|------------------------------------------------------------|-------------------|-------------------------------|---------------------------------------------------------------|----------------------------------------------------------------------------------------------------|------------------------------------------------------------------------------------------------|
| LC Retry<br>Timeout  | From the <b>Serial</b> tab on the<br><b>Configuration</b> page:<br>Enter a time, in milliseconds, in<br>the <b>LC Retry Timeout</b> field,<br>then, press Enter or select a<br>different tab.                               | user with<br><b>Advanced</b><br><b>User</b><br>permissions | PROTTO            | 1000                          | 50-1000                                                       | sets the LC retry timeout                                                                                        | to set the time<br>that the Reader<br>waits for LC<br>confirmation<br>before resending<br>data |
| Serial Port<br>State | From the <b>Serial</b> tab on the<br><b>Configuration</b> page:<br>Select the <b>Serial Port State</b><br>check box for the required LPM<br>COM port, then, press Enter or<br>select a different tab.                       | anyone                                                     | COM_ST            | 1 (Enabled)                   | 0 (Disabled)<br>1 (Enabled)                                   | <b>Disabled</b> : LCM COM port<br>disabled<br><b>Enabled</b> : LCM COM port<br>enabled to communicate<br>with LC | to enable or<br>disable<br>communications<br>on each LPM<br>COM port                           |
| Baud Rate            | From the <b>Serial</b> tab on the<br><b>Configuration</b> page:<br>With the Serial Port State<br>enabled, select the desired<br><b>Baud Rate</b> from the drop-down<br>box, then, press Enter or select<br>a different tab. | anyone                                                     | COM_BR            | 1 (19200)                     | 0 (9600)<br>1 (19200)<br>2 (38400)<br>3 (57600)<br>4 (115200) | sets the LPM baud rate for<br>individual COM ports                                                               | to configure the<br>LPM baud rate<br>on a port by port<br>basis                                |

Confidential

UM 360450-210: A7

Page 114 of 282

© Kapsch TrafficCom Canada Inc. 2013

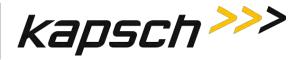

| Command   | How is this command<br>executed?                                                                                                    | Who can<br>execute this<br>command? | Parameter<br>Name | Default<br>Parameter<br>Value | Parameter<br>Range/Options       | What does this command do?                         | What is the<br>purpose of this<br>command?                      |
|-----------|----------------------------------------------------------------------------------------------------|-------------------------------------|-------------------|-------------------------------|----------------------------------|----------------------------------------------------|-----------------------------------------------------------------|
| Data Bits | From the <b>Serial</b> tab on the<br><b>Configuration</b> page:<br>With the Serial Port State<br>enabled, select the desired <b>Data</b><br><b>Bits</b> from the drop-down box,<br>then, press Enter or select a<br>different tab. | anyone                              | COMBTZ            | 3 (8)                         | 0 (5)<br>1 (6)<br>2 (7)<br>3 (8) | sets the LPM data bits for<br>individual COM ports | to configure the<br>LPM data bits on<br>a port by port<br>basis |
| Parity    | From the <b>Serial</b> tab on the<br><b>Configuration</b> page:<br>With the Serial Port State<br>enabled, select the desired<br><b>Parity</b> from the drop-down box,<br>then, press Enter or select a<br>different tab.           | anyone                              | COMPTY            | 0 (None)                      | 0 (None)<br>1 (Even)<br>2 (Odd)  | sets the LPM parity for<br>individual COM ports    | to configure the<br>LPM parity on a<br>port by port<br>basis    |
| Stop Bits | From the <b>Serial</b> tab on the<br><b>Configuration</b> page:<br>With the Serial Port State<br>enabled, select the desired <b>Stop</b><br><b>Bits</b> from the drop-down box,<br>then, press Enter or select a<br>different tab. | anyone                              | COMSTP            | 1                             | 1-2                              | sets the LPM stop bits for<br>individual COM ports | to configure the<br>LPM stop bits on<br>a port by port<br>basis |

Confidential

UM 360450-210: A7

Page 115 of 282

© Kapsch TrafficCom Canada Inc. 2013

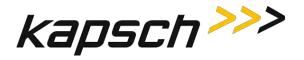

| Command                                                      | How is this command<br>executed?                                                                                                    | Who can<br>execute this<br>command? | Parameter<br>Name | Default<br>Parameter<br>Value | Parameter<br>Range/Options | What does this command do?                                                          | What is the<br>purpose of this<br>command?                                                                                                    |
|--------------------------------------------------------------|----------------------------------------------------------------------------------------------------|-------------------------------------|-------------------|-------------------------------|----------------------------|-------------------------------------------------------------------------------------|----------------------------------------------------------------------------------------------------|
| Transponder<br>Timeout                                       | From the <b>Group</b> tab on the<br><b>Configuration</b> page:<br>Enter a time, in seconds, in the<br><b>Transponder Timeout</b> field,<br>then, press Enter or select a<br>different tab. | anyone                              | GRPTTO            | 300                           | 1-300                      | set the transponder<br>timeout time                                                 | to set the<br>amount of time<br>an OBU must be<br>out of a capture<br>zone before<br>communication<br>with the OBU is<br>reported as a<br>new transaction |
| Save Config                                                  | From the <b>Manage Config</b> tab on<br>the <b>Configuration</b> page:<br>Click the <b>Save Config</b> button.                                                                             | anyone                              | N/A               | N/A                           | N/A                        | in IE, displays<br>configuration file<br>in Firefox, opens a file<br>management box | to allow Reader<br>configuration file<br>to be saved. The<br>file can then be<br>reloaded later or<br>used to<br>configure other<br>Readers               |
| <b>Browse</b><br>(select<br>configuration<br>file to upload) | From the <b>Manage Config</b> tab on<br>the <b>Configuration</b> page:<br>Click the <b>Browse</b> button.                                                                                  | anyone                              | N/A               | N/A                           | N/A                        | opens the File Upload<br>window                                                     | to select a saved<br>configuration file<br>to upload                                                                                                    |

Confidential

UM 360450-210: A7

Page 116 of 282

© Kapsch TrafficCom Canada Inc. 2013

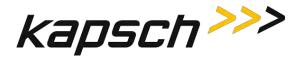

| Command                                                   | How is this command<br>executed?                                                                                                    | Who can<br>execute this<br>command? | Parameter<br>Name | Default<br>Parameter<br>Value | Parameter<br>Range/Options | What does this command do?                                                                                  | What is the<br>purpose of this<br>command?                                                                 |
|-----------------------------------------------------------|----------------------------------------------------------------------------------------------------|-------------------------------------|-------------------|-------------------------------|----------------------------|----------------------------------------------------------------------------------------------------|----------------------------------------------------------------------------------------------------|
| Upload Config<br>(without<br>changing IP<br>addresses)    | From the <b>Manage Config</b> tab on<br>the <b>Configuration</b> page:<br>With the correct configuration<br>file displayed in the Filename<br>field above, click the upper<br><b>Upload Config</b> button.  | anyone                              | N/A               | N/A                           | N/A                        | uploads the selected<br>configuration file to the<br>Reader without<br>overwriting the IP<br>addresses      | to upload a<br>saved Reader<br>configuration<br>without<br>changing the IP<br>address settings             |
| Upload Config<br>(including the IP<br>addresses)          | From the <b>Manage Config</b> tab on<br>the <b>Configuration</b> page:<br>With the correct configuration<br>file displayed in the Filename<br>field above, click the bottom<br><b>Upload Config</b> button. | anyone                              | N/A               | N/A                           | N/A                        | uploads the selected<br>configuration file to the<br>Reader including any IP<br>addresses                   | to upload a<br>saved Reader<br>configuration                                                               |
| Reset<br>Parameters to<br>Default Values                  | From the <b>Manage Config</b> tab on<br>the <b>Configuration</b> page:<br>Click the bottom <b>Reset</b><br><b>Parameters to Default Values</b><br>button.                                                   | anyone                              | N/A               | N/A                           | N/A                        | restores all Reader<br>configuration settings to<br>the factory default values<br>except for the IP address | to reset the<br>Reader<br>configuration,<br>usually while<br>performing<br>specific field<br>service tests |
| <b>Browse</b><br>(select Reader<br>Firmware to<br>upload) | From the <b>Manage Config</b> tab on<br>the <b>Configuration</b> page:<br>Click the <b>Browse</b> button.                                                                                                   | anyone                              | N/A               | N/A                           | N/A                        | opens the File Upload<br>window                                                                             | to select a saved<br>configuration file<br>to upload                                                       |

Confidential

UM 360450-210: A7

Page 117 of 282

© Kapsch TrafficCom Canada Inc. 2013

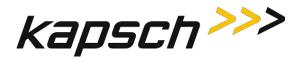

| Command     | How is this command<br>executed?                                                            | Who can<br>execute this<br>command?                       | Parameter<br>Name | Default<br>Parameter<br>Value | Parameter<br>Range/Options | What does this command do?                 | What is the<br>purpose of this<br>command?                                                                                                    |
|-------------|---------------------------------------------------------------------------------------------|-----------------------------------------------------------|-------------------|-------------------------------|----------------------------|--------------------------------------------|----------------------------------------------------------------------------------------------------|
| Upload File | From the <b>Software</b><br><b>Management</b> page:<br>Click the <b>Upload File</b> button. | user with<br><b>Software</b><br>Management<br>permissions | N/A               | N/A                           | N/A                        | uploads a firmware<br>version              | to upload a<br>firmware version<br>to the Reader so<br>it can be<br>activated                                                                                            |
| Reboot      | From the <b>Software</b><br><b>Management</b> page:<br>Click the <b>Reboot</b> button.      | user with<br>Software<br>Management<br>permissions        | N/A               | N/A                           | N/A                        | reboots the Reader                         | to remotely<br>reboot a Reader                                                                                                    |
| Activate    | From the <b>Software</b><br><b>Management</b> page:<br>Click the <b>Activate</b> button.    | user with<br>Software<br>Management<br>permissions        | N/A               | N/A                           | N/A                        | activates the selected<br>firmware version | to deactivate the<br>firmware version<br>currently<br>running and<br>activate a new<br>version once the<br>new firmware<br>version has been<br>uploaded to the<br>Reader |

Confidential

UM 360450-210: A7

Page 118 of 282

© Kapsch TrafficCom Canada Inc. 2013

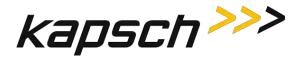

| Command                     | How is this command<br>executed?                                                                                 | Who can<br>execute this<br>command?                | Parameter<br>Name | Default<br>Parameter<br>Value | Parameter<br>Range/Options | What does this command do?            | What is the<br>purpose of this<br>command?                                                                                                    |
|-----------------------------|----------------------------------------------------------------------------------------------------|----------------------------------------------------|-------------------|-------------------------------|----------------------------|---------------------------------------|----------------------------------------------------------------------------------------------------|
| <b>Delete</b><br>(firmware) | From the <b>Software</b><br><b>Management</b> page:<br>Click the <b>Delete</b> button.                           | user with<br>Software<br>Management<br>permissions | N/A               | N/A                           | N/A                        | deletes the selected firmware version | to delete an<br>inactive, non-<br>factory firmware<br>version that is no<br>longer required<br>to free up space<br>for newer<br>firmware<br>versions |
| Change<br>Permissions       | From the User Management<br>tab on the User Management<br>page:<br>Click the Change Permissions<br>button.       | user with<br><b>User Admin</b><br>permissions      | N/A               | N/A                           | N/A                        | enables any permission<br>changes     | to add or<br>remove<br>permissions for a<br>given user                                                                                               |
| Clear Password              | From the User Management<br>tab on the User Management<br>page:<br>Click the Clear Password<br>button.           | user with<br><b>User Admin</b><br>permissions      | N/A               | N/A                           | N/A                        | clears a user's password              | to allow a user<br>to create a new<br>password if they<br>have forgotten<br>their existing<br>password                                               |
| <b>Delete</b><br>(user)     | From the <b>User Management</b><br>tab on the <b>User Management</b><br>page:<br>Click the <b>Delete</b> button. | user with<br><b>User Admin</b><br>permissions      | N/A               | N/A                           | N/A                        | deletes a user                        | to remove users<br>who no longer<br>require access to<br>the CTM web<br>interface                                                                    |

Confidential

UM 360450-210: A7

Page 119 of 282

© Kapsch TrafficCom Canada Inc. 2013

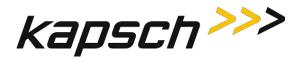

| Command                  | How is this command<br>executed?                                                                                               | Who can<br>execute this<br>command?           | Parameter<br>Name | Default<br>Parameter<br>Value | Parameter<br>Range/Options | What does this command do?                                          | What is the<br>purpose of this<br>command?                                                    |
|--------------------------|----------------------------------------------------------------------------------------------------|-----------------------------------------------|-------------------|-------------------------------|----------------------------|---------------------------------------------------------------------|-----------------------------------------------------------------------------------------------|
| Create New<br>User       | From the User Management<br>tab on the User Management<br>page:<br>Click the Create New User<br>button.                        | user with<br><b>User Admin</b><br>permissions | N/A               | N/A                           | N/A                        | creates a new user                                                  | to create a user<br>account                                                                   |
| Submit<br>(new password) | From the <b>Change Password</b> tab<br>on the <b>User Management</b> page:<br>Click the <b>Submit</b> button.                  | user with<br><b>User Admin</b><br>permissions | N/A               | N/A                           | N/A                        | submits a new password                                              | to change the<br>password of the<br>user currently<br>logged into the<br>CTM web<br>interface |
| Network Time<br>Protocol | From the <b>Time Management</b><br>page:<br>select Disable or Enable, then,<br>Click the <b>Update NTP Settings</b><br>button. | user with<br>Advanced<br>User<br>permissions  | NTP               | 0 Disabled                    | 0 Disabled<br>1 Enabled    | enables or disables setting<br>the Reader time via an<br>NTP server | to ensure<br>readers are time<br>synced to a time<br>server                                   |

Confidential

UM 360450-210: A7

Page 120 of 282

© Kapsch TrafficCom Canada Inc. 2013

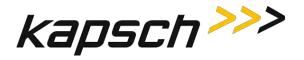

| Command                  | How is this command<br>executed?                                                                                                    | Who can<br>execute this<br>command?          | Parameter<br>Name       | Default<br>Parameter<br>Value | Parameter<br>Range/Options                                           | What does this command do?                                            | What is the<br>purpose of this<br>command?                                                                                                    |
|--------------------------|----------------------------------------------------------------------------------------------------|----------------------------------------------|-------------------------|-------------------------------|----------------------------------------------------------------------|-----------------------------------------------------------------------|----------------------------------------------------------------------------------------------------|
| NTP Server 1, 2<br>and 3 | From the <b>Time Management</b><br>page:<br>enter three different valid NTP<br>server IP address in the <b>NTP</b><br><b>Server</b> fields, then,<br>Click the <b>Update NTP Settings</b><br>button. | user with<br>Advanced<br>User<br>permissions | NTP_1<br>NTP_2<br>NTP_3 | N/A                           | N/A                                                                  | sets the NTP server IP<br>addresses                                   | to provide the<br>Reader with<br>three NTP<br>servers it can<br>access to<br>accurately<br>maintain time<br>with other<br>Readers in an IR<br>network |
| Time Zone                | From the <b>Time Management</b><br>page:<br>select the appropriate time<br>zone from the Time Zone drop<br>down box, then,<br>click the <b>Set Time</b> button.                                      | anyone                                       | TMZONE                  | 2 (NewYork)                   | 0 (UTC)<br>1 (Toronto)<br>2 (New York)<br>3 (Halifax)<br>4 (Chicago) | Adjust the time sent from<br>the NTP server to the local<br>time zone | to ensure that<br>the time<br>provided by the<br>NTP server is<br>displayed as the<br>local time                                                      |
| Set Time                 | From the <b>Time Management</b><br>page:<br>enter the date and time in the<br>format MMDDYY <sp>HHMMSS,<br/>then,<br/>Click the <b>Set Time</b> button.</sp>                                         | anyone                                       | N/A                     | N/A                           | N/A                                                                  | manually sets the Reader<br>time                                      | to manually set<br>the time on a<br>Reader not in an<br>IR network                                                                                    |

Confidential

UM 360450-210: A7

Page 121 of 282

© Kapsch TrafficCom Canada Inc. 2013

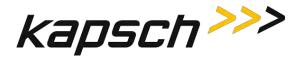

| Command                       | How is this command<br>executed?                                                                                                  | Who can<br>execute this<br>command?                                      | Parameter<br>Name | Default<br>Parameter<br>Value | Parameter<br>Range/Options | What does this command do?                                                                                                 | What is the<br>purpose of this<br>command?                                 |
|-------------------------------|----------------------------------------------------------------------------------------------------|--------------------------------------------------------------------------|-------------------|-------------------------------|----------------------------|----------------------------------------------------------------------------------------------------|----------------------------------------------------------------------------|
| Delete Event<br>Logs          | From the <b>Log Files</b> tab on the<br><b>Log Files</b> page:<br>Click the <b>Delete Event Logs</b><br>button.                   | user with<br>View Log<br>Files and<br>Manage Log<br>Files<br>permissions | N/A               | N/A                           | N/A                        | deletes all event logs                                                                                                    | to free up<br>memory for<br>more logs                                      |
| Delete All Logs               | From the <b>Log Files</b> tab on the<br><b>Log Files</b> page:<br>Click the <b>Delete All Logs</b> button.                        | user with<br>View Log<br>Files and<br>Manage Log<br>Files<br>permissions | N/A               | N/A                           | N/A                        | deletes all logs                                                                                                    | to free up<br>memory for<br>more logs                                      |
| Copy Log Files<br>to USB disk | From the <b>USB Logging</b> tab on<br>the <b>Log Files</b> page:<br>Click the <b>Copy Log Files to USB</b><br><b>disk</b> button. | user with<br>View Log<br>Files and<br>Manage Log<br>Files<br>permissions | N/A               | N/A                           | N/A                        | copies all log files to a USB<br>flash drive inserted in an<br>CTM USB port                                                | to save a copy of<br>the Reader log<br>files for analysis<br>or for backup |
| Start Logging to<br>USB disk  | From the <b>USB Logging</b> tab on<br>the <b>Log Files</b> page:<br>Click the <b>Start Logging to USB</b><br><b>disk</b> button.  | user with<br>View Log<br>Files and<br>Manage Log<br>Files<br>permissions | N/A               | N/A                           | N/A                        | continuously copies log<br>files as they are created<br>and updated to a USB<br>flash drive inserted in an<br>CTM USB port | to automatically<br>create a backup<br>copy of all logs                    |

Confidential

UM 360450-210: A7

Page 122 of 282

© Kapsch TrafficCom Canada Inc. 2013

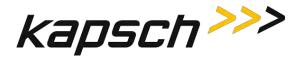

| Command                         | How is this command<br>executed?                                                                                                    | Who can<br>execute this<br>command?                                      | Parameter<br>Name | Default<br>Parameter<br>Value | Parameter<br>Range/Options  | What does this command do?                                                                                                    | What is the<br>purpose of this<br>command?                                                                       |
|---------------------------------|----------------------------------------------------------------------------------------------------|--------------------------------------------------------------------------|-------------------|-------------------------------|-----------------------------|----------------------------------------------------------------------------------------------------|----------------------------------------------------------------------------------------------------|
| Ethernet<br>Logging<br>(enable) | From the <b>Ethernet Logging</b> tab<br>on the <b>Log Files</b> page:<br>Select the <b>Ethernet</b> check box,<br>then, click the <b>Update Ethernet</b><br><b>Logging Configuration</b> button.                | user with<br>View Log<br>Files and<br>Manage Log<br>Files<br>permissions | ETHLOG            | 0 (Disabled)                  | 0 (Disabled)<br>1 (Enabled) | <b>Disabled</b> : No Ethernet<br>logging<br><b>Enabled</b> : the Reader<br>sends a copy of log files to<br>a destination computer<br>via the ETHERNET 1 port | can remotely<br>access log files<br>Use this option<br>only under the<br>recommendation<br>of Kapsch<br>Service. |
| Destination<br>IP/Port          | From the Ethernet Logging tab<br>on the Log Files page:<br>Enter the IP address and port<br>number of the computer to<br>receive log files, then, click the<br>Update Ethernet Logging<br>Configuration button. | user with<br>View Log<br>Files and<br>Manage Log<br>Files<br>permissions | ELDTIP            | 0.0.0.0.0                     | N/A                         | provides the IP address<br>and port of the computer<br>to receive log files                                                                                  | to allow the<br>Reader to know<br>the IP address of<br>a remote<br>computer so log<br>files can be sent          |
| Ethernet<br>Protocol            | From the <b>Ethernet Logging</b> tab<br>on the <b>Log Files</b> page:<br>Select either TCP or UDP, then,<br>click the <b>Update Ethernet</b><br><b>Logging Configuration</b> button.                            | user with<br>View Log<br>Files and<br>Manage Log<br>Files<br>permissions | ELPROT            | 0 (TCP)                       | 0 (TCP)<br>1 (UDP)          | TCP: use TCP protocol for<br>sending log files via<br>Ethernet<br>UDP: use UDP protocol for<br>sending log files via<br>Ethernet                             | to choose an<br>Ethernet<br>protocol that<br>focuses on speed<br>(UDP) or quality<br>of data (TCP)               |

Confidential

UM 360450-210: A7

Page 123 of 282

© Kapsch TrafficCom Canada Inc. 2013

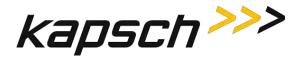

| Command                         | How is this command<br>executed?                                                                                                    | Who can<br>execute this<br>command?                                      | Parameter<br>Name | Default<br>Parameter<br>Value | Parameter<br>Range/Options                                                    | What does this command do?                    | What is the<br>purpose of this<br>command?                                                                                                  |
|---------------------------------|----------------------------------------------------------------------------------------------------|--------------------------------------------------------------------------|-------------------|-------------------------------|-------------------------------------------------------------------------------|-----------------------------------------------|----------------------------------------------------------------------------------------------------|
| Select Logs                     | From the <b>Ethernet Logging</b> tab<br>on the <b>Log Files</b> page:<br>Select the check boxes of the<br>log files to be sent, then, click<br>the <b>Update Ethernet Logging</b><br><b>Configuration</b> button. | user with<br>View Log<br>Files and<br>Manage Log<br>Files<br>permissions | ELLOGS            | 0 (trouble)                   | 0 (trouble)<br>1 (tag)<br>2 (event)<br>3 (developer)<br>4 (debug)<br>5 (fifo) | sets which log files are<br>sent via Ethernet | to select only the<br>log files you<br>want to receive                                                                                      |
| Perform Tests<br>(serial comms) | From the <b>Diagnostics Page</b> :<br>Select the LPM COM port to be<br>tested from the <b>Test</b><br><b>Enable/Disable</b> drop-down box,<br>then, click the <b>Perform Test(s)</b><br>button.                   | user with<br>Advanced<br>User<br>permissions                             | N/A               | N/A                           | N/A                                                                           | tests the specified LPM<br>serial port        | to ensure that a<br>specified LPM<br>port is<br>functioning<br>properly when<br>troubleshooting<br>communication<br>problems with<br>the LC |

Confidential

UM 360450-210: A7

Page 124 of 282

© Kapsch TrafficCom Canada Inc. 2013

Kapsch TrafficCom

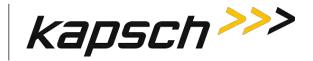

JANUS<sup>®</sup> Multi-Protocol Reader Ver. 2: Operating Instructions

## This Page Intentionally Left Blank

Confidential

UM 360450-210: A7

Page 125 of 282

© Kapsch TrafficCom Canada Inc. 2013

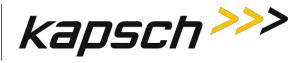

# **MAINTENANCE INSTRUCTIONS**

Confidential

UM 360450-210: A7

Page 126 of 282

© Kapsch TrafficCom Canada Inc. 2013

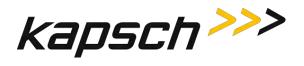

This Page Intentionally Left Blank

Confidential

© Kapsch TrafficCom Canada Inc. 2013

UM 360450-210: A7

Page 127 of 282

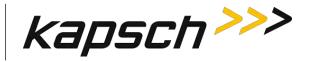

## **4.THEORY OF OPERATIONS**

This section offers a more detailed overview of the Reader components than the introductory overview provided in 2. Overview Section 0 page 23.

Multi-protocol Readers can communicate with both active and passive OBUs. The Reader uses a combination of Time Division Multiplexed (TDM) and Frequency Division Multiplexed (FDM) periods to read active and passive OBUs respectively. Each MRFM-S and antenna pair create a RF coverage zone on the roadway. The antennas are situated to create overlapping coverage zones between channels. For high speed lanes, one reader can support 5 channels. When required, multiple readers can be synced together to support additional channels. The reader processes the OBU information and provides transaction reports to the Lane Controller interfaces. When required, the reader can write data to the OBU.

## **Active OBUs**

Active OBUs are battery powered and transmit a signal to the Reader antennas. As a vehicle equipped with an active OBU approaches a toll plaza, the OBU receives a trigger signal from the Tx antenna. The OBU then starts transmitting data, which is received by the Rx antenna.

The MRFM-S decode the active OBU signal and passes the data to the CTM, which processes and logs the OBU data and then sends the information to the Lane Controllers (LCs). The Reader may also send data back to the active OBUs, such as an updated toll account balance.

## **Passive OBUs**

Passive tags are not battery powered and cannot transmit a signal. As a vehicle equipped with a passive OBU approaches the antenna, the OBU receives a transmit signal from the antenna. This signal is then reflected from the passive OBU back to the antenna. The reflected signal is uniquely modulated by each passive OBU, allowing the OBU to be identified.

The MRFM-S decodes the passive OBU signal and passes the date to the CTM which processes and logs the OBU data and then sends the information to the Lane Controllers (LCs). The Reader may also send data back to the active OBUs, such as an updated toll account balance..

## Capture zones

The capture zone is the area of antenna RF coverage. An antenna can communicate with an OBU once the OBU enters the antenna's capture zone. These capture zones and the number of antennas required per lane varies depending on the lane configuration.

**NOTE:** Installation on these type of lanes shall be assessed by Kapsch Personnel prior to deployment in order to validate customer expectations and performance.

Confidential

UM 360450-210: A7

© Kapsch TrafficCom Canada Inc. 2013

These drawings and specifications contain confidential and proprietary information and are the property of Kapsch TrafficCom Canada Inc. and are issued in strict confidence and will be kept confidential and used solely for the purpose intended and for no other purpose and shall not be transmitted, reproduced, copied, and/or used as the basis for manufacture or sale of apparatus unless otherwise agreed to in writing by Kapsch TrafficCom Canada Inc.

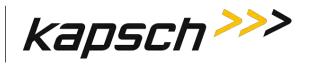

## **Superframes**

The available RF Air time is divided into frames. A series of frames are assembled into a superframe which can be used to sync multiple readers together. In some configurations, a series of superframes are assembled into a megaframe which can be used to sync multiple readers together. A frame can be either a TDM or FDM period. A superframe can be a collection of TDM and/or FDM frames.

## **Multi-protocol RF Module Smart**

The Multi-protocol RF Module Smart (MRFM-S) can handle multiple passive tag protocols; 6B (ISO 18000-6 Type B), 6C (ISO 18000-6 Type C), ATA (10374/ATA/AAR S-918 SeGo and Allegro ),as well as the active protocol IAG. The MRFM-S hardware must be configured by Kapsch TrafficCom to handle 6C OBUs.

In a scanning operation, multiple MRFM-S channels can fire simultaneously, depending on the application (straddle channels do not fire when lane channels fire). The Reader bitstream determines the pattern of MRFM-S channel firing. Time slots are issued within time division control signals sent from the CTM CGC2 via the DSM to each MRFM-S. Each MRFM-S channel is configured by Kapsch TrafficCom with a unique frequency to prevent interference between channels.

The MRFM-S design includes a software command for adjusting the transmitter peak output power. Due to regulatory requirements, software controls for setting the Tx power level and Rx sensitivity are limited to users authorized by Kapsch TrafficCom . Contact Kapsch TrafficCom if these levels need to be adjusted.

When installing or replacing an MRFM-S, the lane must be retuned.

The MRFM-S transmits a message to the CGC. After the message is processed by the CTM, a message is sent to the LC.

The signals between the MRFM-S and the DSM are shown in Table 0-1.

#### Table 0-1: MRFM-S signals to and from DSM

| Signal               | Description                                                             |
|----------------------|-------------------------------------------------------------------------|
| data input from DSM  | Tx DA $\pm$ signals, RS422 bi-polar AM envelope modulation signals      |
| data output to DSM   | Rx DA $\pm$ signals, RS422 bi-polar AM envelope demodulation signals    |
| RF control           | Rx EN $\pm$ and Tx EN $\pm$ , RS422 bi-polar transceiver enable signals |
| RF control           | A0 $\pm$ and A1 $\pm,$ RS422 bi-polar data address enable signals       |
| power input from DSM | +5VDC (Vcc), +15VDC                                                     |

The serial communication settings for the LC COM port are configurable through the web interface.

UM 360450-210: A7

© Kapsch TrafficCom Canada Inc. 2013

Confidential

These drawings and specifications contain confidential and proprietary information and are the property of Kapsch TrafficCom Canada Inc. and are issued in strict confidence and will be kept confidential and used solely for the purpose intended and for no other purpose and shall not be transmitted, reproduced, copied, and/or used as the basis for manufacture or sale of apparatus unless otherwise agreed to in writing by Kapsch TrafficCom Canada Inc.

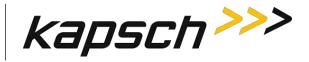

## **Power Supply Module (PSM)**

The PSM AC mains power requirement is 95-135VAC (60Hz+/-2 Hz) at 10A max input current.

The PSM is field replaceable and provides:

- A power switch and a 10A fuse
- +5V and +15V DC power outputs
- +5V and +15V LEDs to indicate power supply output status

In the redundant configuration, both the primary and secondary PSMs are normally powered on. The primary PSM provides power to the primary CTM and the secondary PSM provides power to the secondary CTM. Both PSMs share the RF module load.

In the event of failure of one PSM, an automatic switchover will occur and the redundant PSM provides all the power for the RF module load.

The PSMs are not interchangeable. The Primary and Secondary power supplies have different part numbers; a result of being physical mirror images of each other.

Each PSM has a mains power fuse on the front panel: Time lag, 10 A @ 500 V, UL rated.

The power supply distribution is shown in Figure 0-1, page 131.

Confidential

UM 360450-210: A7

© Kapsch TrafficCom Canada Inc. 2013

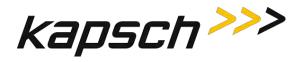

Figure 0-1: Reader Power distribution

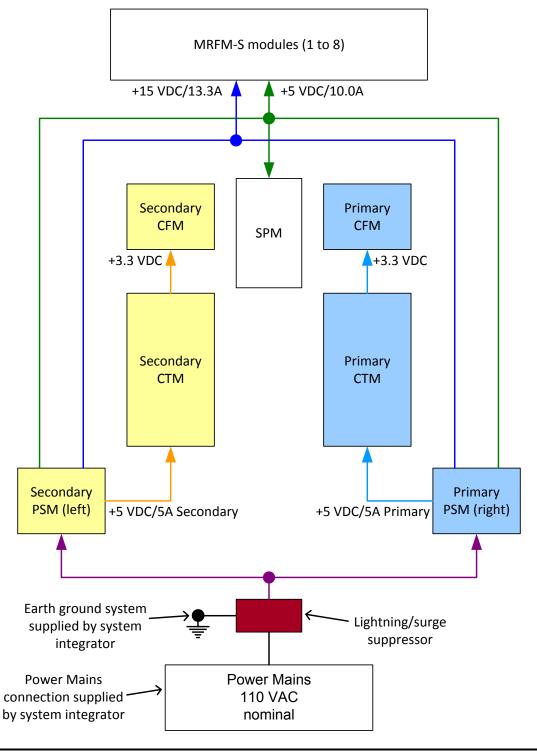

Confidential

UM 360450-210: A7

© Kapsch TrafficCom Canada Inc. 2013

Page 131 of 282

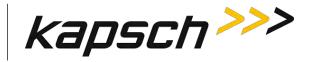

## Lane Controller Port Module (LPM)

The LPM provides the serial communications connections between the CTM and the LC. The LC serial communication signals travel to/from the CTM CGC board via the Distribution Module (DSM) to the LPM serial port connectors. The LPM provides the 8 serial port connectors and integrated lighting protection. The LPM is field replaceable.

The JANUS® Multi-Protocol Reader Ver. 2 is factory configured to support either an RS-232 or RS-422 interface. The data rate is configurable to standard rates up to 115.2 kbps.

Normally, each MRFM-S channel is assigned a unique LPM COM port; however, the MRFM-S channels can be multiplexed by assigning multiple RF channels to one LC serial port, as necessary.

For a description of the serial interface protocol and file formats exchanged between a Lane Controller and a Reader, refer to ICD 360450-111.

## Sync Port Module (SPM)

The SPM provides a pathway for synchronization signals to and from both primary and secondary CTM MC boards via the DSM to the SPM 6-terminal block connector where the synchronization STAR network cables connect. The SPM is field replaceable.

A 4-Wire RS422 electrical connection at the front panel terminal block connects the SPM to the synchronization network.

There are no active components installed on the SPM.

A three-position toggle switch mounted on the SPM provides Auto, Primary and Secondary redundancy mode control signals via the DSM to the CTM.

## **Controller Module (CTM)**

The CTM performs the Reader's digital signal processing for OBUs. The CTMs may be swapped without having to save the configuration file since the configuration data is stored in the CFMs mounted on the DSM.

The CTM as a whole unit is field replaceable.

#### Main Controller (MC)

The MC is an off-the-shelf EBX form-factor industrial single-board computer. This unit contains the CPU, memory and I/Os and is used to run the Reader software.

The MC receives OBU information from its associated CGC2 and performs a lane assignment for each tag passing through the system via voting logic. It communicates with the LCs to report tag transactions, accepts configuration messages, and provides status messages via a legacy LC serial interface and/or an LC Ethernet interface. It detects and reports faults and can perform a switchover. It offers Reader configuration via a browser interface, storage for transaction buffering, event logging, and tag transaction and performance monitoring. It also supports remote software downloads. It provides Inter-Reader communications with up to two other Readers, saves Reader configuration

Confidential

UM 360450-210: A7

© Kapsch TrafficCom Canada Inc. 2013

These drawings and specifications contain confidential and proprietary information and are the property of Kapsch TrafficCom Canada Inc. and are issued in strict confidence and will be kept confidential and used solely for the purpose intended and for no other purpose and shall not be transmitted, reproduced, copied, and/or used as the basis for manufacture or sale of apparatus unless otherwise agreed to in writing by Kapsch TrafficCom Canada Inc.

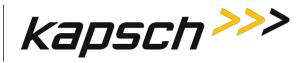

parameters to the primary and secondary CFM, manages the OBU Account Status file, and keeps log files for OBU transactions, system events, and trouble reports.

For a description of the ethernet interface protocol and file formats exchanged between a Lane Controller and a Reader, refer to ICD 360450-112.

#### Channel Group Controller Module (CGC2)

The CGC2 is used as a scheduler and a controller. It schedules when the MRFM-S operates and routes the data from the MRFM-S to the MC.

## **Configuration Module (CFM)**

The CFM is a field replaceable PWA board. These non-volatile memory cards store the Reader configuration file. They are field-replaceable without using any tools.

## **Distribution Module (DSM)**

The DSM back plane provides interconnections between the plug-in modules in the Reader rack. It is not field-replaceable.

The DSM is responsible for the following.

- Provides locations for all plug-in Reader modules and the Lane Kit RF modules
- Distributes DC power from the PSMs to the necessary modules in the Reader rack
- Carries RF data and control signals between primary and secondary CTMs and all MRFM-Ss
- Carries synchronization and redundancy mode signals between primary and secondary CTMs and the SPM
- · Carries data between primary and secondary CTMs and primary and secondary CFMs
- Carries data between primary and secondary CTMs and primary and secondary LPMs

#### Synchronization

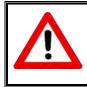

#### CAUTION:

On one redundant reader of a synchronization network, the synchronization connection should be looped back and this reader will declare sync even if it is disconnected from the other readers.

Readers must be synchronized if they have overlapping capture zones, are connected in an IR network, or if Reader-to-Reader RF interference is present.

Confidential

UM 360450-210: A7

confidence and will be kept confidential and used solely for the purpose intended and for no other purpose and shall not be transmitted, reproduced, copied, and/or

© Kapsch TrafficCom Canada Inc. 2013 These drawings and specifications contain confidential and proprietary information and are the property of Kapsch TrafficCom Canada Inc. and are issued in strict

used as the basis for manufacture or sale of apparatus unless otherwise agreed to in writing by Kapsch TrafficCom Canada Inc.

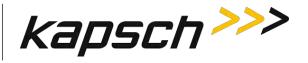

If unsynchronized Readers are located within a 200 meter (660 feet) radius, tests for in-band RF interference should be carried out to ensure that no Reader-to-Reader interference occurs. This test should be carried out under live traffic conditions to ensure that RF signal reflections off moving vehicles do not exceed the in-band limits. If Reader-to-Reader RF interference exceeds the in-band limits then the Readers must be synchronized.

#### How Reader synchronization operates at the toll location

After interrogating all of the assigned MRFM-S slots in the rack, each Reader will provide a 'sync ready' signal on its SPM terminal block. Only when the configuration parameter **Enable Reader Sync** is set ON for all Readers in the sync network does synchronization occur.

As busy Readers become ready they will not send any more RF trigger signals until the sync bus indicates that all Readers are ready. Once the last Reader in the network generates its ready signal, all Readers on the sync bus simultaneously generate OBU trigger pulses starting with the RF module in slot 1. This can be seen in the truth table shown below for synchronization circuit consisting of two Readers.

| Reader 1 sync port Tx | Reader 2 sync port Tx | Reader 1 or 2 sync port Rx |
|-----------------------|-----------------------|----------------------------|
| 0 ( <b>ready</b> )    | 0 ( <b>ready</b> )    | 0 ( <b>ready</b> )         |
| 0 ( <b>ready</b> )    | 1 ( <b>busy</b> )     | 1 ( <b>busy</b> )          |
| 1 ( <b>busy</b> )     | 0 ( <b>ready</b> )    | 1 ( <b>busy</b> )          |
| 1 ( <b>busy</b> )     | 1 ( <b>busy</b> )     | 1 ( <b>busy</b> )          |

#### Table 0-2: Boolean Logic Truth Table for Synchronization of two Readers

The truth table above demonstrates the following rule of synchronization operation:

The sync bus will only be in the ready state when all Readers in the group are in the ready state.

The last Reader to acquire a ready state controls the system synchronization. Most of the time (greater than 95%), the sync bus will be in the busy state. If operating correctly, the sync bus will normally be in the ready state for about 100  $\mu$ Sec.

#### The Sync Recovery Process

When a Reader detects it is out of synchronization, it attempts to re-establish synchronization at the beginning of every superframe. During this time, the CTM SYNC LED flashes green/orange (the orange is a mix of green and red due to the short amount of time in red).

**Note**: Connection of other equipment or external synchronization devices is not supported and may cause Reader errors.

UM 360450-210: A7

© Kapsch TrafficCom Canada Inc. 2013

Confidential

These drawings and specifications contain confidential and proprietary information and are the property of Kapsch TrafficCom Canada Inc. and are issued in strict confidence and will be kept confidential and used solely for the purpose intended and for no other purpose and shall not be transmitted, reproduced, copied, and/or used as the basis for manufacture or sale of apparatus unless otherwise agreed to in writing by Kapsch TrafficCom Canada Inc.

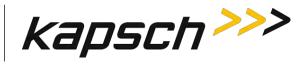

## Log files

The log files for OBU transactions are saved on the CFM. Once space is filled on the respective memory partition, the oldest file from the same file type is deleted to create memory space for the new data.

A listing of the main log file types appears below. Other log files that may be present are for Kapsch TrafficCom use only.

| Log File Type       | Description                                                                                               |
|---------------------|----------------------------------------------------------------------------------------------------|
| tagtxns_yyyy-mm-dd  | Daily tag Transaction log.                                                                                |
| eventlog_yyyy-mm-dd | Daily event log files. Event log contain a periodic report of system health and transaction count totals. |
| trouble_yyyy-mm-dd  | Trouble Log. Content lists any unusual system anomaly (e.g. switchover).                                  |

#### Table 0-3: List of Available Log Files

#### Transaction logs

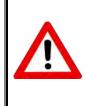

#### **CAUTION:**

Log file formats are not under ICD control and the format may change without prior notification. Log files are for diagnostic purposes only and are not guaranteed to be maintained in nonvolatile storage.

Each transaction generates a two-line report containing the fields described in the table below.

| Field | Description                                                                                                  |
|-------|----------------------------------------------------------------------------------------------------|
| IREAD | Optional initial read report when transponder first enters capture zone. Informational report                |
| VOTE  | Transaction report at voting time                                                                            |
| POST  | Optional post-capture zone report if lane assignment or programming status has changed. Informational report |
| An    | Antenna number (present only if in interpolated lane assignment mode)                                        |

#### Table 0-4: List of Fields in a Transaction Log Report

Confidential

UM 360450-210: A7

© Kapsch TrafficCom Canada Inc. 2013

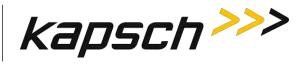

| Field         | Description                                                                                                    |
|---------------|----------------------------------------------------------------------------------------------------|
| Master<br>Set | The set of three (3) inter-Reader channels that have the most tag reads (C = center Reader, L = left Reader, R = right Reader). (present only if in interpolated lane assignment mode)                     |
| Zone          | Sub-zone information (a – f). (Present only if in interpolated lane assignment mode)                                                                                                    |
| Ch            | Channel number. Indicates the assigned channel (1-8). Channel 1 corresponds to the leftmost RF module in the RF rack.                                                                                      |
|               | Transaction status.                                                                                                    |
|               | Pgm indicates successful transponder programming.                                                                                                    |
| St            | PU indicates transponder programming status is Unknown (tag left zone before verify could complete).                                                                                                    |
|               | PF indicates transponder was not programmed successfully.                                                                                                    |
|               | Read indicates the Reader is in read only mode.                                                                                                    |
|               | CrossR indicates an informational report (not a transaction).                                                                                                    |
| Txn           | Transaction number. Note that transaction numbers may appear to skip when using 2 or more Readers with Ethernet connection between them.                                                                   |
| Ag            | Agency ID of transponder in capture zone.                                                                                                    |
| Sn            | Serial number of transponder in capture zone.                                                                                                    |
| Ahs           | Number of handshakes up to voting time.                                                                                                    |
| THs           | Total Handshakes for previous transaction assigned to this channel.                                                                                                    |
| GUARD         | Shown for a transaction assigned to a RF channel set to Guard. These transactions will show <b>!LC</b> to indicate that no report for the LC is generated. Tag programming is disabled for Guard channels. |
| ?LA           | In a POST report, indicates that a lane assignment change was detected between the voting time report and the post time report. May be an indication that voting time is not optimal.                      |
| ?PS           | In a POST report, indicates that a programming status change was detected between the voting time report and the post time report.                                                                         |
| >LC           | >LC indicates transaction is to be reported to lane controller (connection present or not).<br>Only appears on the Active CTM                                                                              |
| !LC           | !LC indicates transaction is suppressed (e.g. GUARD lane or CrossR transactions or CTM is Inactive).                                                                                                    |
| Cx-HS         | HS tag handshakes seen up to voting/post time on the MasterSet center Reader.                                                                                                    |
| Lx-HS         | HS tag handshakes seen up to voting/post time on the MasterSet left Reader.                                                                                                    |

Confidential

UM 360450-210: A7

© Kapsch TrafficCom Canada Inc. 2013

These drawings and specifications contain confidential and proprietary information and are the property of Kapsch TrafficCom Canada Inc. and are issued in strict confidence and will be kept confidential and used solely for the purpose intended and for no other purpose and shall not be transmitted, reproduced, copied, and/or used as the basis for manufacture or sale of apparatus unless otherwise agreed to in writing by Kapsch TrafficCom Canada Inc.

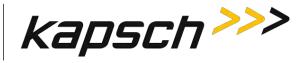

| Field | Description                                                                  |
|-------|------------------------------------------------------------------------------|
| Rx-HS | HS tag handshakes seen up to voting/post time on the MasterSet right Reader. |

#### Transaction Buffering

Transactions from OBUs, are processed by the CTM. When a Reader CTM loses communications with an Lane Controller (LC), the Reader buffers OBU transactions and error messages (up to a combined total of 400,000) in non-volatile memory (i.e. buffered messages will not be lost during power interruptions or Reader resets). When the memory is full, new transactions overwrite the oldest buffered transactions. The memory available for buffering is shared by all RF channels.

When the communication link between an LC and the Reader is re-established, the Reader begins to upload the buffered transactions to the LC. The Reader will pause uploading buffered transactions to the LC to report any new transactions as they occur. Buffered transaction reporting resumes after the new transactions have been reported. Messages from the LC will continue to be acknowledged and acted upon during the upload process.

#### **Event Logs**

The event log is generated to record any reader events or changes (for example, if the power supply status changes). During service, the technician should first examine the event log files to see if there are any reported events with the reader.

The following list depicts the possible sources of event messages found in the event log.

- Changes to the reader configuration
- Changes to the reader configuration at power up
- Reader status changes, such as PSM status, etc.
- Reader faults detected

<sup>©</sup> Kapsch TrafficCom Canada Inc. 2013

These drawings and specifications contain confidential and proprietary information and are the property of Kapsch TrafficCom Canada Inc. and are issued in strict confidence and will be kept confidential and used solely for the purpose intended and for no other purpose and shall not be transmitted, reproduced, copied, and/or used as the basis for manufacture or sale of apparatus unless otherwise agreed to in writing by Kapsch TrafficCom Canada Inc.

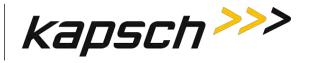

#### **Trouble Logs**

Unusual Reader issues generate trouble logs (for example, if a switchover has occurred). During service, the technician should first examine these trouble log files to see if there are any reported issues with the Reader.

Examine the Log Files page for instances of one or more trouble <a></a> file in the list of log files.

A typical report in a trouble log is:

2010-05-31T10:52:35.723+00:00 [lab3\_5] SYNCR: Reader SYNC lost

**Note**: As an alternative, Kapsch Service can remotely connect to the Reader and examine the trouble log to quickly identify and resolve any issues. It is up to the system administrator or integrator to determine when to grant Kapsch Service remote access to the LC network IP addresses.

The following list depicts the possible sources of trouble messages found in the trouble <date> file.

- No detection of a CFM backplane memory module.
- The Status file integrity check fails. <u>Possible cause</u>: there may be data for up to 40 million OBUs in a Status file.
- The Reader software forced a switchover on detection of:
  - o Failed CGC health
  - Failed serial LC link (when enabled). Possible cause: a fault external to the Reader
  - o Failed Ethernet LC link (when enabled). Possible cause: a fault external to the Reader
  - Failed Ethernet inter-Reader link (when enabled). Possible cause: a fault external to the Reader

Confidential

UM 360450-210: A7

© Kapsch TrafficCom Canada Inc. 2013

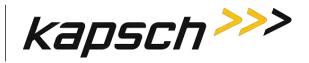

## **5.** INSTALLATION

## Introduction

The Reader is shipped with the required power, communications, and logic modules. The Lane Kits, separate from the Reader, each consist of an antenna, an MRFM-S, and a feedline cable adapter. After the equipment is installed, the Reader must be configured via the browser interface. After configuration is complete, the Reader configuration should be saved (see Saving the Reader configuration, page 236) for future reference.

The toll agency and/or system integrator must select the configuration and setup that is suitable for the application and the desired system performance.

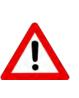

#### CAUTION:

Improper modification of configuration parameters may adversely affect system operation. The default values may not be appropriate for the specific application. It is the system integrator's responsibility to tailor the configuration parameters to the specific operating environment.

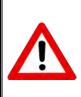

#### **CAUTION: Redundant Reader**

Configure both CTMs in a redundant Reader. Each CTM has its own browser interface and is configured independently. Ensure any configuration changes made to one CTM are applied to the other CTM, as required.

## The earth ground system

© Kapsch TrafficCom Canada Inc. 2013

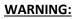

AN IMPROPERLY GROUNDED READER COULD RESULT IN ELECTRIC SHOCK. ENSURE A HIGH CURRENT EARTH GROUND CONNECTION IS ESTABLISHED BEFORE CONNECTING SUPPLY POWER.

Confidential

UM 360450-210: A7

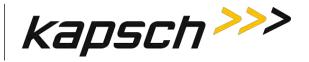

The system integrator supplies the earth ground system for the Reader mains power as per the IEEE 142-2007 standard, particularly; *chapter 5: Sensitive Electronic Equipment Grounding*; and *chapter 3* pertaining to lightning protection; and all other chapter sections describing bonding applications.

The system integrator is responsible for ensuring the grounding and power conforms to local regulatory and safety requirements. The recommendations herein are those to ensure the reader performance is not degraded by bad grounding.

In accordance with IEEE 142-2007 all of the following building/site elements (if available) must be bonded together:

- metal frame of the building (if effectively grounded)
- metal underground water pipe
- ground ring, concrete encased electrode

The Reader ground bar (supplied by the system integrator) is bonded to the above-mentioned elements. If none of these elements are available on site, only then a grounding electrode is installed as per NEC to which the Reader ground bar is bonded. The Reader components ground wires are then connected to the ground bar clamps as shown in Figure 0-1.

Lightning arrestors should be installed on the interfaces where lightning induced surges can occur.

**Note**: The toll plaza installation may not have a NEMA 4 enclosure. The earth ground system and all other ground connections to Reader components at the toll plaza are identical to those shown in the figure below.

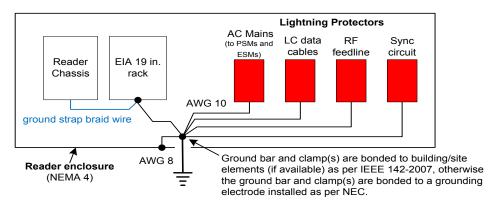

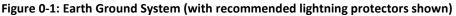

## Lightning protectors

**Note**: It is the system integrator's responsibility to determine the necessity of installing lightning/surge protection equipment between the data inputs and the earth ground system at the Lane Controller (LC).

#### Table 0-1: Locations for the Installation of Lightning Protectors

| Confidential                                     | UM 360450-210: A7                                                                                                    | Page 140 of 282 |
|--------------------------------------------------|----------------------------------------------------------------------------------------------------|-----------------|
| © Kapsch TrafficCom Canada Inc. 2013             |                                                                                                    |                 |
| confidence and will be kept confidential and use | fidential and proprietary information and are the property of Kapsch TrafficCom Ca<br>ad solely for the purpose intended and for no other purpose and shall not be trans-<br>aratus unless otherwise agreed to in writing by Kapsch TrafficCom Canada Inc. |                 |

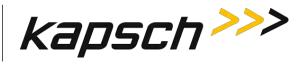

| Location required            | Schematic Figure number                                                                 |  |
|------------------------------|-----------------------------------------------------------------------------------------|--|
| In-line with antenna RF feed | Figure 0-1: Earth Ground System (with recommended lightning protectors shown), page 140 |  |
| PSM-power                    | Figure 0-2 AC Mains, page 142                                                           |  |
| LC Data inputs               | Figure 0-3: LC Data Cable Installation, page 143                                        |  |
| ESM power                    | Figure 0-9: Schematic of a three-Reader IR network, page 158                            |  |
| Synchronization circuit      | Figure 0-8: Synchronization circuit schematic for three Readers, page 152               |  |

## Installing the Reader hardware

Prerequisites: The Reader cabinet is commissioned and the earth ground system has been installed as per IEEE 142-2007 (see The earth ground system on page 139).

Install the AC receptacle for the Reader mains power connections within three (3) feet of the front of the Reader.

**Note**: When handling Reader modules and hardware, always follow accepted Electrostatic Discharge (ESD) practices and standards.

- 1. Using clip nuts, mount the Reader in the EIA 19-inch rack in a NEMA 4 cabinet.
- 2. Connect the EIA 19-inch rack ground lug to earth ground:
- 3. Connect one end of a braided ground strap to the ground lug on the EIA 19-inch rack.
- 4. Neatly position the ground strap along the Reader and apply a light film of tuner lube to the ground lug on the rear of the Reader rack to ensure good grounding contact.
- 5. Secure the other end of the braided ground strap to the Reader ground lug.

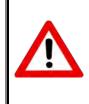

To avoid damaging the modules, ensure that alignment of both the connector on the module and the connector on the DSM (head place) is connect before accurate place in the module into

CAUTION:

(back plane) is correct before securely plugging the module into the DSM.

- 6. Install the Reader modules in the Reader, ensuring the modules seat properly in their sockets. The installation of the MRFM-S is outlined in Installing a Lane Kit on page 144.
- Install the power cords for the primary and secondary PSMs. Appropriate lightning/surge protection equipment should be installed between the power mains input and the earth ground system at the Reader (see Figure 0-2 on page 142).

#### Confidential

UM 360450-210: A7

© Kapsch TrafficCom Canada Inc. 2013

These drawings and specifications contain confidential and proprietary information and are the property of Kapsch TrafficCom Canada Inc. and are issued in strict confidence and will be kept confidential and used solely for the purpose intended and for no other purpose and shall not be transmitted, reproduced, copied, and/or used as the basis for manufacture or sale of apparatus unless otherwise agreed to in writing by Kapsch TrafficCom Canada Inc.

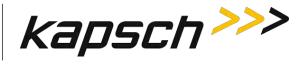

Figure 0-2 AC Mains

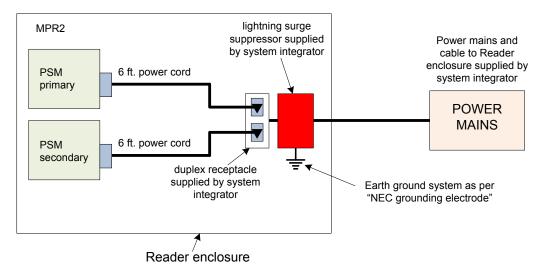

Connect the appropriate cables from the Reader to the LC as shown in Figure 0-3 on page 143.

Confidential

UM 360450-210: A7

Page 142 of 282

© Kapsch TrafficCom Canada Inc. 2013

# Kapsch TrafficCom

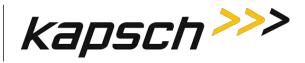

JANUS® Multi-Protocol Reader Ver. 2: Maintenance Instructions

#### LC data cable installation - ETHERNET 1 port, patch cable to solid conductor

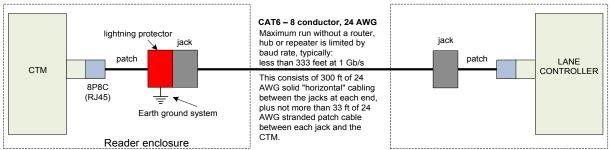

#### LC data cable installation - ETHERNET 1 port, patch cable to fiber optic

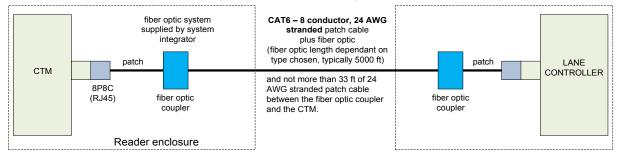

#### LC data cable installation from LPM – RS422

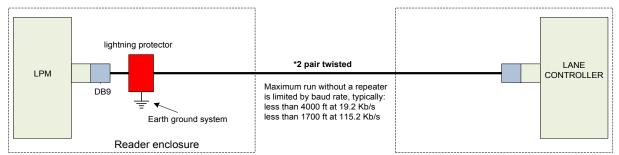

#### LC data cable installation from LPM – RS232

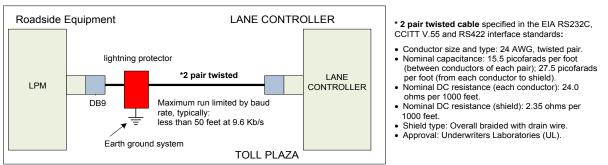

#### Figure 0-3: LC Data Cable Installation

### Confidential

UM 360450-210: A7

© Kapsch TrafficCom Canada Inc. 2013

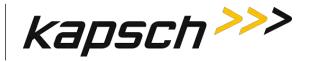

# Installing a Lane Kit

# **Installing an Antenna**

The antenna mounts on a frame using 2-inch diameter galvanized pipe clamps. Position the center antenna at lane center of the defined lane. For wide ORT applications, the straddle antenna must be at the midpoint between the left and right antennas. Orient the weep holes down, such that the radome is facing oncoming traffic.

- 1. Using a tilt meter, measure the road pitch and cross lane slope directly under each IAG antenna. Record the results.
- 2. Using a tilt meter, align each antenna plate to the tilt angle specified in Table 0-2, in relation to the road pitch measured in step 1 (e.g., If the road pitch is 2 degrees. and the antenna tilt must be 15 degrees, mount the antenna at 17 degrees.)
- 3. Ensure that the height of the antenna's lower edge as tilted falls within the height range given Table 0-2. Please contact Kapsch Service when considering mounting the antennas outside the specified heights.
- 4. Adjust the roll angle of the antenna equal to 0 degrees with respect to the cross lane slope obtained in step 1.
- 5. For TDM protocols, and/or ISO18000-6C protocol only, the antenna installation may be all antennas (IAG 1 or IAG 3) inline across the roadway as shown in Figure 0-3.
- 6. For all passive protocols (other than ISO18000-6C only) the antenna installation must be all antennas (IAG 3 only) staggered across the roadway as shown in Figure 0-3.

| Antenna | Application  | Lane Width | Height        | Tilt (off<br>horizontal) |
|---------|--------------|------------|---------------|--------------------------|
| IAG-3   | ORT or Plaza | 12 ft.     | 17 ft. ±1 ft. | 10 deg.                  |
| IAG-1   | ORT or Plaza | 12 ft.     | 16 ft. ±1 ft. | 10 deg.                  |

# Table 0-2 Antenna mounting for the IAG 3 antenna and lane configuration

#### **Figure 0-4 Inline Antenna Installation**

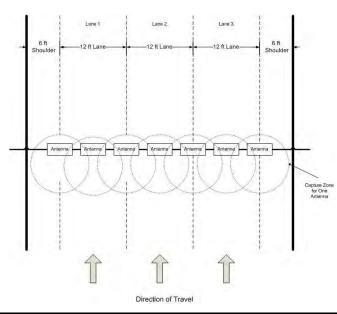

#### Confidential

UM 360450-210: A7

© Kapsch TrafficCom Canada Inc. 2013

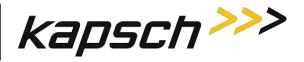

# Figure 0-5 Staggered Antenna Installation

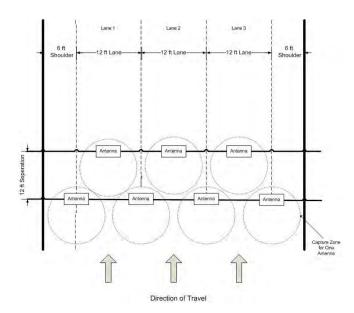

The JANUS reader system and antennas in the lane kits are optimized for applications using 12 foot lane widths. The antenna placement requirements and support for this and other lane widths are as follows.

- The lane centerline is the mid-point between the lane markings.
- The antenna boresite should be on the lane centerline and lane markings.
- Physical lane widths below 12 ft are not an issue provided the separation between lane centers is 12 ft or greater.
  - If separations are below this there is a higher risk of reports from multiple lanes for the same tag. Note the use of the voting algorithms will correctly assign the tag to the correct lane). There may also be some reduction in the read performance for passive protocols.
- If the physical lane width exceeds 15 ft, the lane should be treated as a multi-lane free flow configuration and multiple lane kits used per lane.

Where multiple readers are used on a site, the following additional guidelines apply:

- The readers must be synchronized and running the same configuration.
- The same FDM channel frequency should not be used on adjacent lanes (including straddle and shoulder).
- The same active channel from 2 synchronized readers should not be used on adjacent lanes (including straddle and shoulder).

Confidential

UM 360450-210: A7

These drawings and specifications contain confidential and proprietary information and are the property of Kapsch TrafficCom Canada Inc. and are issued in strict confidence and will be kept confidential and used solely for the purpose intended and for no other purpose and shall not be transmitted, reproduced, copied, and/or used as the basis for manufacture or sale of apparatus unless otherwise agreed to in writing by Kapsch TrafficCom Canada Inc.

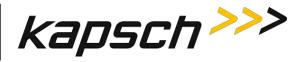

# Installing the MRFM-S Modules

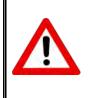

To avoid damaging the modules, ensure that alignment of both the connector on the module and the connector on the DSM (back plane) is correct before securely plugging the module into the DSM.

CAUTION:

1. Insert the required number of MRFM-S Modules into the Reader and secure in place. Label the front panel of each MRFM-S Module with the corresponding lane number and antenna type.

# Installing the RF cables

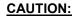

Excessive bending or kinking can damage the RF feedline cables. Do not excessively bend or kink the RF feedline cables while fishing them through the rigid conduit from the antenna to the Reader enclosure.

- Place the RF feedline cable(s) in position. Use an appropriate cable type (coaxial or Heliax) to ensure the cable does not produce a signal loss of more than 4dB in the main RF feedline cable. Use flexible cable (LMR400 preferred) for the short feedline cable between the circulator and the antenna
- 3. Using tie wraps, create a service loop of 6 feet at both ends of the RF feedline cable(s). Trim the excess cable length.
- 4. Install spiral wraps on the RF feedline cable(s) where necessary to protect it from abrasion.
- 5. Using marker tie wraps and label sets, label the Reader end of each RF feedline (ex. TX Lane 1 or RX Lane 1), each antenna RF feedline (ex. Tx lane 1 or Rx lane 1).
- 6. Attach the N-Type male connector to the antenna end of the RF feedline cable(s) . Firmly crimp the male connector.

For Mono-Static Operation only (Not Currently Supported). See Figure 0-3

- 1. Using a 10in-lb torque wrench, connect the RF feedline cable to the antenna. Using self-amalgamating tape, wrap the connection to ensure water cannot enter.
- 2. Attach the N-Type female connector to the Reader end of the feedline cable . Firmly crimp the female connector.
- Using a 10in-lb torque wrench, connect the RF feedline from the antenna to the RF adapter cable (800125-001).

Note: A lightning protector should be installed between the RF adapter cable and the feedline cable.

For Bi-Static Operation Only. See Figure 0-3

- 1. Using a 10in-lb torque wrench, connect the first RF feedline cable to the Circulator (Port 1). Using selfamalgamating tape, wrap the connection to ensure water cannot enter.
- 2. Using a 10in-lb torque wrench, connect the second RF feedline cable to the Circulator (Port 3). Using selfamalgamating tape, wrap the connection to ensure water cannot enter.
- 3. Using a 10in-lb torque wrench, connect a third (3.0 foot long) RF feedline cable to the Circulator (Port 2). Using self-amalgamating tape, wrap the connection to ensure water cannot enter.

Confidential

© Kapsch TrafficCom Canada Inc. 2013

UM 360450-210: A7

Page 146 of 282

These drawings and specifications contain confidential and proprietary information and are the property of Kapsch TrafficCom Canada Inc. and are issued in strict confidence and will be kept confidential and used solely for the purpose intended and for no other purpose and shall not be transmitted, reproduced, copied, and/or used as the basis for manufacture or sale of apparatus unless otherwise agreed to in writing by Kapsch TrafficCom Canada Inc.

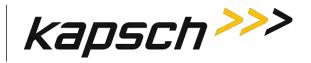

- 4. Attach the N-Type male connector (322389-032) to the antenna end of the third (3.0 foot long) RF feedline cable. Firmly crimp the male connector.
- 5. Using a 10in-lb torque wrench, connect the other end of the third (3.0 foot long) RF feedline cable that is connected to Port 2 of the Circulator, to the antenna. Using self-amalgamating tape, wrap the connection to ensure water cannot enter.
- 6. Attach the N-Type female connector to the reader end of the first RF feedline cable. Firmly crimp the female connector.
- Using a 10in-lb torque wrench, connect the other end of the first RF Feedline cable that is connected to Port 1 of the Circulator, to the RF Adaptor Cable (800125-001), that will be connected to the "Antenna" Port of the MRFMS.
- 8. Attach the N-Type female connector ) to the reader end of the second RF feedline cable. Firmly crimp the female connector.
- Using a 10in-lb torque wrench, connect the other end of the second RF Feedline cable that is connected to Port 3 of the Circulator, to the RF Adaptor Cable (800125-001), that will be connected to the "RX" Port of the MRFMS.
- 10. Using an SMA wrench, connect each RF Adapter Cable(s) (800125-001) SMA connector to the assigned MRFM-S module port(s).
- 11. Tie all RF Adapter cables neatly and label both ends of each adapter cable, using marker tie wraps from the label set (800498-001).
- 12. Secure the service loop portion of the feedline to the antenna-mounting bracket using the tie wraps. Do not severely bend or kink the RF feedline cable.

#### Confidential

UM 360450-210: A7

These drawings and specifications contain confidential and proprietary information and are the property of Kapsch TrafficCom Canada Inc. and are issued in strict confidence and will be kept confidential and used solely for the purpose intended and for no other purpose and shall not be transmitted, reproduced, copied, and/or used as the basis for manufacture or sale of apparatus unless otherwise agreed to in writing by Kapsch TrafficCom Canada Inc.

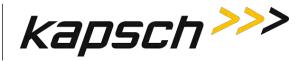

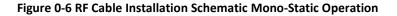

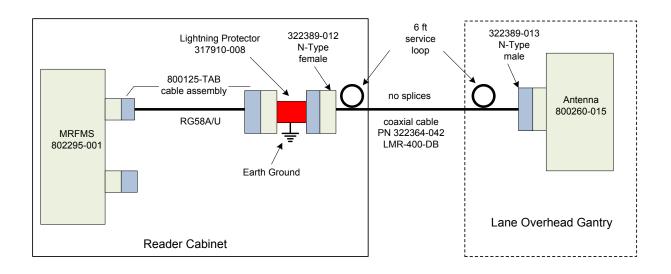

Figure 0-7 RF Cable Installation Schematic Bi-Static Operation

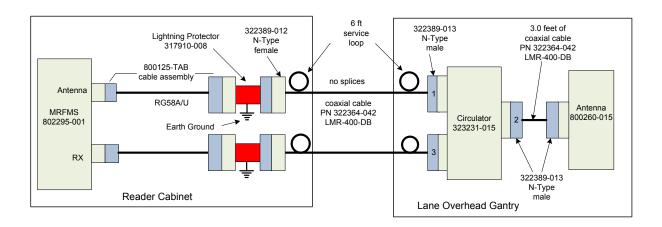

# **Performing Lane Tuning**

Lane Tuning consist of selecting the frequencies to be used on the channels and setting the attenuation for the channels to control the EIRP of the reader. These are configured using the web interface. It is recommended that Kapsch Operations Group perform lane tuning to properly configure a site. If the integrator/operator wishes to perform the lane tuning, the following guidelines apply:

Confidential

UM 360450-210: A7

© Kapsch TrafficCom Canada Inc. 2013

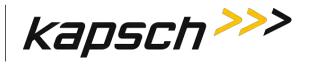

- The same FDM channel frequency should not be used on adjacent lanes (incl straddle and shoulder).
- The same TDM channel from 2 synchronized readers should not be used on adjacent lanes (incl straddle and shoulder).
- The TX attenuation should be adjusted to obtain capture zones nominally 8-12 ft along direction of vehicle traffic.

# When installing or replacing a MRFM-S, RF cables, Circulator, or antenna, the lane must be retuned. The Synchronization circuit

Reader synchronization ensures antennas from different Readers do not attempt to communicate simultaneously with the same on-board unit (OBU). The synchronization circuit connects SPMs together in a star network. The CTM does the synchronization of the RF module interrogation.

Prerequisites: Sync hub terminal block mounted in a location central to the Readers. The exact location of this terminal block should be marked on a site map to aid system maintenance.

- Readers arranged so that no Reader is farther than 1500 feet from the sync hub terminal block
- Readers arranged so that the total synchronization network cable length is no greater than 2000 feet
- No more than six (6) Readers in the synchronization circuit

**Note**: It is recommended that each synchronization cable have two or more spare conductors to support future service repair calls.

# Installing a synchronization circuit

1. Connect the Readers to the Sync hub terminal block as in Figure 0-8 on page 152.

Attention: Ensure that cables do not connect from the GND terminal on the SPM to the Sync hub terminal block, as this can create a ground loop and affect synchronization performance.

**Note**: Before you continue, you will need to gain access to the CTM web Interface through a computer or service laptop connected to the Ethernet 1 port or the USB port of the Reader. See the following procedures for more information.

- Connecting a service laptop to the Reader on page 40.
- Changing the service laptop IP address on page 40.
- Testing the connection to the reader on page 40.
- Accessing the CTM web interface on page 40.
- Select the Configuration link on the left side panel. Result: The following screen appears.

#### Confidential

#### UM 360450-210: A7

These drawings and specifications contain confidential and proprietary information and are the property of Kapsch TrafficCom Canada Inc. and are issued in strict confidence and will be kept confidential and used solely for the purpose intended and for no other purpose and shall not be transmitted, reproduced, copied, and/or used as the basis for manufacture or sale of apparatus unless otherwise agreed to in writing by Kapsch TrafficCom Canada Inc.

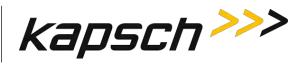

| kapsch >>>                           | Configuration                                  |                                                                                                    |
|--------------------------------------|------------------------------------------------|----------------------------------------------------------------------------------------------------|
| lome                                 | General Test Tags Lane Assignment Tag Programm | ng   OBU Feedhack   Toll Rate/Balance   Channel   LC   1C-Extended   Serial   Group   Manage Config |
| tatus<br>tatistics                   | Site Name                                      | Regional                                                                                            |
| onfiguration                         | Ethernet 1 (LC 1Gbps) IP Address:              | 192,160,1.50                                                                                        |
| anage Software                       | IP Address                                     | 192 168 0.50                                                                                        |
| mage Users<br>t Time                 | Reader IP Address                              | 10.0.0.50                                                                                           |
| g Files                              | USB Adapter or Bluetooth IP Address            | 192.168.2.50                                                                                        |
|                                      | Default Gateway IP:                            | 0.000                                                                                               |
| agnostics                            | Suppress Non-IAG Tags:                         | 9)                                                                                                  |
|                                      | Diagnostics Port Baud Rate                     | 116200                                                                                              |
| og Out                               |                                                |                                                                                                    |
| urrent user: admin                   | Reader Sync:                                   |                                                                                                    |
| te Name: Regional                    | Enable Reader Sync:                            |                                                                                                    |
| eader ID: 0                          |                                                |                                                                                                    |
| aza ID 0<br>ng Group ID 65           | Report Latency by Tag Type:                    |                                                                                                    |
| ig choup its us                      | 0 - Interior FPT Delay [ms]                    | 0                                                                                                   |
| ader Date Time:                      | 1 - Exterior FPT Delay [ms]:                   | 0                                                                                                   |
| hu Jan 31 2013<br>6:31 pm            | 2 - Exterior LPT Delay [ms]                    | 0                                                                                                   |
| GA Filename:                         | 3 - LCD Display Delay [ms]:                    | 0                                                                                                   |
| .3-0001_aaaw-MPR2<br>ftware Version: | 4 - Commercial Vehicle (CVO) Delay [ms]        | 0                                                                                                   |
| 013jan24a-MPR2                       | 5 - OBU Feedback Tag Delay [ms]:               | 0                                                                                                   |
| IM ID: 0<br>PGA Reveode: 10          | 6 - HOT Tag Delay [ms]                         | 0                                                                                                   |
| GAREROUE. 10                         | Primary/Secondary:                             |                                                                                                    |
|                                      | Redundant Mode:                                |                                                                                                    |
|                                      | Dual Reporting Mode:                           | 10                                                                                                  |
|                                      | Auto Recovery To Prime                         | 12                                                                                                  |

Select the Enable Reader Sync check box, if necessary.
 Result: The following screen appears.

Note: Expanded Enable Reader Sync outlined in red box below.

Confidential

UM 360450-210: A7

© Kapsch TrafficCom Canada Inc. 2013

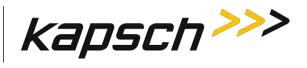

| kapsch >>>                                | Configuration                           |                                                                                                    |  |  |  |  |
|-------------------------------------------|-----------------------------------------|----------------------------------------------------------------------------------------------------|--|--|--|--|
| Home                                      |                                         | ing   OBU Feedback   Toll Rate/Balance   Channel   LC   LC-Extended   Serial   Group   Manage Confi |  |  |  |  |
| Status<br>Statistics                      |                                         |                                                                                                    |  |  |  |  |
| Configuration                             | Site Name:                              | Regional                                                                                            |  |  |  |  |
| lanage Software                           | Ethernet 1 (LC 1Gbps) IP Address.       | 192.168.1.50                                                                                        |  |  |  |  |
| fanage Users                              | IP Address:                             | 192.168.0.50                                                                                        |  |  |  |  |
| et Time<br>og Files                       | Reader IP Address                       | 10.0.0.50                                                                                           |  |  |  |  |
| og i ne i                                 | USB Adapter or Bluetooth IP Address:    | 192 168 2 50                                                                                        |  |  |  |  |
| iagnostics                                | Default Gateway IP:                     | 0000                                                                                                |  |  |  |  |
|                                           | Suppress Non-IAG Tags:                  |                                                                                                    |  |  |  |  |
| og Out                                    | Diagnostics Port Baud Rate              | 115200                                                                                              |  |  |  |  |
|                                           | Reader Sync:                            |                                                                                                    |  |  |  |  |
| Current user: admin<br>lite Name Regional | Enable Reader Sync:                     |                                                                                                    |  |  |  |  |
| Reader ID: 0<br>Plaza ID: 0               | Superframe Sync Skip:                   | Sync to every superframe     Sync to every other superframe                                         |  |  |  |  |
| Tag Group ID: 65                          | Add 2 Dummy Frames:                     | a No<br>Ves                                                                                         |  |  |  |  |
| Reader Date/Time:<br>Thu Jan 31 2013      | Type Of Reader Syncing To:              | Janus 💌                                                                                             |  |  |  |  |
| 06:33 pm<br>PGA Filename                  | Report Latency by Tag Type              |                                                                                                    |  |  |  |  |
| A3-0001_aaaw-MPR2<br>Software Version     | 0 - Interior FPT Delay [ms]             | 0                                                                                                   |  |  |  |  |
| 2013jan24a-MPR2                           | 1 - Exterior FPT Delay [ms]:            | 0                                                                                                   |  |  |  |  |
| TM ID: 0<br>PGA Revode 10                 | 2 - Exterior LPT Delay [ms]:            | 0                                                                                                   |  |  |  |  |
| i un northe to                            | 3 - LCD Display Delay [ms]:             | 0                                                                                                   |  |  |  |  |
|                                           | 4 - Commercial Vehicle (CVO) Delay [ms] | 0                                                                                                   |  |  |  |  |
|                                           | 5 - OBU Feedback Tag Delay [ms]         | 0                                                                                                   |  |  |  |  |
|                                           | 6 - HOT Tag Delay [ms]:                 | 0                                                                                                   |  |  |  |  |
|                                           | Primary/Secondary:                      |                                                                                                    |  |  |  |  |
|                                           | Redundant Mode:                         |                                                                                                    |  |  |  |  |
|                                           | Dual Reporting Mode:                    | 12                                                                                                  |  |  |  |  |
|                                           | Auto Recovery To Prime                  |                                                                                                    |  |  |  |  |

4. Press Enter to accept selection.

Confidential

UM 360450-210: A7

Page 151 of 282

© Kapsch TrafficCom Canada Inc. 2013

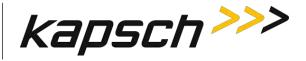

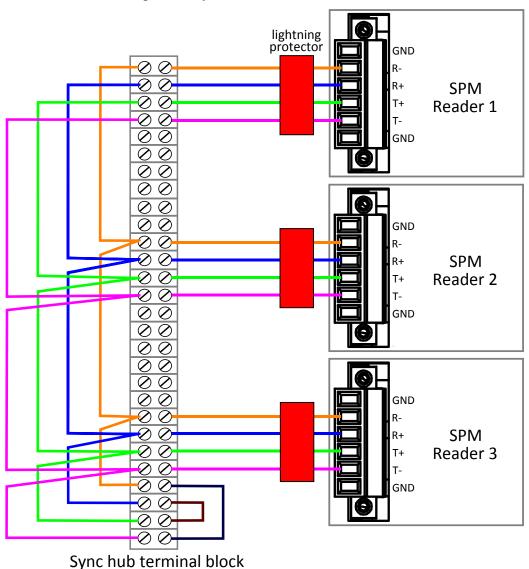

Figure 0-8: Synchronization circuit schematic for three Readers

# Synchronization between MPR2 Readers

All Readers in a synchronization circuit must be configured correctly for Synchronization to work. Also, the number of frames per superframe must be equal between MPR2 Readers in the synchronization circuit.

Confidential

UM 360450-210: A7

These drawings and specifications contain confidential and proprietary information and are the property of Kapsch TrafficCom Canada Inc. and are issued in strict confidence and will be kept confidential and used solely for the purpose intended and for no other purpose and shall not be transmitted, reproduced, copied, and/or used as the basis for manufacture or sale of apparatus unless otherwise agreed to in writing by Kapsch TrafficCom Canada Inc.

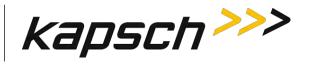

# Configuring synchronization

Prerequisites: Connect the service laptop to the Reader configuration port to access the CTM web interface. Refer to Connecting a service laptop to the Reader, page 40.

Note: Reader synchronization can also be enabled remotely by the LC if Remote LC Configuration is enabled.

1. Select the **Configuration** link on the left side panel.

**Result:** The following screen appears.

| kapsch >>>                       | Configuration                           |                                                                                                    |
|----------------------------------|-----------------------------------------|----------------------------------------------------------------------------------------------------|
| ome                              |                                         | ing   OBU Feedback   Toll Rate/Balance   Channel   LC   1C-Extended   Serial   Group   Manage Confit |
| tatus<br>tatistics               | Site Name                               |                                                                                                    |
| onfiguration                     |                                         | Regional                                                                                             |
| inage Software                   | Ethernet 1 (LC 1Gbps) IP Address:       | 192.160.1.50                                                                                         |
| mage Users                       | IP Address                              | 192.168.0.50                                                                                         |
| t Time<br>g Files                | Reader IP Address                       | 10.0.0.50                                                                                            |
| E I IICS                         | USB Adapter or Bluetooth IP Address     | 192,168,2,50                                                                                         |
| iagnostics                       | Default Gateway IP:                     | 0.000                                                                                                |
|                                  | Suppress Non-IAG Tags:                  | 91                                                                                                   |
| g Out                            | Diagnostics Port Baud Rate              | 115200                                                                                               |
| N COM                            | Reader Sync:                            |                                                                                                    |
| urrent user: admin               | Enable Reader Sync:                     |                                                                                                    |
| te Name: Regional                | Linable Reader Sync:                    |                                                                                                    |
| eader ID: 0<br>aza ID: 0         | Report Latency by Tag Type:             |                                                                                                    |
| ng Group ID 65                   | 0 - Interior FPT Delay [ms]             | 0                                                                                                    |
| ader Date Time:                  | 1 - Exterior FPT Delay [ms]:            | 0                                                                                                    |
| hu Jan 31 2013                   | 2 - Exterior LPT Delay [ms]             | 0                                                                                                    |
| 6:31 pm                          | 3 - LCD Display Delay [ms]:             | 0                                                                                                    |
| GA Filename:<br>3-0001_aaaw-MPR2 | 4 - Commercial Vehicle (CVO) Delay [ms] | 0                                                                                                    |
| fiware Version:                  |                                         |                                                                                                    |
| 013jan24a-MPR2<br>FM ID= 0       | 5 - OBU Feedback Tag Delay [ms]:        | 0                                                                                                    |
| GA Reveode: 10                   | 6 - HOT Tag Delay [ms]:                 | 0                                                                                                    |
|                                  | Primary/Secondary:                      |                                                                                                    |
|                                  | Redundant Mode:                         | 12                                                                                                   |
|                                  | Dual Reporting Mode:                    |                                                                                                    |
|                                  | Auto Recovery To Prime                  |                                                                                                    |

 Select the Enable Reader Sync check box, if necessary. Result: The synchronization settings appear.

### Confidential

#### UM 360450-210: A7

These drawings and specifications contain confidential and proprietary information and are the property of Kapsch TrafficCom Canada Inc. and are issued in strict confidence and will be kept confidential and used solely for the purpose intended and for no other purpose and shall not be transmitted, reproduced, copied, and/or used as the basis for manufacture or sale of apparatus unless otherwise agreed to in writing by Kapsch TrafficCom Canada Inc.

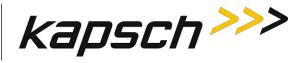

| kapsch >>>                                               | Configuration                                  |                                                                                                   |  |  |  |  |
|----------------------------------------------------------|------------------------------------------------|---------------------------------------------------------------------------------------------------|--|--|--|--|
| <u>Home</u><br>Status                                    | General Test Tans Lane Assignment Tag Programm | ing OBU Feedback   Toll Rate/Balance   Channel   LC   LC-Extended   Serial   Group   Manage Confi |  |  |  |  |
| Statistics                                               | Site Name:                                     | Regional                                                                                          |  |  |  |  |
| onfiguration                                             | Ethernet 1 (LC 1Gbps) IP Address               | 192.168.1.50                                                                                      |  |  |  |  |
| lanage Software<br>fanage Users                          | IP Address:                                    | 192.168.0.50                                                                                      |  |  |  |  |
| et Time                                                  | Reader IP Address                              | 10.0.0.50                                                                                         |  |  |  |  |
| og Files                                                 | USB Adapter or Bluetooth IP Address:           | 192 168 2 50                                                                                      |  |  |  |  |
|                                                          | Default Gateway IP:                            | 0000                                                                                              |  |  |  |  |
| Diagnostics                                              | Suppress Non-IAG Tags:                         | WI .                                                                                              |  |  |  |  |
|                                                          | Diagnostics Port Baud Rate                     | 115200 -                                                                                          |  |  |  |  |
| log Out                                                  |                                                |                                                                                                   |  |  |  |  |
| Current user: admin                                      | Reader Sync:                                   | 1 and                                                                                             |  |  |  |  |
| ite Name Regional                                        | Enable Reader Sync:                            |                                                                                                   |  |  |  |  |
| Reader ID: 0<br>Plaza ID: 0                              | Superframe Sync Skip:                          | Sync to every superframe     Sync to every other superframe                                       |  |  |  |  |
| Fag Group ID: 65<br>Reader Date/Time:<br>Thu Jan 31 2013 | Add 2 Dummy Frames:                            | ® No<br>U Yes                                                                                     |  |  |  |  |
|                                                          | Type Of Reader Syncing To:                     | Janus 💌                                                                                           |  |  |  |  |
| 06:33 pm<br>PGA Filename                                 | Report Latency by Tag Type                     |                                                                                                   |  |  |  |  |
| A3-0001_aaaw-MPR2                                        | 0 - Interior FPT Delay [ms]:                   | 0                                                                                                 |  |  |  |  |
| 2013jan24a-MPR2                                          | 1 - Exterior FPT Delay [ms]:                   | 0                                                                                                 |  |  |  |  |
| TM ID: 0<br>PGA Revcode 10                               | 2 - Exterior LPT Delay [ms]:                   | 0                                                                                                 |  |  |  |  |
| FOR REVEOLE TO                                           | 3 - LCD Display Delay [ms]:                    | 0                                                                                                 |  |  |  |  |
|                                                          | 4 - Commercial Vehicle (CVO) Delay [ms]:       | 0                                                                                                 |  |  |  |  |
|                                                          | 5 - OBU Feedback Tag Delay [ms]                | 0                                                                                                 |  |  |  |  |
|                                                          | 6 - HOT Tag Delay [ms]:                        | 0                                                                                                 |  |  |  |  |
|                                                          | Primary/Secondary:                             |                                                                                                   |  |  |  |  |
|                                                          | Redundant Mode:                                |                                                                                                   |  |  |  |  |
|                                                          | Dual Reporting Mode:                           | 10                                                                                                |  |  |  |  |
|                                                          | Auto Recovery To Prime                         |                                                                                                   |  |  |  |  |

3. Select **Sync to Every Superframe** in the Superframe Sync Skip row.

- 4. Select No in the Add 2 Dummy Frames row.
- 5. Select JANUS from the drop-down box in the Type of Reader Synching To row.
- 6. Repeat these steps for all Readers in the Synchronization circuit.
- 7. When you are finished, press Enter to accept selections.

# Synchronization between JANUS® Readers and BADGER Readers

JANUS<sup>®</sup> and BADGER Readers in the same synchronization network can be configured as in step 1 in the procedure Synchronization between MPR2 Readers. However, JANUS<sup>®</sup> and BADGER Readers can also have the superframe configurations shown in Table 0-3 on page 157.

#### **Configuring Synchronization**

Prerequisites: Connect the service laptop to the Reader configuration port to access the CTM web interface. Refer to Connecting a service laptop to the Reader, page 40.

Note: Reader synchronization can also be enabled remotely by the LC if **Remote LC Configuration** is enabled.

1. Select the **Configuration** link on the left side panel.

Confidential

UM 360450-210: A7

Page 154 of 282

These drawings and specifications contain confidential and proprietary information and are the property of Kapsch TrafficCom Canada Inc. and are issued in strict confidence and will be kept confidential and used solely for the purpose intended and for no other purpose and shall not be transmitted, reproduced, copied, and/or used as the basis for manufacture or sale of apparatus unless otherwise agreed to in writing by Kapsch TrafficCom Canada Inc.

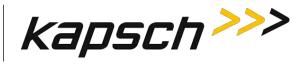

**Result:** The following screen appears.

| kapsch >>>                          | Configuration                           |                                                                                                    |  |  |  |  |  |
|-------------------------------------|-----------------------------------------|----------------------------------------------------------------------------------------------------|--|--|--|--|--|
| Home                                |                                         | ing   ORU Feedback   Toll Rate/Balance   Channel   LC   1C-Extended   Serial   Group   Manage Confi |  |  |  |  |  |
| Status<br>Statistics                | Site Name:                              |                                                                                                    |  |  |  |  |  |
| Configuration                       |                                         | Regional                                                                                            |  |  |  |  |  |
| fanage Software                     | Ethernet 1 (LC 1Gbps) IP Address:       | 192.168.1.50                                                                                        |  |  |  |  |  |
| fanage Users                        | IP Address                              | 192.168.0.50                                                                                        |  |  |  |  |  |
| et Time<br>og Files                 | Reader IP Address                       | 10.0.0,50                                                                                           |  |  |  |  |  |
| <u>or thes</u>                      | USB Adapter or Bluetooth IP Address     | 192,168,2,50                                                                                        |  |  |  |  |  |
| Diagnostics                         | Default Gateway IP:                     | 0.0.0.0                                                                                             |  |  |  |  |  |
|                                     | Suppress Non-IAG Tags:                  | 9                                                                                                   |  |  |  |  |  |
| og Out                              | Diagnostics Port Baud Rate              | 115200                                                                                              |  |  |  |  |  |
| NA CHI                              | Reader Sync:                            | Reader Sync:                                                                                        |  |  |  |  |  |
| Current user: admin                 | Enable Reader Sync:                     |                                                                                                    |  |  |  |  |  |
| Site Name: Regional<br>Reader ID: 0 | Turner and State                        |                                                                                                    |  |  |  |  |  |
| Plaza ID 0                          | Report Latency by Tag Type:             |                                                                                                    |  |  |  |  |  |
| Fag Group ID 65                     | 0 - Interior FPT Delay [ms]             | 0                                                                                                   |  |  |  |  |  |
| Reader Date Time:                   | 1 - Exterior FPT Delay [ms]:            | 0                                                                                                   |  |  |  |  |  |
| Thu Jan 31 2013                     | 2 - Exterior LPT Delay [ms]             | 0                                                                                                   |  |  |  |  |  |
| 06:31 pm<br>PGA Filename:           | 3 - LCD Display Delay [ms]:             | 0                                                                                                   |  |  |  |  |  |
| A3-0001_aaaw-MPR2                   | 4 - Commercial Vehicle (CVO) Delay [ms] | 0                                                                                                   |  |  |  |  |  |
| ofiware Version:<br>2013jan24a-MPR2 | 5 - OBU Feedback Tag Delay [ms]:        | 0                                                                                                   |  |  |  |  |  |
| TM ID 0                             | 6 - HOT Tag Delay [ms]                  | 0                                                                                                   |  |  |  |  |  |
| PGA Revcode: 10                     |                                         |                                                                                                    |  |  |  |  |  |
|                                     | Primary/Secondary:                      |                                                                                                    |  |  |  |  |  |
|                                     | Redundant Mode:                         | 2                                                                                                   |  |  |  |  |  |
|                                     | Dual Reporting Mode:                    |                                                                                                    |  |  |  |  |  |
|                                     | Auto Recovery To Prime                  | 2                                                                                                   |  |  |  |  |  |

 Select the Enable Reader Sync check box, if necessary. Result: The synchronization settings appear.

Confidential

UM 360450-210: A7

Page 155 of 282

These drawings and specifications contain confidential and proprietary information and are the property of Kapsch TrafficCom Canada Inc. and are issued in strict confidence and will be kept confidential and used solely for the purpose intended and for no other purpose and shall not be transmitted, reproduced, copied, and/or used as the basis for manufacture or sale of apparatus unless otherwise agreed to in writing by Kapsch TrafficCom Canada Inc.

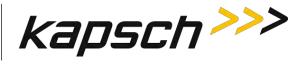

| kapsch >>>                           | Configuration                                 |                                                                                                    |  |  |  |  |
|--------------------------------------|-----------------------------------------------|----------------------------------------------------------------------------------------------------|--|--|--|--|
| fome                                 | Control Tost Tans Lang Assimment Tan Bronramm | ing   OBU Feedback   Toll Rate/Balance   Channel   LC   LC-Extended   Serial   Group   Manage Confi |  |  |  |  |
| Status<br>Statistics                 | Site Name:                                    | Regional                                                                                            |  |  |  |  |
| onfiguration                         | Ethernet 1 (LC 1Gbps) IP Address              | 192.168.1.50                                                                                        |  |  |  |  |
| anage Software<br>anage Users        | IP Address                                    | 192.168.0.50                                                                                        |  |  |  |  |
| anage Users<br>a Time                | Reader IP Address                             | 10.0.0.50                                                                                           |  |  |  |  |
| og Files                             | USB Adapter or Bluetooth IP Address:          | 192 168 2 50                                                                                        |  |  |  |  |
|                                      | Default Gateway IP:                           | 0000                                                                                                |  |  |  |  |
| iagnostics                           | Suppress Non-IAG Tags:                        | W.                                                                                                  |  |  |  |  |
|                                      | Diagnostics Port Baud Rate                    | 115200 -                                                                                            |  |  |  |  |
| og Out                               |                                               |                                                                                                    |  |  |  |  |
| urrent user: admin                   | Reader Sync:                                  | 1 and                                                                                               |  |  |  |  |
| ite Name Regional                    | Enable Reader Sync:                           |                                                                                                    |  |  |  |  |
| teader ID: 0<br>laza ID: 0           | Superframe Sync Skip:                         | Sync to every superframe     Sync to every other superframe                                         |  |  |  |  |
| ag Group ID: 65                      | Add 2 Dummy Frames:                           | © No<br>© Yes                                                                                       |  |  |  |  |
| leader Date/Time:<br>Thu Jan 31 2013 | Type Of Reader Syncing To:                    | Janus 💌                                                                                             |  |  |  |  |
| 06:33 pm<br>PGA Filename             | Report Latency by Tag Type:                   |                                                                                                    |  |  |  |  |
| A3-0001_aaaw-MPR2<br>oftware Version | 0 - Interior FPT Delay [ms]:                  | 0                                                                                                   |  |  |  |  |
| 2013jan24a-MPR2                      | 1 - Exterior FPT Delay [ms]:                  | 0                                                                                                   |  |  |  |  |
| TM ID: 0<br>PGA Revcode 10           | 2 - Exterior LPT Delay [ms]:                  | 0                                                                                                   |  |  |  |  |
| i dri nereole i lo                   | 3 - LCD Display Delay [ms]:                   | 0                                                                                                   |  |  |  |  |
|                                      | 4 - Commercial Vehicle (CVO) Delay [ms]:      | 0                                                                                                   |  |  |  |  |
|                                      | 5 - OBU Feedback Tag Delay [ms].              | 0                                                                                                   |  |  |  |  |
|                                      | 6 - HOT Tag Delay [ms]:                       | 0                                                                                                   |  |  |  |  |
|                                      | Primary/Secondary:                            |                                                                                                    |  |  |  |  |
|                                      | Redundant Mode:                               |                                                                                                    |  |  |  |  |
|                                      | Dual Reporting Mode:                          | 10                                                                                                  |  |  |  |  |
|                                      | Auto Recovery To Prime                        |                                                                                                    |  |  |  |  |

- 3. If the configuration is not already set, then set Superframe Sync Skip to Select Sync to Every Superframe, set Add 2 Dummy Frames to No, set Type of Reader Syncing to to JANUS or BADGER, as applicable.
- 4. Press Enter to accept the selections.
- 5. If the superframes for all Readers will be equal (4, 5, or 8 frames) go to Synchronization between MPR2 Readers and perform step 1.
- If the superframes will be configured as shown in Table 0-3, configure the Superframe Sync Skip and Add 2 Dummy Frames parameters in the General tab on the Configuration page as outlined in Table 0-3 on page 157.

Confidential

UM 360450-210: A7

These drawings and specifications contain confidential and proprietary information and are the property of Kapsch TrafficCom Canada Inc. and are issued in strict confidence and will be kept confidential and used solely for the purpose intended and for no other purpose and shall not be transmitted, reproduced, copied, and/or used as the basis for manufacture or sale of apparatus unless otherwise agreed to in writing by Kapsch TrafficCom Canada Inc.

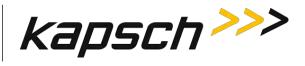

# Table 0-3: Synchronization Compatibility Matrix – JANUS<sup>®</sup> and BADGER

| JANUS <sup>®</sup> Reader<br>superframe size | Superframe Sync<br>Skip        | Add two<br>dummy<br>frames                          | BADGER<br>Reader<br>superframe size | Superframe<br>Sync Skip              | Add two<br>dummy<br>frames                          |
|----------------------------------------------|--------------------------------|-----------------------------------------------------|-------------------------------------|--------------------------------------|-----------------------------------------------------|
| 4 frames                                     | sync to every other superframe | e No 8 frames                                       |                                     | sync to every<br>superframe          | No                                                  |
| 8 frames                                     | sync to every superframe       | No                                                  | 4 frames                            | sync to every<br>other<br>superframe | No                                                  |
| 5 frames                                     | sync to every other superframe | No                                                  | 10 frames                           | sync to every superframe             | Yes (with 8<br>active or<br>offline RF<br>channels) |
| 10 frames                                    | sync to every<br>superframe    | Yes (with 8<br>active or<br>offline RF<br>channels) | 5 frames                            | sync to every<br>other<br>superframe | No                                                  |

# The Ethernet Network

These are general instructions for using Ethernet Switch Modules (ESMs) to create an Inter-Reader (IR) Ethernet network or a Lane Controller (LC) Ethernet network.

# Installing an Ethernet network

Prerequisites: ESMs mounted according to the manufacturer's instructions.

 Use CAT 6 Ethernet cables to connect the components in the Ethernet network together as shown in the examples in Figure 0-9 or Figure 0-10 respectively. Consult the ESM manufacturer's instructions for more details.

UM 360450-210: A7

Confidential

These drawings and specifications contain confidential and proprietary information and are the property of Kapsch TrafficCom Canada Inc. and are issued in strict confidence and will be kept confidential and used solely for the purpose intended and for no other purpose and shall not be transmitted, reproduced, copied, and/or used as the basis for manufacture or sale of apparatus unless otherwise agreed to in writing by Kapsch TrafficCom Canada Inc.

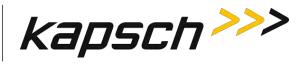

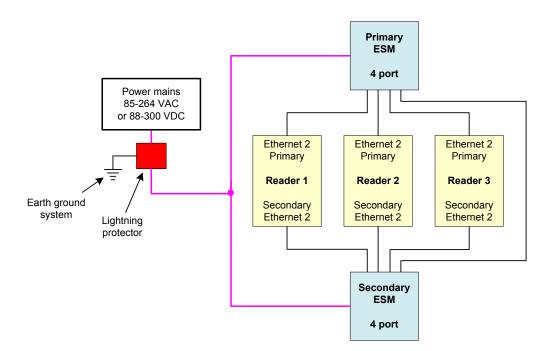

Figure 0-9: Schematic of a three-Reader IR network

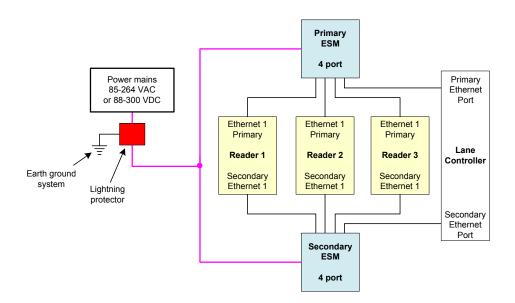

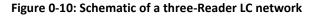

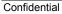

UM 360450-210: A7

© Kapsch TrafficCom Canada Inc. 2013

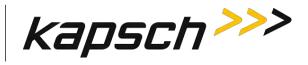

# Reader connections to the LC via the LPM serial ports

Each of the RF channels has an associated serial port on the LPM that connects to an LC.

# Configuring reader connections

The following steps provide information on configuring the reader connections to the LC via the LPM serial ports.

Prerequisites: Connect the service laptop to the Reader configuration port to access the CTM web interface. Refer to Connecting a service laptop to the Reader, page 40. You must have **Advanced User** permissions.

- 1. Determine your Reader's communications protocol. It will be either RS-232 or RS-422.
- 2. Select the **Configuration** link on the left side panel.

Result: The following screen appears.

| kapsch>>>                                       | Configuration                            |                                                                                    |  |  |  |  |  |
|-------------------------------------------------|------------------------------------------|------------------------------------------------------------------------------------|--|--|--|--|--|
| Home                                            |                                          |                                                                                    |  |  |  |  |  |
| Status                                          |                                          | ing OBU Feedback Toll Rate/Balance Channel LC LC-Extended Serial Group Manage Conf |  |  |  |  |  |
| tatistics<br>onfiguration                       | Site Name:                               | Regional                                                                           |  |  |  |  |  |
| lanage Software                                 | Ethernet 1 (LC 1Gbps) IP Address         | 192.168.1.50                                                                       |  |  |  |  |  |
| anage Users                                     | IP Address                               | 192.168.0.50                                                                       |  |  |  |  |  |
| et Time                                         | Reader IP Address                        | 10.0 0.50                                                                          |  |  |  |  |  |
| og Files                                        | USB Adapter or Bluetooth IP Address:     | 192 168 2 50                                                                       |  |  |  |  |  |
| iagnostics                                      | Default Gateway IP:                      | 0.0.0 0                                                                            |  |  |  |  |  |
|                                                 | Suppress Non-IAG Tags:                   | N.                                                                                 |  |  |  |  |  |
| og Out                                          | Diagnostics Port Baud Rate               | 115200 -                                                                           |  |  |  |  |  |
|                                                 | Reader Sync:                             |                                                                                    |  |  |  |  |  |
| urrent user: admin<br>te Name Regional          | Enable Reader Sync:                      |                                                                                    |  |  |  |  |  |
| eader ID: 0<br>laza ID: 0                       | Superframe Sync Skip:                    | Sync to every superframe     Sync to every other superframe                        |  |  |  |  |  |
| ag Group ID: 65                                 | Add 2 Dummy Frames:                      | ● No<br>○ Yes                                                                      |  |  |  |  |  |
| eader Date/Time:<br>Thu Jan 31 2013<br>06:33 pm | Type Of Reader Syncing To:               | Janus 💌                                                                            |  |  |  |  |  |
| PGA Filename                                    | Report Latency by Tag Type               |                                                                                    |  |  |  |  |  |
| A3-0001_aaaw-MPR2<br>offware Version            | 0 - Interior FPT Delay [ms]              | 0                                                                                  |  |  |  |  |  |
| 2013jan24a-MPR2                                 | 1 - Exterior FPT Delay [ms]:             | 0                                                                                  |  |  |  |  |  |
| TM ID: 0<br>PGA Revcode 10                      | 2 - Exterior LPT Delay [ms]:             | 0                                                                                  |  |  |  |  |  |
| Charlestone In                                  | 3 - LCD Display Delay [ms]:              |                                                                                    |  |  |  |  |  |
|                                                 | 4 - Commercial Vehicle (CVO) Delay [ms]: | 0                                                                                  |  |  |  |  |  |
|                                                 | 5 - OBU Feedback Tag Delay [ms].         | 0                                                                                  |  |  |  |  |  |
|                                                 | 6 - HOT Tag Delay [ms]:                  | 0                                                                                  |  |  |  |  |  |
|                                                 | Primary/Secondary:                       |                                                                                    |  |  |  |  |  |
|                                                 | Redundant Mode:                          |                                                                                    |  |  |  |  |  |
|                                                 | Dual Reporting Mode:                     | 10                                                                                 |  |  |  |  |  |
|                                                 | Auto Recovery To Prime                   | (V)                                                                                |  |  |  |  |  |

# 3. Click the LC tab.

**Result:** The following screen appears.

### Confidential

#### UM 360450-210: A7

These drawings and specifications contain confidential and proprietary information and are the property of Kapsch TrafficCom Canada Inc. and are issued in strict confidence and will be kept confidential and used solely for the purpose intended and for no other purpose and shall not be transmitted, reproduced, copied, and/or used as the basis for manufacture or sale of apparatus unless otherwise agreed to in writing by Kapsch TrafficCom Canada Inc.

# Kapsch TrafficCom

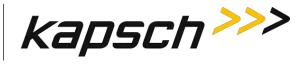

JANUS® Multi-Protocol Reader Ver. 2: Maintenance Instructions

| kapsch>>>                        | Configuration                                                                              |                      |                              |                  |                              |                              |                              |                              |            |  |
|----------------------------------|--------------------------------------------------------------------------------------------|----------------------|------------------------------|------------------|------------------------------|------------------------------|------------------------------|------------------------------|------------|--|
| ome                              | General Test Tags Lane Assignment Tag Programming                                          | OBU Feedback Toll I  | Rate/Balan                   | ce Channe        | e LC LC                      | Extended                     | Serial Gr                    | oup Man                      | age Config |  |
| atistics                         | Allow Remote LC Configuration.                                                             |                      |                              |                  |                              |                              |                              |                              |            |  |
| nfiguration<br>mage Software     | Status Message Buffering:                                                                  |                      |                              |                  |                              |                              |                              |                              |            |  |
| nage Users<br>Time               | Heartbeat Message:                                                                         |                      |                              |                  |                              |                              |                              |                              |            |  |
| z Files                          | Send Heartbeat Messages                                                                    |                      |                              |                  |                              |                              |                              |                              |            |  |
| gnostics                         | Reporting Formats.                                                                         |                      |                              |                  |                              |                              |                              |                              |            |  |
|                                  | Use RFP Compliant Message Format:                                                          | 10                   |                              |                  |                              |                              |                              |                              |            |  |
| Out                              | ATA Transponder Data Format.                                                               | 8-bit ASCI           | II HEX                       |                  |                              |                              |                              |                              |            |  |
| rrent user: admin                | Report Filtering:                                                                          |                      |                              |                  |                              |                              |                              |                              |            |  |
| e Name: Regional<br>ader ID: 0   | ATA Tag Report Filtering/Threshold: Disabled                                               |                      |                              |                  |                              |                              |                              |                              |            |  |
| iza ID 0                         | Verify ATA Data CRC                                                                        | <b>1</b>             |                              |                  |                              |                              |                              |                              |            |  |
| Group ID: 65                     | Reporting                                                                                  |                      |                              |                  |                              |                              |                              |                              |            |  |
| ader Date/Time<br>hu Jan 31 2013 |                                                                                            | IAG                  | 6B 6                         |                  | iC Allegro                   |                              | ATA                          |                              | SeGo       |  |
| :34 pm                           | Voting Report.                                                                             | (V)                  | 12                           | 10               | 10                           |                              | 問                            | 1                            | 5          |  |
| 3A Filename:<br>3-0001 aaaw-MPR2 | Generate Initial Report:                                                                   | 0                    | 13                           | 100              | 10                           |                              | 10                           |                              | 1          |  |
| tware Version:<br>113jan24a MPR2 | Raw Handshake Report<br>(to enable, at least one LC destination must be set to "Ethernet") | 0                    | 12                           | 1                |                              |                              | E                            | 1                            |            |  |
| MID: 0<br>GA Revcode: 10         | Generate Post-Capture-Zone Report                                                          | 12                   | 10                           | 10.              | 10                           |                              | (D)                          | Î.                           | 1          |  |
| JA Revcode. 10                   |                                                                                            | Ch #1                | Ch #2                        | Ch #3            | Ch #4                        | Ch #5                        | Ch #6                        | Ch #7                        | Ch #8      |  |
|                                  | Destination                                                                                | Ethernet<br>Ethernet | Ethernet<br>Dual<br>Ethernet | Ethernet<br>Dual | Ethernet<br>Dual<br>Ethernet | Ethernet<br>Dual<br>Ethernet | Ethernet<br>Dual<br>Ethernet | Ethernet<br>Dual<br>Ethernet | Etherne    |  |

4. In the **Destination** row, select the **Serial** check box for each RF channel that will communicate with the LC via an LPM COM Port.

**Example:** The following screen shows an example of the assignments.

Confidential

UM 360450-210: A7

© Kapsch TrafficCom Canada Inc. 2013

# Kapsch TrafficCom

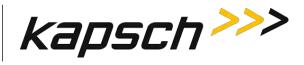

JANUS<sup>®</sup> Multi-Protocol Reader Ver. 2: Maintenance Instructions

| lome                              |                                                                                                    |                   |        |                  |                  |                  |                  |                  |                  |                 |
|-----------------------------------|----------------------------------------------------------------------------------------------------|-------------------|--------|------------------|------------------|------------------|------------------|------------------|------------------|-----------------|
| tatus                             | General Test Tags Lane Assignment Tag Programming                                                                                                    | OBU Feedback      | Toll R | ate/Balanc       | e Channe         | LC LC            | Extended         | Serial Gr        | oup Mana         | ge Config       |
| atistics                          | Allow Remote LC Configuration:                                                                                                    | 12                |        |                  |                  |                  |                  |                  |                  |                 |
| nfiguration                       | Status Message Buffering                                                                                                    | 123               |        |                  |                  |                  |                  |                  |                  |                 |
| iage Software                     | Initial Read Report (IREAD) Message Buffering                                                                                                    | 100               |        |                  |                  |                  |                  |                  |                  |                 |
| tage Users<br>Time                |                                                                                                    |                   |        |                  |                  |                  |                  |                  |                  |                 |
| Files                             | Heartbeat Message:                                                                                                    |                   |        |                  |                  |                  |                  |                  |                  |                 |
|                                   | Send Heartbeat Messages:                                                                                                    | 0                 |        |                  |                  |                  |                  |                  |                  |                 |
| gnostics                          | P                                                                                                    |                   |        |                  |                  |                  |                  |                  |                  |                 |
|                                   | Reporting Formats                                                                                                    |                   |        |                  |                  |                  |                  |                  |                  |                 |
| Out                               | Use RFP-Compliant Message Format:                                                                                                    | 123               |        |                  |                  |                  |                  |                  |                  |                 |
|                                   | ATA Transponder Data Format: 8-bit ASCII HEX -                                                                                                    |                   |        |                  |                  |                  |                  |                  |                  |                 |
| rent user: admin                  |                                                                                                    | J(                |        |                  |                  |                  |                  |                  |                  |                 |
| Name: Regional                    | Report Filtering:                                                                                                    | Report Filtering: |        |                  |                  |                  |                  |                  |                  |                 |
| ader ID 0<br>za ID: 0             | ATA Tag Report Filtering/Threshold                                                                                                    | Disa              | bled   |                  |                  |                  |                  |                  |                  |                 |
| Group ID: 65                      | Venify ATA Data CRC:                                                                                                    | 120               |        |                  |                  |                  |                  |                  |                  |                 |
|                                   | I manufacture and the second second s |                   |        |                  |                  |                  |                  |                  |                  |                 |
| ider Date/Time.<br>hu Jan 31 2013 | Reporting:                                                                                                    |                   |        |                  |                  |                  |                  |                  | _                |                 |
| :38 pm                            |                                                                                                    | D                 | AG     | 6B               | 60               | e ( )            | Allegro          | AT               | CA .             | SeGo            |
| 3A Filename:                      | Voting Report:                                                                                                    | 1                 |        | 10               | 10               | 2                |                  | 10               | 10               | 1               |
| 0001_aaaw-MPR2                    | Generate Initial Report:                                                                                                    | 121               | -      | 121 -            | 115              | 191              |                  | 15               | 100              |                 |
| 13jan24a-MPR2<br>MID: 0           | Raw Handshake Report:<br>(to enable, at least one LC destination must be set to "Ethernet")                                                                                                    | 12                |        | - 11             | 10               | 1                |                  | 10               | 1                | ſ               |
| JA Revcode: 10                    | Generate Post-Capture-Zone Report                                                                                                    | 10                |        | 0                | 10               | 10               |                  | 10               | 1                | ĥ.              |
|                                   |                                                                                                    | Ch                | #1     | Ch #2            | Ch #3            | Ch #4            | Ch #5            | Ch #6            | Ch #7            | Ch #8           |
|                                   | Destination                                                                                                    | I S               | erial  | Serial           | Serial           | Serial           | Serial           | Serial           | V Serial         | Serie           |
|                                   |                                                                                                    | 0                 |        | 8                | £3               | <b>5</b>         | 8                | 5                | B                | E .             |
|                                   |                                                                                                    | Ether             |        | Ethernet<br>Dual | Ethernet<br>Dual | Ethernet<br>Dual | Ethernet<br>Dual | Ethernet<br>Dual | Ethernet<br>Dual | Etherner<br>Dua |
|                                   |                                                                                                    | Ethen             |        | Ethernet         | Ethernet         | Ethernet         | Ethernet         | Ethernet         | Ethernet         | Ethernet        |
|                                   | Serial Port                                                                                                    | COM               |        | COM2 -           | COM3 -           | COM4 -           | COM5 -           | COM6 +           | COM7 -           | COM8 .          |

5. From the **Serial Port** dropdowns, select an LPM port for each RF channel to use to communicate with the LC. By default, RF Channel 1 communicates with the LC via LPM COM 1, RF Channel 2 communicates with the LC via LPM COM 2 and so on up to RF Channel 8.

Note: More than one RF Channel can communicate via one LPM COM port, if necessary.

6. Click the Serial tab on the Configuration page.

Result: The following screen appears.

| 15 h s                |                                    | Ton Rate/ Di       | alance Cha                                                                                                    | annel LC                                                                                                    | LC Extende                                                                                                    | d Serial                                                                                                    | Group Ma                                                                                                    | nage Conf                                                                                                    |
|-----------------------|------------------------------------|--------------------|----------------------------------------------------------------------------------------------------|----------------------------------------------------------------------------------------------------|----------------------------------------------------------------------------------------------------|----------------------------------------------------------------------------------------------------|----------------------------------------------------------------------------------------------------|----------------------------------------------------------------------------------------------------|
| LC Retry Timeout [ms] | 1000                               | -                  |                                                                                                    |                                                                                                    |                                                                                                    |                                                                                                    |                                                                                                    |                                                                                                    |
|                       | COM1                               | COM2               | COM3                                                                                                    | COM4                                                                                                    | COMS                                                                                                    | COM6                                                                                                    | COM7                                                                                                    | COM8                                                                                                    |
| Serial Port State:    |                                    |                    |                                                                                                    |                                                                                                    | 2                                                                                                    |                                                                                                    |                                                                                                    | 2                                                                                                    |
| Baud Rate:            | 19200 -                            | 19200 -            | 19200 -                                                                                                    | 19200 -                                                                                                    | 19200 -                                                                                                    | 19200 -                                                                                                    | 19200 -                                                                                                    | 19200 -                                                                                                    |
| Data Bits:            | 8 .                                | 8.                 | 8.                                                                                                    | 8 -                                                                                                    | 8 -                                                                                                    | 8 -                                                                                                    | 8.                                                                                                    | 8 *                                                                                                    |
| Parity:               | None *                             | None *             | None *                                                                                                    | None *                                                                                                    | None *                                                                                                    | None *                                                                                                    | None *                                                                                                    | None *                                                                                                    |
| Stop Bits:            | 1.                                 | 1                  | 1.                                                                                                    | 1.                                                                                                    | 1 -                                                                                                    | 1 -                                                                                                    | 1.                                                                                                    | 1 -                                                                                                    |
|                       |                                    |                    |                                                                                                    |                                                                                                    |                                                                                                    |                                                                                                    |                                                                                                    |                                                                                                    |
|                       |                                    |                    |                                                                                                    |                                                                                                    |                                                                                                    |                                                                                                    |                                                                                                    |                                                                                                    |
|                       |                                    |                    |                                                                                                    |                                                                                                    |                                                                                                    |                                                                                                    |                                                                                                    |                                                                                                    |
|                       |                                    |                    |                                                                                                    |                                                                                                    |                                                                                                    |                                                                                                    |                                                                                                    |                                                                                                    |
|                       | Baud Rate<br>Data Bits:<br>Parsty: | Serial Port State: | Serial Port State:         Image: Control of the state         Image: Control of the state         Image: | Serial Port State:         Image: Control of the state         Image: Control of the state         Image: | Serial Port State:         Ø         Ø         Ø         Ø           Baud Rate:         19200 e         19200 e         19200 e         19200 e           Data Bits:         8 m         8 m         8 m         8 m           Parity:         None m         None m         None m         None m | Serial Port State:         Ø         Ø         Ø         Ø         Ø           Baud Rate:         19200 w         19200 w | Serial Port State:         Image: Constraint of the state         Image: Constraint of the state         Image: Constate         Image: Constrate | Serial Port State:         Ø         Ø <thø< th="">         Ø         Ø</thø<> |

### Confidential

#### UM 360450-210: A7

#### Page 161 of 282

© Kapsch TrafficCom Canada Inc. 2013

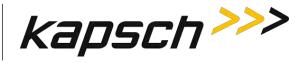

7. Ensure all the COM Ports selected in step 5 are enabled by selecting the corresponding **Serial Port State** check box.

**Example**: The following screen is shown for reference.

| kapsch >>>                       | Configuration                              |                      |             |            |          |            |          |          |            |
|----------------------------------|--------------------------------------------|----------------------|-------------|------------|----------|------------|----------|----------|------------|
| Home<br>Status                   | General Test Tags Lane Assignment Tag Prog | ramming OBU Feedback | foll Rate/B | alance Cha | innel LC | LC-Extende | d Serial | Group Ma | nage Confi |
| itatistics                       | LC Retry Timeout [ms]: 1000                |                      |             |            |          |            |          |          |            |
| Configuration<br>Manage Software |                                            | COM1                 | COM2        | COM3       | COM4     | COM5       | COM6     | COM7     | COM8       |
| Manage Users                     | Serial Port State                          | 2                    | Ø           | V          | N.       |            |          | 2        | V          |
| et Time                          | Baud Rate:                                 | 19200 💌              | 19200 *     | 19200 💌    | 19200 👻  | 19200 -    | 19200 -  | 19200 -  | 19200 💌    |
| og Files                         | Data Bits:                                 | 0 -                  | 8 -         | 8.         | 8 -      | 8 .        | 8 -      | 8 -      | 8 *        |
| hagnostics                       | Parity:                                    | None x               | None 💌      | None       | None 💌   | None 💌     | None *   | None 💌   | None +     |
|                                  | Stop Bits:                                 | 1.                   | 1-          | 1.         | 1.       | 1.         | 1.       | 1.       | 1.         |

- 8. Select the Baud Rate, Data Bits, Parity, and Stop Bits to match the LC communication settings.
- 9. Press Enter to accept the configuration.

Refer to the Configuring the Reader to switch automatically over when an LC link is down procedure on page 225 to configure the Reader to switch over when the connection from the LPM to the LC is down.

# **IP addresses**

Each ethernet port in an IR or LC network must have a unique IP address. The IP addresses should be set as required for the site network topology. Default IP addresses are:

- Primary and secondary Ethernet 1 port: 192.168.1.50
- Primary side Ethernet 2 port: 192.168.0.50
- Secondary side Ethernet 2 port: **192.168.0.51**

# Setting the IP addresses

Prerequisites: Connect the service laptop to the Reader configuration port to access the CTM web interface. Refer to Connecting a service laptop to the Reader, page 40.

**Note**: A secure record of the IP addresses should be maintained to aid network troubleshooting. The primary and secondary Ethernet 1 IP addresses will be required if requesting remote assistance from Kapsch Service.

1. Select the **Configuration** link on the left side panel.

**Result:** The following screen appears.

Confidential

These drawings and specifications contain confidential and proprietary information and are the property of Kapsch TrafficCom Canada Inc. and are issued in strict confidence and will be kept confidential and used solely for the purpose intended and for no other purpose and shall not be transmitted, reproduced, copied, and/or used as the basis for manufacture or sale of apparatus unless otherwise agreed to in writing by Kapsch TrafficCom Canada Inc.

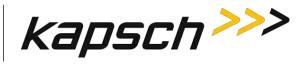

| kapsch >>>                                | Configuration                                 |                                                                                                    |  |  |
|-------------------------------------------|-----------------------------------------------|----------------------------------------------------------------------------------------------------|--|--|
| Home<br>Status                            | General Test Taus Lane Assignment Tag Program | ning   OBU Feedback    Toll Rate/Balance    Channel    LC    LC-Extended    Serial    Group    Manage Confid |  |  |
| Statistics                                | Site Name:                                    | Regional                                                                                                    |  |  |
| Configuration                             | Ethernet 1 (LC 1Gbps) IP Address              | 192.168.1.50                                                                                                 |  |  |
| <u>Manage Software</u><br>Manage Users    | IP Address:                                   | 192.168.0.50                                                                                                 |  |  |
| Set Time                                  | Reader IP Address                             | 10.0.0.50                                                                                                    |  |  |
| og Files                                  | USB Adapter or Bluetooth IP Address:          | 192 168 2 50                                                                                                 |  |  |
| Diagnostics                               | Default Gateway IP:                           | 0000                                                                                                    |  |  |
| Landy Inclaimes                           | Suppress Non-IAG Tags:                        | 120                                                                                                    |  |  |
| Log Out                                   | Diagnostics Port Baud Rate                    | 115200 -                                                                                                    |  |  |
|                                           | Reader Sync:                                  |                                                                                                    |  |  |
| Current user: admin<br>Site Name Regional | Enable Reader Sync:                           |                                                                                                    |  |  |
| Reader ID: 0<br>Plaza ID: 0               | Superframe Sync Skip:                         | Sync to every superframe     Sync to every other superframe                                                  |  |  |
| Tag Group ID: 65                          | Add 2 Dummy Frames:                           | a No<br>Ves                                                                                                  |  |  |
| Reader Date/Time:<br>Thu Jan 31 2013      | Type Of Reader Syncing To:                    | Janus 💌                                                                                                    |  |  |
| 06:33 pm<br>FPGA Filename                 | Report Latency by Tag Type:                   |                                                                                                    |  |  |
| A3-0001_aaaw-MPR2<br>Software Version     | 0 - Interior FPT Delay [ms]                   | 0                                                                                                    |  |  |
| 2013jan24a-MPR2                           | 1 - Exterior FPT Delay [ms]:                  | 0                                                                                                    |  |  |
| CTM ID: 0<br>FPGA Revcode 10              | 2 - Exterior LPT Delay [ms]:                  | 0                                                                                                    |  |  |
| recover to                                | 3 - LCD Display Delay [ms]:                   |                                                                                                    |  |  |
|                                           | 4 - Commercial Vehicle (CVO) Delay [ms]:      | 0                                                                                                    |  |  |
|                                           | 5 - OBU Feedback Tag Delay [ms]               | 0                                                                                                    |  |  |
|                                           | 6 - HOT Tag Delay [ms]:                       | 0                                                                                                    |  |  |
|                                           | Primary/Secondary:                            |                                                                                                    |  |  |
|                                           | Redundant Mode:                               |                                                                                                    |  |  |
|                                           | Dual Reporting Mode:                          | 12                                                                                                    |  |  |
|                                           | Auto Recovery To Prime                        |                                                                                                    |  |  |

- Assign an IP address to the parameter Ethernet 1 (LC 1Gbps) IP Address so that the Primary CTM is accessible on the LC network, if necessary.
- 3. Assign an IP address to the parameter **Ethernet 2 (IRIF 100Mbps) IP Address** so that the Primary CTM is accessible on the IR network, if necessary.
- 4. Assign an IP address to the parameter **Reader IP Address** for both primary and secondary CTMs on a given Reader so that the Reader is accessible on the IR network, if necessary. This IP address is the same for both CTMs in a Reader.
- 5. Assign an IP address to the parameter **USB Adapter IP Address** if a USB adapter is being used to connect a CTM USB port to an Ethernet network.
- 6. Assign the gateway IP address to the parameter **Default Gateway IP** so that the Reader can communicate via a gateway device such as a router, if necessary.
- 7. Press Enter to accept all addresses.
- 8. Repeat steps 1 through 7 for the secondary CTM.

# Configuring an LC Ethernet network

The Reader data can also be sent to the LC via an Ethernet network.

Prerequisites: The service laptop connects to the port and the CTM web accessed. . Refer to Connecting a service laptop to the Reader, page 40. You must have **Advanced User** permissions.

1. Select the **Configuration** link on the left side panel.

Confidential

#### UM 360450-210: A7

<sup>©</sup> Kapsch TrafficCom Canada Inc. 2013

These drawings and specifications contain confidential and proprietary information and are the property of Kapsch TrafficCom Canada Inc. and are issued in strict confidence and will be kept confidential and used solely for the purpose intended and for no other purpose and shall not be transmitted, reproduced, copied, and/or used as the basis for manufacture or sale of apparatus unless otherwise agreed to in writing by Kapsch TrafficCom Canada Inc.

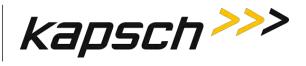

### **Result:** The following screen appears.

| kapsch >>>                              | Configuration                                  |                                                                                      |  |  |
|-----------------------------------------|------------------------------------------------|--------------------------------------------------------------------------------------|--|--|
| Home                                    |                                                |                                                                                      |  |  |
| Status                                  | General Test Tags Lane Assignment Tag Programm | ning OBU Feedback Toll Rate/Balance Channel LC LC-Extended Serial Group Manage Confi |  |  |
| Statistics                              | Site Name:                                     | Regional                                                                             |  |  |
| onfiguration<br>Ianage Software         | Ethernet 1 (LC 1Gbps) IP Address               | 192,168.1.50                                                                         |  |  |
| fanage Users                            | IP Address                                     | 192.168.0.50                                                                         |  |  |
| et Time                                 | Reader IP Address                              | 10.0 0.50                                                                            |  |  |
| og Files                                | USB Adapter or Bluetooth IP Address:           | 192 168 2 50                                                                         |  |  |
| hagnostics                              | Default Gateway IP:                            | 0000                                                                                 |  |  |
|                                         | Suppress Non-IAG Tags:                         | 121                                                                                  |  |  |
| .og Out                                 | Diagnostics Port Baud Rate                     | 115200                                                                               |  |  |
|                                         | Reader Sync:                                   |                                                                                      |  |  |
| urrent user: admin<br>ite Name Regional | Enable Reader Sync:                            |                                                                                      |  |  |
| Reader ID: 0<br>laza ID: 0              | Superframe Sync Skip:                          | Sync to every superframe     Sync to every other superframe                          |  |  |
| ag Group ID: 65                         | Add 2 Dummy Frames:                            | ® No<br>© Yes                                                                        |  |  |
| leader Date/Time:<br>Thu Jan 31 2013    | Type Of Reader Syncing To:                     | Janus 💌                                                                              |  |  |
| 06:33 pm<br>PGA Filename                | Report Latency by Tag Type:                    |                                                                                      |  |  |
| A3-0001_aaaw-MPR2<br>offware Version    | 0 - Interior FPT Delay [ms]:                   | 0                                                                                    |  |  |
| 2013jan24a-MPR2                         | 1 - Exterior FPT Delay [ms]:                   | 0                                                                                    |  |  |
| TM ID: 0<br>PGA Revcode 10              | 2 - Exterior LPT Delay [ms]:                   | 0                                                                                    |  |  |
| i di i di i di i di i di i di i di i d  | 3 - LCD Display Delay [ms]:                    |                                                                                      |  |  |
|                                         | 4 - Commercial Vehicle (CVO) Delay [ms]        | 0                                                                                    |  |  |
|                                         | 5 - OBU Feedback Tag Delay [ms]                | 0                                                                                    |  |  |
|                                         | 6 - HOT Tag Delay [ms]:                        | 0                                                                                    |  |  |
|                                         | Primary/Secondary:                             | Primary/Secondary:                                                                   |  |  |
|                                         | Redundant Mode:                                |                                                                                      |  |  |
|                                         | Dual Reporting Mode:                           | 12                                                                                   |  |  |
|                                         | Auto Recovery To Prime                         |                                                                                      |  |  |

### 2. Click the LC tab.

**Result:** The following screen appears.

Confidential

UM 360450-210: A7

© Kapsch TrafficCom Canada Inc. 2013

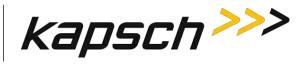

| kapsch >>>                                                                                                    | Configuration                                                                                                    |                     |                                                                                  |          |                            |                  |           |        |                                             |
|----------------------------------------------------------------------------------------------------|----------------------------------------------------------------------------------------------------|---------------------|----------------------------------------------------------------------------------|----------|----------------------------|------------------|-----------|--------|---------------------------------------------|
| ome                                                                                                    | General Test Tags Lane Assignment Tag Programming                                                                                                    | OBU Feedback Toll ) | Rate/Balane                                                                      | channe   | 1 10 10                    | Extended         | Serial Gr | oup Ma | nage Conlig                                 |
| atistics<br>infiguration                                                                                                    | Allow Remote LC Configuration:<br>Status Message Buffering                                                                                            | (2)<br>E1           |                                                                                  |          | 20 022                     |                  |           |        |                                             |
| mage Software<br>mage Users<br>: Time                                                                                                    | Initial Read Report (IREAD) Message Buffering                                                                                                    | 1                   |                                                                                  |          |                            |                  |           |        |                                             |
| g Files                                                                                                    | Heartbeat Message:                                                                                                    |                     |                                                                                  |          |                            |                  |           |        |                                             |
|                                                                                                    | Send Heartbeat Messages:                                                                                                    | (E)                 |                                                                                  |          |                            |                  |           |        | 1.1                                         |
| agnostics                                                                                                    | Reporting Formats:                                                                                                    |                     |                                                                                  |          |                            |                  |           |        |                                             |
|                                                                                                    | Use RFP-Compliant Message Format:                                                                                                    |                     |                                                                                  |          |                            |                  |           |        |                                             |
| og Out                                                                                                    | Use RFP-Compliant Message Format:                                                                                                    | 11                  |                                                                                  |          |                            |                  |           |        |                                             |
|                                                                                                    |                                                                                                    |                     |                                                                                  | _        |                            |                  |           |        |                                             |
| arrent user: admin<br>te Name: Regional                                                                                                    | Use KPP-Complant Message Format:<br>Reporting:                                                                                                    |                     | 6B                                                                               | 60       |                            | Allerro          | AT        | Δ      | SeGo                                        |
| arrent user: admin<br>te Name: Regional<br>rader ID: 499                                                                                                    |                                                                                                    | IAG                 | 6B                                                                               | 60       |                            | Allegro          | AT        | A      | SeGo                                        |
| arrent user: admin<br>te Name: Regional<br>eader ID: 499<br>aza ID: 25                                                                                                    | Reporting:                                                                                                    | IAG                 | _                                                                                | _        |                            | Allegro          |           | Ì      |                                             |
| urrent user: admin<br>te Name: Regional<br>acader ID: 499<br>aza ID: 25<br>g Group ID: 65<br>eader Date/Time:                                                                                                    | Reporting:                                                                                                    | IAG                 | 13                                                                               |          | 12                         | Allegro          | B         |        | d                                           |
| urrent user: admin<br>te Name: Regional<br>coder ID: 499<br>aca ID: 25<br>ag Group ID: 65<br>eader Date/Time<br>Fibu Feb 07 2013<br>6611 pm                                                                                                    | Reporting:<br>Voting Report:<br>Generate Initial Report:<br>Raw Handshake Report:                                                                     | IAG                 | 11<br>11                                                                         | <u>N</u> | 13<br>E                    | Allegro          | 8         |        | 10<br>10                                    |
| arrent user: admin<br>te Name: Regional<br>cader ID: 499<br>aza ID: 25<br>g Group ID: 65<br>esader Date Time<br>The Feb 07 2013<br>6611 pm<br>76A Filename                                                                                               | Reporting:<br>Voting Report:<br>Generate Initial Report:<br>Raw Handshake Report:<br>(to easile, at least one LC decharion must be set to "Ethernet") |                     | 11<br>11<br>12                                                                   |          | 11<br>12<br>12             | Allegro<br>Ch #5 | 8         |        | 2<br>5<br>9                                 |
| urrent user: admin<br>tte Name: Regional<br>cader ID: 499<br>acaID: 25<br>ag Group ID: 65<br>eader Date/Time:<br>Fhu Feb 67 2013<br>06/11 pm<br>06/A Filename<br>3A3-0001_aax.MPR2<br>offware Verston:<br>013feb01a-MIPR2<br>TM ID: 0<br>PGA Reveode: 10 | Reporting:<br>Voting Report:<br>Generate Initial Report:<br>Raw Handshake Report:<br>(to easile, at least one LC decharion must be set to "Ethernet") |                     | 21<br>1日<br>1日<br>1日<br>1日<br>1日<br>1日<br>1日<br>1日<br>1日<br>1日<br>1日<br>1日<br>1日 | Ch #3    | 11<br>12<br>12<br>13<br>15 | Ch #5            | 8         |        | Ch #8<br>Ch #8<br>al Ø Serial<br>t Ethernet |

- 3. In the **Destination** row, select the **Ethernet** check box for each RF channel that will communicate with the LC via Ethernet.
- 4. Enter the LC IP address and Port number for each RF channel.
- 5. If all the RF channels will be communicating with the LC at the same IP address, enter the number of a configured channel in the field beside the **Duplicate** button and then click **Duplicate**.

Result: All RF channels selected to communicate over Ethernet will now have the same destination LC IP.

**Note**: When setting the LC Retry Timeout, consider the baud rate used to communicate with the LC and the processing speed of the LC to avoid false failure reports.

- 6. Enter a time, in milliseconds, in the LC Ethernet TCP-Socket Timeout field.
- 7. Press **Enter** to accept your selections and inputs.

Note: If an LC does not respond within this time, the Reader will consider Ethernet communications to the LC to be down and could trigger a switchover, depending on the redundancy settings.

# Configuring the Ethernet 1 IP address via the Diagnostic Port

**Contact Kapsch Service** to set the ETHERNET 1 port IP address via the Diagnostic Port if the IP address has been lost or cannot be determined.

# Lane Assignment voting for ORT applications

ORT lanes allow OBUs to cross multiple capture zones. The Readers must assign an OBU to one RF channel to prevent duplicate transactions.

# Selecting the correct communication method

Confidential

UM 360450-210: A7

Page 165 of 282

These drawings and specifications contain confidential and proprietary information and are the property of Kapsch TrafficCom Canada Inc. and are issued in strict confidence and will be kept confidential and used solely for the purpose intended and for no other purpose and shall not be transmitted, reproduced, copied, and/or used as the basis for manufacture or sale of apparatus unless otherwise agreed to in writing by Kapsch TrafficCom Canada Inc.

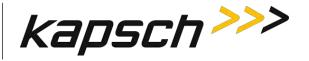

The communication method determines how Readers communicate with each other to share information for determining lane assignments. This is important for situations similar to that shown in Figure 0-11, where, to assign the OBU to a lane, Reader 1 and Reader 2 need to share handshaking information.

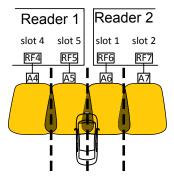

Figure 0-11: Two Readers communicating with one OBU

# Configuring Lane Voting over an Inter-Reader (IR) network

This procedure allows you to configure the Reader correctly to ensure accurate lane assignment and to prevent duplicate reports.

Prerequisites: Connect the service laptop to the Reader configuration port to access the CTM web interface. Refer to Connecting a service laptop to the Reader, page 40. You must have **Advanced User** permissions.

**Note**: Badger-Style CRA: there is no physical link between the Readers, such as an IR Network. Instead, the first Reader to contact an OBU programs the OBU; all other Readers that subsequently contact the OBU will see that it was recently programmed and ignore the OBU.

**Ethernet**: An IR Ethernet network connects the Readers together and handshaking information is shared between Readers. The Readers assign the OBU to one channel and all other transaction reports from other Readers are suppressed.

1. Select the **Configuration** link on the left side panel. **Result:** The following screen appears.

Confidential

These drawings and specifications contain confidential and proprietary information and are the property of Kapsch TrafficCom Canada Inc. and are issued in strict confidence and will be kept confidential and used solely for the purpose intended and for no other purpose and shall not be transmitted, reproduced, copied, and/or used as the basis for manufacture or sale of apparatus unless otherwise agreed to in writing by Kapsch TrafficCom Canada Inc.

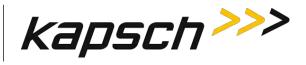

| kapsch >>>                                     | Configuration                                        |                                                                                                    |  |  |
|------------------------------------------------|------------------------------------------------------|----------------------------------------------------------------------------------------------------|--|--|
| Home                                           | Council Test Time   Low Accommont   Tao Bennismon    | ing   OBU Feedback    Toll Rate/Balance    Channel    LC    LC-Extended    Serial    Group    Manage Confi |  |  |
| Status<br>Statistics                           | Site Name:                                           | Regional                                                                                                   |  |  |
| Configuration                                  | Ethernet 1 (LC 1Gbps) IP Address                     |                                                                                                    |  |  |
| Manage Software                                | IP Address                                           | 192.168.1.50<br>192.168.0.50                                                                               |  |  |
| Manage Users<br>Set Time                       | Reader IP Address                                    | 10 0 0 50                                                                                                  |  |  |
| log Files                                      | USB Adapter or Bluetooth IP Address:                 | 192 168 2 50                                                                                               |  |  |
|                                                | Default Gateway IP:                                  | 0000                                                                                                    |  |  |
| Diagnostics                                    |                                                      | 12                                                                                                    |  |  |
|                                                | Suppress Non-IAG Tags:<br>Diagnostics Port Baud Rate | 115200                                                                                                    |  |  |
| Log Out                                        | Chagnosites Poir Baue Rate                           | 115200                                                                                                    |  |  |
| 0                                              | Reader Sync:                                         |                                                                                                    |  |  |
| Current user: admin<br>Site Name Regional      | Enable Reader Sync:                                  |                                                                                                    |  |  |
| Reader ID: 0<br>Plaza ID: 0                    | Superframe Sync Skip:                                | Sync to every superframe     Sync to every other superframe                                                |  |  |
| Tag Group ID: 65                               | Add 2 Dummy Frames:                                  | a No<br>Ves                                                                                                |  |  |
| Reader Date/Time:<br>Thu Jan 31 2013           | Type Of Reader Syncing To:                           | Janus 💌                                                                                                    |  |  |
| 06:33 pm<br>FPGA Filename<br>A3-0001 aaaw-MPR2 | Report Latency by Tag Type                           |                                                                                                    |  |  |
| A3-0001_aaaw-MPK2<br>Software Version          | 0 - Interior FPT Delay [ms]:                         | 0                                                                                                    |  |  |
| 2013jan24a-MPR2                                | 1 - Exterior FPT Delay [ms]:                         | 0                                                                                                    |  |  |
| CTM ID: 0<br>FPGA Revcode 10                   | 2 - Exterior LPT Delay [ms]:                         | 0                                                                                                    |  |  |
| in the reader in                               | 3 - LCD Display Delay [ms]:                          | 0                                                                                                    |  |  |
|                                                | 4 - Commercial Vehicle (CVO) Delay [ms]:             | 0                                                                                                    |  |  |
|                                                | 5 - OBU Feedback Tag Delay [ms].                     | 0                                                                                                    |  |  |
|                                                | 6 - HOT Tag Delay [ms]:                              | 0                                                                                                    |  |  |
|                                                | Primary/Secondary:                                   |                                                                                                    |  |  |
|                                                | Redundant Mode:                                      |                                                                                                    |  |  |
|                                                | Dual Reporting Mode:                                 | 15                                                                                                    |  |  |
|                                                | Auto Recovery To Prime                               |                                                                                                    |  |  |

# 2. Click the Lane Assignment tab.

Result: The following screen appears.

| me:                 |                                               |                                  |                                                              |
|---------------------|-----------------------------------------------|----------------------------------|--------------------------------------------------------------|
| <u>15</u>           | General Test Tags Lane Assignment Tag Program | mming    OBU Feedback    Toll Ra | ate/Balance Channel LC LC-Extended Serial Group Manage Confi |
| stics<br>figuration | Lane Assignment Algorithm:                    |                                  |                                                              |
| age Software        | IAG:                                          | Majority                         | ×                                                            |
| age Users<br>Fime   | 6B:                                           | Majority                         | •                                                            |
| Files               | 6C:                                           | Majority                         |                                                              |
|                     | Allegro                                       | Majority                         |                                                              |
| nostics             | ATA:                                          | Majority                         | -                                                            |
|                     | SeGo:                                         | Majority                         |                                                              |
| Dut                 | Maria Company                                 |                                  |                                                              |
| ent user: admin     | Multiple Cooperating Readers                  | District                         |                                                              |
| ame Regional        | Communication Method                          | Disabled                         |                                                              |

### 3. Select Ethernet from the Communication Method drop-down box.

Confidential

#### UM 360450-210: A7

Page 167 of 282

© Kapsch TrafficCom Canada Inc. 2013

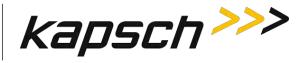

#### **Result:** The following screen appears.

| kapsch >>>                                                        | Configuration                                                                   |                                                                                  |
|-------------------------------------------------------------------|---------------------------------------------------------------------------------|----------------------------------------------------------------------------------|
| Home<br>Status<br>Statistics<br>Configuration                     | General Test Tags Lane Assignment Tag Programming                               | 08U Feedback Toll Rate/Balance Channel LC LC-Extended Serial Croup Manage Centig |
| Manage Software                                                   | IAG                                                                             | Majority 💌                                                                       |
| Manage Users<br>Set Time                                          | 6B:                                                                             | Majority                                                                         |
| Log Files                                                         | 6C:                                                                             | Majotity                                                                         |
|                                                                   | Allegto                                                                         | Majority                                                                         |
| Diagnostics                                                       | ATA                                                                             | Majosły                                                                          |
|                                                                   | SeGo                                                                            | Majority                                                                         |
| Log Out                                                           | Multiple Cooperating Readers                                                    |                                                                                  |
| Current user: admin                                               | Communication Method:                                                           | Ethernet                                                                         |
| Site Name: Regional<br>Reader ID: 0                               | Cross-Reader Reporting:                                                         | Disabled                                                                         |
| Plaza ID: 0<br>Tag Group ID 65                                    | IRIF Timeout [ms]:<br>make sure the TTO values of all IRIF readers are the same | 50                                                                               |
|                                                                   | Enable Left Reader:                                                             | . 17                                                                             |
| Reader Date/Time<br>Thu Jan 31 2013<br>07:57 pm<br>FPGA Filename: | Enable Right Reader:                                                            | 10.                                                                              |

Configure how multiple transactions are reported to the LC:

- To send one transaction report per OBU to the LC without informing the LC of suppressed reports, select **Disabled** from the **Cross-Reader Reporting** drop-down box.
- To send all transaction reports for an OBU to the LC, select **Report All** from the **Cross-Reader Reporting** drop-down box.
- To send on transaction report per OBU to the LC and also inform the LC of suppressed reports, select Report Non-zero from the Cross-Reader Reporting drop-down box.
- 1. Configure the IR network by determining where the Reader sits in the IR network.

**Example**: Reader 1 in Figure 0-12 has a Reader on its right (Reader 2) but no Reader on the left. Reader 2 in Figure 0-12 has a Reader on its right (Reader 3) and a Reader on its left (Reader 1). Reader 3 in Figure 0-12 does not have a Reader on its right but has one on its left (Reader 2).

#### Figure 0-12: Three readers covering one direction of wide lane ORT traffic

| Reader 1       | i        | Read      | der 2    | F          | Reader     | 3       |
|----------------|----------|-----------|----------|------------|------------|---------|
| (left Reade    | r)       | (center   | Reader)  | (rię       | ght Read   | er)     |
| RF1 RF2 RF3 RF | 4 RF5 RF | F6 RF7 RF | 8 RF9 RF | 10 RF11 RF | 12 RF13 RF | 14 RF15 |
|                |          | a ra b    | 8 A9 A1  | 0 A11 A    | 2 A13 A    | 14 A15  |
| lane 1 lane 2  | lane 3   | lane 4    | lane 5   | lane 6     | lane 7     | lane 8  |

Note: The Reader IP address applies to the whole Reader and not individual Ethernet ports. You can view the Reader IP address in the General tab of the Configuration page.

- 2. If there is a Reader on the left, select the Enable Left Reader check box.
- 3. Enter the Reader IP address of the left Reader.
- 4. Press Enter or select a different tab.
- 5. If there is a Reader on the right, select the Enable Right Reader check box.

Confidential

### UM 360450-210: A7

Page 168 of 282

<sup>©</sup> Kapsch TrafficCom Canada Inc. 2013

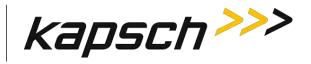

- 6. Enter the Reader IP address of the right Reader.
- 7. Press Enter or select a different tab.
- 8. TTO values for the grouped IDs must be the same across all readers.
- 9. A reader restart is required when the IR network configuration is complete
- 10. To set the Reader to switchover when an IR link is down, see the Configuring events that cause a switchover procedure, page 224.
- 4. Configure Tag Programming (see Click the Start Logging to USB Device button.

**Result**: The USB Logging changes its display from Disabled to Enabled, and USB Device Status changes to Detected to show there is an active connection between the Reader and the USB flash drive and log files begin to get copied and updated to the USB device in realtime.

Note: You can click the Copy Log Files to USB device button if you just want to copy the present list of log files to the USB device.

- 12. OBU Programming, page 56) ensuring that:
  - TMP and TCP are enabled
  - the Plaza IDs of all Readers at the plaza match
  - the Reader ID for each Reader is different
- 13. Configure the Reader clocks in the IR network to have the same time (seeUsing an NTP Server to synchronize the clocks of Readers in an IR network, page 247).

Note: Multiple group IDs are not supported across multiple readers.

14. From the **Channel** tab on the **Configuration** page, ensure all channels covering one direction of traffic have the same Group ID.

# Configuring Badger-style Cross Reader Algorithm (CRA) communication

Prerequisites: Connect the service laptop to the Reader configuration port to access the CTM web interface. Refer to Connecting a service laptop to the Reader, page 40.

 Select the Configuration link on the left side panel. Result: The following screen appears.

UM 360450-210: A7

<sup>©</sup> Kapsch TrafficCom Canada Inc. 2013

These drawings and specifications contain confidential and proprietary information and are the property of Kapsch TrafficCom Canada Inc. and are issued in strict confidence and will be kept confidential and used solely for the purpose intended and for no other purpose and shall not be transmitted, reproduced, copied, and/or used as the basis for manufacture or sale of apparatus unless otherwise agreed to in writing by Kapsch TrafficCom Canada Inc.

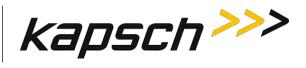

| kapsch >>>                                    | Configuration                                    |                                                                                      |  |  |
|-----------------------------------------------|--------------------------------------------------|--------------------------------------------------------------------------------------|--|--|
| Home                                          |                                                  |                                                                                      |  |  |
| Status<br>Statistics                          |                                                  | ing OBU Feedback Toll Rate/Balance Channel LC LC-Extended Serial Group Manage Config |  |  |
| Configuration                                 | Site Name:                                       | Regional                                                                             |  |  |
| Janage Software                               | Ethernet 1 (LC 1Gbps) IP Address.<br>IP Address: | 192.168.1.50                                                                         |  |  |
| fanage Users<br>et Time                       | IP Address<br>Reader IP Address                  | 192.168.0.50                                                                         |  |  |
| og Files                                      |                                                  | 10.0 0.50                                                                            |  |  |
|                                               | USB Adapter or Bluetooth IP Address:             | 192 168 2 50                                                                         |  |  |
| hagnostics                                    | Default Gateway IP:                              | 0.0.0                                                                                |  |  |
|                                               | Suppress Non-IAG Tags:                           |                                                                                      |  |  |
| .og Out                                       | Diagnostics Port Baud Rate                       | 115200                                                                               |  |  |
|                                               | Reader Sync:                                     |                                                                                      |  |  |
| Current user: admin<br>Site Name Regional     | Enable Reader Sync:                              |                                                                                      |  |  |
| Reader ID: 0<br>Plaza ID: 0                   | Superframe Sync Skip:                            | Sync to every superframe     Sync to every other superframe                          |  |  |
| Fag Group ID: 65                              | Add 2 Dummy Frames:                              | a No<br>Ses                                                                          |  |  |
| Reader Date/Time:<br>Thu Jan 31 2013          | Type Of Reader Syncing To:                       | Janus 🔻                                                                              |  |  |
| 06:33 pm<br>PGA Filename<br>A3-0001 aaaw-MPR2 | Report Latency by Tag Type                       |                                                                                      |  |  |
| oftware Version                               | 0 - Interior FPT Delay [ms]:                     | 0                                                                                    |  |  |
| 2013jan24a-MPR2                               | 1 - Exterior FPT Delay [ms]:                     | 0                                                                                    |  |  |
| TM ID: 0<br>PGA Revcode 10                    | 2 - Exterior LPT Delay [ms]:                     | 0                                                                                    |  |  |
| i dri ne reduci i d                           | 3 - LCD Display Delay [ms]:                      | 0                                                                                    |  |  |
|                                               | 4 - Commercial Vehicle (CVO) Delay [ms]:         | 0                                                                                    |  |  |
|                                               | 5 - OBU Feedback Tag Delay [ms]                  | 0                                                                                    |  |  |
|                                               | 6 - HOT Tag Delay [ms]:                          | 0                                                                                    |  |  |
|                                               | Primary/Secondary:                               |                                                                                      |  |  |
|                                               | Redundant Mode:                                  |                                                                                      |  |  |
|                                               | Dual Reporting Mode:                             |                                                                                      |  |  |
|                                               | Auto Recovery To Prime                           |                                                                                      |  |  |

# 2. Click the Lane Assignment tab.

Result: The following screen appears.

| kapsch <sup>&gt;&gt;&gt;</sup>                        | Configuration                                 |                            |                    |                      |                       |
|-------------------------------------------------------|-----------------------------------------------|----------------------------|--------------------|----------------------|-----------------------|
| ans<br>atus<br>atistics<br>mfiguration                | General Test Tags Lane Assignment Tag Program | ning OBU Feedback Toll Rat | te/Balance Channel | LC LC-Extended Serie | I Group Manage Config |
| mage Software                                         | LAG:                                          | Majority                   | ×                  |                      |                       |
| nage Users<br>Time                                    | 6B:                                           | Majority                   | -                  |                      |                       |
| Files                                                 | 6C:                                           | Majority                   |                    |                      |                       |
|                                                       | Allegro:                                      | Majority                   |                    |                      |                       |
| mostics                                               | ATA:                                          | Majority                   |                    |                      |                       |
|                                                       | SeGo:                                         | Majority                   |                    |                      |                       |
| Out                                                   | Multiple Cooperating Readers:                 | N                          |                    |                      |                       |
| rent user: admin                                      | Communication Method                          | Disabled                   |                    |                      |                       |
| Name Regional<br>ler ID: 0<br>1 ID: 0<br>Group ID: 65 | t                                             |                            |                    |                      |                       |

### 3. Select Badger-Style CRA from the Communication Method drop-down box.

Confidential

#### UM 360450-210: A7

Page 170 of 282

© Kapsch TrafficCom Canada Inc. 2013

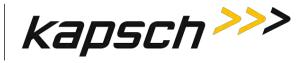

kapsch >>> Configuration Home General Test Tags Lane Assignment Tag Programming OBU Feedback Toll Rate/Balance Channel LC LC-Extended Serial Group Manage Config Status Statistics Configuration Lane Assignment Algorithm Manage Software IAG Majority Manage Users 6B Majority . Set Time 6C Majority • Log Files Allegro Majority . Diagnostics ATA Majority . SeGo: Majority Log Out Multiple Cooperating Readers Current user: admin Communication Method. Site Name: Regional Reader ID 0 Cross-Reader Reporting: Disabled . Plaza ID: 0 Tag Group ID: 65

**Result:** The following screen appears.

- 4. Configure how multiple transactions are reported to the LC:
  - To send one transaction report per OBU to the LC without informing the LC of suppressed reports, select **Disabled** from the **Cross-Reader Reporting** drop-down box.
  - To send on transaction report per OBU to the LC and also inform the LC of suppressed reports, select **Report Non-zero** from the **Cross-Reader Reporting** drop-down box.
- 5. Configure Tag Programming (see Click the Start Logging to USB Device button.

Result: The USB Logging changes its display from Disabled to Enabled, and USB Device Status changes to Detected to show there is an active connection between the Reader and the USB flash drive and log files begin to get copied and updated to the USB device in realtime.

Note: You can click the **Copy Log Files to USB** device button if you just want to copy the present list of log files to the USB device.

- 6. OBU Programming, page 56) ensuring that:
  - TMP and TCP are enabled
  - the Plaza IDs of all Readers at the plaza match
  - the Reader ID for each Reader is different

Note: Multiple group IDs are not supported across multiple Readers.

7. From the **Channel** tab on the **Configuration** page, ensure all channels covering one direction of traffic have the same Group ID.

**Note**: The transponder timeout, set in the Group tab on the Configuration page, must be greater than the time difference between all Reader clocks in the network.

8. Manually set the Reader clocks to within 2 seconds of the same time (refer to the Manually setting the Reader time and date procedure on page 248).

# Selecting the Voting Algorithm

Prerequisites: Connect the service laptop to the Reader configuration port to access the CTM web interface. Refer to Connecting a service laptop to the Reader, page 40.

Confidential

UM 360450-210: A7

<sup>©</sup> Kapsch TrafficCom Canada Inc. 2013

These drawings and specifications contain confidential and proprietary information and are the property of Kapsch TrafficCom Canada Inc. and are issued in strict confidence and will be kept confidential and used solely for the purpose intended and for no other purpose and shall not be transmitted, reproduced, copied, and/or used as the basis for manufacture or sale of apparatus unless otherwise agreed to in writing by Kapsch TrafficCom Canada Inc.

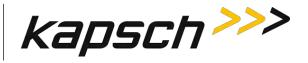

Majority : The OBU is assigned to the channel with the most handshakes.

<u>Interpolated</u>: The Reader determines which set of three adjacent channels has the highest handshake count. The OBU is then assigned to the channel within this set with the most handshakes.

# 1. Select the **Configuration** link on the left side panel.

Result: The following screen appears.

| <u>Home</u><br>Status                | General Test Tags Lane Assignment Tag Programm | ing OBU Feedback Toll Rate/Balance Channel LC LC-Extended Serial Group Manage Con |
|--------------------------------------|------------------------------------------------|-----------------------------------------------------------------------------------|
| Statistics                           | Site Name:                                     | Regional                                                                          |
| Configuration                        | Ethernet 1 (LC 1Gbps) IP Address               | 192.168.1.50                                                                      |
| lanage Software<br>fanage Users      | IP Address:                                    | 192.168.0.50                                                                      |
| rt Time                              | Reader IP Address                              | 10.0 0.50                                                                         |
| og Files                             | USB Adapter or Bluetooth IP Address:           | 192 168 2 50                                                                      |
| agnostics                            | Default Gateway IP:                            | 0000                                                                              |
|                                      | Suppress Non-IAG Tags:                         | 121                                                                               |
|                                      | Diagnostics Port Baud Rate                     | 115200 •                                                                          |
| og Out                               |                                                |                                                                                   |
| urrent user: admin                   | Reader Sync:                                   |                                                                                   |
| ite Name Regional                    | Enable Reader Sync:                            |                                                                                   |
| eader ID: 0<br>laza ID: 0            | Superframe Sync Skip:                          | Sync to every superframe     Sync to every other superframe                       |
| ag Group ID: 65                      | Add 2 Dummy Frames:                            | ® No<br>Yes                                                                       |
| eader Date Time:<br>Thu Jan 31 2013  | Type Of Reader Syncing To:                     | Janus 💌                                                                           |
| 06:33 pm<br>PGA Filename             | Report Latency by Tag Type:                    |                                                                                   |
| A3-0001_aaaw-MPR2<br>offware Version | 0 - Interior FPT Delay [ms]:                   | 0                                                                                 |
| 2013jan24a-MPR2                      | 1 - Exterior FPT Delay [ms]:                   | 0                                                                                 |
| TM ID: 0<br>PGA Revode 10            | 2 - Exterior LPT Delay [ms]:                   | 0                                                                                 |
| UNINCIUM. IN                         | 3 - LCD Display Delay [ms]:                    |                                                                                   |
|                                      | 4 - Commercial Vehicle (CVO) Delay [ms]:       | 0                                                                                 |
|                                      | 5 - OBU Feedback Tag Delay [ms]                | 0                                                                                 |
|                                      | 6 - HOT Tag Delay [ms]:                        | 0                                                                                 |
|                                      | Primary/Secondary:                             |                                                                                   |
|                                      | Redundant Mode:                                |                                                                                   |
|                                      | Dual Reporting Mode:                           |                                                                                   |
|                                      | Auto Recovery To Prime                         |                                                                                   |

2. Click the Lane Assignment tab.

**Result:** The following screen appears.

© Kapsch TrafficCom Canada Inc. 2013

Confidential

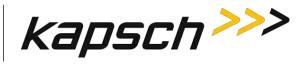

| General Test Tags Lane Assignment                                                                                                    | Tag Programming OBU Feedback To                                                                               | Il Rate/Balance                                                                                                    | Channel LC LC-Extended                                                                                                    | Serial Group                                                                                                    | Manage Config                                                                                                    |
|----------------------------------------------------------------------------------------------------|----------------------------------------------------------------------------------------------------|----------------------------------------------------------------------------------------------------|----------------------------------------------------------------------------------------------------|----------------------------------------------------------------------------------------------------|----------------------------------------------------------------------------------------------------|
|                                                                                                    |                                                                                                    |                                                                                                    |                                                                                                    |                                                                                                    |                                                                                                    |
| (Provide State State Sta |                                                                                                    |                                                                                                    |                                                                                                    |                                                                                                    |                                                                                                    |
|                                                                                                    | 100000                                                                                                    |                                                                                                    |                                                                                                    |                                                                                                    |                                                                                                    |
| 6B:                                                                                                    | Majority                                                                                                    |                                                                                                    |                                                                                                    |                                                                                                    |                                                                                                    |
| 6C:                                                                                                    | Majority                                                                                                    |                                                                                                    |                                                                                                    |                                                                                                    |                                                                                                    |
| Aflegro:                                                                                                    | Majority                                                                                                    |                                                                                                    |                                                                                                    |                                                                                                    |                                                                                                    |
| ATA:                                                                                                    | Majority                                                                                                    |                                                                                                    |                                                                                                    |                                                                                                    |                                                                                                    |
| SeGo                                                                                                    | Majority                                                                                                    |                                                                                                    |                                                                                                    |                                                                                                    |                                                                                                    |
| Multiple Cooperating Readers                                                                                                    |                                                                                                    |                                                                                                    |                                                                                                    |                                                                                                    |                                                                                                    |
| Communication Method:                                                                                                    | Disabled                                                                                                    |                                                                                                    |                                                                                                    |                                                                                                    |                                                                                                    |
|                                                                                                    |                                                                                                    |                                                                                                    |                                                                                                    |                                                                                                    |                                                                                                    |
|                                                                                                    | Lane Assignment Algorithm:<br>IAG:<br>6B:<br>6C:<br>Allegro:<br>ATA:<br>SecGo<br>Multiple Cooperating Readers | Lane Assignment Algorithm:          LAG:       Majority         6B:       Majority         6C:       Majority         Allegro:       Majority         ATA:       Majority         SeGo       Majority         Multiple Cooperating Readers       Majority | Lane Assignment Algorithm:       IAG:     Majority       6B:     Majority       6C:     Majority       6C:     Majority       Allegro:     Majority       ATA:     Majority       SecGo     Majority | Lane Assignment Algorithm:       LAG:     Majority       6B:     Majority       6C:     Majority       6C:     Majority       Allegro:     Majority       ATA:     Majority       SecGo     Majority | LAG:     Majority       6B:     Majority       6C:     Majority       Allegro:     Majority       ATA:     Majority       SeGo     Majority |

3. Select either **Majority** or **Interpolated** from the drop-down box of the required protocol located in the **Lane Assignment Algorithm** box.

**Note**: If Interpolated is selected from the drop-down box, channels with handshake counts that differ less than the Handshake Equalization Ratio will be considered to have an equal handshake count since the difference is not considered significant.

- 4. If Interpolated was selected in step 1, enter a percentage in the Handshake Equalization Ratio field.
- 5. Press Enter to accept the selections.

# Configuring Voting Time

Manually setting a voting time gives a fixed voting time to each channel. Dynamic voting time allows the Reader to calculate and base the voting time on the average capture zone span time (the time it takes for an OBU to pass through a capture zone).

# Manually set the voting time for a channel

Prerequisites: Connect the service laptop to the Reader configuration port to access the CTM web interface. Refer to Connecting a service laptop to the Reader, page 40.

1. Select the **Configuration** link on the left side panel.

Result: The following screen appears.

Confidential

#### UM 360450-210: A7

These drawings and specifications contain confidential and proprietary information and are the property of Kapsch TrafficCom Canada Inc. and are issued in strict confidence and will be kept confidential and used solely for the purpose intended and for no other purpose and shall not be transmitted, reproduced, copied, and/or used as the basis for manufacture or sale of apparatus unless otherwise agreed to in writing by Kapsch TrafficCom Canada Inc.

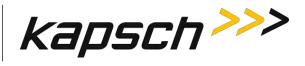

| kapsch >>>                            | Configuration                                                                                                    |                                                                                     |
|---------------------------------------|----------------------------------------------------------------------------------------------------|-------------------------------------------------------------------------------------|
| Home                                  | (                                                                                                    |                                                                                     |
| Status                                | A State of the second of the second second s | ing OBU Feedback Toll Rate/Balance Channel LC LC-Extended Serial Group Manage Confi |
| Statistics<br>Configuration           | Site Name:                                                                                                    | Regional                                                                            |
| Janage Software                       | Ethernet 1 (LC 1Gbps) IP Address                                                                                                    | 192.168.1.50                                                                        |
| fanage Users                          | IP Address:                                                                                                    | 192.168.0.50                                                                        |
| et Time<br>og Files                   | Reader IP Address                                                                                                    | 10.0 0.50                                                                           |
| og rues                               | USB Adapter or Bluetooth IP Address:                                                                                                    | 192 168 2 50                                                                        |
| hagnostics                            | Default Gateway IP:                                                                                                    | 0.0.0.0                                                                             |
|                                       | Suppress Non-IAG Tags:                                                                                                    |                                                                                     |
| .og Out                               | Diagnostics Port Baud Rate                                                                                                    | 115200                                                                              |
| Current user: admin                   | Reader Sync:                                                                                                    |                                                                                     |
| ite Name Regional                     | Enable Reader Sync:                                                                                                    |                                                                                     |
| Reader ID: 0<br>Plaza ID: 0           | Superframe Sync Skip:                                                                                                    | Sync to every superframe     Sync to every other superframe                         |
| Tag Group ID: 65                      | Add 2 Dummy Frames:                                                                                                    | ® No<br>◎ Yes                                                                       |
| Reader Date/Time:<br>Thu Jan 31 2013  | Type Of Reader Syncing To:                                                                                                    | Janus 💌                                                                             |
| 06:33 pm<br>PGA Filename              | Report Latency by Tag Type:                                                                                                    |                                                                                     |
| A3-0001_aaaw-MPR2<br>foftware Version | 0 - Interior FPT Delay [ms]:                                                                                                    | 0                                                                                   |
| 2013jan24a-MPR2                       | 1 - Exterior FPT Delay [ms]:                                                                                                    | 0                                                                                   |
| TM ID: 0<br>PGA Revcode 10            | 2 - Exterior LPT Delay [ms]:                                                                                                    | 0                                                                                   |
|                                       | 3 - LCD Display Delay [ms]:                                                                                                    | 0                                                                                   |
|                                       | 4 - Commercial Vehicle (CVO) Delay [ms]:                                                                                                    | 0                                                                                   |
|                                       | 5 - OBU Feedback Tag Delay [ms].                                                                                                    | 0                                                                                   |
|                                       | 6 - HOT Tag Delay [ms]:                                                                                                    | 0                                                                                   |
|                                       | Primary/Secondary:                                                                                                    |                                                                                     |
|                                       | Redundant Mode:                                                                                                    | 1 12                                                                                |
|                                       | Dual Reporting Mode:                                                                                                    | 12                                                                                  |
|                                       | Auto Recovery To Prime                                                                                                    |                                                                                     |

### 2. Click the **Channel** tab.

**Result:** The following screen appears.

Confidential

UM 360450-210: A7

© Kapsch TrafficCom Canada Inc. 2013

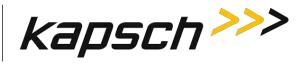

| ome<br>latus                                                                                                    | General Test Ta                                                                                                    | gs Lane Assign                                                                                 | ment Tag Progra | amming OBU Fee                  | dback Toll Rate,         | /Balance Channe                 | LC LC Extend                    | led Serial Grou          | p Manage Con      |
|----------------------------------------------------------------------------------------------------|----------------------------------------------------------------------------------------------------|------------------------------------------------------------------------------------------------|-----------------|---------------------------------|--------------------------|---------------------------------|---------------------------------|--------------------------|-------------------|
| atistics                                                                                                    | TDM Enable                                                                                                    | LIZ.                                                                                           |                 |                                 |                          |                                 |                                 |                          |                   |
| mfiguration                                                                                                    |                                                                                                    | Ch #1                                                                                          | Ch #2           | Ch #3                           | Ch #4                    | Ch #5                           | Ch #6                           | Ch #7                    | Ch #8             |
| nage Software<br>nage Users                                                                                                    | TDM RF State:                                                                                                    | Active *                                                                                       | Active          | Action -                        | Active 💌                 | Active -                        | Active                          | Active .                 | Active +          |
| Time<br>Files                                                                                                    | TDM Tag<br>Protocol:                                                                                                    | IAG<br>Allegro                                                                                 | IAG<br>Allegro  | IAG<br>Allegro                  | IAG<br>Allegro           | II IAG                          | II IAG<br>I Allegro             | III IAG                  | IAG<br>Allegro    |
| gnostics                                                                                                    | FDM Enable:                                                                                                    | V                                                                                              |                 |                                 |                          |                                 |                                 |                          |                   |
|                                                                                                    |                                                                                                    | Ch #1                                                                                          | Ch #2           | Ch #3                           | Ch #4                    | Ch #5                           | Ch #6                           | Ch #7                    | Ch #8             |
| Out                                                                                                    | FDM RF State                                                                                                    | Active -                                                                                       | Active          | Active                          | Active 💌                 | Active -                        | Active -                        | Active                   | Aative -          |
|                                                                                                    |                                                                                                    |                                                                                                |                 |                                 |                          |                                 |                                 |                          |                   |
| rrent user: admin<br>e Name.<br>ader ID: 0<br>zza ID: 0<br>g Group ID: 65<br>ader Date/Time:<br>hu Jau 31 2013                                                                          | FDM Frequency<br>[MIIz]:<br>FDM Tag Protoco                                                                             | SeGo<br>6B<br>6C<br>e ATA<br>SeGo                                                              | 902.50 -<br>-6C | 902.50                          | 902.50                   | 902.50                          | 902.50                          | 902:50                   | 902.50            |
| e Name:<br>ader ID: 0<br>aza ID: 0<br>g Group ID: 65<br>ader Date/Time:<br>hu Jau 31 2013<br>7:30 pm<br>GA Filename:<br>3-0001_aaaw-MPR2                                                | [MHz]:                                                                                                    | I: (off)<br>SeGo<br>6B<br>6C<br>• ATA<br>SeGo<br>Skip                                          | -6C             |                                 |                          |                                 |                                 |                          |                   |
| e Name:<br>ader ID: 0<br>zza ID: 0<br>g Group ID: 65<br>ader Date/Time:<br>hu Jau 31 2013<br>7:30 pm<br>GA Filename:<br>3:0001_aaaw-MPR2<br>ftware Version<br>013jan24a-MPR2<br>M ID: 0 | [MII2]:<br>FDM Tag Protoco<br>ATA Super-Frame<br>Count<br>[                                                             | I: (off)<br>SeGo<br>6B<br>6C<br>ATA<br>SeGo-                                                   |                 | 902.50 <b>•</b><br>Ch #3<br>100 | 992.50 m<br>Ch #4<br>100 | 992.50 <b>m</b><br>Ch #5<br>100 | 992.50 <b>•</b><br>Cb #6<br>100 | 902.50 <b>•</b><br>Ch #7 | 902 50 •<br>Ch #8 |
| c Name.<br>ader ID: 0<br>iza ID: 0<br>g Group ID: 65<br>ader Date/Time:                                                                                                    | [MII2]<br>FDM Tag Protoco<br>ATA Super-Frame<br>Count                                                                   | 1: (off)<br>SeGo<br>6B<br>6C<br>ATA<br>SeGo<br>6B<br>6C<br>ATA<br>SeGo<br>8 Skip<br>0<br>Ch #1 | -6C             | Ch #3                           | Ch #4                    | Ch #5                           | Ch #6                           | Ch #7                    | Ch #8             |
| e Name:<br>ader ID: 0<br>zza ID: 0<br>g Group ID: 65<br>ader Date/Time:<br>hu Jau 31 2013<br>7:30 pm<br>GA Filename:<br>3:0001_aaaw-MPR2<br>ftware Version<br>013jan24a-MPR2<br>M ID: 0 | [MII2]:<br>FDM Tag Protoco<br>ATA Super-Frame<br>Count<br>Channel Weight<br>[%]:                                        | I: (off)<br>SeGo<br>6B<br>6C<br>• ATA<br>SeGo+<br>Skip<br>0                                    | -6C             | Ch #3                           | Ch #4                    | Ch #5                           | Ch #6                           | Ch #7                    | Ch #8             |
| : Name:<br>ader ID: 0<br>za ID: 0<br>§ Group ID: 65<br>ader Date/Time:<br>hu Jan 31 2013<br>?:30 pm<br>GA Filename:<br>3-0001_aaaw-MPR2<br>tware Version<br>113jan24a-MPR2<br>M ID: 0   | [Milz]:<br>FDM Tag Protoco<br>ATA Super-Frame<br>Count:<br>Channel Weight<br>[%].<br>Group ID<br>LPT.FME<br>Voting Time | I: (off)<br>SeGo<br>6B<br>6C<br>ATA<br>SeGo<br>Skip<br>0<br>Ch #1<br>100<br>0                  | -6C             | Ch #3                           | Ch #4<br>100<br>0        | Ch #5                           | Ch #6                           | Ch #7                    | Ch #8             |

- 3. Select Disabled from the drop-down menu in the the Dynamic Voting Control row .
- 4. Enter a voting time, in milliseconds, in the LPT/FME Voting Time field to set the voting time for LPT and FME OBUs.
- 5. Enter a voting time, in milliseconds, in the **Voting Time (all other tags)** field to set the voting time for all OBUs that are not LPT or FME.
- 6. If a voting time of 0 was entered in step 4 and step 5 and **Dynamic Voting Control** is disabled (effectively disabling voting), click on the **Group** tab.

**Result:** The following screen appears.

UM 360450-210: A7

Confidential

These drawings and specifications contain confidential and proprietary information and are the property of Kapsch TrafficCom Canada Inc. and are issued in strict confidence and will be kept confidential and used solely for the purpose intended and for no other purpose and shall not be transmitted, reproduced, copied, and/or used as the basis for manufacture or sale of apparatus unless otherwise agreed to in writing by Kapsch TrafficCom Canada Inc.

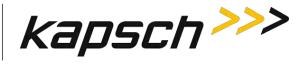

| me                    |                                                                         |                                                                                                    | 10.000                        | 10-10                                                                                                    |                 |            |             |              |              |
|-----------------------|-------------------------------------------------------------------------|----------------------------------------------------------------------------------------------------|-------------------------------|----------------------------------------------------------------------------------------------------|-----------------|------------|-------------|--------------|--------------|
| <u>nus</u>            | General Test Tags Lane Assign                                           | and the second second sec | Contraction of the local data | the second second second second second second second second second second second second second second second s | Il Rate/Balance | Channel LC | LC-Extended | Serial Group | Manage Conli |
| tistics<br>inguration | NOTE Inter-reader operation and gr<br>Do not simultaneously enable grou |                                                                                                    |                               |                                                                                                    |                 |            |             |              |              |
| nage Software         |                                                                         |                                                                                                    |                               |                                                                                                    |                 |            |             |              | -            |
| nage Users            |                                                                         | Group #1                                                                                                    | Group #2                      | Group #3                                                                                                    | Group #4        | Group #5   | Group ≈6    | Group #7     | Group #8     |
| Time                  | Transponder Timeout [s]                                                 | 4                                                                                                    | 300                           | 300                                                                                                    | 300             | 300        | 300         | 300          | 300          |
| Files                 | L-                                                                      |                                                                                                    |                               | -11                                                                                                    | 0               | 0          |             |              |              |
|                       |                                                                         |                                                                                                    |                               |                                                                                                    |                 |            |             |              |              |
| nostics               |                                                                         |                                                                                                    |                               |                                                                                                    |                 |            |             |              |              |

- 7. Enter a time, in ms, in the **Transponder Timeout** field to set the maximum time that a Reader attempts to program an OBU.
- 8. Repeat steps 4 through 7 to individually configure the other channels, or enter the number of a configured channel in the field beside the **Duplicate** button on the **Channel** screen.
- 9. Click the **Duplicate** button to configure automatically the remaining channels.

# Allowing the Reader to calculate the optimum voting time using Dynamic Voting Control

Prerequisites: Connect the service laptop to the Reader configuration port to access the CTM web interface. Refer to Connecting a service laptop to the Reader, page 40.

1. Select the Configuration link on the left side panel.

Result: The following screen appears.

| kapsch>>>                            | Configuration                            |                                                                                       |
|--------------------------------------|------------------------------------------|---------------------------------------------------------------------------------------|
| Home                                 |                                          |                                                                                       |
| Status                               |                                          | ming OBU Feedback Toll Rate/Balance Channel LC LC-Extended Serial Group Manage Config |
| Statistics<br>Configuration          | Site Name:                               | MPR2.195 Testing                                                                      |
| Manage Software                      | Ethernet 1 (LC 1Gbps) IP Address:        | 148.198.225.195                                                                       |
| Manage Users                         | Ethernet 2 (IRIF 100Mbps) IP Address:    | 192.168.0.50                                                                          |
| Set Time                             | Reader IP Address:                       | 10.0.0.50                                                                             |
| Log Files                            | USB Adapter or Bluetooth IP Address:     | 192.168.2.50                                                                          |
| Diagnostics                          | Default Gateway IP:                      | 0.0.0.0                                                                               |
|                                      | Suppress Non-IAG Tags:                   |                                                                                       |
|                                      | Diagnostics Port Baud Rate:              | 115200 💌                                                                              |
| Log Out                              | D 1 0                                    |                                                                                       |
| Current user: admin                  | Reader Sync:                             |                                                                                       |
| Site Name: MPR2.195                  | Enable Reader Sync:                      |                                                                                       |
| Reader ID: 0<br>Plaza ID: 0          | Superframe Sync Skip:                    | <ul> <li>Sync to every superframe</li> <li>Sync to every other superframe</li> </ul>  |
| Tag Group ID: 65                     | Add 2 Dummy Frames:                      | No                                                                                    |
|                                      | Prod 2 Dunning Frances.                  | © Yes                                                                                 |
| Reader Date/Time:<br>Tue Jan 22 2013 | Type Of Reader Syncing To:               | Janus 💌                                                                               |
| 12:41 pm                             |                                          |                                                                                       |
| FPGA Filename:<br>A3-0001 aaaw-MPR2  | Report Latency by Tag Type:              |                                                                                       |
| Software Version:                    | 0 - Interior FPT Delay [ms]:             | 0                                                                                     |
| (not released)                       | 1 - Exterior FPT Delay [ms]:             | 0                                                                                     |
| CTM ID: 69813<br>FPGA Revcode: 10    | 2 - Exterior LPT Delay [ms]:             | 0                                                                                     |
| 11 07110/0000. 10                    | 3 - LCD Display Delay [ms]:              |                                                                                       |
|                                      | 4 - Commercial Vehicle (CVO) Delay [ms]: |                                                                                       |
|                                      | 5 - OBU Feedback Tag Delay [ms]:         |                                                                                       |
|                                      | 6 - HOT Tag Delay [ms]:                  |                                                                                       |
|                                      | V TIOT Tag Detay [iiis].                 | U                                                                                     |

#### Confidential

#### UM 360450-210: A7

Page 176 of 282

© Kapsch TrafficCom Canada Inc. 2013

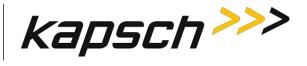

2. Click the **Channel** tab.

**Result:** The following screen appears.

| <u>s</u>                                                                                                    | General Test Ia                                                                                                    | gs lane Assign                                                                      | iment Tag Progr | amming OBU Fee    | dback   Toll Rate | Balance Channe           | I IC IC-Extend    | led Serial Grou                 | Manage Cor       |
|----------------------------------------------------------------------------------------------------|----------------------------------------------------------------------------------------------------|-------------------------------------------------------------------------------------|-----------------|-------------------|-------------------|--------------------------|-------------------|---------------------------------|------------------|
| stics                                                                                                    | TDM Enable:                                                                                                    | 2                                                                                   |                 |                   |                   |                          |                   |                                 |                  |
| iguration                                                                                                    |                                                                                                    | Ch ≢1                                                                               | Ch #2           | Ch #3             | Ch #4             | Ch #5                    | Ch #6             | Ch #7                           | Ch #8            |
| age Software                                                                                                    |                                                                                                    |                                                                                     | 1               |                   |                   |                          | II.               |                                 | 1                |
| age Users                                                                                                    | TDM RF State:                                                                                                    | Active                                                                              | Active 💌        | Active 💌          | Active            | Active                   | Active            | Active 💌                        | Active *         |
| Files                                                                                                    | TDM Tag<br>Protocol:                                                                                                   | IAG Allegro                                                                         | IAG .Allegro    | E LAG             | IAG Allegro       | IAG<br>Allegro           | IAG<br>Allegro    | IAG<br>Allegro                  | IAG<br>Allegro   |
| nostics                                                                                                    | FDM Enable:                                                                                                    | 12                                                                                  |                 |                   |                   |                          |                   |                                 |                  |
|                                                                                                    |                                                                                                    | Ch #1                                                                               | Ch #2           | Ch #3             | Ch #4             | Ch #5                    | Ch #6             | Ch #7                           | Ch #8            |
| Dui                                                                                                    | FDM RF State                                                                                                    | Active .                                                                            | Active          | Active            | Active            | Active -                 | Active            | Active -                        | Active -         |
|                                                                                                    |                                                                                                    |                                                                                     |                 | _                 |                   |                          |                   |                                 |                  |
| ent user: admin<br>Name Regional<br>er ID: 0<br>Group ID: 65<br>er Date/Time-<br>Jan 31 2013<br>34 pm                                                              | FDM Frequency<br>[MHz]:<br>FDM Tag Protoco<br>ATA Super-Frame<br>Count:                                                | SeGo<br>6B<br>6C<br>ATA<br>SeGo                                                     | 902.50 x        | 902.50 ¥          | 902.50            | 902.50                   | 902.50 💌          | 902,50 💌                        | 902.50           |
| Name Regional<br>er ID: 0<br>1D: 0<br>Group ID: 65<br>er Date/Time:<br>Jan 31 2013<br>34 pm<br>A Filename:<br>0001_aaaw-MPR2                                       | [[MHz]:<br>FDM Tag Protoco                                                                                             | I (off)<br>SeGo<br>6B<br>6C<br>ATA<br>SeGo                                          | -6C             |                   |                   |                          |                   |                                 |                  |
| Name Regional<br>pr ID: 0<br>ID: 0<br>froup ID: 65<br>er Date/Time<br>Jan 31 2013<br>4 pm<br>A Filename;<br>1001_aaaw-MPR2<br>are Version<br>Sjan24a-MPR2<br>ID: 0 | [[MHz]:<br>FDM Tag Protoco                                                                                             | I (off)<br>SeGo<br>6B<br>6C<br>ATA<br>SeGo                                          |                 | 902.50 m<br>Ch #3 | 992.50 x          | 902.50 x<br>Ch #5<br>100 | 902.50 x<br>Ch #6 | 902.50 <b>•</b><br>Ch.#7<br>100 | 002.50 x         |
| Name: Regional<br>er ID: 0<br>Tro: 0<br>Group ID: 65<br>er Date/Time:<br>Jan 31 2013<br>4 pm<br>Filename:                                                          | [MHz]:<br>FDM Tag Protoco<br>ATA Super-Frame<br>Count:                                                                 | I (off)<br>SeGo<br>6B<br>6C<br>ATA<br>SeGo<br>6B<br>6C<br>ATA<br>SeGo<br>7<br>Ch #1 | +6C             | Ch #3             | Ch #4             | Ch #5                    | Ch #6             | Ch #7                           | Ch#8             |
| Name Regional<br>pr ID: 0<br>ID: 0<br>froup ID: 65<br>er Date/Time<br>Jan 31 2013<br>4 pm<br>A Filename;<br>1001_aaaw-MPR2<br>are Version<br>Sjan24a-MPR2<br>ID: 0 | [MHz]:<br>FDM Tag Protoco<br>ATA Super-Frame<br>Count:<br>Channel Weight<br>[%a]                                       | I (off)<br>SeGo<br>6B<br>6C<br>8 ATA<br>SeGor<br>2 Skip<br>0                        | -6C             | Cti #3            | Ch #4             | Сь #5<br>100             | Ch #6             | Ch #7                           | Ch#8             |
| Name Regional<br>pr ID: 0<br>ID: 0<br>froup ID: 65<br>er Date/Time<br>Jan 31 2013<br>4 pm<br>A Filename;<br>1001_aaaw-MPR2<br>are Version<br>Sjan24a-MPR2<br>ID: 0 | [MHz]:<br>FDM Tag Protoco<br>ATA Super-Frame<br>Count:<br>Channel Weight<br>[%a]<br>Group ID<br>LPT/FME<br>Voting Time | I (off)<br>SeGo<br>6B<br>6C<br>ATA<br>SeGor<br>Skip 0<br>Ch #I<br>100<br>0          |                 | Ch #3<br>100<br>0 | Ch #4<br>100<br>0 | Сь #5<br>100             | Ch#6<br>100<br>0  | Ch #7<br>100<br>0.              | Ch#8<br>100<br>0 |

- 3. Set the **Dynamic Voting Control** to **Reader** to allow the Reader to automatically set the voting time by calculating the average capture zone span time.
- 4. Press Enter.
- 5. Enter a sample size in the **Dynamic Voting Sample Size** field. This is the number of previous transactions the Reader includes when calculating the average capture zone span time.

**Note**: The Reader calculates the capture zone span time after each OBU transaction. The Reader will not update the Dynamic Voting Time unless the capture zone span time changes more than the Dynamic Voting Threshold percentage.

- 6. Enter a percentage in the **Dynamic Voting Threshold** field.
- 7. Press Enter or click outside the fields.

**Result:** The following screen appears.

UM 360450-210: A7

Confidential

These drawings and specifications contain confidential and proprietary information and are the property of Kapsch TrafficCom Canada Inc. and are issued in strict confidence and will be kept confidential and used solely for the purpose intended and for no other purpose and shall not be transmitted, reproduced, copied, and/or used as the basis for manufacture or sale of apparatus unless otherwise agreed to in writing by Kapsch TrafficCom Canada Inc.

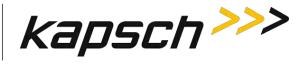

| ne                                                                                                    | General Test Ta                                                                                                    | s Lane Assign                                                                              | ment Tag Program                            | ming OBU Feedba        | ck Toll Rate/Bala      | mce Channel to         | LC-Extended S          | erial Group Mar | age Config             |
|----------------------------------------------------------------------------------------------------|----------------------------------------------------------------------------------------------------|--------------------------------------------------------------------------------------------|---------------------------------------------|------------------------|------------------------|------------------------|------------------------|-----------------|------------------------|
| Instics                                                                                                    | TDM Enable:                                                                                                    | (2)                                                                                        |                                             |                        |                        |                        |                        |                 |                        |
| liguration                                                                                                    | 1                                                                                                    | Ch #1                                                                                      | Ch #2                                       | Ch#3                   | Ch #4                  | Ch #5                  | Ch #6                  | Ch #7           | Ch #8                  |
| nage Software<br>nage Users                                                                                                    | TDM RF State:                                                                                                    | Active -                                                                                   | Active -                                    | Skip +                 |                        |                        | 1                      |                 |                        |
| Time<br>Files                                                                                                    | TDM Tag<br>Protocol:                                                                                                    | IAG<br>Allegro                                                                             | IAG<br>Allegro                              |                        |                        |                        |                        |                 |                        |
| gnostics                                                                                                    | FDM Enable:                                                                                                    |                                                                                            |                                             |                        |                        |                        |                        |                 |                        |
|                                                                                                    |                                                                                                    | Ch #1                                                                                      | Ch #2                                       | Ch #3                  | Ch #4                  | Ch =5                  | Ch #6                  | Ch #7           | Ch #S                  |
| Out                                                                                                    | FDM RF State:                                                                                                    | Active *                                                                                   | Active .                                    | Linne .                | Offline -              | Offine .               | Citize -               | Dinne -         | Offine •               |
| rent user, admin<br>Name: Regional                                                                                                    | FDM Frequency<br>[MHz]:                                                                                                    | 902.50 💌                                                                                   | 902.50 -                                    | 902.50 •               | 902.50 -               | 902.50 -               | 902.50                 | 902.50 -        | 902.50 -               |
| der ID: 0<br>za ID: 0<br>Group ID: 65<br>der Date Time:<br>nu Jan 31 2013<br>:29 pm<br>3-6 Filename:<br>-60001_aaaw-MPR2<br>Ware Version.              | FDM Tag Protocol<br>ATA Super-Frame<br>Count:                                                                                                    | © SeGo<br>© 6B<br>© 6C<br>@ ATA<br>© SeGo                                                  | -6C                                         | Cti #3                 | Ch #4                  | Ch #5                  | Ch #6                  | Ch #7           | Ch #8                  |
| za ID: 0<br>Group ID: 65<br>ider Date Time:<br>10 Jan 31 2013<br>229 pm<br>JA Filename:<br>9001 aaav: MPR2<br>Iware Version<br>13jan24a-MPR2<br>MID: 0 | ATA Super-Frame                                                                                                    | SeGo<br>6B<br>6C<br>ATA<br>SeGo<br>Skap<br>0                                               |                                             | Ch #3                  | Ch #4.                 | Ch #5                  | Ch #6                  | Ch #7           | Ch#8<br>100            |
| za ID: 0<br>; Group ID: 65<br>der Date Time:<br>iur Jan 31 2013<br>;29 pm<br>3-6 Filename:<br>-0001 aaaw-MPR2<br>tware Version:<br>Jajan24a-MPR2       | ATA Super-Frame<br>Count:                                                                                                    | SeGo<br>6B<br>6C<br>ATA<br>SeGo<br>Skip<br>0<br>Ch #1                                      | Ch #2                                       |                        | -                      |                        |                        |                 |                        |
| za ID: 0<br>Group ID: 65<br>ider Date Time:<br>10 Jan 31 2013<br>229 pm<br>JA Filename:<br>9001 aaav: MPR2<br>Iware Version<br>13jan24a-MPR2<br>MID: 0 | ATA Super-Frame<br>Count<br>Channel Weight<br>[%a]:                                                                                                    | SeGo<br>6B<br>6C<br>4 ATA<br>SeGo<br>Skap<br>0<br>Ch #1<br>100<br>0                        | Ch #2                                       | 100                    | 100                    | 100                    | 100                    | 100             | 100                    |
| za ID: 0<br>Group ID: 65<br>ider Date Time:<br>10 Jan 31 2013<br>229 pm<br>JA Filename:<br>9001 aaav: MPR2<br>Iware Version<br>13jan24a-MPR2<br>MID: 0 | ATA Super-Frame<br>Count:<br>Channel Weight<br>[%]:<br>Group ID:<br>LPT FME Voting                                                                                                    | © SeGo                                                                                     | Ch #2<br>100<br>0                           | 100                    | 100                    | 100                    | 100                    | 100             | 100                    |
| ta ID: 0<br>Group ID: 65<br>der Date Time:<br>10 Jan 31 2013<br>22 pm<br>AF Filename:<br>10001 aaav.MPR2<br>ware Version<br>13 jan24a-MPR2<br>MID: 0   | ATA Super-Frame<br>Count:<br>Channel Weight<br>[96]:<br>Group ID:<br>LPT/FME Voting<br>Time [ms]:<br>Voting Time (all<br>other tag types)                                                         | SeGo<br>6B<br>6C<br>• ATA<br>SeGo<br>Skop<br>0<br>Ch#1<br>100<br>0<br>300                  | Ch #2<br>100<br>0<br>300                    | 100<br>0<br>300        | 100<br>0<br>300        | 100<br>0<br>300        | 0<br>300               | 100<br>0<br>300 | 100<br>0<br>300        |
| za ID: 0<br>Group ID: 65<br>ider Date Time:<br>10 Jan 31 2013<br>229 pm<br>JA Filename:<br>9001 aaav: MPR2<br>Iware Version<br>13jan24a-MPR2<br>MID: 0 | ATA Super-Frame<br>Count:<br>Channel Weight<br>[59]:<br>Group ID:<br>LPT/FME Voting<br>Time [ms]:<br>Voting Time (all<br>other tag types)<br>[ms]:<br>Dynamic Voting                              | Sc00<br>6B<br>6C<br>* ATA<br>SeGo<br>Skap<br>0<br>Ch #1<br>100<br>0<br>300                 | Ch #2<br>100<br>0<br>300<br>100             | 100<br>0<br>300<br>100 | 100<br>0<br>300<br>100 | 100<br>0<br>300<br>100 | 100<br>0<br>300<br>100 | 0<br>300<br>100 | 100<br>0<br>300<br>100 |
| za ID: 0<br>Group ID: 65<br>ider Date Time:<br>10 Jan 31 2013<br>229 pm<br>JA Filename:<br>9001 aaav: MPR2<br>Iware Version<br>13jan24a-MPR2<br>MID: 0 | ATA Super-Frame<br>Count:<br>Channel Weight<br>[%j:<br>Group ID:<br>LPT FME Voting<br>Time [ms]:<br>Voting Time (all<br>other tag types)<br>[ms]:<br>Dynamic Voting<br>Control:<br>Dynamic Voting | Sc00<br>6B<br>6C<br>* ATA<br>ScGo<br>Skip 0<br>Ch #1<br>100<br>0<br>300<br>100<br>Reader • | Ch #2<br>100<br>0<br>300<br>100<br>Reader = | 100<br>0<br>300<br>100 | 100<br>0<br>300<br>100 | 100<br>0<br>300<br>100 | 100<br>0<br>300<br>100 | 0<br>300<br>100 | 100<br>0<br>300<br>100 |

# Configuring Channel Weight for straddle antennas

The handshake count of straddle channels (channels 2 and 4 in Figure 0-13) typically have less weight assigned to them than non-straddle channels (channels 1, 3, and 5 in Figure 0-13).

Prerequisites: Connect the service laptop to the Reader configuration port to access the CTM web interface. Refer to Connecting a service laptop to the Reader, page 40.

1. Select the **Configuration** link on the left side panel.

Result: The following screen appears.

UM 360450-210: A7

Confidential

These drawings and specifications contain confidential and proprietary information and are the property of Kapsch TrafficCom Canada Inc. and are issued in strict confidence and will be kept confidential and used solely for the purpose intended and for no other purpose and shall not be transmitted, reproduced, copied, and/or used as the basis for manufacture or sale of apparatus unless otherwise agreed to in writing by Kapsch TrafficCom Canada Inc.

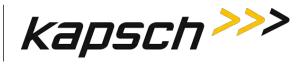

| kapsch >>>                                | Configuration                                  |                                                                                                    |
|-------------------------------------------|------------------------------------------------|----------------------------------------------------------------------------------------------------|
| Home<br>Status                            | General Test Taos Lanc Assignment Tao Programm | ing OBU Feedback   Toll Rate/Balance   Channel   LC   LC-Extended   Serial   Group   Manage Confid |
| Statistics                                | Site Name:                                     | Regional                                                                                           |
| Configuration                             | Ethernet 1 (LC 1Gbps) IP Address               | 192, 168, 1, 50                                                                                    |
| <u>Manage Software</u><br>Manage Users    | IP Address:                                    | 192.168.0.50                                                                                       |
| Set Time                                  | Reader IP Address                              | 10.0.0.50                                                                                          |
| og Files                                  | USB Adapter or Bluetooth IP Address:           | 192 168 2 50                                                                                       |
| Diagnostics                               | Default Gateway IP:                            | 0000                                                                                               |
| Diaynosiies                               | Suppress Non-IAG Tags:                         | 12                                                                                                 |
| Log Out                                   | Diagnostics Port Baud Rate                     | 115200 -                                                                                           |
|                                           | Reader Sync:                                   |                                                                                                    |
| Current user: admin<br>Site Name Regional | Enable Reader Sync:                            |                                                                                                    |
| Reader ID: 0<br>Piaza ID: 0               | Superframe Sync Skip:                          | Sync to every superframe     Sync to every other superframe                                        |
| Tag Group ID: 65                          | Add 2 Dummy Frames:                            | ® No<br>Ves                                                                                        |
| Reader Date/Time:<br>Thu Jan 31 2013      | Type Of Reader Syncing To:                     | Janus 💌                                                                                            |
| 06:33 pm<br>FPGA Filename                 | Report Latency by Tag Type                     |                                                                                                    |
| A3-0001_aaaw-MPR2<br>Software Version     | 0 - Interior FPT Delay [ms]                    | 0                                                                                                  |
| 2013jan24a-MPR2                           | 1 - Exterior FPT Delay [ms]:                   | 0                                                                                                  |
| CTM ID: 0<br>FPGA Revcode 10              | 2 - Exterior LPT Delay [ms]:                   | 0                                                                                                  |
| PPOP Revioue IV                           | 3 - LCD Display Delay [ms]:                    | 0                                                                                                  |
|                                           | 4 - Commercial Vehicle (CVO) Delay [ms]        | 0                                                                                                  |
|                                           | 5 - OBU Feedback Tag Delay [ms]                | 0                                                                                                  |
|                                           | 6 - HOT Tag Delay [ms]:                        | 0                                                                                                  |
|                                           | Primary/Secondary:                             |                                                                                                    |
|                                           | Redundant Mode:                                |                                                                                                    |
|                                           | Dual Reporting Mode:                           |                                                                                                    |
|                                           | Auto Recovery To Prime                         | 2                                                                                                  |

#### 2. Click the Channel tab.

**Result:** The following screen appears.

Confidential

#### UM 360450-210: A7

© Kapsch TrafficCom Canada Inc. 2013

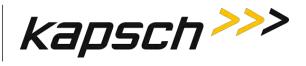

| ome                                                                                                    | Canaral Tast Ta                                                                                                    |                                                                                                    | Tag Progr      | ommina Oilii Cae | dhack Toll Pate          | Balance Channe           | I IC IC Extend    | ad Sarial Crow    | Manage Con        |  |
|----------------------------------------------------------------------------------------------------|----------------------------------------------------------------------------------------------------|----------------------------------------------------------------------------------------------------|----------------|------------------|--------------------------|--------------------------|-------------------|-------------------|-------------------|--|
| tatus<br>tatistics                                                                                                    | TDM Enable                                                                                                    | General Test Tags Lane Assignment Tag Programming 080 Feedback Toll Rate/Balance Channel LC LC Extended Serial Group Manage Config<br>TDM Enable |                |                  |                          |                          |                   |                   |                   |  |
| onfiguration                                                                                                    | TONT Enable                                                                                                    | Ch #1                                                                                                    | 1 0 0          | Ch #3            | Ch #4                    | Ch #5                    | Ch #6             | Ch #7             | Ch #8             |  |
| anage Software                                                                                                    |                                                                                                    |                                                                                                    | Ch #2          |                  |                          |                          |                   |                   |                   |  |
| anage Users<br>t Time                                                                                                    | TDM RF State:                                                                                                    | Active -                                                                                                    | Active -       | Action ( -       | Activa                   | Active -                 | Active            | Active •          | Active •          |  |
| og Files                                                                                                    | TDM Tag<br>Protocol:                                                                                                   | IAG<br>Allegro                                                                                                    | IAG<br>Allegro | IAG<br>Allegro   | IAG Allegro              | IAG<br>I Allegro         | IAG<br>Allegro    | IAG<br>Allegro    | III IAG           |  |
| agnostics                                                                                                    | FDM Enable:                                                                                                    | V                                                                                                    |                |                  |                          |                          |                   |                   |                   |  |
|                                                                                                    |                                                                                                    | Ch #1                                                                                                    | Ch #2          | Ch #3            | Ch #4                    | Ch #5                    | Ch #6             | Ch #7             | Ch #8             |  |
| ng Out                                                                                                    | FDM RF State                                                                                                    | Active -                                                                                                    | Active         | Active           | Active                   | Active -                 | Active •          | Active •          | Active -          |  |
| Current user: admin                                                                                                    |                                                                                                    |                                                                                                    |                |                  |                          |                          |                   |                   |                   |  |
| ite Name;<br>leader ID: 0<br>laza ID: 0<br>ag Group ID: 65<br>leader Date/Tume;<br>Thu Jau 31 2013                                                                                                  | FDM Frequency<br>[MHz]:<br>FDM Tag Protoco                                                                             | SeGo<br>6B<br>6C<br>ATA<br>SeGo                                                                                                    | 902.50 •       | 902.50           | 902.50 •                 | 902.50                   | 902.50 💽          | 902.50            | 902.50            |  |
| ite Name.<br>eader ID: 0<br>laza ID: 0<br>ag Group ID: 65<br>eader Date/Time:<br>Thu Jan 31 2013<br>07:30 pm<br>PGA Filename:<br>A3-0001_aaaw-MPR2                                                  | [MHz]:                                                                                                    | l: (off)<br>SeGo<br>6B<br>6C<br>ATA<br>SeGo<br>Skip                                                                                              | 6C             |                  |                          |                          |                   |                   |                   |  |
| ite Name.<br>eader ID: 0<br>laza ID: 0<br>ag Group ID: 65<br>eader Date Time:<br>Thu Jan 31 2013<br>07:30 pm<br>PGA Filename:<br>a3-0001_paaw-MPR2<br>oftware Version<br>2013jan24a-MPR2<br>TM ID 0 | [MHz]:<br>FDM Tag Protoco                                                                                              | l: (off)<br>SeGo<br>6B<br>6C<br>• ATA<br>SeGo                                                                                                    | Internet And   | 902.50 ×         | 902 50 +<br>Ch #4<br>100 | 902.50 +<br>Ch #5<br>100 | 992.50 •<br>Ch #6 | 992.50 •<br>Ch #7 | 002.50 •<br>Ch #8 |  |
| ite Name.<br>eader ID: 0<br>lazz ID: 0<br>ag Group ID: 65<br>cader Date/Time:                                                                                                    | [MHz]:<br>FDM Tag Protoco<br>ATA Super-Frame<br>Count.                                                                 | 1: (off)<br>SeGo<br>6B<br>6C<br>ATA<br>SeGo<br>8<br>Skip<br>0<br>Ch #1                                                                           | -6C            | Ch #3            | Ch #4                    | Ch #5                    | Ch #6             | Ch #7             | Ch #8             |  |
| ite Name.<br>eader ID: 0<br>laza ID: 0<br>ag Group ID: 65<br>eader Date Time:<br>Thu Jan 31 2013<br>07:30 pm<br>PGA Filename:<br>a3-0001_paaw-MPR2<br>oftware Version<br>2013jan24a-MPR2<br>TM ID 0 | [MHz]:<br>FDM Tag Protoco<br>ATA Super-Frame<br>Count.<br>Channel Weight<br>[%a]:                                      | I: (off)<br>ScGo<br>6B<br>6C<br>• ATA<br>ScGo<br>Skip<br>0<br>Ch #1<br>100                                                                       | 6C             | Ch #3            | Ch #4                    | Ch #5                    | Ch #6             | Ch #7             | Ch #8             |  |
| te Name.<br>eader ID: 0<br>aza ID: 0<br>g Group ID: 65<br>fou Jan 31 2013<br>77:30 pm<br>PGA Filename:<br>a3:0001_aaaw-MPR2<br>oftware Version<br>2013jan24a-MPR2<br>TM ID: 0                       | [MHz]:<br>FDM Tag Protoco<br>ATA Super-Frame<br>Count:<br>Channel Weight<br>[%].<br>Group ID<br>LPT/FME<br>Voting Time | I:         (off)           SeCo         6B           6C         ATA           Skip         0           Ch #1         100           0         0   | 66C            | Ch #3            | Ch #4<br>100<br>0        | Ch #5<br>100             | Ch #6             | Ch #7             | Ch #8             |  |

3. Enter a percentage in the **Channel Weight** field for each channel.

**Example**: A channel weight of 100% means the full handshake count is considered at voting time, while a channel weight of 50% means only half the handshake count is considered at voting time.

Confidential

UM 360450-210: A7

© Kapsch TrafficCom Canada Inc. 2013

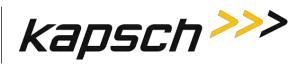

#### Figure 0-13: Three Wide ORT lanes with two straddle antennas

Wide ORT lanes

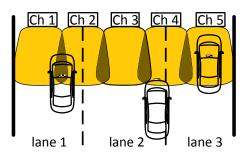

Confidential

UM 360450-210: A7

Page 181 of 282

© Kapsch TrafficCom Canada Inc. 2013

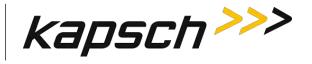

# 6. TROUBLESHOOTING AND TESTING

### **Troubleshooting Methodology**

Troubleshooting trees are provided for resolving the most common Reader issues. A **Test and Replace** methodology is used for servicing the Reader system. The general steps are:

- 1. **Test** all symptoms that may have attributed to the reported system fault. Use the following suggestions to reveal faults:
  - Examine the Reader status on the Reader browser STATUS page (see Reader status, page 46).
  - Examine the RF channel statistics (page 50).
  - Examine the trouble log files for any reported issues with the Reader (page 137).
  - Observe the status LEDs on the Reader front panel (see LED Status, page 184).

Replace a suspected faulty component.

Continue with symptom testing and component replacement until there are no fault symptoms.

Confidential

UM 360450-210: A7

© Kapsch TrafficCom Canada Inc. 2013

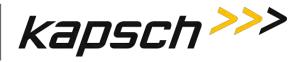

Figure 6-1: Signal Flow Diagrams

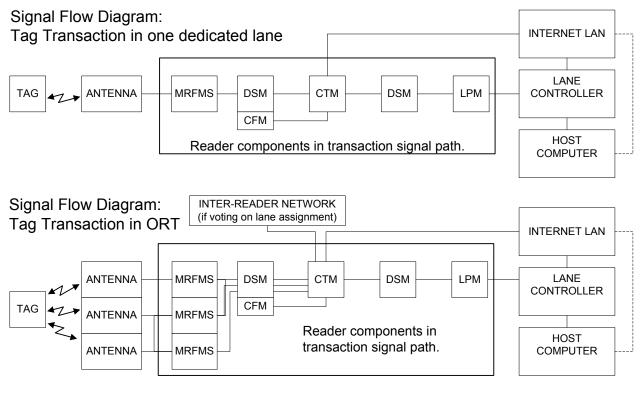

Signal Flow Diagram: Synchronization

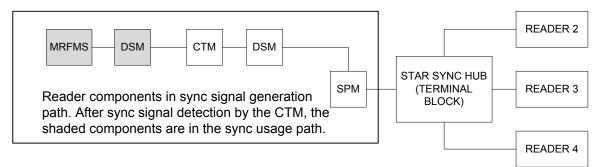

#### Confidential

UM 360450-210: A7

These drawings and specifications contain confidential and proprietary information and are the property of Kapsch TrafficCom Canada Inc. and are issued in strict confidence and will be kept confidential and used solely for the purpose intended and for no other purpose and shall not be transmitted, reproduced, copied, and/or used as the basis for manufacture or sale of apparatus unless otherwise agreed to in writing by Kapsch TrafficCom Canada Inc.

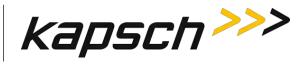

### **LED Statuses**

The following table gives an overview of all the LEDs on the Reader. See the Troubleshooting Trees beginning on page 186 to resolve any issues.

| CTM LEDs     |                       |                                                                                              |  |  |
|--------------|-----------------------|----------------------------------------------------------------------------------------------|--|--|
| LED          | State                 | Meaning                                                                                      |  |  |
| CGC          | solid green           | CGC is functional                                                                            |  |  |
|              | solid red             | CGC has failed                                                                               |  |  |
| MC           | solid green           | MC is functional                                                                             |  |  |
|              | solid red             | MC has failed                                                                                |  |  |
| SYNC         | solid green           | Reader is synchronized                                                                       |  |  |
|              | flashing red          | Reader out of sync, or,                                                                      |  |  |
|              |                       | No activity on the Rx port on the terminal block of the SPM (R+ and R- on the connector).    |  |  |
|              |                       | another Reader in sync network is stuck in the busy state                                    |  |  |
|              | flashing green/orange | Reader is out of sync and attempting recovery                                                |  |  |
|              | off                   | Synchronization is disabled                                                                  |  |  |
| ACTIVE       | solid green           | the CTM is active and in control. This indicates if the primary or secondary side is active. |  |  |
|              | solid red             | the CTM is not active                                                                        |  |  |
| POWER        | solid green           | CTM is receiving power from PSM                                                              |  |  |
|              | off                   | CTM is not receiving power from PSM, or,                                                     |  |  |
|              |                       | CTM reset switch is OFF                                                                      |  |  |
| ACTIVITY     | flashing green        | data is being transmitted via the Ethernet 1 port                                            |  |  |
| (Ethernet 1) |                       |                                                                                              |  |  |
|              | off                   | data is not being transmitted via the Ethernet 1 port                                        |  |  |
| ACTIVITY     | flashing green        | data is being transmitted via the Ethernet 2 port                                            |  |  |
| (Ethernet 2) |                       |                                                                                              |  |  |
|              | off                   | data is not being transmitted via the Ethernet 2 port                                        |  |  |
|              |                       |                                                                                              |  |  |

#### Table 6-1: CTM LED states explained

Confidential

UM 360450-210: A7

© Kapsch TrafficCom Canada Inc. 2013

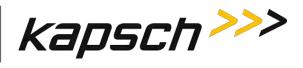

#### Table 6-2: PSM LED states explained

| PSM LED    |             |                                 |
|------------|-------------|---------------------------------|
| LED        | State       | Meaning                         |
| +15 STATUS | solid green | PSM is supplying +15VDC via DSM |
|            | off         | PSM is not supplying +15VDC     |
| +5 STATUS  | solid green | PSM is supplying +5VDC via DSM  |
|            | off         | PSM is not supplying +5VDC      |

#### Table 6-3: MRFM-S LED states explained

| MRFM-S LED |             |                       |  |
|------------|-------------|-----------------------|--|
| LED        | State       | Meaning               |  |
| DATA       | solid green | MRFM-S is functional  |  |
|            | off         | MRFM-S is not enabled |  |

Confidential

UM 360450-210: A7

Page 185 of 282

© Kapsch TrafficCom Canada Inc. 2013

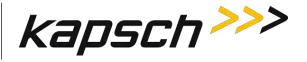

### **Troubleshooting tree: LC Ethernet 1 Port communications not working**

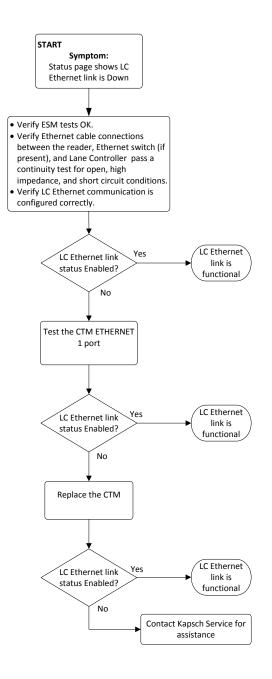

#### Confidential

UM 360450-210: A7

Page 186 of 282

© Kapsch TrafficCom Canada Inc. 2013

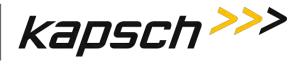

### Troubleshooting tree: Ethernet 2 Port communications not working

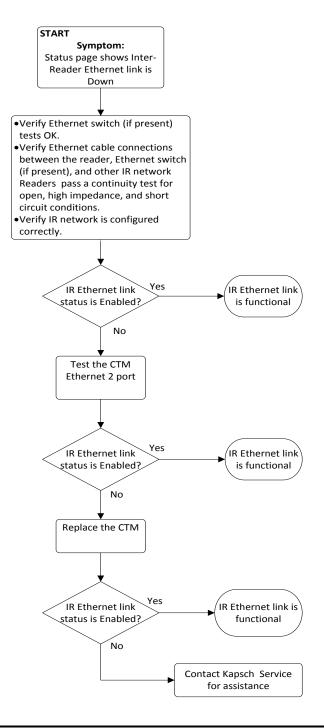

#### Confidential

UM 360450-210: A7

Page 187 of 282

© Kapsch TrafficCom Canada Inc. 2013

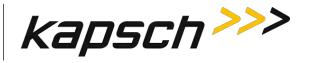

### **Troubleshooting tree: LPM Serial Port communications not working**

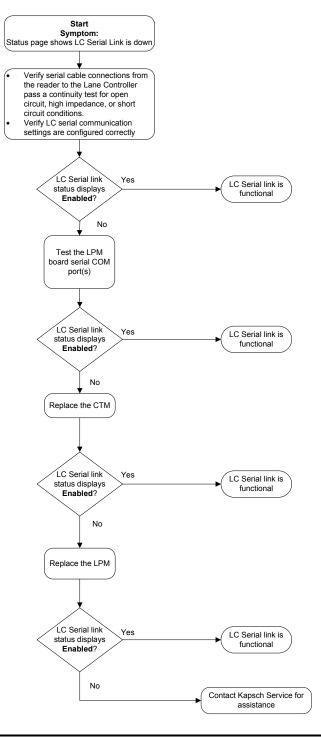

#### Confidential

UM 360450-210: A7

#### Page 188 of 282

© Kapsch TrafficCom Canada Inc. 2013

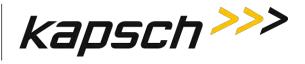

### **Troubleshooting tree: MRFM-S not working**

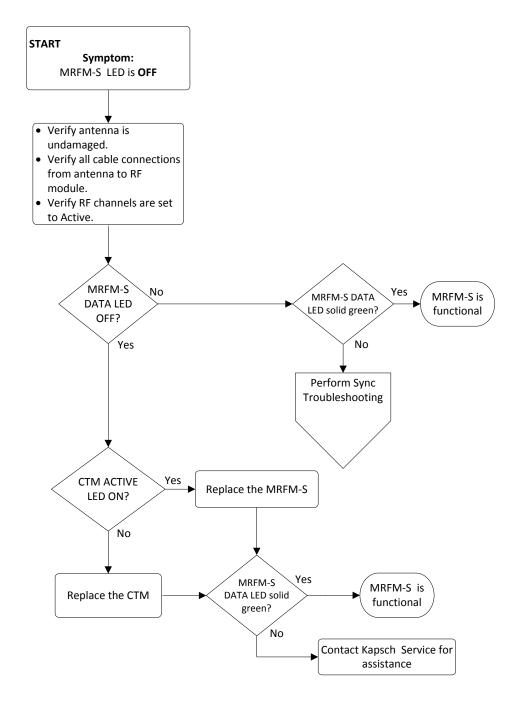

#### Confidential

UM 360450-210: A7

© Kapsch TrafficCom Canada Inc. 2013

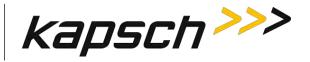

### **Troubleshooting tree: Synchronization not working**

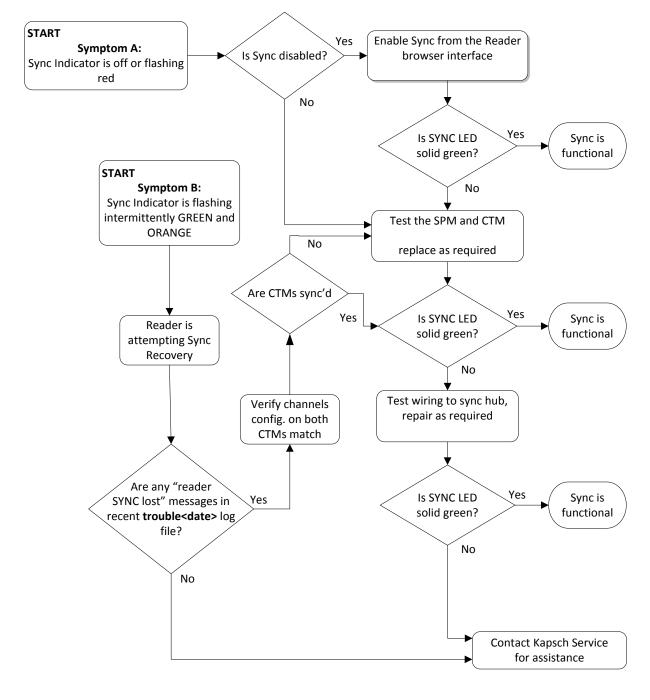

#### Confidential

UM 360450-210: A7

Page 190 of 282

© Kapsch TrafficCom Canada Inc. 2013

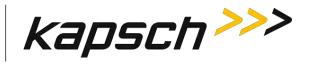

#### Constant busy state on sync bus

A Reader that erroneously holds the sync bus in a BUSY state causes all other Readers connected to the bus to time-out while waiting for the READY state. As a result, all of their CTM SYNC LEDs will be flashing red. Disconnect each Reader one at a time from the sync hub until the fault clears then reconnect each Reader in the order of removal until the fault reappears. Service each faulty Reader.

#### Sync board Failure Indicator for incomplete cable connections

The CTM SYNC LED will flash steadily red if there is no activity on the Rx port on the terminal block of the SPM (R+ and R- on the connector). If both transmit and receive connections are cut off from the sync hub the indicator will flash red. If only the transmit connection is disconnected and there are other Readers in the synchronization network, the CTM SYNC LED stays green.

#### Confidential

UM 360450-210: A7

These drawings and specifications contain confidential and proprietary information and are the property of Kapsch TrafficCom Canada Inc. and are issued in strict confidence and will be kept confidential and used solely for the purpose intended and for no other purpose and shall not be transmitted, reproduced, copied, and/or used as the basis for manufacture or sale of apparatus unless otherwise agreed to in writing by Kapsch TrafficCom Canada Inc.

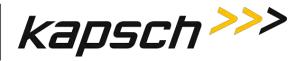

# Troubleshooting tree: Reader does not automatically switch back to Primary side after fault recovery

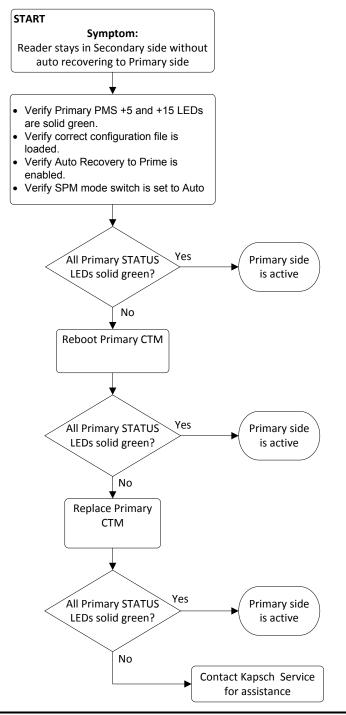

#### Confidential

UM 360450-210: A7

Page 192 of 282

These drawings and specifications contain confidential and proprietary information and are the property of Kapsch TrafficCom Canada Inc. and are issued in strict confidence and will be kept confidential and used solely for the purpose intended and for no other purpose and shall not be transmitted, reproduced, copied, and/or used as the basis for manufacture or sale of apparatus unless otherwise agreed to in writing by Kapsch TrafficCom Canada Inc.

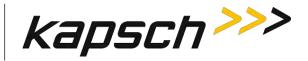

### Troubleshooting tree: Simultaneous faults on Primary and Secondary CTMs

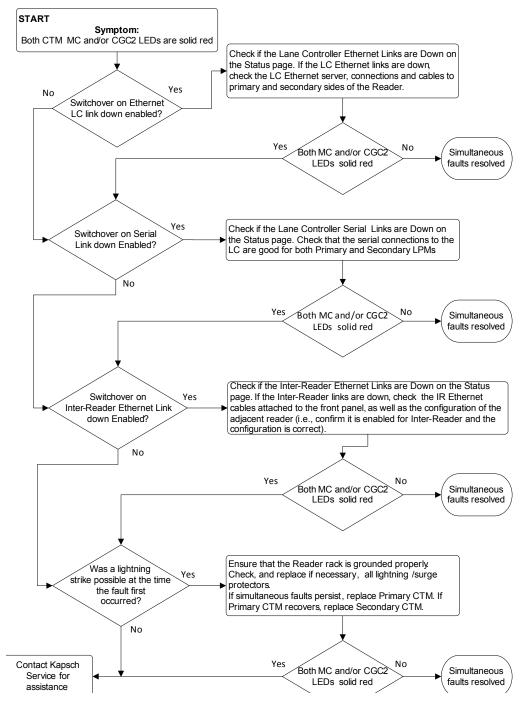

#### Confidential

UM 360450-210: A7

© Kapsch TrafficCom Canada Inc. 2013

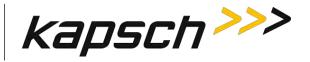

### Identifying failures on the primary and/or secondary side

#### Primary and/or Secondary side failure is indicated by any of the following conditions:

- Ethernet LC link down, as indicated on the Reader browser Status page.
- Ethernet IR network link down, as indicated on the Reader browser Status page.
- Primary CTM MC or CGC LEDs are red
- Serial LC link down, as indicated on the Reader browser STATUS page

#### Primary side failure is indicated by any of the following conditions

- SPM switch is in PRIMARY position: primary CTM ACTIVE LED is red
- SPM switch is in AUTO position: primary CTM ACTIVE LED is red

#### Secondary side failure is indicated by any of the following conditions:

- SPM switch in any position: secondary MC or CGC LEDs are red
- SPM switch is in SECONDARY position: secondary CTM ACTIVE LED is red
- SPM switch is in AUTO position: primary CTM ACTIVE LED is red and secondary CTM ACTIVE LED is red.

### Events that cause an automatic switchover

Table 6-4 outlines the situations that can cause an automatic switchover and what settings need to be configured for the trigger to be enabled.

| Event                                 | Cause                                                                                                    | Enabling                                                                                                    |
|---------------------------------------|----------------------------------------------------------------------------------------------------|----------------------------------------------------------------------------------------------------|
| Failed CGC Health                     | The Reader continuously monitors the CGC health and forces a switchover if health fails.                                                                                                    | Automatic                                                                                                    |
| Failed Serial Lane<br>Controller Link | The Reader forces a switchover when an<br>enabled serial link from the LPM to the LC<br>has been interrupted. Usually a downed link<br>is due to external conditions.                                                           | Must enable Switchover on<br>Serial Link Down from<br><b>General</b> tab on<br><b>Configuration</b> page                                                            |
|                                       | Only the lack of OBU transactions in outgoing<br>messages to the LC allows a downed link to<br>be detected. To detect serial cable issues in<br>the absence of OBU transactions, the<br>operator must enable Heartbeat messages | Must set LC Retry Timeout<br>from <b>Serial</b> tab on<br><b>Configuration</b> page<br>Set Heartbeat messages from<br><b>LC</b> tab on <b>Configuration</b><br>page |

#### Table 6-4: Switchover triggers

UM 360450-210: A7

Confidential

These drawings and specifications contain confidential and proprietary information and are the property of Kapsch TrafficCom Canada Inc. and are issued in strict confidence and will be kept confidential and used solely for the purpose intended and for no other purpose and shall not be transmitted, reproduced, copied, and/or used as the basis for manufacture or sale of apparatus unless otherwise agreed to in writing by Kapsch TrafficCom Canada Inc.

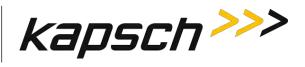

| Event                                   | Cause                                                                                                    | Enabling                                                                                        |
|-----------------------------------------|----------------------------------------------------------------------------------------------------|-------------------------------------------------------------------------------------------------|
| Failed Ethernet<br>Lane Controller Link | The Reader forces a switchover when an enabled Ethernet link has failed. Usually a downed link is due to external conditions.                                                                                                    | Must enable Switchover on<br>Ethernet LC Link Down from<br>General tab on<br>Configuration page |
|                                         | A downed link is detected regardless of<br>whether OBU transactions are being<br>generated or not.                                                                                                    | User must set LC Ethernet<br>TCP-Socket Timeout from LC<br>tab on the Configuration<br>page     |
| Failed Inter-Reader<br>Ethernet Link    | The Reader continuously checks the link status of the IR network and forces a switchover if it fails.                                                                                                    | User must set IRIF Timeout<br>from Lane Assignment tab<br>on Configuration page                 |
| Reader Software<br>Update               | During activation of a different firmware<br>version, the Reader switches automatically to<br>the redundant side if the redundant side is<br>running and has no switchover conditions<br>present. If the redundant side is not<br>functioning, the Reader warns the operator of<br>potential revenue loss and allows the<br>operator to either continue or abort the<br>update. | Automatic                                                                                       |
| Lane Controller<br>Reboot               | The lane controller protocol allows it to send<br>a reboot request to the Reader. The Reader<br>switches to the redundant side if the<br>redundant side is running and has no<br>switchover conditions present. If the<br>redundant side is not functioning, the reboot<br>is ignored.                                                                                          | User must enable Remote LC<br>Configuration from LC tab<br>on Configuration page                |
| Web Interface<br>Reboot                 | The web interface provides a reboot button.<br>The Reader switches automatically to the<br>redundant side if the redundant side is<br>running and has no switchover conditions<br>present. If the redundant side is not<br>functioning, the Reader warns the operator of<br>potential revenue loss and allows the<br>operator to either continue or abort the<br>reboot.        | Automatic                                                                                       |
| Reboot using CTM<br>ON/OFF switch       | When the CTM ON/OFF switch is manually<br>switched from ON to OFF, the Reader will<br>automatically switch over                                                                                                    | Automatic when the switch on<br>the CTM is manually set to<br>OFF                               |

Confidential

UM 360450-210: A7

These drawings and specifications contain confidential and proprietary information and are the property of Kapsch TrafficCom Canada Inc. and are issued in strict confidence and will be kept confidential and used solely for the purpose intended and for no other purpose and shall not be transmitted, reproduced, copied, and/or used as the basis for manufacture or sale of apparatus unless otherwise agreed to in writing by Kapsch TrafficCom Canada Inc.

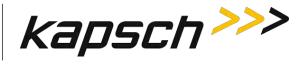

| Event            | Cause                                                                                                    | Enabling                                                                                                    |
|------------------|----------------------------------------------------------------------------------------------------|----------------------------------------------------------------------------------------------------|
| Test Tag failure | When the number of RF channels with failed<br>test tag reaches the set threshold, the<br>Reader will switch over to the redundant side<br>if the redundant side is running and has no<br>switchover conditions present. If the<br>redundant side is not functioning, the test tag<br>failure is ignored. | User must enable Test Tag<br>State for each RF channel<br>from the <b>Test Tag</b> tab on the<br><b>Configuration</b> page |

### **Reader recovery actions**

For certain failures, the Reader will automatically initiate the recovery actions outlined in Table 6-5.

| Failure                         | Reader Recovery Action                                                                    |
|---------------------------------|-------------------------------------------------------------------------------------------|
| CGC Health failure              | reinitializes CGC on failed side                                                          |
| Serial LC link down             | re-attempts connection on failed side once every second                                   |
| Ethernet LC link down           | re-attempts connection on failed side once every second or up to 10 seconds based on load |
| Inter-Reader Ethernet link down | switches to Badger style CRA on failed side to re-<br>attempt connection                  |

#### Table 6-5: Failures and the Reader Recovery Actions they trigger

### **Viewing MRFM fault codes**

The MRFM-S sends binary fault codes from its LC COM port as part of a heartbeat message every 5 seconds. These fault codes are Byte 4 and 3 of the heartbeat message and can be viewed on a computer connected to the reader LC COM port.

Prerequisites: A computer equipped with RealTerm (or equivalent).

- 1. Connect the computer to the MRFM LC COM port using RealTerm (see Using RealTerm to connect to the MRFM, page 254). Data from the MRFM will be visible in the RealTerm window.
- 2. If several messages appear in the RealTerm program, identify the heartbeat message by identifying Byte 9. The value of Byte 9 is always 10111011.
- 3. Note the values of Byte 4 and Byte 3. Check Table **6-6** to determine if there is an MRFM fault.

Confidential

UM 360450-210: A7

<sup>©</sup> Kapsch TrafficCom Canada Inc. 2013

These drawings and specifications contain confidential and proprietary information and are the property of Kapsch TrafficCom Canada Inc. and are issued in strict confidence and will be kept confidential and used solely for the purpose intended and for no other purpose and shall not be transmitted, reproduced, copied, and/or used as the basis for manufacture or sale of apparatus unless otherwise agreed to in writing by Kapsch TrafficCom Canada Inc.

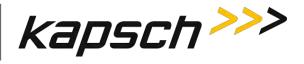

Figure 6-2: Typical MRFM Heartbeat message

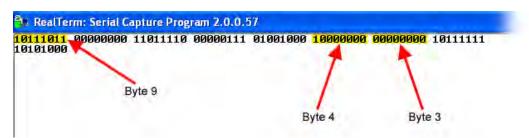

| Byte number | Value   | Meaning                                |
|-------------|---------|----------------------------------------|
| Byte 4      | 1000000 | normal lane operation                  |
| Byte 4      | 1000001 | lane hardware fault                    |
| Byte 3      | 0000000 | normal lane operation                  |
| Byte 3      | 0000001 | no activity on backplane control lines |

Table 6-6: MRFM fault codes

### **Testing the CTM Ethernet 1 port**

This test verifies that a CTM Ethernet 1 port is working properly.

Prerequisites: A service laptop.

1. Connect a service laptop directly to CTM Ethernet 1 port being tested (see Connecting a service laptop to the Reader, page 40).

Ensure that you can access the CTM web interface with the service laptop (see Accessing the CTM web interface, page 40). This confirms the Ethernet port is functional.

### **Testing an LPM COM port**

This test verifies that an LPM port is working properly and requires a simple loop-back connector.

Prerequisites: Connect the service laptop to the Reader configuration port to access the CTM web interface. Refer to Connecting a service laptop to the Reader, page 40. You must have Advanced User permissions.

**Note**: All OBU transactions on this port are buffered while the LC is disconnected from the LPM ports to perform the test.

1. Disconnect the serial cable from the LPM COM port being tested.

Confidential

© Kapsch TrafficCom Canada Inc. 2013

UM 360450-210: A7

These drawings and specifications contain confidential and proprietary information and are the property of Kapsch TrafficCom Canada Inc. and are issued in strict confidence and will be kept confidential and used solely for the purpose intended and for no other purpose and shall not be transmitted, reproduced, copied, and/or used as the basis for manufacture or sale of apparatus unless otherwise agreed to in writing by Kapsch TrafficCom Canada Inc.

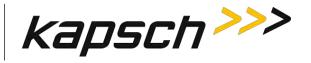

Note: The LPM is either RS-232 or RS-422. The loop-back test will only work if the appropriate loop-back connector is used.

- Connect the appropriate loop-back connector to the COM port. In the RS-232 loop-back connector, the Tx and Rx signals are connected. In the RS-422 loop-back connector, the Tx+ and Rx+ signals are connected and the Tx- and Rx- signals are connected. The LPM RS-232 pin outs are shown on page 260; the LPM RS-422 pin outs are shown on page 261.
- 3. Select the **Diagnostics** link on the left side panel of the CTM web interface.
  - Result: The following screen appears.

| kapsch>>>           | Diagnostics Page                        |
|---------------------|-----------------------------------------|
| Home                |                                         |
| Status              | The following diagnostics are available |
| Statistics          | the second second second                |
| Configuration       | Static and Dynamic RF Margin Maps       |
| Manage Software     |                                         |
| Manage Users        |                                         |
| Set Time            | Display transactions as they occur      |
| Log Files           |                                         |
| Diagnostics         | Serial port loop-back test              |
| Log Out             |                                         |
| Current user: admin |                                         |
| Site Name: Regional |                                         |
| Reader ID: 0        |                                         |
| Plaza ID: 0         |                                         |
| Tag Group ID: 65    |                                         |

 Select the Serial port loop-back test link. Result: The following screen appears.

Confidential

© Kapsch TrafficCom Canada Inc. 2013

UM 360450-210: A7

Page 198 of 282

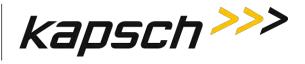

| kapsch >>>                                                                                               | Diagnostics Page                                                                                                    |
|----------------------------------------------------------------------------------------------------|----------------------------------------------------------------------------------------------------|
| Home<br>Status<br>Statistics<br>Configuration<br>Manage Software<br>Manage Users                         | Serial Port Diagnostics                                                                                                    |
| Set Time<br>Log Files<br>Diagnostics                                                                     | Perform Test(s)<br>NOTE: Serial diagnostic tests take approx. 3 seconds to complete. Please wait until the process has finished. |
| Log Out<br>Current user: admin<br>Site Name: Regional<br>Reader ID: 0<br>Plaza ID: 0<br>Tag Group ID: 65 |                                                                                                    |

- 5. Select the LPM COM port from the Test Enable/Disable drop-down box.
- 6. Click the **Perform Test(s)** button.

Result: The test result displays.

- 7. If the test passes, the LPM COM port is functional.
- 8. If the test fails, ensure the correct loop-back connector was used, then, replace the CTM and repeat steps 4 and 6.
- 9. If the test fails again, replace the LPM.

### **Testing the Synchronization Circuit**

This first part of this test checks the functionality of one Reader's SPM. The second part of this test checks the Synchronization wiring from one Reader's SPM to the synchronization circuit terminal block

Prerequisites:

- At least one RF module installed in the Reader.
- Both Primary and Secondary CTMs are configured the same.
- Synchronization enabled

#### UM 360450-210: A7

Page 199 of 282

Confidential

These drawings and specifications contain confidential and proprietary information and are the property of Kapsch TrafficCom Canada Inc. and are issued in strict confidence and will be kept confidential and used solely for the purpose intended and for no other purpose and shall not be transmitted, reproduced, copied, and/or used as the basis for manufacture or sale of apparatus unless otherwise agreed to in writing by Kapsch TrafficCom Canada Inc.

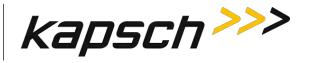

#### Testing the SPM and CTM

- 1. Disconnect the Synchronization circuit wiring from the SPM terminal block
- 2. Using two short jumper wires connect Tx+ to Rx+ and Tx- to Rx- on the SPM terminal block, leaving the GND terminals unconnected (see SPM terminal block connections, page 259).
- 3. If the SYNC LED on both CTM's illuminates solid green, the SPM and CTM's are functioning properly.
- 4. Reconnect the synchronization circuit to the SPM terminal block.

#### Testing the Synchronization hub cabling

1. If the SYNC LED on the CTM does not illuminate solid green with a functional SPM and CTM connected to the Synchronization circuit, the problem is with the wiring between the SPM and the synchronization hub terminal block.

### **Testing the MRFM-S slots**

The following test is to verify that all MRFM-S slots in the upper portion of the Reader rack are functional.

Prerequisites: Connect the service laptop to to access the CTM web interface. Refer to Connecting a service laptop to the Reader, page 40. One functional MRFM-S is installed in the RF slot 1 of the Reader rack.

1. Select the **Configuration** link on the left side panel.

Result: The following screen appears.

UM 360450-210: A7

© Kapsch TrafficCom Canada Inc. 2013

Confidential

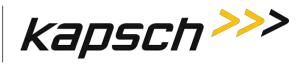

| kapsch >>>                                | Configuration                                  |                                                                                                    |
|-------------------------------------------|------------------------------------------------|----------------------------------------------------------------------------------------------------|
| Home<br>Status                            | General Test Taus Lanc Assignment Tag Programm | ing   OBU Feedback   Toll Rate/Balance   Channel   LC   LC-Extended   Serial   Group   Manage Config |
| Statistics                                | Site Name:                                     | Regional                                                                                             |
| Configuration                             | Ethernet 1 (LC 1Gbps) IP Address               | 192.168.1.50                                                                                         |
| Manage Software<br>Manage Users           | IP Address                                     | 192.168.0.50                                                                                         |
| Set Time                                  | Reader IP Address                              | 10.0 0.50                                                                                            |
| Log Files                                 | USB Adapter or Bluetooth IP Address:           | 192 168 2 50                                                                                         |
| Diagnostics                               | Default Gateway IP:                            | 0.0.00                                                                                               |
| Daymonts                                  | Suppress Non-IAG Tags:                         | 120                                                                                                  |
| Log Out                                   | Diagnostics Port Baud Rate                     | 115200 -                                                                                             |
|                                           | Reader Sync:                                   |                                                                                                    |
| Current user: admin<br>Site Name Regional | Enable Reader Sync:                            |                                                                                                    |
| Reader ID: 0<br>Plaza ID: 0               | Superframe Sync Skip:                          | Sync to every superframe     Sync to every other superframe                                          |
| Tag Group ID: 65                          | Add 2 Dummy Frames:                            | ® No<br>9 Yes                                                                                        |
| Reader Date/Time:<br>Thu Jan 31 2013      | Type Of Reader Syncing To:                     | Janus 💌                                                                                              |
| 06:33 pm<br>FPGA Filename                 | Report Latency by Tag Type                     |                                                                                                    |
| A3-0001_aaaw-MPR2<br>Software Version     | 0 - Interior FPT Delay [ms]                    | 0                                                                                                    |
| 2013jan24a-MPR2                           | 1 - Exterior FPT Delay [ms]:                   | 0                                                                                                    |
| CTM ID: 0<br>FPGA Revcode 10              | 2 - Exterior LPT Delay [ms]:                   | 0                                                                                                    |
| FFOM REVIOLE IN                           | 3 - LCD Display Delay [ms]:                    | 0                                                                                                    |
|                                           | 4 - Commercial Vehicle (CVO) Delay [ms]:       | 0                                                                                                    |
|                                           | 5 - OBU Feedback Tag Delay [ms].               | 0                                                                                                    |
|                                           | 6 - HOT Tag Delay [ms]:                        | 0                                                                                                    |
|                                           | Primary/Secondary:                             |                                                                                                    |
|                                           | Redundant Mode:                                |                                                                                                    |
|                                           | Dual Reporting Mode:                           | 10                                                                                                   |
|                                           | Auto Recovery To Prime                         |                                                                                                    |

#### 2. Click the Channel tab.

**Result:** The following screen appears.

Confidential

#### UM 360450-210: A7

Page 201 of 282

© Kapsch TrafficCom Canada Inc. 2013

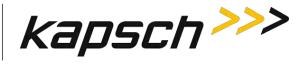

| Det                                                                                                    | General Test Ta                                                                                                    | as Lane Assion                                                                             | ment Tag Program                          | ming OBU Feedba                             | ck Toll Rate/Bala      | ince Channel Lt                                                                                                    | LC-Extended S          | erial Group Man        | age Config             |
|----------------------------------------------------------------------------------------------------|----------------------------------------------------------------------------------------------------|--------------------------------------------------------------------------------------------|-------------------------------------------|---------------------------------------------|------------------------|----------------------------------------------------------------------------------------------------|------------------------|------------------------|------------------------|
| istics                                                                                                    | TDM Enable                                                                                                    | 2                                                                                          |                                           |                                             |                        | and the second second se | () co catologica () c  |                        |                        |
| figuration                                                                                                    | Torr black                                                                                                    | Ch #1                                                                                      | Ch #2                                     | Ch#3                                        | Ch #4                  | Ch #5                                                                                                    | Ch #6                  | Ch #7                  | Ch #8                  |
| age Software                                                                                                    | TDM RF State:                                                                                                    | Active -                                                                                   | Active •                                  | Skip *                                      | Ch ==                  | Ch #3                                                                                                    | Cn #6                  | Ch#/                   | CE#8                   |
| nage Users<br>Time                                                                                                    | 2                                                                                                    |                                                                                            |                                           | Ship +                                      | _                      |                                                                                                    |                        |                        |                        |
| Files                                                                                                    | TDM Tag<br>Protocol:                                                                                                    | Allegro                                                                                    | IAG<br>Allegro                            |                                             |                        |                                                                                                    |                        |                        |                        |
| 2nostics                                                                                                    | FDM Enable:                                                                                                    | [9]                                                                                        |                                           |                                             |                        |                                                                                                    |                        |                        |                        |
|                                                                                                    |                                                                                                    | Ch #1                                                                                      | Ch =2                                     | Ch #3                                       | Ch #4                  | Ch =5                                                                                                    | Ch #6                  | Ch #7                  | Ch #8                  |
| Out                                                                                                    | FDM RF State:                                                                                                    | Active                                                                                     | Active                                    |                                             | Colline V              | Offine *                                                                                                    |                        |                        | Otting .               |
| rent user, admin                                                                                                    | FDM Frequency<br>[MHz]:                                                                                                    | 902.50 .                                                                                   | 902.50 -                                  | 902.50 ×                                    | 902.50 -               | 902.50 -                                                                                                    | 902.50 -               | 902.50 *               | 902.50 -               |
| der ID: 0<br>a ID: 0<br>Group ID: 65<br>der Date-Time:<br>u Jan 31 2013<br>29 pm<br>A Filename:<br>-0001 saaw-MPR2                                   | FDM Tag Protoco<br>ATA Super-Frame<br>Count                                                                                                    | SeGo<br>6B<br>6C<br>ATA<br>SeGo<br>Skap<br>0                                               | +6C                                       |                                             |                        |                                                                                                    |                        |                        |                        |
| a ID: 0<br>Group ID: 65<br>der Date Time:<br>a Jan 81 2013<br>29 pm<br>A Filename:<br>-0001_aaar-MPR2<br>ware Version:<br>13 jan2 Ja-MPR2<br>4 ID: 0 | ATA Super-Frame                                                                                                    | © SeGo<br>© 6B<br>© 6C<br>@ ATA<br>© SeGo                                                  |                                           | Ch #3                                       | Ch #4                  | Ch #5                                                                                                    | Ch #6                  | Ch #7                  | Ch #8<br>100           |
| a ID: 0<br>Group ID: 65<br>der Date Time:<br>u Jan 31 2013<br>29 pm<br>A Filename:<br>-0001 aaaw-MPR2<br>ware Version:<br>Jajan24a-MPR2              | ATA Super-Frame<br>Count:                                                                                                    | SeGo<br>6B<br>6C<br>ATA<br>SeGo<br>Skip<br>0<br>Ch #1                                      | +6C<br>Ch #2                              |                                             | -                      | -                                                                                                    | -                      |                        |                        |
| a ID: 0<br>Group ID: 65<br>der Date Time:<br>a Jan 81 2013<br>29 pm<br>A Filename:<br>-0001_aaar-MPR2<br>ware Version:<br>13 jan2 Ja-MPR2<br>4 ID: 0 | ATA Super-Frame<br>Count<br>Channel Weight<br>[%6]:                                                                                                    | SeGo<br>6B<br>6C<br>4 ATA<br>SeGo<br>Skap<br>0<br>Ch #1<br>100<br>0                        | +6C<br>Ch #2<br>100                       | 100                                         | 100                    | 100                                                                                                    | 100                    | 100                    | 100                    |
| a ID: 0<br>Group ID: 65<br>der Date Time:<br>a Jan 81 2013<br>29 pm<br>A Filename:<br>-0001_aaar-MPR2<br>ware Version:<br>13 jan2 Ja-MPR2<br>4 ID: 0 | ATA Super-Frame<br>Count:<br>Channel Weight<br>[%9]:<br>Group ID:<br>LPT/FME Voting                                                                                                    | © SeGo                                                                                     | +6C<br>Ch #2<br>100                       | 100                                         | 100<br>0               | 100<br>0                                                                                                    | 100                    | 0                      | 100                    |
| a ID: 0<br>Group ID: 65<br>der Date Time:<br>a Jan 81 2013<br>29 pm<br>A Filename:<br>-0001_aaar-MPR2<br>ware Version:<br>13 jan2 Ja-MPR2<br>4 ID: 0 | ATA Super-Frame<br>Count:<br>Channel Weight<br>[96]:<br>Group ID:<br>LPT/FME Voting<br>Time [ms]:<br>Voting Time (all<br>other tag types)                                                         | SeGo<br>6B<br>6C<br>• ATA<br>SeGo<br>Skop<br>0<br>Ch#1<br>100<br>0<br>300                  | +6C<br>100<br>10<br>300                   | 100<br>0<br>300                             | 100<br>0<br>300        | 100<br>0<br>300                                                                                                    | 100<br>0<br>300        | 0<br>300               | 0<br>300               |
| a ID: 0<br>Group ID: 65<br>der Date Time:<br>a Jan 81 2013<br>29 pm<br>A Filename:<br>-0001_aaar-MPR2<br>ware Version:<br>13 jan2 Ja-MPR2<br>4 ID: 0 | ATA Super-Frame<br>Count:<br>Channel Weight<br>[%]:<br>Group ID:<br>LPT/FME Voting<br>Time [ms]:<br>Voting Time (all<br>other tag types)<br>[ms]:<br>Dynamic Voting                               | Sc00<br>6B<br>6C<br>* ATA<br>SeGo<br>Skap<br>0<br>Ch #1<br>100<br>0<br>300                 | +6C<br>100<br>0<br>300<br>100             | 100           0           300           100 | 100<br>0<br>300<br>100 | 100<br>0<br>300<br>100                                                                                                    | 100<br>0<br>300<br>100 | 100<br>0<br>300<br>100 | 100<br>0<br>300<br>100 |
| a ID: 0<br>Group ID: 65<br>der Date Time:<br>a Jan 81 2013<br>29 pm<br>A Filename:<br>-0001_aaar-MPR2<br>ware Version:<br>13 jan2 Ja-MPR2<br>4 ID: 0 | ATA Super-Frame<br>Count:<br>Channel Weight<br>[%j:<br>Group ID:<br>LPT/FME Voting<br>Time [ma]:<br>Voting Time (all<br>other tag types)<br>[ms]:<br>Dynamic Voting<br>Control:<br>Dynamic Voting | Sc00<br>6B<br>6C<br>* ATA<br>ScGo<br>Skip 0<br>Ch #1<br>100<br>0<br>300<br>100<br>Reader • | +6C<br>100<br>0<br>300<br>100<br>Reader = | 100           0           300           100 | 100<br>0<br>300<br>100 | 100<br>0<br>300<br>100                                                                                                    | 100<br>0<br>300<br>100 | 100<br>0<br>300<br>100 | 100<br>0<br>300<br>100 |

- 3. Set Ch# (where the RF module is installed) to active and press Enter.
- 4. Ensure that the DATA LED on the RF module illuminates solid green.
- 5. From the Channel tab on the Configuration page, select Offline from the RF State drop-down box.
- 6. Press Enter.
- 7. Ensure that the DATA LED on the RF module is off.
- 8. Move the RF module to the next slot and repeat steps 1 and 7.

#### UM 360450-210: A7

Confidential

These drawings and specifications contain confidential and proprietary information and are the property of Kapsch TrafficCom Canada Inc. and are issued in strict confidence and will be kept confidential and used solely for the purpose intended and for no other purpose and shall not be transmitted, reproduced, copied, and/or used as the basis for manufacture or sale of apparatus unless otherwise agreed to in writing by Kapsch TrafficCom Canada Inc.

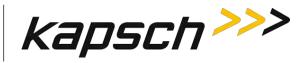

## **7. MAINTENANCE PROCEDURES**

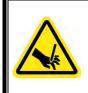

### WARNING:

THE MODULES MAY HAVE SHARP EDGES. HANDLE THE MODULES CAREFULLY. WHENEVER POSSIBLE, USE A MODULE EXTRACTION TOOL TO REMOVE A MODULE.

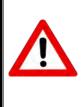

### **CAUTION:**

Improper modification of configuration parameters may adversely affect system operation. The default values may not be appropriate for the specific application. It is the system integrator's responsibility to tailor the configuration parameters to the specific operating environment.

### **CAUTION: Redundant Reader**

Both CTMs in a redundant Reader must be properly configured. Each CTM has its own browser interface and is configured independently. Ensure any configuration changes made to one CTM are applied to the other CTM, as required.

### **Corrective maintenance procedures**

Note: When removing or installing ESD sensitive equipment always follow the accepted practices for ESD protection.

The inspect, clean and system re-test methodology is used for all system maintenance. This type of maintenance consists of the following general steps.

1. Inspect all Reader sub-system components and connections.

Inspect the PSM fuses; they should not appear darkened or burned.

used as the basis for manufacture or sale of apparatus unless otherwise agreed to in writing by Kapsch TrafficCom Canada Inc.

Make sure that all plug-in components are properly seated in their mating connectors.

Determine if the components and/or connections require cleaning. To clean component assemblies. use a portable vacuum cleaning tool with a non-conductive tip/brush. To clean component connector contacts, use a contact cleaner spray that does not contain a trichloroethylene based solvent or a Freon® based propellant.

#### Attention: Pre-authorized lane closure is required if the MRFM-S modules need to be cleaned.

If cleaning is required:

UM 360450-210: A7

Page 203 of 282

Confidential

These drawings and specifications contain confidential and proprietary information and are the property of Kapsch TrafficCom Canada Inc. and are issued in strict confidence and will be kept confidential and used solely for the purpose intended and for no other purpose and shall not be transmitted, reproduced, copied, and/or

<sup>©</sup> Kapsch TrafficCom Canada Inc. 2013

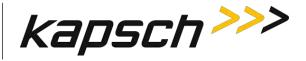

- 2. Activate the side of the Reader not being cleaned (see Manually switching a Reader to the redundant side page 40).
- 3. Power down the side of the Reader to be cleaned.
- 4. Clean the components and connections and then Power up and activate this Reader side.
- 5. Power down the remaining Reader side.
- 6. Clean the components and connections then Power up and activate, if necessary, this Reader side.
- 7. Test all system functions (see Troubleshooting and Testing, page 182).

### Preventive maintenance procedures and scheduling

# Attention: Only Kapsch Service-trained service maintenance personnel are to perform these tasks.

#### Once a year:

- 1. Perform RF measurements to verify the cables and MRFM-S. It is recommended a commercial off-the shelf instrument is used which supports Cable Analyzer Testing, to show faults inside cables, and Voltage Network Analysis, to verify connection integrity and end to end connectivity and gain.
- 2. Verify module output power and power at antenna using a commercial off-the shelf spectrum analyzer.

#### With power off:

- 1. Inspect and clean the Reader cabinet as needed, depending on the site environmental conditions, such as contamination by dust. As a minimum, inspect and clean the cabinet interior and components once per year.
- 2. Inspect the antenna waterproofing and ensure that any seal is secure.
- 3. Inspect the antenna weep hole. Remove any dust, dirt or other obstructions.
- 4. Check ground connectivity for exterior ground connection to reader system ground

#### Attention: Pre-authorized lane closure is required before continuing with this procedure.

Note: For each channel, go into the web interface and disable the channel to be tested.

- 1. Disconnect and inspect in-line lightning suppressor.
- 2. Disconnect and inspect the exterior RF feedline cable and connectors exposed to the elements.
- 3. If corrosion is visible, replace the corroded connector and, if necessary, cut out the entire corroded portion of the feedline cable. The antenna may require replacement if the mating female connector is corroded.
- 4. When reconnecting connectors after inspection is complete, discard and replace self-amalgamating tape.

#### Every 4.5 years:

Note: The CMOS battery is not field-replaceable.

1. Replace the CTM CMOS battery.

**Note:** If a Kapsch TrafficCom maintenance agreement is in place, the CTM needing a new battery can be replaced by a spare CTM. The CTM is then sent to Kapsch Service to have its battery replaced.

### **MRFM-S** replacement

The Reader does not need to be shut down to replace an MRFM-S.

Prerequisites: Connect the service laptop to the Reader configuration port to access the CTM web interface. Refer to Connecting a service laptop to the Reader, page 40.

Confidential

UM 360450-210: A7

Page 204 of 282

<sup>©</sup> Kapsch TrafficCom Canada Inc. 2013

These drawings and specifications contain confidential and proprietary information and are the property of Kapsch TrafficCom Canada Inc. and are issued in strict confidence and will be kept confidential and used solely for the purpose intended and for no other purpose and shall not be transmitted, reproduced, copied, and/or used as the basis for manufacture or sale of apparatus unless otherwise agreed to in writing by Kapsch TrafficCom Canada Inc.

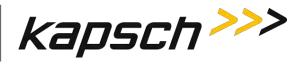

#### WARNING:

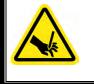

THE MODULES MAY HAVE SHARP EDGES. HANDLE THE MODULES CAREFULLY. WHENEVER POSSIBLE, USE A MODULE EXTRACTION TOOL TO REMOVE A MODULE.

#### WARNING:

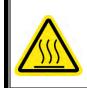

THE MRFM-S MAY BECOME HOT UNDER NORMAL OPERATING CONDITIONS. ENSURE THE MRFM-S HAS COOLED DOWN OR WEAR GLOVES WHEN HANDLING THE MRFM-S.

#### Removing an MRFM-S

 Select the Configuration link on the left side panel of the CTM web interface. Result: The following screen appears.

#### Confidential

UM 360450-210: A7

Page 205 of 282

These drawings and specifications contain confidential and proprietary information and are the property of Kapsch TrafficCom Canada Inc. and are issued in strict confidence and will be kept confidential and used solely for the purpose intended and for no other purpose and shall not be transmitted, reproduced, copied, and/or used as the basis for manufacture or sale of apparatus unless otherwise agreed to in writing by Kapsch TrafficCom Canada Inc.

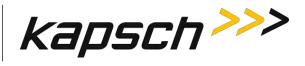

| kapsch >>>                            | Configuration                                  |                                                                                                    |
|---------------------------------------|------------------------------------------------|----------------------------------------------------------------------------------------------------|
| Home                                  | General Test Taus Lane Assignment Tag Programm | ing OBU Feedback   Toll Rate/Balance   Channel   LC   LC-Extended   Serial   Group   Manage Confid |
| Status<br>Statistics                  | Site Name:                                     | Regional                                                                                           |
| Configuration                         | Ethernet 1 (LC 1Gbps) IP Address               | 192, 168, 1, 50                                                                                    |
| Manage Software<br>Manage Users       | IP Address                                     | 192.168.0.50                                                                                       |
| Set Time                              | Reader IP Address                              | 10.0.0.50                                                                                          |
| og Files                              | USB Adapter or Bluetooth IP Address:           | 192 168 2 50                                                                                       |
|                                       | Default Gateway IP:                            | 0000                                                                                               |
| Diagnostics                           | Suppress Non-IAG Tags:                         | W                                                                                                  |
|                                       | Diagnostics Port Baud Rate                     | 115200                                                                                             |
| Log Out                               |                                                |                                                                                                    |
| Current user: admin                   | Reader Sync:                                   |                                                                                                    |
| Site Name Regional                    | Enable Reader Sync:                            |                                                                                                    |
| Reader ID: 0<br>Plaza ID: 0           | Superframe Sync Skip:                          | Sync to every superframe     Sync to every other superframe                                        |
| Tag Group ID: 65                      | Add 2 Dummy Frames:                            | ® No<br>◎ Yes                                                                                      |
| Reader Date/Time:<br>Thu Jan 31 2013  | Type Of Reader Syncing To:                     | Janus 💌                                                                                            |
| 06:33 pm<br>FPGA Filename             | Report Latency by Tag Type:                    |                                                                                                    |
| A3-0001_aaaw-MPR2<br>Software Version | 0 - Interior FPT Delay [ms]:                   | 0                                                                                                  |
| 2013jan24a-MPR2                       | 1 - Exterior FPT Delay [ms]:                   | 0                                                                                                  |
| CTM ID: 0<br>FPGA Revcode 10          | 2 - Exterior LPT Delay [ms]:                   | 0                                                                                                  |
| recover to                            | 3 - LCD Display Delay [ms]:                    |                                                                                                    |
|                                       | 4 - Commercial Vehicle (CVO) Delay [ms]        | 0                                                                                                  |
|                                       | 5 - OBU Feedback Tag Delay [ms]                | 0                                                                                                  |
|                                       | 6 - HOT Tag Delay [ms]:                        | 0                                                                                                  |
|                                       | Primary/Secondary:                             |                                                                                                    |
|                                       | Redundant Mode:                                |                                                                                                    |
|                                       | Dual Reporting Mode:                           |                                                                                                    |
|                                       | Auto Recovery To Prime                         | 2                                                                                                  |

#### 2. Click the **Channel** tab.

Result: The following screen appears.

Confidential

#### UM 360450-210: A7

© Kapsch TrafficCom Canada Inc. 2013

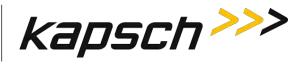

|                                                                                                    | General Test Tar                                                                                                    | tane Assign                                                                                | nent Tag Program                                            | ming OBU Feedba        | ck Toll Rate/Bala                           | nce Channel Lt                                                                                                  | LC-Extended S          | erial Group Mar        | age Config             |
|----------------------------------------------------------------------------------------------------|----------------------------------------------------------------------------------------------------|--------------------------------------------------------------------------------------------|-------------------------------------------------------------|------------------------|---------------------------------------------|----------------------------------------------------------------------------------------------------|------------------------|------------------------|------------------------|
| ics                                                                                                    | TDM Enable:                                                                                                    | (7)                                                                                        |                                                             |                        |                                             | The second second second second second second second second second second second second second second second se | 1/2010/01/01/01        |                        |                        |
| guration                                                                                                    |                                                                                                    | Ch #1                                                                                      | Ch #2                                                       | Ch#3                   | Ch #4                                       | Ch=5                                                                                                    | Ch #6                  | Ch #7                  | Ch #8                  |
| ze Software<br>ze Users                                                                                                    | TDM RF State:                                                                                                    | Active -                                                                                   | Active -                                                    | Skip +                 | -                                           | 1                                                                                                    | 1                      | h                      |                        |
| me<br>iles                                                                                                    | TDM Tag<br>Protocol.                                                                                                    | IAG<br>Allegro                                                                             | IAG<br>Allegro                                              |                        | _                                           |                                                                                                    |                        |                        |                        |
| ostics                                                                                                    | FDM Enable:                                                                                                    |                                                                                            |                                                             |                        |                                             |                                                                                                    |                        |                        |                        |
|                                                                                                    | 1                                                                                                    | Ch #1                                                                                      | Ch #2                                                       | Ch #3                  | Ch #4                                       | Ch #5                                                                                                    | Ch #6                  | Ch #7                  | Ch #8                  |
|                                                                                                    | FDM RF State:                                                                                                    | Active -                                                                                   | Active •                                                    | 1000ing 💌              | Offline                                     | Cilline. •                                                                                                    | Cilline -              | Cittine -              | Cilling 💌              |
| nt user, admin<br>ame: Regional                                                                                                   | FDM Frequency<br>[MHz]:                                                                                                    | 902.50 💌                                                                                   | 902.50 -                                                    | 902.50 -               | 902.50 -                                    | 902.50 -                                                                                                    | 902.50 -               | 902.50 💌               | 902.50 💌               |
| r ID: 0<br>ID: 0<br>roup ID: 65<br>r Date Time:<br>Jan 31 2013<br>9 pm<br>Filename:<br>001_aaaw-MPR2<br>rov Version:              | FDM Tag Protocol<br>ATA Super-Frame<br>Count:                                                                                                    | SeGo<br>5B<br>6C<br>ATA<br>SeGo<br>Skip<br>0                                               |                                                             | Ch #2                  | L CHR                                       | Char                                                                                                    | Child                  | L 0.#7                 | Ch == c                |
| ID: 0<br>roup ID: 65<br>rDate Time:<br>Jan 31 2013<br>Ppm<br>Filename:<br>001_aaav: MPR2<br>ure Version:<br>jan24a: MPR2<br>ID: 0 | ATA Super-Frame<br>Count:                                                                                                    | © SeGo<br>© 6B<br>© 6C<br>● ATA<br>© SeGo                                                  | -6C                                                         | Ch #3                  | Ch #4                                       | Ch #5                                                                                                    | Ch #6                  | Ch #7                  | Ch#8<br>100            |
| ID: 0<br>roup ID: 65<br>rDate Time<br>Jan 31 2013<br>9 pm<br>Filename<br>001_aaaw-MPR2<br>me Version<br>jan24a-MPR2               | ATA Super-Frame<br>Count:                                                                                                    | SeGo<br>6B<br>6C<br>ATA<br>SeGo<br>Skip<br>0<br>Ch #1                                      | Ch #2                                                       |                        | -                                           | -                                                                                                    |                        |                        |                        |
| ID: 0<br>roup ID: 65<br>rDate Time:<br>Jan 31 2013<br>Ppm<br>Filename:<br>001_aaav: MPR2<br>ure Version:<br>jan24a: MPR2<br>ID: 0 | ATA Super-Frame<br>Count:<br>Channel Weight<br>[%]:                                                                                                    | © SeGo<br>© 6B<br>© 6C<br>© ATA<br>© SeGo<br>Skap<br>0<br>Ch #1<br>100                     | Ch #2                                                       | 100                    | 100                                         | 100                                                                                                    | 100                    | 100                    | 100                    |
| ID: 0<br>roup ID: 65<br>rDate Time:<br>Jan 31 2013<br>Ppm<br>Filename:<br>001_aaav: MPR2<br>ure Version:<br>jan24a: MPR2<br>ID: 0 | ATA Super-Frame<br>Count:<br>Channel Weight<br>[5*9]:<br>Group ID:<br>LPT/FME Voting                                                                                                    | © SeGo<br>© 6B<br>© 6C<br>● ATA<br>© SeGo<br>Skap<br>0<br>Ch #1<br>100<br>0                | Ch #2<br>100<br>0                                           | 100                    | 100                                         | 100                                                                                                    | 100<br>0               | 100                    | 100                    |
| ID: 0<br>roup ID: 65<br>rDate Time:<br>Jan 31 2013<br>Ppm<br>Filename:<br>001_aaav: MPR2<br>ure Version:<br>jan24a: MPR2<br>ID: 0 | ATA Super-Frame<br>Count:<br>Channel Weight<br>[59]:<br>Group ID:<br>LPT/FME Voting<br>Time [ms]:<br>Voting Time (all<br>other tag types)                                                           | SeGo<br>6B<br>6C<br>ATA<br>SeGo<br>Skap<br>0<br>Ch #1<br>100<br>0<br>300                   | Ch #2<br>100<br>0<br>300                                    | 100<br>0<br>300        | 100<br>0<br>300                             | 100<br>0<br>300                                                                                                 | 0<br>300               | 0<br>300               | 100<br>0<br>300        |
| ID: 0<br>roup ID: 65<br>rDate Time:<br>Jan 31 2013<br>Ppm<br>Filename:<br>001_aaav: MPR2<br>ure Version:<br>jan24a: MPR2<br>ID: 0 | ATA Super-Frame<br>Count:<br>(%j:<br>Group ID:<br>LPT/FME Voting<br>Time [ms]:<br>Voting Time (all<br>other tag types)<br>[ms]:<br>Dynamic Voting                                                   | SeGo<br>6B<br>6C<br>* ATA<br>SeGo<br>Skap<br>0<br>Ch #1<br>100<br>0<br>300                 | Ch #2           100           0           300           100 | 100<br>0<br>300<br>100 | 100           0           300           100 | 100           0           300           100                                                                     | 100<br>0<br>300<br>100 | 100<br>0<br>300<br>100 | 100<br>0<br>300<br>100 |
| ID: 0<br>roup ID: 65<br>rDate Time:<br>Jan 31 2013<br>Ppm<br>Filename:<br>001_aaav: MPR2<br>ure Version:<br>jan24a: MPR2<br>ID: 0 | ATA Super-Frame<br>Count:<br>Channel Weight<br>(*6):<br>Group ID:<br>LPT: FME Voting<br>Time [ms]:<br>Voting Time (all<br>other tag types)<br>[ms]:<br>Dynamic Voting<br>Control:<br>Dynamic Voting | Scio 68<br>68<br>64 × ATA<br>SeGo<br>Skip 0<br>Ch #1<br>100<br>0<br>300<br>100<br>Reader • | Ch #2<br>100<br>300<br>100<br>Reader •                      | 100<br>0<br>300<br>100 | 100           0           300           100 | 100           0           300           100                                                                     | 100<br>0<br>300<br>100 | 100<br>0<br>300<br>100 | 100<br>0<br>300<br>100 |

- 3. From the Channel tab on the Configuration page, set the RF State of the active MRFM-S to Offline.
- 4. Press Enter or select a different tab.
- 5. Disconnect the RF cable(s) from the MRFM-S appropriate port.
- 6. Loosen the screws securing the MRFM-S module to the Reader rack, and then remove the MRFM-S from the Reader.

#### UM 360450-210: A7

Confidential

These drawings and specifications contain confidential and proprietary information and are the property of Kapsch TrafficCom Canada Inc. and are issued in strict confidence and will be kept confidential and used solely for the purpose intended and for no other purpose and shall not be transmitted, reproduced, copied, and/or used as the basis for manufacture or sale of apparatus unless otherwise agreed to in writing by Kapsch TrafficCom Canada Inc.

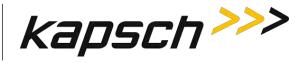

#### Installing an MRFM-S

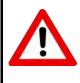

#### CAUTION:

To avoid damaging the modules, ensure that the connector on the module is properly aligned with the connector on the DSM back plane before the module is securely plugged into the DSM.

- 1. Insert the MRFM-S module into the Reader. Tighten the screws to secure the MRFM-S to the Reader rack.
- 2. Connect the RF cable(s) to the MRFM-S appropriate port and tighten with a proper torque wrench.
- 3. Select the **Configuration** link on the left side panel of the CTM web interface.

Result: The following screen appears.

| kapsch >>>                              | Configuration                                   |                                                                                                    |
|-----------------------------------------|-------------------------------------------------|----------------------------------------------------------------------------------------------------|
| Home                                    |                                                 | Tay Programming   OBU Feedback   Toll Rate/Balance   Channel   LC   LC-Extended   Serial   Group   Manage Config |
| Status<br>Statistics                    |                                                 |                                                                                                    |
| onfiguration                            | Site Name:<br>Ethernet 1 (LC 1Gbps) IP Address. | Regional                                                                                                    |
| lanage Software                         | IP Address                                      | 192.168.1.50<br>192.168.0.50                                                                                     |
| lanage Users<br>rt Time                 | Reader IP Address                               | 10.0.0.50                                                                                                    |
| og Files                                | USB Adapter or Bluetooth IP Address:            |                                                                                                    |
|                                         | Default Gateway IP:                             | 192 168 2 50<br>0 0 0 0                                                                                          |
| iagnostics                              |                                                 | 12                                                                                                    |
|                                         | Suppress Non-IAG Tags:                          | 115200                                                                                                    |
| og Out                                  | Diagnostics Port Baud Rate                      | 115200                                                                                                    |
|                                         | Reader Sync:                                    |                                                                                                    |
| urrent user: admin<br>ite Name Regional | Enable Reader Sync:                             |                                                                                                    |
| leader ID: 0<br>laza ID: 0              | Superframe Sync Skip:                           | Sync to every superframe     Sync to every other superframe                                                      |
| ag Group ID: 65                         | Add 2 Dummy Frames:                             | No     Yes                                                                                                    |
| eader Date/Time:<br>Thu Jan 31 2013     | Type Of Reader Syncing To:                      | Janus 💌                                                                                                    |
| 06:33 pm<br>PGA Filename                | Report Latency by Tag Type:                     |                                                                                                    |
| A3-0001_aaaw-MPR2<br>oftware Version    | 0 - Interior FPT Delay [ms]:                    | 0                                                                                                    |
| 2013jan24a-MPR2                         | 1 - Exterior FPT Delay [ms]:                    | 0                                                                                                    |
| TM ID: 0<br>PGA Revcode 10              | 2 - Exterior LPT Delay [ms]:                    | 0                                                                                                    |
| Contraction to                          | 3 - LCD Display Delay [ms]:                     |                                                                                                    |
|                                         | 4 - Commercial Vehicle (CVO) Delay [ms]:        | 0                                                                                                    |
|                                         | 5 - OBU Feedback Tag Delay [ms]                 | 0                                                                                                    |
|                                         | 6 - HOT Tag Delay [ms]:                         | 0                                                                                                    |
|                                         | Primary/Secondary:                              |                                                                                                    |
|                                         | Redundant Mode:                                 |                                                                                                    |
|                                         | Dual Reporting Mode:                            | 15                                                                                                    |
|                                         | Auto Recovery To Prime                          |                                                                                                    |

#### 4. Click the Channel tab.

**Result:** The following screen appears.

Confidential

UM 360450-210: A7

These drawings and specifications contain confidential and proprietary information and are the property of Kapsch TrafficCom Canada Inc. and are issued in strict confidence and will be kept confidential and used solely for the purpose intended and for no other purpose and shall not be transmitted, reproduced, copied, and/or used as the basis for manufacture or sale of apparatus unless otherwise agreed to in writing by Kapsch TrafficCom Canada Inc.

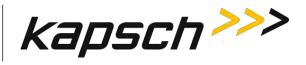

| me<br>mu                                                                                                    | General Test Tay                                                                                                    | s Lane Assign                                                                              | ment Tag Program                            | ming OBU Feedba        | ck Toll Rate/Bala                           | nce Channel to                              | LC-Extended S          | erial Group Man        | age Config             |
|----------------------------------------------------------------------------------------------------|----------------------------------------------------------------------------------------------------|--------------------------------------------------------------------------------------------|---------------------------------------------|------------------------|---------------------------------------------|---------------------------------------------|------------------------|------------------------|------------------------|
| tistics                                                                                                    | TDM Enable:                                                                                                    | (2)                                                                                        |                                             |                        |                                             |                                             |                        |                        |                        |
| ntiguration                                                                                                    |                                                                                                    | Ch #1                                                                                      | Ch =2                                       | Ch#3                   | Ch #4                                       | Ch #5                                       | Ch =6                  | Ch #7                  | Ch #8                  |
| mage Software<br>mage Users                                                                                                    | TDM RF State:                                                                                                    | Active -                                                                                   | Active .                                    | Skip +                 |                                             |                                             | L cuno                 |                        |                        |
| Time<br>g Files                                                                                                    | TDM Tag<br>Protocol                                                                                                    | R IAG                                                                                      | IAG<br>Allegro                              | Transcript 2           | _                                           |                                             |                        |                        |                        |
| agnostics                                                                                                    | FDM Enable:                                                                                                    | 12                                                                                         |                                             | _                      |                                             |                                             |                        |                        |                        |
|                                                                                                    |                                                                                                    | Ch #1                                                                                      | Ch =2                                       | Ch #3                  | Ch #4                                       | Ch #5                                       | Ch #6                  | Ch #7                  | Ch =S                  |
| g Out                                                                                                    | FDM RF State:                                                                                                    | Active                                                                                     | Active *                                    | Difine +               | Offline .                                   | Offine •                                    |                        | Unine •                | Cilline •              |
| A CON                                                                                                    | FDM Frequency                                                                                                    |                                                                                            | _                                           |                        |                                             |                                             |                        |                        |                        |
| rrent user, admin<br>e Name: Regional                                                                                                    | [MHz]:                                                                                                    | 902.50 -                                                                                   | 902.50 -                                    | 902.50 ×               | 902.50 -                                    | 902.50 -                                    | 902.50 -               | 902.50 💌               | 902.50 -               |
| za ID: 0<br>(Group ID: 65<br>ud an 31 2013<br>129 pm<br>JA Filename:<br>-0001_aaaw-MPR2                                                                                      | FDM Tag Protocol<br>ATA Super-Frame<br>Count:                                                                                                    | © SeGo<br>© 6B<br>© 6C<br>@ ATA<br>© SeGo                                                  | -6C                                         | Ch #3                  | Ch#4                                        | Ch #5                                       | Ch #6                  | Ch #7                  | Ch#8                   |
| ader ID: 0<br>iza ID: 0<br>g Group ID: 65<br>ader Date Time:<br>hu Jan 31 2013<br>9:29 pm<br>GA Filename:<br>3:0001_aaaw-MPR2<br>ftware Version:<br>013jan24a-MPR2<br>MUD: 0 | ATA Super-Frame<br>Count                                                                                                    | SeGo<br>6B<br>6C<br>ATA<br>SeGo<br>Skap                                                    |                                             | Ch #3                  | Ch #4                                       | Ch #5                                       | Ch #6                  | Ch #7                  | Ch #8                  |
| zza ID: 0<br>g Group ID: 65<br>ader Date Time:<br>hu Jan 31 2013<br>9:29 pm<br>GA Filename:<br>3.0001_aaaw.MPR2<br>fiware Version:                                           | ATA Super-Frame<br>Count<br>Channel Weight<br>[%]:                                                                                                    | Skap 0<br>Ch #1                                                                            | Ch #2                                       | 100                    | 100                                         | 100                                         | 100                    | 100                    | 100                    |
| za ID: 0<br>g Group ID: 65<br>ader Date Time:<br>hu Jan 31 2013<br>;29 pm<br>GA Filename:<br>3.0001_aaaw.MPR2<br>hware Version:<br>13 jan 24=.MPR2<br>M ID: 0                | ATA Super-Frame<br>Count:<br>Channel Weight<br>[%]:<br>Group ID:<br>LPT FME Voting                                                                                                    | SeGo<br>6B<br>6C<br>ATA<br>SeGo<br>Skip<br>0<br>Ch #1                                      | Ch #2                                       |                        | -                                           | -                                           |                        | -                      |                        |
| za ID: 0<br>g Group ID: 65<br>ader Date Time:<br>hu Jan 31 2013<br>;29 pm<br>GA Filename:<br>3.0001_aaaw.MPR2<br>hware Version:<br>13 jan 24=.MPR2<br>M ID: 0                | ATA Super-Frame<br>Count:<br>Channel Weight<br>[94]:<br>Group ID:                                                                                                    | © SeGo                                                                                     | Ch #2<br>100<br>0                           | 100                    | 100                                         | 100                                         | 100<br>0               | 100<br>0               | 100                    |
| za ID: 0<br>G Group ID: 65<br>sider Date Time:<br>tu Jan 31 2013<br>:29 pm<br>JA Filename:<br>30001 aaaw.MPR2<br>tware Version<br>13jan24a-MPR2<br>MID: 0                    | ATA Super-Frame<br>Count:<br>Channel Weight<br>[%]:<br>Group ID:<br>LPT FME Voting<br>Time [ms]:<br>Voting Time (all<br>other tag types)                                                                            | SeGo<br>6B<br>6C<br>ATA<br>SeGo<br>Skop<br>0<br>Ch#1<br>100<br>0<br>300                    | Ch #2<br>100<br>0<br>300                    | 100<br>0<br>300        | 100<br>0<br>300                             | 100<br>0<br>300                             | 0<br>300               | 0<br>300               | 100<br>0<br>300        |
| za ID: 0<br>g Group ID: 65<br>ader Date Time:<br>hu Jan 31 2013<br>:239 pm<br>GA Filename:<br>30001.aaaw.MPR2<br>hware Version:<br>13jan24a-MPR2<br>MID: 0                   | ATA Super-Frame<br>Count:<br>Channel Weight<br>[\$9]:<br>Group ID:<br>LPT-FME Voting<br>Time [ms]:<br>Voting Time (all<br>other tag types)<br>[ms]:<br>Dynamic Voting<br>Control:<br>Dynamic Voting<br>Sample Size: | Seco<br>68<br>64<br>84<br>84<br>84<br>9<br>0<br>100<br>100                                 | Ch#2<br>100<br>0<br>300<br>100              | 100<br>0<br>300<br>100 | 100           0           300           100 | 100           0           300           100 | 100<br>0<br>300<br>100 | 100<br>0<br>300<br>100 | 100<br>0<br>300<br>100 |
| za ID: 0<br>G Group ID: 65<br>sider Date Time:<br>tu Jan 31 2013<br>:29 pm<br>JA Filename:<br>30001 aaaw.MPR2<br>tware Version<br>13jan24a-MPR2<br>MID: 0                    | ATA Super-Frame<br>Count:<br>Channel Weight<br>[%]:<br>Group ID:<br>LPT FME Voting<br>Time [ms]:<br>Voting Time (all<br>other tag types)<br>[ms]:<br>Dynamic Voting<br>Control:<br>Dynamic Voting                   | Scio 66<br>68<br>64 + ATA<br>SeGo<br>Skip 0<br>Ch #1<br>100<br>0<br>300<br>100<br>Reader • | Ch #2<br>100<br>0<br>300<br>100<br>Reader • | 100<br>0<br>300<br>100 | 100           0           300           100 | 100           0           300           100 | 100<br>0<br>300<br>100 | 100<br>0<br>300<br>100 | 100<br>0<br>300<br>100 |

- 5. Set the **RF State** of the **Offline** MRFM-S channels back to **Active**.
- 6. Press Enter or select a different tab.
- 7. Verify the DATA LED illuminates solid green.

**Note**: If the DATA LED does not illuminate solid green, see Troubleshooting tree: MRFM-S not working, page 189.

- 8. Verify module output power and power at antenna using a commercial off-the shelf spectrum analyzer
- 9. Ensure the RF channel is capturing OBU data (see Troubleshooting tree: MRFM-S not working page 189).

### Antenna replacement

**Note**: The Reader does not need shutting down to replace an antenna.

Prerequisites: Connect the service laptop to the Reader configuration port to access the CTM web interface. Refer to Connecting a service laptop to the Reader, page 40.

#### Removing an antenna

Confidential

UM 360450-210: A7

These drawings and specifications contain confidential and proprietary information and are the property of Kapsch TrafficCom Canada Inc. and are issued in strict confidence and will be kept confidential and used solely for the purpose intended and for no other purpose and shall not be transmitted, reproduced, copied, and/or used as the basis for manufacture or sale of apparatus unless otherwise agreed to in writing by Kapsch TrafficCom Canada Inc.

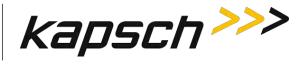

2. Select the **Configuration** link on the left side panel of the CTM web interface. **Result:** The following screen appears.

| kapsch >>>                            | Configuration                                  |                                                                                                    |
|---------------------------------------|------------------------------------------------|----------------------------------------------------------------------------------------------------|
| Home.<br>Status                       | General Test Tags Lanc Assignment Tag Programm | ing   OBU Feedback    Toll Rate/Balance    Channel    LC    LC-Extended    Serial    Group    Manage Config |
| Statistics                            | Site Name:                                     | Regional                                                                                                    |
| Configuration                         | Ethernet 1 (LC 1Gbps) IP Address               | 192, 168, 1,50                                                                                              |
| Manage Software<br>Manage Users       | IP Address                                     | 192.168.0.50                                                                                                |
| Set Time                              | Reader IP Address                              | 10.0.0.50                                                                                                   |
| og Files                              | USB Adapter or Bluetooth IP Address:           | 192 168 2 50                                                                                                |
|                                       | Default Gateway IP:                            | 0000                                                                                                    |
| Diagnostics                           | Suppress Non-IAG Tags:                         | W.                                                                                                    |
|                                       | Diagnostics Port Baud Rate                     | 115200 -                                                                                                    |
| Log Out                               |                                                |                                                                                                    |
| Current user: admin                   | Reader Sync:                                   |                                                                                                    |
| Site Name Regional                    | Enable Reader Sync:                            |                                                                                                    |
| Reader ID: 0<br>Plaza ID: 0           | Superframe Sync Skip:                          | <ul> <li>Sync to every superframe</li> <li>Sync to every other superframe</li> </ul>                        |
| Tag Group ID: 65                      | Add 2 Dummy Frames:                            | ® No<br>© Yes                                                                                               |
| Reader Date/Time:<br>Thu Jan 31 2013  | Type Of Reader Syncing To:                     | Janus 💌                                                                                                    |
| 06:33 pm<br>FPGA Filename             | Report Latency by Tag Type:                    |                                                                                                    |
| A3-0001_aaaw-MPR2<br>Software Version | 0 - Interior FPT Delay [ms]:                   | 0                                                                                                    |
| 2013jan24a-MPR2                       | 1 - Exterior FPT Delay [ms]:                   | 0                                                                                                    |
| CTM ID: 0<br>FPGA Revcode 10          | 2 - Exterior LPT Delay [ms]:                   | 0                                                                                                    |
| TOPTICION. IN                         | 3 - LCD Display Delay [ms]:                    | 0                                                                                                    |
|                                       | 4 - Commercial Vehicle (CVO) Delay [ms]:       | 0                                                                                                    |
|                                       | 5 - OBU Feedback Tag Delay [ms]                | 0                                                                                                    |
|                                       | 6 - HOT Tag Delay [ms]:                        | 0                                                                                                    |
|                                       | Primary/Secondary:                             | L.                                                                                                    |
|                                       | Redundant Mode:                                | 12                                                                                                    |
|                                       | Dual Reporting Mode:                           | 12                                                                                                    |
|                                       | Auto Recovery To Prime                         |                                                                                                    |

2. Click the Channel tab.

**Result:** The following screen appears.

Confidential

© Kapsch TrafficCom Canada Inc. 2013

UM 360450-210: A7

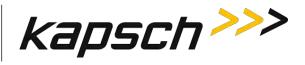

| ome                                                                                                    | General Test Tar                                                                                                    | tane Assion                                                                                  | nent Tag Program                            | ming OBU Feedba                             | ck Toll Rate/Bala      | nce Channel EC         | LC-Extended S          | erial Group Mar        | age Config             |
|----------------------------------------------------------------------------------------------------|----------------------------------------------------------------------------------------------------|----------------------------------------------------------------------------------------------|---------------------------------------------|---------------------------------------------|------------------------|------------------------|------------------------|------------------------|------------------------|
| tistics                                                                                                    | TDM Enable                                                                                                    | (7)                                                                                          |                                             |                                             |                        | Tel comment            |                        |                        |                        |
| infiguration                                                                                                    |                                                                                                    | Ch #1                                                                                        | Ch #2                                       | Ch#3                                        | Ch #4                  | Ch=5                   | Ch #6                  | Ch #7                  | Ch #8                  |
| mage Software<br>mage Users                                                                                                    | TDM RF State:                                                                                                    | Active -                                                                                     | Active .                                    | Skip +                                      | Curre                  | 1 0145                 | L camo                 | Cu#/                   | CL #0                  |
| Time<br>g Files                                                                                                    | TDM Tag<br>Protocol:                                                                                                    | IAG<br>Allegro                                                                               | IAG<br>Allegro                              |                                             | _                      |                        |                        |                        |                        |
| agnostics                                                                                                    | FDM Enable                                                                                                    | ( <b>X</b> )                                                                                 |                                             |                                             |                        |                        |                        |                        |                        |
|                                                                                                    |                                                                                                    | Ch #1                                                                                        | Ch #2                                       | Ch #3                                       | Ch #4                  | Ch #5                  | Ch #6                  | Ch #7                  | Ch=8                   |
| g Out                                                                                                    | FDM RF State:                                                                                                    | Active                                                                                       | Active *                                    | Diffing .                                   | Offline .              | Offine                 | Cilline •              | Offine .               | Citine 💌               |
| nrent user, admin<br>te Name: Regional                                                                                                    | FDM Frequency<br>[MHz]:                                                                                                    | 902 50 💌                                                                                     | 902.50 -                                    | 902.50 -                                    | 902.50 -               | 902.50 -               | 902.50                 | 902.50 💌               | 902.50 💌               |
| ader ID: 0<br>aza ID: 0<br>g Group ID: 65<br>sader Date Time:<br>hu Jan 31 2013<br>9:29 pm<br>(3A Filename:<br>13-0001 aaaw: MPR2<br>mover Version:             | FDM Tag Protocol<br>ATA Super-Frame<br>Count                                                                                                    | SeGo<br>6B<br>6C<br>ATA<br>SeGo<br>Skap                                                      |                                             | Ch.#3                                       | G#4                    | Chuis                  | Ch #6                  | Ch.#7                  | Ch #2                  |
| sza ID. 0<br>g Group ID: 65<br>sader Date Time:<br>hu Jan 31 2013<br>9:29 pm<br>GA Filename:<br>3.0001_aaaw.MPR2<br>flwate Version:<br>013jan24a-MPR2<br>MUD. 0 | ATA Super-Frame<br>Count                                                                                                    | SeGo<br>6B<br>6C<br>ATA<br>SeGo                                                              | -6C<br>Ch #2                                | Ch #3                                       | Ch #4                  | Ch #5                  | Ch #6                  | Ch #7                  | Ch#8<br>100            |
| nza ID. 0<br>g Group ID: 65<br>sader Date Time:<br>'hu Jan 31 2013<br>9:29 pm<br>GA Filename:<br>33 0001. aaaw. MPR2<br>flware Version:<br>03jan24a-MPR2        | ATA Super-Frame<br>Count<br>Channel Weight<br>[%]:                                                                                                    | SeGo<br>6B<br>6C<br>ATA<br>SeGo<br>Skip<br>0<br>Ch #1                                        | Ch #2                                       |                                             | -                      |                        |                        |                        |                        |
| sza ID. 0<br>g Group ID: 65<br>sader Date Time:<br>hu Jan 31 2013<br>9:29 pm<br>GA Filename:<br>3.0001_aaaw.MPR2<br>flwate Version:<br>013jan24a-MPR2<br>MUD. 0 | ATA Super-Frame<br>Count                                                                                                    | SeGo<br>6B<br>6C<br>ATA<br>SeGo<br>Skip<br>0<br>Ch #1                                        | Ch #2                                       | 100                                         | 100                    | 100                    | 100                    | 100                    | 100                    |
| sza ID: 0<br>g Group ID: 65<br>hu Jan 31 2013<br>9:29 pm<br>GA Filename<br>3.0001_aaaw.MPR2<br>ftware Version:<br>013jan24a-MPR2<br>M ID: 0                     | ATA Super-Frame<br>Count:<br>Channel Weight<br>[54]:<br>Group ID:<br>LPT FME Voting                                                                                                    | © SeGo<br>© 6B<br>© 6C<br>● ATA<br>© SeGor<br>Skap<br>0<br>Ch #1<br>100<br>0                 | Ch #2                                       | 100<br>0                                    | 100                    | 100<br>0               | 100                    | 100                    | 100                    |
| sza ID: 0<br>g Group ID: 65<br>hu Jan 31 2013<br>9:29 pm<br>GA Filename<br>3.0001_aaaw.MPR2<br>ftware Version:<br>013jan24a-MPR2<br>M ID: 0                     | ATA Super-Frame<br>Count:<br>Channel Weight<br>[94]:<br>Group ID:<br>LPT/FME Voting<br>Time [ms]:<br>Voting Time (all<br>other tag types)                                                          | SeGo<br>6B<br>6C<br>• ATA<br>SeGo<br>0<br>Ch #1<br>100<br>0<br>300                           | Ch #2<br>100<br>0<br>300                    | 100<br>0<br>300                             | 100<br>0<br>300        | 100<br>0<br>300        | 0<br>300               | 0<br>300               | 0<br>300               |
| sza ID. 0<br>g Group ID: 65<br>sader Date Time:<br>hu Jan 31 2013<br>9:29 pm<br>GA Filename:<br>3.0001_aaaw.MPR2<br>flwate Version:<br>013jan24a-MPR2<br>MUD. 0 | ATA Super-Frame<br>Count:<br>Channel Weight<br>[ <sup>6</sup> 4]:<br>Group ID:<br>LPT/FME Voting<br>Time [ms]:<br>Voting Time (all<br>other tag types)<br>[ms]:<br>Dynamic Voting                  | Secio<br>6B<br>6C<br>ATA<br>Seco<br>5kip<br>0<br>Ch #1<br>100<br>0<br>300                    | Ch #2<br>100<br>0<br>300<br>100             | 100           0           300           100 | 100<br>0<br>300<br>100 | 100<br>0<br>300<br>100 | 100<br>0<br>300<br>100 | 100<br>0<br>300<br>100 | 100<br>0<br>300<br>100 |
| za ID: 0<br>g Group ID: 65<br>ader Date Time:<br>hu Jan 31 2013<br>:229 pm<br>GA Filename:<br>3.0001_aaaw.MPR2<br>hware Version.<br>13Jan24a-MPR2<br>M ID: 0    | ATA Super-Frame<br>Count:<br>Channel Weight<br>[V4]:<br>Group ID:<br>LPT/FME Voting<br>Time [ms]:<br>Voting Time (all<br>other tag types)<br>[ms]:<br>Dynamic Voting<br>Control:<br>Dynamic Voting | Scio         68           68         66           ATA         SeGor           Skip         0 | Ch #2<br>100<br>0<br>300<br>100<br>Rander = | 100           0           300           100 | 100<br>0<br>300<br>100 | 100<br>0<br>300<br>100 | 100<br>0<br>300<br>100 | 100<br>0<br>300<br>100 | 100<br>0<br>300<br>100 |

- 3. Set the **RF State** of the MRFM-S connected to the antenna to **Offline**.
- 4. Press Enter or select a different tab.
- 5. Remove the antenna.

#### Installing an antenna

- 1. Install the antenna (see Installing an Antenna, page 144).
- Select the Configuration link on the left side panel of the CTM web interface. Result: The following screen appears.

#### Confidential

#### UM 360450-210: A7

These drawings and specifications contain confidential and proprietary information and are the property of Kapsch TrafficCom Canada Inc. and are issued in strict confidence and will be kept confidential and used solely for the purpose intended and for no other purpose and shall not be transmitted, reproduced, copied, and/or used as the basis for manufacture or sale of apparatus unless otherwise agreed to in writing by Kapsch TrafficCom Canada Inc.

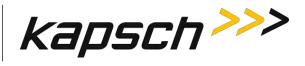

| kapsch >>>                            | Configuration                                  |                                                                                                    |
|---------------------------------------|------------------------------------------------|----------------------------------------------------------------------------------------------------|
| Home                                  | General Test Taus Lane Assignment Tag Programm | ing OBU Feedback   Toll Rate/Balance   Channel   LC   LC-Extended   Serial   Group   Manage Confid |
| Status<br>Statistics                  | Site Name:                                     | Regional                                                                                           |
| Configuration                         | Ethernet 1 (LC 1Gbps) IP Address               | 192, 168, 1, 50                                                                                    |
| Manage Software<br>Manage Users       | IP Address                                     | 192.168.0.50                                                                                       |
| Set Time                              | Reader IP Address                              | 10.0.0.50                                                                                          |
| og Files                              | USB Adapter or Bluetooth IP Address:           | 192 168 2 50                                                                                       |
|                                       | Default Gateway IP:                            | 0000                                                                                               |
| Diagnostics                           | Suppress Non-IAG Tags:                         | W                                                                                                  |
|                                       | Diagnostics Port Baud Rate                     | 115200                                                                                             |
| Log Out                               |                                                |                                                                                                    |
| Current user: admin                   | Reader Sync:                                   |                                                                                                    |
| Site Name Regional                    | Enable Reader Sync:                            |                                                                                                    |
| Reader ID: 0<br>Plaza ID: 0           | Superframe Sync Skip:                          | Sync to every superframe     Sync to every other superframe                                        |
| Tag Group ID: 65                      | Add 2 Dummy Frames:                            | ® No<br>◎ Yes                                                                                      |
| Reader Date/Time:<br>Thu Jan 31 2013  | Type Of Reader Syncing To:                     | Janus 💌                                                                                            |
| 06:33 pm<br>FPGA Filename             | Report Latency by Tag Type:                    |                                                                                                    |
| A3-0001_aaaw-MPR2<br>Software Version | 0 - Interior FPT Delay [ms]:                   | 0                                                                                                  |
| 2013jan24a-MPR2                       | 1 - Exterior FPT Delay [ms]:                   | 0                                                                                                  |
| CTM ID: 0<br>FPGA Revcode 10          | 2 - Exterior LPT Delay [ms]:                   | 0                                                                                                  |
| recover to                            | 3 - LCD Display Delay [ms]:                    |                                                                                                    |
|                                       | 4 - Commercial Vehicle (CVO) Delay [ms]        | 0                                                                                                  |
|                                       | 5 - OBU Feedback Tag Delay [ms]                | 0                                                                                                  |
|                                       | 6 - HOT Tag Delay [ms]:                        | 0                                                                                                  |
|                                       | Primary/Secondary:                             |                                                                                                    |
|                                       | Redundant Mode:                                |                                                                                                    |
|                                       | Dual Reporting Mode:                           |                                                                                                    |
|                                       | Auto Recovery To Prime                         | 2                                                                                                  |

#### 3. Click the Channel tab.

Result: The following screen appears.

Confidential

UM 360450-210: A7

© Kapsch TrafficCom Canada Inc. 2013

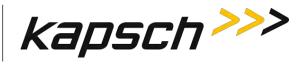

| lome<br>Status                                                                                                    | General Test Tag                                                                                                    | as Lane Assignm                                                                                                    | nent Tag Program                            | ming OBU Feedba                             | ck Toll Rate/Bala      | ince Channel LC        | LC-Extended S          | erial Group Mar        | age Config             |
|----------------------------------------------------------------------------------------------------|----------------------------------------------------------------------------------------------------|----------------------------------------------------------------------------------------------------|---------------------------------------------|---------------------------------------------|------------------------|------------------------|------------------------|------------------------|------------------------|
| tatistics                                                                                                    | TDM Enable:                                                                                                    | 121                                                                                                    |                                             |                                             |                        |                        |                        |                        |                        |
| Configuration                                                                                                    |                                                                                                    | Ch #1                                                                                                    | Ch #2                                       | Ch#3                                        | Ch #4                  | Ch #5                  | Ch #6                  | Ch #7                  | Ch #8                  |
| lanage Software<br>lanage Users                                                                                                    | TDM RF State:                                                                                                    | Active .                                                                                                    | Active -                                    | Skip +                                      | -                      |                        |                        |                        |                        |
| et Tune<br>og Files                                                                                                    | TDM Tag<br>Protocol:                                                                                                    | R IAG<br>Allegro                                                                                                    | IAG<br>Allegro                              |                                             | _                      |                        |                        |                        |                        |
| hagnostics                                                                                                    | FDM Enable                                                                                                    | [V]                                                                                                    |                                             |                                             |                        |                        |                        |                        |                        |
|                                                                                                    |                                                                                                    | Ch #1                                                                                                    | Ch =2                                       | Ch #3                                       | Ch #4                  | Ch =5                  | Ch #6                  | Ch #7                  | Ch #8                  |
| og Out                                                                                                    | FDM RF State:                                                                                                    | Active *                                                                                                    | Active                                      |                                             | Offline -              | Offine •               |                        | Uttine .               | Cittine 💌              |
| urrent user admin<br>ite Name: Regional                                                                                                    | FDM Frequency<br>[MHz]:                                                                                                    | 902.50 -                                                                                                    | 902.50 -                                    | 902.50 -                                    | 902.50 -               | 902.50 -               | 902.50                 | 902.50 -               | 902.50 -               |
| laza ID: 0<br>ag Group ID: 65<br>teader Date/Time:<br>Thu Jan 31 2013<br>09:29 pm<br>PGA Filename:                                                                                                    | FDM Tag Protocol<br>ATA Super-Frame<br>Count:                                                                                                    | © SeGo<br>© 6B<br>© 6C<br>@ ATA<br>© SeGo                                                                                                    | -6C                                         |                                             |                        |                        |                        |                        |                        |
| laza ID: 0<br>ag Group ID: 65<br>teader Date Time:<br>Thu Jan 31 2013<br>09:29 pm<br>QGA Fidename:<br>A3-0001 _aaaw-MPR2<br>oftware Version:<br>0013jan24a- MPR2                                                | ATA Super-Frame<br>Count:                                                                                                    | SeGo<br>6B<br>6C<br>ATA<br>SeGo                                                                                                    | -6C                                         | Ch#3                                        | Ch #4                  | Ch #5                  | Ch #6                  | Ch #7                  | Ch#8                   |
| leader ID: 0<br>laza ID: 0<br>lag Group ID: 65<br>leader Date Time:<br>Thu Jan 31 2013<br>09:29 pm<br>PGA Filename:<br>A3:0001 asaw: MPR2<br>oftware Version<br>2013jaa24a: MPR2<br>TM ID: 0<br>PGA Revcede: 10 | ATA Super-Frame<br>Count<br>Channel Weight<br>[%6]:                                                                                                    | Skap 0<br>Ch #1<br>100                                                                                                    | Ch #2                                       | 100                                         | 100                    | 100                    | 100                    | 100                    | 100                    |
| laza ID: 0<br>ag Group ID: 65<br>Thu Jan X1 2013<br>09:29 pm<br>PGA Filename:<br>AX-0001 aaaw. MPR2<br>oftware Version<br>2013jan24a-MPR2<br>TMID: 0                                                            | ATA Super-Frame<br>Count:<br>Channel Weight<br>[%9]:<br>Group ID:<br>LPT FME Voting                                                                                                    | Skip 0<br>Ch #1                                                                                                    | Ch #2                                       |                                             | -                      | -                      |                        |                        | -                      |
| laza ID: 0<br>ag Group ID: 65<br>Thu Jan X1 2013<br>09:29 pm<br>PGA Filename:<br>AX-0001 aaaw. MPR2<br>oftware Version<br>2013jan24a-MPR2<br>TMID: 0                                                            | ATA Super-Frame<br>Count:<br>Channel Weight<br>[%9]:<br>Group ID:                                                                                                    | SeGo<br>6B<br>6C<br>ATA<br>SeGo<br>Skap<br>0<br>Ch #1<br>100<br>0                                                                                                    | Ch #2<br>100<br>0                           | 100                                         | 100                    | 100                    | 100                    | 0                      | 100                    |
| laza ID: 0<br>ag Group ID: 65<br>eader Date-Time<br>Thu Jan 31 2013<br>99:29 pm<br>PGA Filename<br>A3.0001 aaaw.MPR2<br>oftware Version<br>2013jan24a.MPR2<br>TM ID: 0                                          | ATA Super-Frame<br>Count:<br>Channel Weight<br>[96]:<br>Group ID:<br>LPT/FME Voting<br>Time [ms]:<br>Voting Time (all<br>other tag types)                                                           | SeGo<br>6B<br>6C<br>ATA<br>SeGo<br>Skap<br>0<br>Ch #1<br>100<br>0<br>300                                                                                                    | Ch #2<br>100<br>0<br>300                    | 100<br>0<br>300                             | 100<br>0<br>300        | 100<br>0<br>300        | 0<br>300               | 0<br>300               | 100<br>0<br>300        |
| laza ID: 0<br>ag Group ID: 65<br>eader Date-Time:<br>Thu Jan 31 2013<br>99:29 pm<br>PGA Filename:<br>13.0001 aaaw: MPR2<br>nflware Version:<br>2013 jan 24a: MPR2<br>TM ID: 0                                   | ATA Super-Frame<br>Count:<br>Channel Weight<br>[ <sup>1</sup> 9]<br>Group ID:<br>LPT FME Voting<br>Time [ms]:<br>Voting Time (all<br>other tag types)<br>[ms]:<br>Dynamic Voting                    | SeGo<br>6B<br>6C<br>* ATA<br>SeGor<br>Skip<br>0<br>Ch #1<br>100<br>0<br>300                                                                                                    | Ch#2<br>100<br>0<br>300<br>100              | 100           0           300           100 | 100<br>0<br>300<br>100 | 100<br>0<br>300<br>100 | 100<br>0<br>300<br>100 | 100<br>0<br>300<br>100 | 100<br>0<br>300<br>100 |
| aza ID 0<br>g Group ID: 65<br>sader Date Time:<br>Tha Jan 31 2013<br>9:29 pm<br>GA Filename:<br>13:0001_aaaw.MPR2<br>mware Version:<br>013jan24a-MPR2<br>MID: 0                                                 | ATA Super-Frame<br>Count:<br>Channel Weight<br>[%9]:<br>Group ID:<br>LPT F.ME Voting<br>Time [ms]:<br>Voting Time (all<br>other tag types)<br>[ms]:<br>Dynamic Voting<br>Control:<br>Dynamic Voting | Scio         68           6C         ATA           SeGor         SeGor           Skip         0           Ch #1         100           100         100           Reader         • | Ch #2<br>100<br>0<br>300<br>100<br>Reader • | 100           0           300           100 | 100<br>0<br>300<br>100 | 100<br>0<br>300<br>100 | 100<br>0<br>300<br>100 | 100<br>0<br>300<br>100 | 100<br>0<br>300<br>100 |

- 4. Set the Offline MRFM-S RF State back to Active.
- 5. Press Enter.
- 6. Verify the DATA LED illuminates solid green.
- 7. Verify module output powers and power at antenna using a commercial off-the shelf spectrum analyzer .
- 8. Ensure the MRFM-S is capturing OBU data (see Monitoring OBU transactions as they occur via the Diagnostics page, page 53).

### **RF** cable or connector replacement

Note: The Reader does not need shutting down to replace an RF cable or connector.

Prerequisites: Connect the service laptop to the Reader configuration port to access the CTM web interface.

#### Removing RF cable/connector

Confidential

UM 360450-210: A7

These drawings and specifications contain confidential and proprietary information and are the property of Kapsch TrafficCom Canada Inc. and are issued in strict confidence and will be kept confidential and used solely for the purpose intended and for no other purpose and shall not be transmitted, reproduced, copied, and/or used as the basis for manufacture or sale of apparatus unless otherwise agreed to in writing by Kapsch TrafficCom Canada Inc.

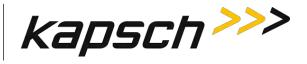

1. Select the **Configuration** link on the left side panel. **Result:** The following screen appears.

| kapsch >>>                                        | Configuration                                  |                                                                                                    |
|---------------------------------------------------|------------------------------------------------|----------------------------------------------------------------------------------------------------|
| <u>Home</u><br>Status                             | General Test Tags Lane Assignment Tag Programm | ing   OBU Feedback   Toll Rate/Balance   Channel   LC   LC-Extended   Serial   Group   Manage Config |
| Statistics                                        | Site Name:                                     | Regional                                                                                             |
| Configuration                                     | Ethernet 1 (LC 1Gbps) IP Address               | 192.168.1.50                                                                                         |
| <u>Manage Software</u><br>Manage Users            | IP Address                                     | 192.168.0.50                                                                                         |
| Set Time                                          | Reader IP Address                              | 10.0 0.50                                                                                            |
| og Files                                          | USB Adapter or Bluetooth IP Address:           | 192 168 2 50                                                                                         |
| Diagnostics                                       | Default Gateway IP:                            | 0000                                                                                                 |
| Julyhostics                                       | Suppress Non-IAG Tags:                         | W.                                                                                                   |
|                                                   | Diagnostics Port Baud Rate                     | 115200 -                                                                                             |
| Log Out                                           | Reader Sync:                                   |                                                                                                    |
| Current user: admin                               | Enable Reader Sync:                            |                                                                                                    |
| Site Name Regional<br>Reader ID: 0<br>Plaza ID: 0 | Superframe Sync Skip:                          | Sync to every other superframe     Sync to every other superframe                                    |
| Tag Group ID: 65                                  | Add 2 Dummy Frames:                            | ● No<br>◎ Yes                                                                                        |
| Reader Date/Time:<br>Thu Jan 31 2013              | Type Of Reader Syncing To:                     | Janus 💌                                                                                              |
| 06:33 pm<br>FPGA Filename                         | Report Latency by Tag Type                     |                                                                                                    |
| A3-0001_aaaw-MPR2<br>Software Version             | 0 - Interior FPT Delay [ms]:                   | 0                                                                                                    |
| 2013jan24a-MPR2                                   | 1 - Exterior FPT Delay [ms]:                   | 0                                                                                                    |
| CTM ID: 0<br>FPGA Revcode 10                      | 2 - Exterior LPT Delay [ms]:                   | 0                                                                                                    |
|                                                   | 3 - LCD Display Delay [ms]:                    | 0                                                                                                    |
|                                                   | 4 - Commercial Vehicle (CVO) Delay [ms]:       | 0                                                                                                    |
|                                                   | 5 - OBU Feedback Tag Delay [ms].               | 0                                                                                                    |
|                                                   | 6 - HOT Tag Delay [ms]:                        | 0                                                                                                    |
|                                                   | Primary/Secondary:                             | л:                                                                                                   |
|                                                   | Redundant Mode:                                |                                                                                                    |
|                                                   | Dual Reporting Mode:                           | 12                                                                                                   |
|                                                   | Auto Recovery To Prime                         |                                                                                                    |

2. Click the Channel tab.

**Result:** The following screen appears.

Confidential

UM 360450-210: A7

© Kapsch TrafficCom Canada Inc. 2013 These drawings and specifications contain confidential and proprietary inform

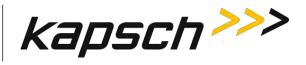

| me<br>tus                                                                                                    | General Test Tag                                                                                                    | s Lane Assign                                                                              | ment Tag Program                          | ming OBU Feedba        | ck Toll Rate/Bala                           | nce Channel tt                              | LC-Extended S          | erial Group Man        | age Config             |
|----------------------------------------------------------------------------------------------------|----------------------------------------------------------------------------------------------------|--------------------------------------------------------------------------------------------|-------------------------------------------|------------------------|---------------------------------------------|---------------------------------------------|------------------------|------------------------|------------------------|
| tistics                                                                                                    | TDM Enable:                                                                                                    | (2)                                                                                        |                                           |                        |                                             |                                             |                        |                        |                        |
| ntiguration                                                                                                    |                                                                                                    | Ch #1                                                                                      | Ch #2                                     | Ch#3                   | Ch #4                                       | Ch #5                                       | Ch =6                  | Ch#7                   | Ch#8                   |
| mage Software<br>mage Users                                                                                                    | TDM RF State:                                                                                                    | Active -                                                                                   | Active .                                  | Skip +                 |                                             | 1                                           | L cano                 |                        |                        |
| ninge Cours<br>Time<br>g Files                                                                                                    | TDM Tag<br>Protocol:                                                                                                    | P IAG<br>Allegro                                                                           | IAG<br>Allegro                            |                        | 1                                           |                                             |                        |                        |                        |
| ignostic s                                                                                                    |                                                                                                    | A                                                                                          | Antgio                                    |                        |                                             |                                             |                        |                        |                        |
|                                                                                                    | FDM Enable:                                                                                                    | <u>[V]</u>                                                                                 |                                           | 1                      | 2                                           |                                             | 1                      | 1                      | 1                      |
|                                                                                                    |                                                                                                    | Ch #1                                                                                      | Ch #2                                     | Ch #3                  | Ch #4                                       | Ch #5                                       | Ch #6                  | Ch #7                  | Ch ≠S                  |
| g Out                                                                                                    | FDM RF State:                                                                                                    | Active                                                                                     | Active .                                  | ioitine 💌              | Ofiline                                     | Offine •                                    |                        | Uffline 💌              | Offine 💌               |
| rrent user, admin<br>e Name: Regional                                                                                                    | FDM Frequency<br>[MHz]:                                                                                                    | 902:50 🔹                                                                                   | 902.50 -                                  | 902.50 -               | 902.50 -                                    | 902.50 -                                    | 902.50                 | 902.50 💌               | 902.50 💌               |
| ader ID: 0<br>za ID: 0<br>g Group ID: 65<br>ader Date Time:<br>hu Jan 31 2013<br>3:29 pm<br>3:40 Filename:<br>3:0001, aaaw. MPR2<br>bottor Vienies            | FDM Tag Protocol<br>ATA Super-Frame<br>Count                                                                                                    | SeGo<br>6B<br>6C<br>ATA<br>SeGo<br>Skap<br>0                                               | +6C                                       | L ctri                 | 1 0.4                                       | 1 cur                                       |                        |                        | - ch et                |
| za ID: 0<br>g Group ID: 65<br>ader Date/Time:<br>hu Jan 31 2013<br>9:29 pm<br>GA Filename:                                                                    | ATA Super-Frame<br>Count:                                                                                                    | © SeGo<br>© 6B<br>© 6C<br>● ATA<br>© SeGo                                                  |                                           | Ch#3                   | Ch #4                                       | Ch #5                                       | Ch #6                  | Ch #7                  | Ch#8                   |
| za ID: 0<br>g Group ID: 65<br>ader Date Time:<br>bu Jan 31 2013<br>9:29 pm<br>GA Filename:<br>3-0001_aaaw-MPR2<br>ftware Version:<br>13jan24a-MPR2            | ATA Super-Frame<br>Count<br>Channel Weight<br>[%6]:                                                                                                    | Skap 0<br>Ch #1                                                                            | +6C                                       | 100                    | 100                                         | 100                                         | 100                    | 100                    | 100                    |
| za ID: 0<br>g Group ID: 65<br>ader Date Time:<br>hu Jan 31 2013<br>;29 pm<br>GA Filename:<br>3.0001_aaaw.MPR2<br>ftware Version:<br>13 jan 24=MPR2<br>M ID: 0 | ATA Super-Frame<br>Count:<br>Channel Weight<br>[%]:<br>Group ID:<br>LDT FME Voting                                                                                                    | SeGo<br>6B<br>6C<br>ATA<br>SeGo<br>Skip<br>0<br>Ch #1                                      | +6C<br>Ch #2                              |                        | -                                           | -                                           |                        |                        |                        |
| za ID: 0<br>g Group ID: 65<br>ader Date Time:<br>hu Jan 31 2013<br>;29 pm<br>GA Filename:<br>3.0001_aaaw.MPR2<br>ftware Version:<br>13 jan 24=MPR2<br>M ID: 0 | ATA Super-Frame<br>Count:<br>Channel Weight<br>[96]:<br>Group ID:                                                                                                    | © SeGo                                                                                     | +6C<br>Ch #2<br>100<br>0                  | 0                      | 100                                         | 100                                         | 100<br>0               | 0                      | 100                    |
| za ID: 0<br>g Group ID: 65<br>ader Date Time:<br>hu Jan 31 2013<br>;29 pm<br>GA Filename:<br>3.0001_aaaw.MPR2<br>ftware Version:<br>13 jan 24=MPR2<br>M ID: 0 | ATA Super-Frame<br>Count:<br>Channel Weight<br>[%i]:<br>Group ID:<br>LPT FME Voting<br>Time [ms]:<br>Voting Time (all<br>other tag types)                                                         | SeGo<br>6B<br>6C<br>ATA<br>SeGo<br>Skop<br>0<br>Ch#1<br>100<br>0<br>300                    | +6C<br>100<br>10<br>300                   | 100<br>0<br>300        | 100<br>0<br>300                             | 100<br>0<br>300                             | 0<br>300               | 0<br>300               | 100<br>0<br>300        |
| za ID: 0<br>g Group ID: 65<br>ader Date Time:<br>hu Jan 31 2013<br>;29 pm<br>GA Filename:<br>3.0001_aaaw.MPR2<br>ftware Version:<br>13 jan 24=MPR2<br>M ID: 0 | ATA Super-Frame<br>Count:<br>Channel Weight<br>[54]:<br>Group ID:<br>LPT/FME Voting<br>Time [ms]:<br>Voting Time (all<br>other tag types)<br>[ms]:<br>Dynamic Voting                              | Seco<br>68<br>64<br>84<br>84<br>84<br>9<br>0<br>100<br>100                                 | +6C<br>100<br>0<br>300<br>100<br>100      | 100<br>0<br>300<br>100 | 100           0           300           100 | 100           0           300           100 | 100<br>0<br>300<br>100 | 100<br>0<br>300<br>100 | 100<br>0<br>300<br>100 |
| za ID: 0<br>Group ID: 65<br>ider Date Time:<br>10 Jan 31 2013<br>229 pm<br>JA Filename:<br>90001 aaaw.MPR2<br>Iware Version<br>13jaa24a-MPR2<br>MID: 0        | ATA Super-Frame<br>Count:<br>Channel Weight<br>[%]:<br>Group ID:<br>LPT FME Voting<br>Time [ms]:<br>Voting Time (all<br>other tag types)<br>[ms]:<br>Dynamic Voting<br>Control:<br>Dynamic Voting | Scio 66<br>68<br>64 + ATA<br>SeGo<br>Skip 0<br>Ch #1<br>100<br>0<br>300<br>100<br>Reader • | +6C<br>100<br>0<br>300<br>100<br>Reader × | 100<br>0<br>300<br>100 | 100           0           300           100 | 100           0           300           100 | 100<br>0<br>300<br>100 | 100<br>0<br>300<br>100 | 100<br>0<br>300<br>100 |

3. Set the RF State of the MRFM-S whose cable or connector is being replaced to Offline.

- 4. Press Enter.
- 5. Remove the RF cables or connectors.

### Installing an RF cable/connector

Prerequisites: Self-amalgamating tape for connections. Connect the service laptop to the Reader configuration port to access the CTM web interface. Refer to Connecting a service laptop to the Reader, page 40.

- 1. Install the RF cables or connectors.
- 2. Apply new self-amalgamating tape to the connections.
- 3. Select the **Configuration** link on the left side panel of the CTM web interface.

Result: The following screen appears.

Confidential

#### UM 360450-210: A7

Page 215 of 282

<sup>©</sup> Kapsch TrafficCom Canada Inc. 2013

These drawings and specifications contain confidential and proprietary information and are the property of Kapsch TrafficCom Canada Inc. and are issued in strict confidence and will be kept confidential and used solely for the purpose intended and for no other purpose and shall not be transmitted, reproduced, copied, and/or used as the basis for manufacture or sale of apparatus unless otherwise agreed to in writing by Kapsch TrafficCom Canada Inc.

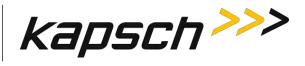

| kapsch >>>                             | Configuration                                 |                                                                                                    |
|----------------------------------------|-----------------------------------------------|----------------------------------------------------------------------------------------------------|
| Home                                   | General Test Tans Lane Assignment Tag Program | ing   OBU Feedback   Toll Rate/Balance   Channel   LC   LC-Extended   Serial   Group   Manage Confi |
| Status<br>Statistics                   | Site Name:                                    | Regional                                                                                            |
| Configuration                          | Ethernet I (LC 1Gbps) IP Address              | 192.168.1.50                                                                                        |
| <u>Manage Software</u><br>Manage Users | IP Address                                    | 192.168.0.50                                                                                        |
| et Time                                | Reader IP Address                             | 10.0.0.50                                                                                           |
| og Files                               | USB Adapter or Bluetooth IP Address:          | 192 168 2 50                                                                                        |
|                                        | Default Gateway IP:                           | 0000                                                                                                |
| Diagnostics                            | Suppress Non-IAG Tags:                        | W                                                                                                   |
|                                        | Diagnostics Port Baud Rate                    | 115200                                                                                              |
| Log Out                                |                                               |                                                                                                    |
| Current user: admin                    | Reader Sync:                                  | A                                                                                                   |
| Site Name Regional                     | Enable Reader Sync:                           |                                                                                                    |
| Reader ID: 0<br>Plaza ID: 0            | Superframe Sync Skip:                         | <ul> <li>Sync to every superframe</li> <li>Sync to every other superframe</li> </ul>                |
| Tag Group ID: 65                       | Add 2 Dummy Frames:                           | a No<br>Ves                                                                                         |
| Reader Date/Time:<br>Thu Jan 31 2013   | Type Of Reader Syncing To:                    | Janus 💌                                                                                             |
| 06:33 pm<br>FPGA Filename              | Report Latency by Tag Type:                   |                                                                                                    |
| A3-0001_aaaw-MPR2<br>Software Version  | 0 - Interior FPT Delay [ms]:                  | 0                                                                                                   |
| 2013jan24a-MPR2                        | 1 - Exterior FPT Delay [ms]:                  | 0                                                                                                   |
| TM ID: 0<br>PGA Revcode 10             | 2 - Exterior LPT Delay [ms]:                  | 0                                                                                                   |
| POPTREVIOLE IN                         | 3 - LCD Display Delay [ms]:                   |                                                                                                    |
|                                        | 4 - Commercial Vehicle (CVO) Delay [ms]:      | 0                                                                                                   |
|                                        | 5 - OBU Feedback Tag Delay [ms]               | 0                                                                                                   |
|                                        | 6 - HOT Tag Delay [ms]:                       | 0                                                                                                   |
|                                        | Primary/Secondary:                            |                                                                                                    |
|                                        | Redundant Mode:                               |                                                                                                    |
|                                        | Dual Reporting Mode:                          | 12                                                                                                  |
|                                        | Auto Recovery To Prime                        | 10                                                                                                  |

### 4. Click the **Channel** tab.

**Result:** The following screen appears.

Confidential

#### UM 360450-210: A7

© Kapsch TrafficCom Canada Inc. 2013

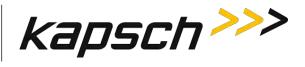

| lome<br>Status                                                                                                    | General Test Tag                                                                                                    | gs Lane Assignm                                                                                                    | nent Tag Program                            | ming 080 Feedba                             | ck Toll Rate/Bala      | ince Channel LC        | LC-Extended S          | erial Group Mar        | age Config             |
|----------------------------------------------------------------------------------------------------|----------------------------------------------------------------------------------------------------|----------------------------------------------------------------------------------------------------|---------------------------------------------|---------------------------------------------|------------------------|------------------------|------------------------|------------------------|------------------------|
| tatistics                                                                                                    | TDM Enable:                                                                                                    | 121                                                                                                    |                                             |                                             |                        |                        |                        |                        |                        |
| Configuration<br>Manage Software                                                                                                    |                                                                                                    | Ch #1                                                                                                    | Ch #2                                       | Ch#3                                        | Ch #4                  | Ch #5                  | Ch #6                  | Ch #7                  | Ch#8                   |
| fanage Software                                                                                                    | TDM RF State:                                                                                                    | Active -                                                                                                    | Active -                                    | Skip +                                      |                        |                        |                        | - <u>N</u>             |                        |
| et Time<br>og Files                                                                                                    | TDM Tag<br>Protocol:                                                                                                    | R IAG<br>Allegro                                                                                                    | IAG<br>Allegro                              |                                             | _                      |                        |                        |                        |                        |
| agnostics                                                                                                    | FDM Enable                                                                                                    | [V]                                                                                                    |                                             |                                             |                        |                        |                        |                        |                        |
|                                                                                                    |                                                                                                    | Ch #1                                                                                                    | Ch #2                                       | Ch #3                                       | Ch #4                  | Ch #5                  | Ch #6                  | Ch #7                  | Ch #8                  |
| og Out                                                                                                    | FDM RF State:                                                                                                    | Active *                                                                                                    | Active -                                    | initia ·                                    | Offline                | Offine -               |                        | Chine -                | Citing .               |
| urrent user, admin<br>ite Name: Regional                                                                                                    | FDM Frequency<br>[MHz]:                                                                                                    | 902.50 -                                                                                                    | 902.50 -                                    | 902.50 -                                    | 902.50 -               | 902.50 -               | 902.50 -               | 902.50 -               | 902.50 -               |
| laza ID: 0<br>ag Group ID: 65<br>eader Date Time<br>Thu Jan 31 2013<br>09:29 pm<br>PGA Filename                                                                                        | FDM Tag Protocol<br>ATA Super-Frame<br>Count                                                                                                    | © SeGo<br>© 6B<br>© 6C<br>@ ATA<br>© SeGo                                                                                                    | -6C                                         |                                             |                        |                        |                        |                        |                        |
| eader ID: 0<br>laza ID: 0<br>ag Group ID: 65<br>cader Date Time:<br>Thu Jan 31 2013<br>09:29 pm<br>PGA Filename:<br>A3:0001 aaaw MPR2<br>oftware Version<br>2013jan24a-MPR2<br>TMID: 0 | ATA Super-Frame<br>Count:                                                                                                    | © SeGo<br>© 6B<br>© 6C<br>● ATA<br>© SeGo                                                                                                    | -6C                                         | Ch #3                                       | Ch #4                  | Ch #5                  | Ch #6                  | Ch #7                  | Ch#8                   |
| laza ID: 0<br>ag Group ID: 65<br>eader Date Time:<br>Thu Jan 31 2013<br>99:29 pm<br>PGA Filename:<br>A3.0001 aaaw: MPR2<br>oftware Version:<br>2013jan24a: MPR2<br>TMID: 0             | ATA Super-Frame<br>Count<br>Channel Weight<br>[%9]:                                                                                                    | Skip 0<br>Ch #1                                                                                                    | Ch #2                                       |                                             | -                      |                        | -                      | 100                    | 100                    |
| laza ID: 0<br>ag Group ID: 65<br>eader Date Time:<br>Thu Jan 31 2013<br>99:29 pm<br>PGA Filename:<br>A3.0001 aaaw: MPR2<br>oftware Version:<br>2013jan24a: MPR2<br>TMID: 0             | ATA Super-Frame<br>Count:<br>Channel Weight<br>[%9]:<br>Group ID:<br>LPT/FME Voting                                                                                                    | Skap 0<br>Ch #1<br>100                                                                                                    | Ch #2                                       | 100                                         | 100                    | 100                    | 100                    | -                      |                        |
| laza ID: 0<br>ag Group ID: 65<br>eader Date Time:<br>Thu Jan 31 2013<br>09:29 pm<br>DGA Filename:<br>A3-0001_aaaw-MPR2<br>oftware Version:<br>0013jan24a-MPR2                          | ATA Super-Frame<br>Count:<br>Channel Weight<br>[%9]:<br>Group ID:                                                                                                    | SeGo<br>6B<br>8 6C<br>8 ATA<br>SeGo<br>Skap 0<br>Ch #1<br>100<br>0                                                                                                    | Ch #2<br>100<br>0                           | 100<br>0                                    | 100                    | 100<br>0               | 100                    | 100<br>0               | 100<br>0               |
| laza ID: 0<br>ag Group ID: 65<br>eader Date-Time:<br>Thu Jan 31 2013<br>99:29 pm<br>PGA Filename:<br>13:30001 aaaw: MPR2<br>oftware Version<br>2013/aa24a-MPR2<br>TM ID: 0             | ATA Super-Frame<br>Count:<br>Channel Weight<br>[96]:<br>Group ID:<br>LPT/FME Voting<br>Time [ms]:<br>Voting Time (all<br>other tag types)                                                         | SeGo<br>6B<br>6C<br>ATA<br>SeGo<br>Skap<br>0<br>Ch #1<br>100<br>0<br>300                                                                                                    | Ch #2<br>100<br>0<br>300                    | 100<br>0<br>300                             | 100<br>0<br>300        | 100<br>0<br>300        | 0<br>300               | 0<br>300               | 100<br>0<br>300        |
| laza ID: 0<br>ag Group ID: 65<br>eader Date-Time:<br>Thu Jan 31 2013<br>99:29 pm<br>PGA Filename:<br>13:30001 aaaw: MPR2<br>oftware Version<br>2013/aa24a-MPR2<br>TM ID: 0             | ATA Super-Frame<br>Count:<br>Channel Weight<br>[%]:<br>Group ID:<br>LPT FME Voting<br>Time [ms]:<br>Voting Time (all<br>other tag types)<br>[ms]:<br>Dynamic Voting                               | SeGo<br>6B<br>6C<br>* ATA<br>SeGor<br>Skip<br>0<br>Ch #1<br>100<br>0<br>300                                                                                                    | Ch#2<br>100<br>0<br>300<br>100              | 100           0           300           100 | 100<br>0<br>300<br>100 | 100<br>0<br>300<br>100 | 100<br>0<br>300<br>100 | 100<br>0<br>300<br>100 | 100<br>0<br>300<br>100 |
| sza ID. 0<br>g Group ID: 65<br>hu Jan 31 2013<br>9:29 pm<br>GA Filename<br>3.0001_aaaw MPR2<br>ftware Version:<br>013jan24a-MPR2<br>M ID. 0                                            | ATA Super-Frame<br>Count:<br>Channel Weight<br>[%j:<br>Group ID:<br>LPT FME Voting<br>Time [ms]:<br>Voting Time (all<br>other tag types)<br>[ms]:<br>Dynamic Voting<br>Control:<br>Dynamic Voting | Scio         68           6C         ATA           SeGor         SeGor           Skip         0           Ch #1         100           100         100           Reader         • | Ch #2<br>100<br>0<br>300<br>100<br>Reader • | 100           0           300           100 | 100<br>0<br>300<br>100 | 100<br>0<br>300<br>100 | 100<br>0<br>300<br>100 | 100<br>0<br>300<br>100 | 100<br>0<br>300<br>100 |

- 5. Set the Offline MRFM-S RF State back to Active.
- 6. Press Enter.
- 7. Verify that the DATA LED illuminates solid green.
- 8. Verify module output powers and power at antenna using a commercial off-the shelf spectrum analyzer.
- 9. Ensure the MRFM-S is capturing OBU data (see Monitoring OBU transactions as they occur via the Diagnostics page, page 53).

#### UM 360450-210: A7

Confidential

These drawings and specifications contain confidential and proprietary information and are the property of Kapsch TrafficCom Canada Inc. and are issued in strict confidence and will be kept confidential and used solely for the purpose intended and for no other purpose and shall not be transmitted, reproduced, copied, and/or used as the basis for manufacture or sale of apparatus unless otherwise agreed to in writing by Kapsch TrafficCom Canada Inc.

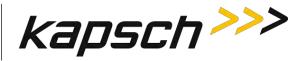

# **CTM replacement**

# WARNING:

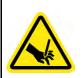

THE MODULES MAY HAVE SHARP EDGES. HANDLE THE MODULES CAREFULLY. WHENEVER POSSIBLE, USE A MODULE EXTRACTION TOOL TO REMOVE A MODULE.

# CAUTION:

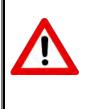

Removing a powered CTM from the Reader rack can damage the CTM. Before removing a CTM from the Reader, ensure that power on the affected side of the Reader is turned off, i.e. the power switch on the PSM is in the off position, or the PSM AC input power cord is disconnected.

# Removing a CTM

- 1. Switch the Reader over to the side with the CTM that is **not** being replaced (see Manually switching a Reader to the redundant side, page 40).
- 2. Set the PSM powering the CTM being replaced to the off position.
- 3. Label and then disconnect any communication cables connected to the CTM.
- 4. Remove the faulty CTM from the Reader rack.

# Installing a CTM

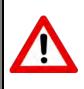

To avoid damaging the modules, ensure that the connector on the module is properly aligned with the connector on the DSM back plane before the module is securely plugged into the DSM.

**CAUTION:** 

- 1. Install a new CTM in the Reader Rack.
- 2. Reconnect the communication cables to the CTM.
- 3. Set the PSM and CTM to the **on** position.
- 4. Switch the Reader to the new CTM side (see Manually switching a Reader to the redundant side, page 40).
- 5. If the CTM is in an IR network, reboot the CTM (see Rebooting the CTM, page 222).

### Confidential

UM 360450-210: A7

These drawings and specifications contain confidential and proprietary information and are the property of Kapsch TrafficCom Canada Inc. and are issued in strict confidence and will be kept confidential and used solely for the purpose intended and for no other purpose and shall not be transmitted, reproduced, copied, and/or used as the basis for manufacture or sale of apparatus unless otherwise agreed to in writing by Kapsch TrafficCom Canada Inc.

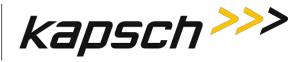

# **SPM replacement**

# WARNING:

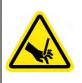

THE MODULES MAY HAVE SHARP EDGES. HANDLE THE MODULES CAREFULLY. WHENEVER POSSIBLE, USE A MODULE EXTRACTION TOOL TO REMOVE A MODULE.

# Removing an SPM

- 1. Without disconnecting any of the sync wiring from the SPM terminal block, disconnect the SPM terminal block from the SPM.
- 2. Remove the SPM from the Reader rack.

# Installing an SPM

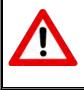

# **CAUTION:**

To avoid damaging the modules, ensure that the connector on the module is properly aligned with the connector on the DSM back plane before the module is securely plugged into the DSM.

- 1. Install a new SPM in the Reader Rack.
- 2. Reconnect the SPM terminal block.
- 3. Test the SPM (see Testing the Synchronization Circuit, page 199).

# LPM replacement

# WARNING:

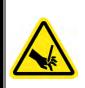

THE MODULES MAY HAVE SHARP EDGES. HANDLE THE MODULES CAREFULLY. WHENEVER POSSIBLE, USE A MODULE EXTRACTION TOOL TO REMOVE A MODULE.

# Removing an LPM

- 1. Switch the Reader over to the side with the LPM that is not being replaced (see Manually switching a Reader to the redundant side, page 40).
- 2. Remove the faulty LPM from the Reader rack.

#### Installing an LPM

Confidential

UM 360450-210: A7

© Kapsch TrafficCom Canada Inc. 2013 These drawings and specifications contain confidential and proprietary information and are the property of Kapsch TrafficCom Canada Inc. and are issued in strict confidence and will be kept confidential and used solely for the purpose intended and for no other purpose and shall not be transmitted, reproduced, copied, and/or

used as the basis for manufacture or sale of apparatus unless otherwise agreed to in writing by Kapsch TrafficCom Canada Inc.

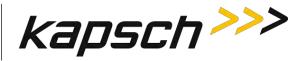

- 1. Install a new LPM in the Reader rack.
- 2. Switch the Reader back over to the new LPM side (see Manually switching a Reader to the redundant side, page 40).
- 3. Test all the LPM COM ports (see Testing an LPM COM port, page 199).

# **PSM replacement**

# WARNING:

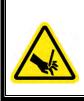

THE MODULES MAY HAVE SHARP EDGES. HANDLE THE MODULES CAREFULLY. WHENEVER POSSIBLE, USE A MODULE EXTRACTION TOOL TO REMOVE A MODULE.

# WARNING:

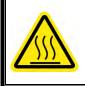

THE PSM MAY BECOME HOT UNDER NORMAL OPERATING CONDITIONS. ENSURE THE PSM HAS COOLED DOWN OR WEAR GLOVES WHEN HANDLING THE PSM.

# WARNING:

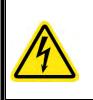

EXPOSED HIGH VOLTAGE IS PRESENT IN THE PSM. ENSURE THAT THE POWER SWITCH IS SET TO THE OFF POSITION AND THAT THE AC INPUT POWER CORD IS DISCONNECTED BEFORE REMOVING THE PSM.

## Removing a PSM

- 1. Switch the Reader over to the side with the PSM that is not being replaced (see Manually switching a Reader to the redundant side, page 40).
- 2. Set the PSM power switch to the off position.
- 3. Remove the faulty PSM from the Reader rack.

### Installing a PSM

## Confidential

UM 360450-210: A7

These drawings and specifications contain confidential and proprietary information and are the property of Kapsch TrafficCom Canada Inc. and are issued in strict confidence and will be kept confidential and used solely for the purpose intended and for no other purpose and shall not be transmitted, reproduced, copied, and/or used as the basis for manufacture or sale of apparatus unless otherwise agreed to in writing by Kapsch TrafficCom Canada Inc.

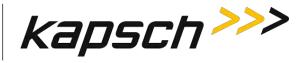

# **CAUTION:**

To avoid damaging the modules, ensure that the connector on the module properly aligns with the connector on the DSM back plane before the module is securely plugged into the DSM.

- 1. Install a new PSM in the Reader Rack.
- 2. Set the power switch of the new PSM to the on position.
- )Ensure that the new PSM +5 and +15 LEDs illuminate solid green.
- 4. Switch the Reader back over to the new PSM side (see Manually switching a Reader to the redundant side, page 39).

# **CFM** replacement

# WARNING:

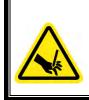

THE MODULES MAY HAVE SHARP EDGES. HANDLE THE MODULES CAREFULLY. WHENEVER POSSIBLE, USE A MODULE EXTRACTION TOOL TO REMOVE A MODULE.

# Removing a CFM

- 1. If possible, save the configuration file of the CFM being replaced (see Saving the Reader configuration, page 236).
- 2. Remove the CTM on the side of the faulty CFM (see CTM, page 218).
- 3. While pushing on plastic clips, pull CFM straight out from DSM.

### Installing a CFM

- 1. Push CFM straight into connector on DSM until an audible click is heard.
- 2. Install the CTM removed in step 2 (see CTM, page 218).
- 3. Load the configuration file saved in step 1 to the new CFM (see Uploading a saved configuration, page 239), or locate and upload the latest saved Reader configuration.

#### Confidential

#### UM 360450-210: A7

Page 221 of 282

These drawings and specifications contain confidential and proprietary information and are the property of Kapsch TrafficCom Canada Inc. and are issued in strict confidence and will be kept confidential and used solely for the purpose intended and for no other purpose and shall not be transmitted, reproduced, copied, and/or used as the basis for manufacture or sale of apparatus unless otherwise agreed to in writing by Kapsch TrafficCom Canada Inc.

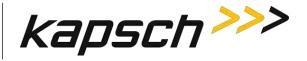

# **Replacing a PSM fuse**

# WARNING:

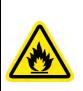

INSTALLING A FUSE OF THE WRONG TYPE OR RATING MAY CAUSE A FIRE. INSTALL A TIME LAG FUSE RATED FOR 10A.

- 1. Set the PSM power switch to the off position.
- 2. Disconnect the AC power cord.
- 3. Using a flat-tipped screwdriver, rotate the fuse holder counter-clockwise 180 degrees. Slide out the fuse holder as shown in Figure 7-1.

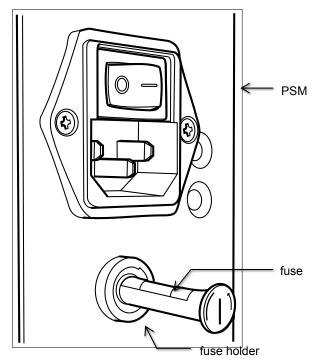

Figure 7-1: PSM fuse and fuse holder

- 4. Rotate the fuse holder clockwise to allow the old fuse to fall free of the fuse holder.
- 5. Place the new fuse in the fuse holder then slide the fuse holder into the PSM.
- 6. Using a flat-tipped screwdriver, rotate the fuse holder 180 degrees to secure the fuse holder in the PSM.

# **Rebooting the CTM**

This procedure outlines two ways of rebooting the CTM; using the ON/OFF switch on the CTM, and using the **Reboot** button from the CTM web interface.

Confidential

UM 360450-210: A7

Page 222 of 282

These drawings and specifications contain confidential and proprietary information and are the property of Kapsch TrafficCom Canada Inc. and are issued in strict confidence and will be kept confidential and used solely for the purpose intended and for no other purpose and shall not be transmitted, reproduced, copied, and/or used as the basis for manufacture or sale of apparatus unless otherwise agreed to in writing by Kapsch TrafficCom Canada Inc.

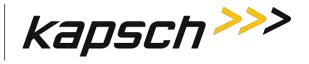

Prerequisites: To reboot from the browser interface, you must have **Software Management** permissions.

## Rebooting using CTM ON/OFF switch

- 1. Set the CTM ON/OFF switch to OFF.
- After five seconds, set the CTM ON/OFF switch back to ON. The CTM POWER LEDs immediately illuminate solid green. After 90 – 120 sec., the CTM STATUS LEDs illuminate their normal state (see LED Status, page 184).

## Rebooting from the browser interface

1. Login to the CTM web Interface.

**Result:** The following **Main Page** appears.

| kapsch>>>                   | Home                                                                                                    |
|-----------------------------|----------------------------------------------------------------------------------------------------|
| Home                        | Welcome to the JANUS Web Configuration and Monitoring page.                                                                                                    |
| Status                      | Please use the links on the left hand pane to access the functionality of this reader.                                                                                                    |
| Statistics                  |                                                                                                    |
| Configuration               |                                                                                                    |
| Manage Software             |                                                                                                    |
| Manage Users                |                                                                                                    |
| Set Time                    |                                                                                                    |
| Log Files                   |                                                                                                    |
| Diagnostics                 | A second second s |
| Log Out                     |                                                                                                    |
| Current user: admin         |                                                                                                    |
| Site Name: Regional         |                                                                                                    |
| Reader ID: 0                |                                                                                                    |
| Plaza ID: 0                 |                                                                                                    |
| Tag Group ID: 65            |                                                                                                    |
| Reader Date/Time:           |                                                                                                    |
| Thu Jan 31 2013<br>09:57 pm |                                                                                                    |

Select the Manage Software link on the left side panel of the CTM web interface.
 Result: The following screen appears.

#### UM 360450-210: A7

Confidential

These drawings and specifications contain confidential and proprietary information and are the property of Kapsch TrafficCom Canada Inc. and are issued in strict confidence and will be kept confidential and used solely for the purpose intended and for no other purpose and shall not be transmitted, reproduced, copied, and/or used as the basis for manufacture or sale of apparatus unless otherwise agreed to in writing by Kapsch TrafficCom Canada Inc.

# Kapsch TrafficCom

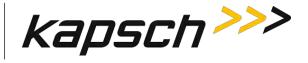

JANUS<sup>®</sup> Multi-Protocol Reader Ver. 2: *Maintenance Instructions* 

| kapsch >>>                             | Software Update                                                 | 2                        |                    |
|----------------------------------------|-----------------------------------------------------------------|--------------------------|--------------------|
| <u>Home</u><br><u>Status</u>           | Upload Software Updates:                                        |                          |                    |
| Statistics<br>Configuration            | Filename:                                                       |                          |                    |
|                                        |                                                                 |                          |                    |
| <u>Manage Software</u><br>Manage Users | Upload and Verify Software Update                               |                          |                    |
| Set Time                               |                                                                 |                          |                    |
| Log Files                              | Activate Software Updates:                                      |                          |                    |
| Diagnostics                            | The software update files currently<br>Space remaining: 9.49 MB | occupy 49% of the maximu | m allocated space. |
|                                        | Available Firmware Versions                                     | Status                   | Actions            |
| Log Out                                | 2012dec14a-MPR2-lb800.en.sign                                   | FACTORY, INACTIVE        | Activate           |
| Current user: admin                    | 2012dec21a-MPR2-lb800.en.sign                                   | 1 INACTIVE               | Activate Delete    |
| Site Name: MPR2.195                    | 2012dec21b-MPR2.en.sign                                         | ACTIVE                   |                    |
| Reader ID: 0                           | 2012dcc210 Mil 1c2.cit.sigii                                    | nome                     |                    |
| Plaza ID: 0                            | ·                                                               |                          |                    |
| Tag Group ID: 65                       | Software Update History:                                        |                          |                    |
| Reader Date/Time:                      | 2012-12-20T13:49:24 20                                          | 12dec20a-MPR2-1b800.en.  | sign               |
| Tue Jan 22 2013                        | 2012-12-21T08:40:47 20                                          | 12dec20a-MPR2-1b735.en.  | sign               |
| 01:11 pm                               | 2012-12-21T09:09:14 20                                          | 12dec20a-MPR2-1b800.en.  | sign               |
| FPGA Filename:                         | 2012-12-21T13:13:13 20                                          | 12dec14a-MPR2-1b800.en.  | sign               |
| A3-0001_aaaw-MPR2                      |                                                                 | 12dec20a-MPR2-1b800.en.  | -                  |
| Software Version:                      |                                                                 | 12dec21a-MPR2-1b800.en.  | -                  |
| (not released)                         |                                                                 | 12dec14a-MPR2-1b800.en.  | -                  |
| CTM ID: 69813                          |                                                                 | 12dec21a-MPR2-1b800.en.  | sign               |
| FPGA Revcode: 10                       |                                                                 | 12dec21b-MPR2.en.sign    |                    |
| TI OA Keveode. To                      |                                                                 | 12dec21a-MPR2-1b800.en.  | sign               |
|                                        |                                                                 | 12dec21b-MPR2.en.sign    |                    |
|                                        |                                                                 | 12dec21a-MPR2-1b800.en.  | sign               |
|                                        | 2013-01-14T10:36:37 20                                          | 12dec21b-MPR2.en.sign    |                    |
|                                        | Reboot Reader:                                                  |                          |                    |
|                                        |                                                                 |                          |                    |
|                                        | Reboot                                                          |                          |                    |
|                                        |                                                                 |                          |                    |

3. Click the **Reboot** button

# Configuring events that cause a switchover

Redundant Readers need to be configured in order to:

- Determine whether the Reader switches over when there is a failure
- Determine what failures cause a switchover
- Determine if the Reader switches back to the primary side once a failure has cleared.

Prerequisites: The primary and secondary sides are both powered up. You must have **Advanced User** permissions to configure redundancy settings in the browser interface.

UM 360450-210: A7

Confidential

These drawings and specifications contain confidential and proprietary information and are the property of Kapsch TrafficCom Canada Inc. and are issued in strict confidence and will be kept confidential and used solely for the purpose intended and for no other purpose and shall not be transmitted, reproduced, copied, and/or used as the basis for manufacture or sale of apparatus unless otherwise agreed to in writing by Kapsch TrafficCom Canada Inc.

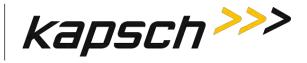

## Manually select the active side and disable switchover

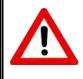

# **CAUTION:**

If the primary or secondary side is forced active via the SPM redundancy mode switch and that side fails, the Reader will not switch to the other side and data could be lost.

1. Set the toggle switch on the SPM to the side to stay active, either SECONDARY or PRIMARY. **Result:** This side is now active and no switchover will occur unlessa failure occurs.

### Letting the Reader automatically choose the active side

Set the SPM toggle switch to AUTO.
 Result: The primary side is now active by default, until a primary failure occurs.

### Enabling the Reader to recover automatically to the primary side

Select the Auto Recovery to Prime check box then click the Update General Configuration button.
 Result: The Reader will now automatically switch back to the primary side once a primary failure has cleared.

## Configuring the Reader to switch automatically over when an LC link is down

 Select the Configuration link on the left side panel. Result: The following screen appears.

## Confidential

UM 360450-210: A7

These drawings and specifications contain confidential and proprietary information and are the property of Kapsch TrafficCom Canada Inc. and are issued in strict confidence and will be kept confidential and used solely for the purpose intended and for no other purpose and shall not be transmitted, reproduced, copied, and/or used as the basis for manufacture or sale of apparatus unless otherwise agreed to in writing by Kapsch TrafficCom Canada Inc.

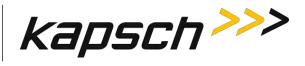

| kapsch>>>                                                                                                    | Configuration                                        |                                                                                                    |  |  |  |
|----------------------------------------------------------------------------------------------------|------------------------------------------------------|----------------------------------------------------------------------------------------------------|--|--|--|
| Home                                                                                                    | Converse Tract Tans   Lana Accimption   Tan Brookamm | ing OBU Feedback   Toll Rate/Balance   Channel   LC   LC-Extended   Serial   Group   Manage Confid |  |  |  |
| Status<br>Statistics                                                                                                    | Site Name:                                           | Regional                                                                                           |  |  |  |
| Configuration                                                                                                    | Ethernet 1 (LC 1Gbps) IP Address.                    | 192.168.1.50                                                                                       |  |  |  |
| <u>Aanage Software</u><br>Aanage Users                                                                                                    | IP Address                                           | 192 168 0.50                                                                                       |  |  |  |
| et Time                                                                                                    | Reader IP Address                                    | 10 0 0 50                                                                                          |  |  |  |
| og Files                                                                                                    | USB Adapter or Bluetooth IP Address:                 | 192 168 2 50                                                                                       |  |  |  |
|                                                                                                    | Default Gateway IP:                                  | 0000                                                                                               |  |  |  |
| Diagnostics                                                                                                    | Suppress Non-IAG Tags:                               | W.                                                                                                 |  |  |  |
|                                                                                                    | Diagnostics Port Baud Rate                           | 115200                                                                                             |  |  |  |
| Log Out                                                                                                    |                                                      |                                                                                                    |  |  |  |
| Current user: admin                                                                                                    | Reader Sync:                                         |                                                                                                    |  |  |  |
| Site Name Regional                                                                                                    | Enable Reader Sync:                                  |                                                                                                    |  |  |  |
| Reader ID: 0<br>Plaza ID: 0                                                                                                    | Superframe Sync Skip:                                | <ul> <li>Sync to every superframe</li> <li>Sync to every other superframe</li> </ul>               |  |  |  |
| Tag Group ID: 65                                                                                                    | Add 2 Dummy Frames:                                  | ® No<br>© Yes                                                                                      |  |  |  |
| Reader Date/Time:<br>Thu Jan 31 2013                                                                                                    | Type Of Reader Syncing To: Janus 💌                   |                                                                                                    |  |  |  |
| 06:33 pm<br>FPGA Filename                                                                                                    | Report Latency by Tag Type:                          |                                                                                                    |  |  |  |
| A3-0001_aaaw-MPR2<br>Software Version                                                                                                    | 0 - Interior FPT Delay [ms]:                         | 0                                                                                                  |  |  |  |
| 2013jan24a-MPR2                                                                                                    | 1 - Exterior FPT Delay [ms]:                         | 0                                                                                                  |  |  |  |
| TM ID: 0<br>PGA Revcode 10                                                                                                    | 2 - Exterior LPT Delay [ms]:                         | 0                                                                                                  |  |  |  |
| i di la contrata da contrata d | 3 - LCD Display Delay [ms]:                          |                                                                                                    |  |  |  |
|                                                                                                    | 4 - Commercial Vehicle (CVO) Delay [ms]:             | 0                                                                                                  |  |  |  |
|                                                                                                    | 5 - OBU Feedback Tag Delay [ms]                      | 0                                                                                                  |  |  |  |
|                                                                                                    | 6 - HOT Tag Delay [ms]:                              | 0                                                                                                  |  |  |  |
|                                                                                                    | Primary/Secondary:                                   |                                                                                                    |  |  |  |
|                                                                                                    | Redundant Mode:                                      | 100                                                                                                |  |  |  |
|                                                                                                    | Dual Reporting Mode:                                 |                                                                                                    |  |  |  |
|                                                                                                    | Auto Recovery To Prime                               | (V)                                                                                                |  |  |  |

## 2. Click the **LC** tab.

**Result:** The following screen appears.

Confidential

UM 360450-210: A7

© Kapsch TrafficCom Canada Inc. 2013

# Kapsch TrafficCom

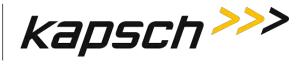

JANUS® Multi-Protocol Reader Ver. 2: Maintenance Instructions

| kapsch >>>                       | Configuration                                                                              |                              |                              |                                                                                                    |                                           |                              |                                        |                              |            |
|----------------------------------|--------------------------------------------------------------------------------------------|------------------------------|------------------------------|----------------------------------------------------------------------------------------------------|-------------------------------------------|------------------------------|----------------------------------------|------------------------------|------------|
| mie<br>itus                      | General Test Tags Lane Assignment Tag Programming                                          | OBU Feedback Toll            | Rabe/Balan                   | ce Channe                                                                                                    | I LC LC                                   | Extended                     | Serial Gr                              | oup Man                      | age Config |
| INISTICS                         | Allow Remote LC Configuration:                                                             | 2                            | _                            | and I for all a for all a | and the                                   | -                            |                                        | Contraction of the second    |            |
| nfiguration<br>mage Software     | Allow Remote LC Configuration:                                                             |                              |                              |                                                                                                    |                                           |                              |                                        |                              |            |
| mage Users<br>(Time              | Heartbeat Message:                                                                         |                              |                              |                                                                                                    |                                           |                              |                                        |                              |            |
| g Files                          | Send Heartbeat Messages                                                                    |                              |                              |                                                                                                    |                                           |                              |                                        |                              |            |
| agnostics                        | Reporting Formats                                                                          |                              |                              |                                                                                                    |                                           |                              |                                        |                              |            |
|                                  | Use RFP-Compliant Message Format:                                                          | 1                            |                              |                                                                                                    |                                           |                              |                                        |                              |            |
| g Out                            | ATA Transponder Data Format:                                                               | 8-bit ASC                    | II HEX                       |                                                                                                    |                                           |                              |                                        |                              |            |
| ment user admin                  | Report Filtering:                                                                          |                              |                              |                                                                                                    |                                           |                              |                                        |                              |            |
| e Name                           | ATA Tag Report Filtering/Threshold:                                                        | Disabled                     |                              |                                                                                                    |                                           |                              |                                        |                              |            |
| ader ID: 0<br>za ID: 0           | Suppress ATA 'Phantom' Handshake Reports:                                                  |                              |                              |                                                                                                    |                                           |                              |                                        |                              |            |
| g Group ID: 65                   | Verify ATA Data CRC:                                                                       | 1. C                         |                              |                                                                                                    |                                           |                              |                                        |                              |            |
| nder Date/Time:                  | Suppress ATA Bad CRC Handshake Reports:                                                    | 121                          |                              |                                                                                                    |                                           |                              |                                        |                              |            |
| hu Jan 31 2013<br>5:21 рт        | Reporting                                                                                  |                              |                              |                                                                                                    |                                           |                              |                                        |                              |            |
| GA Filename:<br>3-0001 aaaw-MPR2 |                                                                                            | IAG                          | 6B                           | 60                                                                                                    |                                           | Allegro                      | AT                                     | A                            | SeGo       |
| itware Version:                  | Voting Report:                                                                             |                              |                              | 10                                                                                                    |                                           |                              |                                        | 8                            | 1          |
| 013jan24a-MPR2<br>M ID: 0        | Generate Initial Report:                                                                   |                              |                              | 10                                                                                                    |                                           | -                            | <u> </u>                               |                              | 3          |
| GA Revcode: 10                   | Raw Handshake Report<br>(to enable, at least one LC destination must be set to "Ethernet") |                              |                              |                                                                                                    | 1                                         |                              |                                        | B                            | ġ          |
|                                  | Generate Post-Capture-Zone Report                                                          | (百)                          |                              | 1                                                                                                    | (D)                                       |                              | E3 -                                   |                              | 5          |
|                                  |                                                                                            | Ch #1                        | Ch #2                        | Ch #3                                                                                                    | Ch #4                                     | Ch #5                        | Ch #6                                  | Ch #7                        | Ch #8      |
|                                  | Destination:                                                                               | Ethernet<br>Dual<br>Ethernet | Ethernet<br>Dual<br>Ethernet | Ethernet<br>Dual<br>Ethernet                                                                                                    | Serial     Ethernet     Dual     Ethernet | Ethernet<br>Dual<br>Ethernet | Serial<br>Ethernet<br>Dual<br>Ethernet | Ethernet<br>Dual<br>Ethernet | Etherne    |
|                                  | Serial Port:                                                                               | COM1 -                       | COM2 -                       | COM3 -                                                                                                    | COM4 -                                    | COM5 -                       | COM6 -                                 | COM7 -                       | COMB       |

- 3. Ensure that LC communications is configured, that is, the appropriate **Ethernet** and **Serial** selections are made in the **Destinations** field.
- Select the Send Heartbeat messages check box to enable sending heartbeat messaging, as required.
   Enter a time, in seconds, in the Heartbeat Interval field. This number must be lower than the LC
- communication error threshold.6. Click the General tab.

Result: The following screen appears.

Confidential

#### UM 360450-210: A7

Page 227 of 282

These drawings and specifications contain confidential and proprietary information and are the property of Kapsch TrafficCom Canada Inc. and are issued in strict confidence and will be kept confidential and used solely for the purpose intended and for no other purpose and shall not be transmitted, reproduced, copied, and/or used as the basis for manufacture or sale of apparatus unless otherwise agreed to in writing by Kapsch TrafficCom Canada Inc.

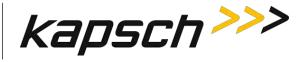

| Iome                                            | Connell Test Tane ( and Ardenmant   Tan Deservision | ng OBU Feedback   Toll Rate/Dalance   Channel   LC   LC-Extended   Serial   Group   Manage Config |  |  |  |  |  |
|-------------------------------------------------|-----------------------------------------------------|---------------------------------------------------------------------------------------------------|--|--|--|--|--|
| <u>status</u><br>statistics                     | Site Name,                                          |                                                                                                   |  |  |  |  |  |
| onfiguration                                    | Ethernet 1 (LC 1Gbps) IP Address:                   | Regional                                                                                          |  |  |  |  |  |
| anage Software                                  | IP Address                                          | 192.168.1.50                                                                                      |  |  |  |  |  |
| anage Users<br>t Time                           | Reader IP Address:                                  | 10.0.0.50                                                                                         |  |  |  |  |  |
| g Files                                         | USB Adapter or Bluetooth IP Address:                | 192 168 2 50                                                                                      |  |  |  |  |  |
|                                                 | Default Gateway IP:                                 | 0000                                                                                              |  |  |  |  |  |
| agnostics                                       | Suppress Non-IAG Tags:                              | (2)                                                                                               |  |  |  |  |  |
|                                                 | Diagnostics Port Baud Rate:                         | 115200                                                                                            |  |  |  |  |  |
| og Our                                          | Lhagnosics For Baud Rate.                           | 115200                                                                                            |  |  |  |  |  |
| urrent user: admin                              | Reader Sync:                                        |                                                                                                   |  |  |  |  |  |
| te Name: Regional                               | Enable Reader Sync:                                 | N.                                                                                                |  |  |  |  |  |
| eader ID 0<br>aza ID: 0                         | Superframe Sync Skip                                | <ul> <li>Sync to every superframe</li> <li>Sync to every other superframe</li> </ul>              |  |  |  |  |  |
| ng Group ID: 65                                 | Add 2 Dummy Frames.                                 | Vo<br>Yes                                                                                         |  |  |  |  |  |
| eader Date/Time:<br>Fhn Jan 31 2013<br>10:07 pm | Type Of Reader Syncing To:                          | Janus 💌                                                                                           |  |  |  |  |  |
| GA Filename:                                    | Report Latency by Tag Type                          |                                                                                                   |  |  |  |  |  |
| 3-0001_aaaw-MPR2<br>ftware Version              | 0 - Interior FPT Delay [ms].                        | 0                                                                                                 |  |  |  |  |  |
| 013jan24a-MPR2                                  | 1 - Exterior FPT Delay [ms]                         | 0                                                                                                 |  |  |  |  |  |
| TM ID 0<br>PGA Revcode: 10                      | 2 - Exterior LPT Delay [ms]:                        | 0                                                                                                 |  |  |  |  |  |
| CARCOUL. IV                                     | 3 - LCD Display Delay [ms]:                         | 0                                                                                                 |  |  |  |  |  |
|                                                 | 4 - Commercial Vehicle (CVO) Delay [ms]:            | 0                                                                                                 |  |  |  |  |  |
|                                                 | 5 - OBU Feedback Tag Delay [ms]:                    | 0                                                                                                 |  |  |  |  |  |
|                                                 | 6 - HOT Tag Delay [ms].                             | 0                                                                                                 |  |  |  |  |  |
|                                                 | Primary/Secondary:                                  | Primary: Secondary:                                                                               |  |  |  |  |  |
|                                                 | Redundant Mode                                      | 12                                                                                                |  |  |  |  |  |
|                                                 | Dual Reporting Mode:                                | 2                                                                                                 |  |  |  |  |  |
|                                                 | Auto Recovery To Prime-                             | U.                                                                                                |  |  |  |  |  |
|                                                 | Switchover on Serial Link Down:                     | 10 -                                                                                              |  |  |  |  |  |
|                                                 | Switchover on Ethernet LC Link Down:                |                                                                                                   |  |  |  |  |  |

7. Select the Switchover on Serial Link Down and/or Switchover on Ethernet LC Link Down check box, as required.

8. Press Enter or select a different tab to accept the selections.

**Note**: When setting the LC Retry Timeout, consider the baud rate used to communicate with the LC and the processing speed of the LC to avoid false failure reports.

- 9. If Switchover on Serial Link Down is enabled, from the Serial tab on the Configuration page, enter a time, in milliseconds, in the LC Retry Timeout field. If an LC does not respond within this time, the Reader will consider serial communications to the LC to be down and will trigger a switchover if the SPM redundancy mode switch is in AUTO.
- 10. If **Switchover on** Ethernet **LC Link Down** is enabled, enter a time, in milliseconds, in the **LC Ethernet TCP-Socket Timeout** text box. If an LC does not respond within this time, the Reader will consider Ethernet communications to the LC to be down and could trigger a switchover if the SPM redundancy mode switch is in **AUTO**.

## To configure the Reader to switch over when the Ethernet IR link is down

Prerequisites: Multiple Reader communication method set to Ethernet in the **Lane Assignment** tab of the **Configuration** page.

1. Select the **Configuration** link on the left side panel.

Confidential

UM 360450-210: A7

Page 228 of 282

<sup>©</sup> Kapsch TrafficCom Canada Inc. 2013

These drawings and specifications contain confidential and proprietary information and are the property of Kapsch TrafficCom Canada Inc. and are issued in strict confidence and will be kept confidential and used solely for the purpose intended and for no other purpose and shall not be transmitted, reproduced, copied, and/or used as the basis for manufacture or sale of apparatus unless otherwise agreed to in writing by Kapsch TrafficCom Canada Inc.

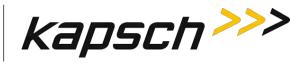

# 2. Click the **General** tab.

**Result**: The following screen appears.

| itatus                              |                                          | ng OBU Feedback Toll Rate/Balance Channel LC LC Extended Serial Group Manage Config |
|-------------------------------------|------------------------------------------|-------------------------------------------------------------------------------------|
| atistics                            | Site Name:                               |                                                                                     |
| onfiguration<br>lanage Software     | Ethernet 1 (LC 1Gbps) IP Address.        | 192.168.1.50                                                                        |
| anage Users                         | IP Address.                              | 192.168.0.50                                                                        |
| t Time                              | Reader IP Address:                       | 10.0.0.50                                                                           |
| g Files                             | USB Adapter or Bluetooth IP Address:     | 192 168 2 50                                                                        |
| agnostics                           | Default Gateway IP:                      | 0.0.0                                                                               |
|                                     | Suppress Non-IAG Tags:                   | 2                                                                                   |
|                                     | Diagnostics Port Baud Rate:              | 115200 💌                                                                            |
| og Out                              |                                          |                                                                                     |
| arrent user: admin                  | Reader Sync:                             |                                                                                     |
| te Name:                            | Enable Reader Sync:                      |                                                                                     |
| eader ID: 0<br>aza ID: 0            | Report Latency by Tag Type:              |                                                                                     |
| ag Group ID: 65                     | 0 - Interior FPT Delay [ms]:             | 0                                                                                   |
|                                     | 1 - Exterior FPT Delay [ms]:             |                                                                                     |
| eader Date/Time:<br>Fri Feb 22 2013 |                                          | 0                                                                                   |
| 06:20 pm                            | 2 - Exterior LPT Delay [ms]:             | 0                                                                                   |
| PGA Filename<br>A3-0001 aaax-MPR2   | 3 - LCD Display Delay [ms]:              | 0                                                                                   |
| oftware Version.                    | 4 - Commercial Vehicle (CVO) Delay [ms]: | 0                                                                                   |
| 2013feb0Sa-MPR2                     | 5 - OBU Feedback Tag Delay [ms]:         | 0                                                                                   |
| IM ID: 0<br>PGA Revcode 10          | 6 - HOT Tag Delay [ms]:                  | 0                                                                                   |
| row Revolue 10                      | 1                                        |                                                                                     |
|                                     | Primary/Secondary:                       |                                                                                     |
|                                     | Redundant Mode:                          |                                                                                     |
|                                     | Dual Reporting Mode                      |                                                                                     |
|                                     | Auto Recovery To Prime:                  | 12                                                                                  |
|                                     | Switchover on Serial Link Down:          | E.                                                                                  |
|                                     | Switchover on Ethernet LC Link Down:     | 8                                                                                   |
|                                     | Switchover on Ethernet IRIF Link Down:   |                                                                                     |

3. Select the Switchover on Ethernet IRIF Link Down check box.

4. From the Lane assignment tab on the Configuration page, enter an IRIF timeout, in milliseconds, in the IRIF text box.

**Result:** The Reader now continuously checks the IRIF link and switches over whenever a downed Ethernet IRIF link is detected.

## To configure the Reader to switchover based on Test tag feedback (if present)

Note: Test tags are used to continuously check and confirm the operation of IAG 1 and IAG 2 antennas only.

 Select the Configuration link on the left side panel. Result: The following screen appears.

#### UM 360450-210: A7

Page 229 of 282

Confidential

These drawings and specifications contain confidential and proprietary information and are the property of Kapsch TrafficCom Canada Inc. and are issued in strict confidence and will be kept confidential and used solely for the purpose intended and for no other purpose and shall not be transmitted, reproduced, copied, and/or used as the basis for manufacture or sale of apparatus unless otherwise agreed to in writing by Kapsch TrafficCom Canada Inc.

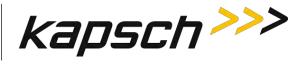

| kapsch >>>                                | Configuration                                                                                                    |                                                                                                    |  |  |  |
|-------------------------------------------|----------------------------------------------------------------------------------------------------|----------------------------------------------------------------------------------------------------|--|--|--|
| Home                                      | Conversit Toris Tana Lana Assimptional Tan Bronsammi                                                                                                    | ing OBU Feedback   Toll Rate/Balance   Channel   LC   LC-Extended   Serial   Group   Manage Config |  |  |  |
| Status<br>Statistics                      | Site Name:                                                                                                    | Regional                                                                                           |  |  |  |
| Configuration                             | Ethernet 1 (LC 1Gbps) IP Address                                                                                                    | 192.168.1.50                                                                                       |  |  |  |
| Janage Software                           | IP Address                                                                                                    | 192.168.0.50                                                                                       |  |  |  |
| Aanage Users<br>let Time                  | Reader IP Address                                                                                                    | 10 0 0 50                                                                                          |  |  |  |
| og Files                                  | USB Adapter or Bluetooth IP Address:                                                                                                    | 192 168 2 50                                                                                       |  |  |  |
|                                           | Default Gateway IP:                                                                                                    | 0000                                                                                               |  |  |  |
| Diagnostics                               | and the second state of the second state of th | 12                                                                                                 |  |  |  |
|                                           | Suppress Non-IAG Tags:                                                                                                    |                                                                                                    |  |  |  |
| Log Out                                   | Diagnostics Port Baud Rate                                                                                                    | 115200                                                                                             |  |  |  |
|                                           | Reader Sync:                                                                                                    |                                                                                                    |  |  |  |
| Current user: admin<br>Site Name Regional | Enable Reader Sync:                                                                                                    |                                                                                                    |  |  |  |
| Reader ID: 0<br>Plaza ID: 0               | Superframe Sync Skip:                                                                                                    | Sync to every superframe     Sync to every other superframe                                        |  |  |  |
| Tag Group ID: 65                          | Add 2 Dummy Frames:                                                                                                    | a No<br>© Yes                                                                                      |  |  |  |
| Reader Date/Time:<br>Thu Jan 31 2013      | Type Of Reader Syncing To:                                                                                                    | Janus 💌                                                                                            |  |  |  |
| 06:33 pm<br>FPGA Filename                 | Report Latency by Tag Type                                                                                                    |                                                                                                    |  |  |  |
| A3-0001_aaaw-MPR2<br>Software Version     | 0 - Interior FPT Delay [ms]:                                                                                                    | 0                                                                                                  |  |  |  |
| 2013jan24a-MPR2                           | 1 - Exterior FPT Delay [ms]:                                                                                                    | 0                                                                                                  |  |  |  |
| CTM ID: 0<br>FPGA Revcode 10              | 2 - Exterior LPT Delay [ms]:                                                                                                    | 0                                                                                                  |  |  |  |
| Provi Revioue In                          | 3 - LCD Display Delay [ms]:                                                                                                    | 0                                                                                                  |  |  |  |
|                                           | 4 - Commercial Vehicle (CVO) Delay [ms]:                                                                                                    | 0                                                                                                  |  |  |  |
|                                           | 5 - OBU Feedback Tag Delay [ms]                                                                                                    | 0                                                                                                  |  |  |  |
|                                           | 6 - HOT Tag Delay [ms]: 0                                                                                                    |                                                                                                    |  |  |  |
|                                           | Primary/Secondary:                                                                                                    |                                                                                                    |  |  |  |
|                                           | Redundant Mode:                                                                                                    |                                                                                                    |  |  |  |
|                                           | Dual Reporting Mode:                                                                                                    |                                                                                                    |  |  |  |
|                                           | Auto Recovery To Prime                                                                                                    | W                                                                                                  |  |  |  |

## 2. Click the Test Tags tab.

Result: The following screen appears.

| kapsch >>>                  | Configuration                                          |                                     |                               |                     |
|-----------------------------|--------------------------------------------------------|-------------------------------------|-------------------------------|---------------------|
| Home<br>Status              | Gèneral Test Tags Lane Assignment Tag Program          | ming UBU Feedback Toll Rate/Balance | Channel LC LC-Extended Serial | Group Manage Config |
| Statistics<br>Configuration | Test Tag Single Fault Threshold                        | 6                                   |                               |                     |
| Manage Software             | Test Tag Multiple Fault Threshold:<br>Test Tag Period: | 8                                   |                               |                     |
| Manage Users<br>Set Time    | Test Tag Period.                                       | 30                                  |                               |                     |
| Log Files                   |                                                        |                                     |                               |                     |
| Diagnostics                 |                                                        |                                     |                               |                     |
| Log Out                     |                                                        |                                     |                               |                     |
| Current user: admin         |                                                        |                                     |                               |                     |
| Site Name: MPR2.195         |                                                        |                                     |                               |                     |
| Reader ID: 0<br>Plaza ID: 0 |                                                        |                                     |                               |                     |
| Tag Group ID: 65            |                                                        |                                     |                               |                     |

#### 3. Select the Test Tag State check box to enable tag testing for the appropriate RF channel(s).

Confidential

### UM 360450-210: A7

Page 230 of 282

© Kapsch TrafficCom Canada Inc. 2013

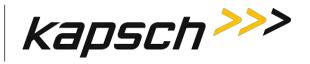

4. Enter the number of consecutive test tag faults that cause a channel to be considered bad in the **Test Tag Single Fault Threshold** text box.

Note: This should be set to 5 or higher.

5. Enter the number of bad channels that will trigger an automatic switchover, if the SPM redundancy switch is in AUTO, in the **Test Tag Multiple Fault Threshold** text box.

Note: This value must be less than or equal to the number of RF channels equipped with test tags.

- Enter the period of time between test tag checks, in seconds, in the Test Tag Period check box.
   Note: This should be set between 30 and 90 seconds.
- 7. Press Enter or select a different tab to accept .

# **New firmware**

Periodically, Kapsch Service will release a new version of the Reader firmware. The firmware name indicates the year, month, day, and revision number of the release.

This procedure outlines how to upload the new firmware to the Reader so it can then be activated.

## Uploading new firmware

Prerequisites: A service laptop containing a copy of the latest firmware is connected to either the Ethernet 1 or a USB port and then logged into the CTM web interface.

You must have **Software Management** permissions.

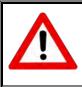

# CAUTION:

On a redundant Reader, ensure that the redundant side has no fault conditions and all lane controller links are functioning

Select the Manage Software link from the left panel of the screen.
 Result: The following Software Update page appears.

Confidential

UM 360450-210: A7

These drawings and specifications contain confidential and proprietary information and are the property of Kapsch TrafficCom Canada Inc. and are issued in strict confidence and will be kept confidential and used solely for the purpose intended and for no other purpose and shall not be transmitted, reproduced, copied, and/or used as the basis for manufacture or sale of apparatus unless otherwise agreed to in writing by Kapsch TrafficCom Canada Inc.

# Kapsch TrafficCom

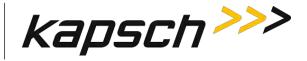

JANUS<sup>®</sup> Multi-Protocol Reader Ver. 2: *Maintenance Instructions* 

| kapsch >>>                                    | Software Upda                                                | te                                                   |                     |        |
|-----------------------------------------------|--------------------------------------------------------------|------------------------------------------------------|---------------------|--------|
| Home<br>Status                                | Upload Software Updates                                      | :                                                    |                     |        |
| Statistics                                    |                                                              |                                                      |                     |        |
| Configuration                                 | Filename:                                                    |                                                      |                     | Browse |
| <u>Manage Software</u><br><u>Manage Users</u> | Upload and Verify Software Upd                               | late                                                 |                     |        |
| <u>Set Time</u><br>Log Files                  | Activate Software Update                                     | es:                                                  |                     |        |
| Diagnostics                                   | The software update files curren<br>Space remaining: 9.49 MB | ntly occupy 49% of the maximu                        | um allocated space. |        |
|                                               | Available Firmware Versio                                    | ons Status                                           | Actions             |        |
| Log Out                                       | 2012dec14a-MPR2-lb800.en.                                    | sign FACTORY, INACTIVE                               | Activate            |        |
| Current user: admin                           | 2012dec21a-MPR2-lb800.en.                                    | sign INACTIVE                                        | Activate Delete     |        |
| Site Name: MPR2.195<br>Reader ID: 0           | 2012dec21b-MPR2.en.sign                                      | ACTIVE                                               |                     |        |
| Plaza ID: 0<br>Tag Group ID: 65               | Software Update History                                      | :                                                    |                     |        |
| Reader Date/Time:                             | 2012-12-20T13:49:24                                          | 2012dec20a-MPR2-1b800.en                             | sign                |        |
| Tue Jan 22 2013                               | 2012-12-21T08:40:47                                          | 2012dec20a-MPR2-1b735.en                             | .sign               |        |
| 01:11 pm                                      | 2012-12-21T09:09:14                                          | 2012dec20a-MPR2-1b800.en                             | sign                |        |
| PGA Filename:                                 |                                                              | 2012dec14a-MPR2-1b800.en                             | -                   |        |
| A3-0001_aaaw-MPR2                             |                                                              | 2012dec20a-MPR2-1b800.en                             | -                   |        |
| Software Version:                             |                                                              | 2012dec21a-MPR2-1b800.en                             |                     |        |
| (not released)                                |                                                              | 2012dec14a-MPR2-1b800.en                             | -                   |        |
| CTM ID: 69813                                 |                                                              | 2012dec21a-MPR2-1b800.en.<br>2012dec21b-MPR2.en.sign | .sign               |        |
| PGA Revcode: 10                               |                                                              | 2012dec21b-MPR2.en.sign<br>2012dec21a-MPR2-1b800.en. | sign                |        |
|                                               |                                                              | 2012dec21b-MPR2.en.sign                              |                     |        |
|                                               |                                                              | 2012dec21a-MPR2-1b800.en                             | .sign               |        |
|                                               |                                                              | 2012dec21b-MPR2.en.sign                              |                     |        |
|                                               | Reboot Reader:                                               |                                                      |                     |        |
|                                               | Reboot                                                       |                                                      |                     |        |

Note: Ensure that the new firmware version is more recent than the active firmware version

- 2. Check the **Space remaining** to ensure there is enough Reader memory to load the new firmware.
- 3. If there is not enough Reader memory, delete an older, inactive version of the firmware (see Deleting firmware, page 235).
- 4. Click the **Browse** button to select the new firmware file saved on the computer.
- 5. Click the Upload and Verify Software Update button, then click Yes to confirm.

**Result:** The firmware will upload from the computer to the Reader. After the firmware has finished uploading to the Reader, the firmware appears in the table of available firmware versions as INACTIVE.

To begin using the new firmware, activate the firmware (see Activating new firmware, ).

### Activating new firmware

The currently active firmware version becomes inactive once another firmware version is activated. All numbered callouts in parenthesis refer to Figure 7-2.

The following procedures outline the steps for activating an inactive firmware version stored on the Reader.

Prerequisites: You must have Software Management permissions.

The primary and secondary sides of the Reader are running normally.

The required firmware is uploaded to the Reader (see New firmware, page 231).

Confidential

UM 360450-210: A7

Page 232 of 282

<sup>©</sup> Kapsch TrafficCom Canada Inc. 2013

These drawings and specifications contain confidential and proprietary information and are the property of Kapsch TrafficCom Canada Inc. and are issued in strict confidence and will be kept confidential and used solely for the purpose intended and for no other purpose and shall not be transmitted, reproduced, copied, and/or used as the basis for manufacture or sale of apparatus unless otherwise agreed to in writing by Kapsch TrafficCom Canada Inc.

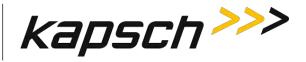

# CAUTION:

Activating inactive factory firmware on a running system is not recommended. The factory firmware may not be appropriate for the specific application.

# **CAUTION:** Redundant Reader

During firmware activation (typically less than 60 seconds) the Reader will switch over to the other side to process and report transactions, regardless of the position of the mode switch on the SPM module. Ensure that the other side is running normally and all lane controller links are functioning. The Reader will be unable to process or report transactions if it is unable to switch over to the other side.

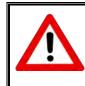

# **CAUTION:** Non-Redundant Reader

During firmware activation (typically less than 60 seconds), a non-redundant Reader is unable to process or report transactions.

# On the Primary side:

- 1. Save the current configuration file, (see Saving the Reader configuration, page 236).
- 2. From the **Software Management** page, identify the inactive firmware version to be activated in the firmware version table (**1**).
- 3. Click the corresponding Activate button (2) to activate the firmware. Click to acknowledge there will be a delay before the firmware becomes active.
- 4. If necessary, restore the configuration file saved in step 1 (see Uploading a saved configuration, page 239).

#### UM 360450-210: A7

Page 233 of 282

These drawings and specifications contain confidential and proprietary information and are the property of Kapsch TrafficCom Canada Inc. and are issued in strict confidence and will be kept confidential and used solely for the purpose intended and for no other purpose and shall not be transmitted, reproduced, copied, and/or used as the basis for manufacture or sale of apparatus unless otherwise agreed to in writing by Kapsch TrafficCom Canada Inc.

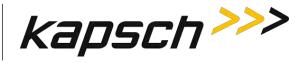

Figure 7-2: Activating Firmware

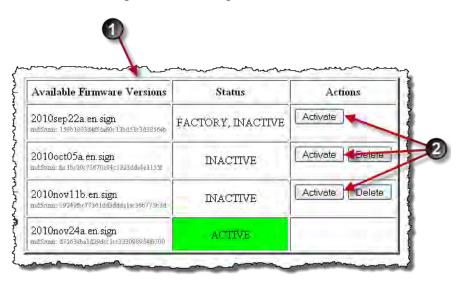

Confidential

UM 360450-210: A7

Page 234 of 282

© Kapsch TrafficCom Canada Inc. 2013

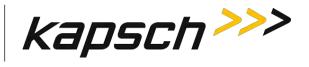

### On the Secondary side:

1. Repeat steps 1 through 4 for the secondary side, ensuring the same firmware version is active for the primary and secondary side.

### Deleting firmware

The Factory firmware and active firmware cannot be deleted. All callouts refer to Figure 7-3. This procedure outlines the steps for deleting an inactive firmware version stored on the Reader.

Prerequisites: You must have Software Management permissions.

- 1. From the **Software Management** page, identify the inactive firmware version to be deleted in the firmware version table (**1**).
- 2. Click the corresponding **Delete** button (**2**). Click **Yes** to confirm. The firmware will be deleted and will no longer appear in the firmware version table (**1**).

| Available Firmware Versions                                    | Status            | Actions       |
|----------------------------------------------------------------|-------------------|---------------|
| 2010sep22a.en.sign<br>md5mm: 15861803d485da60c136d51c3d38566   | FACTORY, INACTIVE | Activate      |
| 2010oct05a.en.sign<br>md5smr:#c16c20c75670c94c12a35da4e1155f   | INACTIVE          | Activate Dele |
| 2010nov11b.en.sign<br>md5smn: 892496ce77361da3dada1sc36677363d | INACTIVE          | Activate      |
| 2010nov24a.en.sign<br>md5eur: d7265601d29dc:1c333098954m700    | ACTIVE            |               |

### Figure 7-3: Deleting firmware

### Confidential

UM 360450-210: A7

© Kapsch TrafficCom Canada Inc. 2013

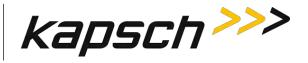

## Saving the Reader configuration

Each CTM has a unique configuration file stored on its CFM. This configuration file can be downloaded and saved to a computer. Use a saved configuration file to do the following.

- Quickly configure another Reader requiring the same or similar configuration.
- Restore the Reader to a known configuration.
- Troubleshoot problems by comparing the current configuration to past configurations.

This procedure outlines the steps for saving the Reader configuration to a service laptop which is logged into a CTM.

Prerequisites: A service laptop connected to **Ethernet 1** or a USB port of the CTM and accessing the CTM web interface. Refer to Connecting a service laptop to the Reader, page 40.

1. Click the **Configuration** link on the left side panel.

Result: The following screen appears.

| kapsch>>>                           | Configuration                                                      |                |            |               |              |            |             |              |           |
|-------------------------------------|--------------------------------------------------------------------|----------------|------------|---------------|--------------|------------|-------------|--------------|-----------|
| Home<br>Status                      | Kapsch Kapsch pg2 Module General Test Tags Lane Assign             | sent Tag Progr | amming OBU | Feedback Toll | Rate/Balance | Channel LC | LC-Extended | Serial Group | Manage Co |
| Statistics.                         | RxR Autoread:                                                      |                | 10         |               |              |            |             |              |           |
| Configuration                       | Interleaved RPV Mode-                                              |                | 10         |               |              |            |             |              |           |
| Manage Software<br>Manage Users     | Continue RPV after VT if not Pgm:                                  |                | 121        |               |              |            |             |              |           |
| Set Tune                            | Live margin diagnostic:                                            |                | 10         |               |              |            |             |              |           |
| Log Files                           | IAG Tx Attenuation Programming Delta [dB]:                         |                | 0          |               |              |            |             |              |           |
| Diagnostics                         | IAG Tx Attenuation Programming Delta for Non-Initial Channel [dB]. |                | ú          |               |              |            |             |              |           |
|                                     | IAG Receive Sensitivity Control:                                   |                | 1          |               |              |            |             |              |           |
| Log Out                             | 0 - Interior FPT                                                   |                | 10         |               |              |            |             |              |           |
| Current user kapsch                 | 1 - Exterior FPT                                                   |                | 10         |               |              |            |             |              |           |
| Site Name: Regional                 | 2 - Exterior LPT                                                   |                | 17         |               |              |            |             |              |           |
| Reader ID: 0<br>Plaza ID: 0         | 3 - LCD Display:                                                   |                |            |               |              |            |             |              |           |
| Tag Group ID: 65                    | 4 - Commercial Vehicle (CVO).                                      |                | 0          |               |              |            |             |              |           |
|                                     | 5 - OBU Feedback Tag:                                              |                | 10         |               |              |            |             |              |           |
| Reader Date Time<br>Thu Jan 31 2013 | 6 - HOT:                                                           |                | 1          |               |              |            |             |              |           |
| 10:25 pm                            |                                                                    | Ch #1          | Ch #2      | Ch #3         | Ch #4        | Ch #5      | Ch #6       | Ch #7        | Ch#8      |
| PGA Filename<br>A3-0001 aaaw-MPR2   | IAG Rx Attenuation [dB]:                                           | 5              | 5          | 5             | 5            | 5          | 5           | 5            | 5         |
| Software Versson:                   | Allegro Rx Attenuation [dB]:                                       | 0              | 0          | 0             | 0            | 0          | 0           | 0            | 0         |
| 2013jan24a-MPR2<br>CTM ID: 0        | IAG Tx Attenuation [dB]:                                           | 5              | 5          | 5             | 5            | 5          | 5           | 5            | 5         |
| PGA Reveode: 10                     | Allegro Tx Attenuation [dB].                                       | 0              | 0          | Ō             | 0            | D          | 0           | 0            | 0         |
|                                     | 6C/6B Rx Attenuation [dB]:                                         | 0              | 0          | 0             | 0            | D          | 0           | 0            | 0         |
|                                     | SeGo ATA Rx Attenuation [dB]:                                      | 0              | 0          | 0             | 0            | 0          | 0           | 0            | 0         |
|                                     | 6C/6B Tx Attenuation [dB]                                          | 0              | 0          | 0             | 0            | 0          | 0           | D            | 0         |
|                                     | SeGo ATA Tx Attenuation [dB]:                                      | 0              | 0          | 0             | 10           | lo         | 10          | To.          | 10        |

Click the Manage Config tab on the Configuration page.
 Result: The following screen appears.

#### UM 360450-210: A7

© Kapsch TrafficCom Canada Inc. 2013

Confidential

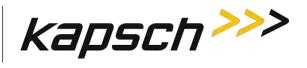

| kapsch >>>                                                                                    | Configuration                                                                                                    |
|-----------------------------------------------------------------------------------------------|----------------------------------------------------------------------------------------------------|
| Home<br>Status<br>Statistics                                                                  | Kapsch Kapsch pgZ Module General Test Tags Lane Assignment Tag Programming OBU Feedback Toll Rate/Balance Channel LC LC-Extended Serial Group Manage Config<br>Save config to file: |
| Configuration<br>Manage Software                                                              | save coming to me:<br>Save coming. Tax HTML?<br>Upload config file:                                                                                                    |
| Manage Users<br>Set Tung<br>Log Files                                                         | Filename:<br>Update the reader configuration WTIHOUT modifying the networking IP information:<br>Update the entre reader configuration:<br>Update Config                            |
| Diagnostics                                                                                   | Reset config to defaults:<br>Reset Parameters to Dnfautt Values                                                                                                    |
| Log Out                                                                                       |                                                                                                    |
| Current user kapsch<br>Site Name: Regional<br>Reader ID: 0<br>Plaza ID: 0<br>Tag Group ID: 65 |                                                                                                    |

3. Click the **Save config** button to save the new configuration.

UM 360450-210: A7

Confidential

These drawings and specifications contain confidential and proprietary information and are the property of Kapsch TrafficCom Canada Inc. and are issued in strict confidence and will be kept confidential and used solely for the purpose intended and for no other purpose and shall not be transmitted, reproduced, copied, and/or used as the basis for manufacture or sale of apparatus unless otherwise agreed to in writing by Kapsch TrafficCom Canada Inc.

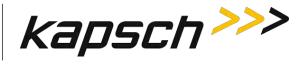

# If using Internet Explorer:

1. From the Internet Explorer File menu, select Save As. Select Yes to confirm, if prompted.

| 🖉 https://172.1                           | 7.3.3/web              | .cgi - Windows Inte             |
|-------------------------------------------|------------------------|---------------------------------|
| <b>C C</b>                                | https://172.1          | 7.3.3/web.cgi                   |
| File Edit View                            | Favorites              | Tools Help                      |
| New Tab<br>Duplicate Tab                  | Ctrl+T<br>Ctrl+K       | .3.3/web.cgi                    |
| New Window<br>New Session                 | Ctrl+N                 | 0000001                         |
| Open<br>Edit                              | Ctrl+0                 | 0000000                         |
| Save                                      | Ctrl+S                 | 0000000                         |
| Close Tab                                 | S Ctrl+W               |                                 |
| Page Setup<br>Print<br>Print Preview      | Ctrl+P                 | 0000000<br>0000000<br>0000000   |
| Send<br>Import and Expo                   | rt                     | • 0000000<br>0000000<br>0000000 |
| Properties<br>Work Offline<br>Exit        |                        | 0000000                         |
| TXENBL,0x01<br>TXENBL,0x01<br>TXENBL,0x01 | 70,[02],0<br>70,[03],0 | 000000001<br>000000001          |
| TXENBL, 0x01<br>TXENBL, 0x01              |                        | 1                               |

- 2. Select or create the destination folder, enter a unique file name, and select **Text File** as the file type.
- 3. Click Save.

| ſ  | ~~~~~~~~~~~~~~~~~~~~~~~~~~~~~~~~~~~~~~ |                            | \r+~~~~ | ~~~~~  |
|----|----------------------------------------|----------------------------|---------|--------|
| ł  | File name:                             | Reader config 1            | *       | Save   |
| Ł  | Save as type:                          | Text File (*.txt)          | *       | Cancel |
| Į  | Encoding:                              | Western European (Windows) | *       |        |
| ۲, |                                        |                            |         |        |

Confidential

UM 360450-210: A7

© Kapsch TrafficCom Canada Inc. 2013

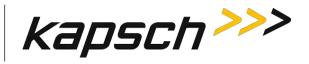

## If using Firefox:

1. Select **Save File**. Note the configuration filename (**①**) that is automatically generated. Click **OK**. The configuration file will be saved as a text file in the default Firefox download location.

| janus config-20101201163750-lab3 3                | D tyt     |
|---------------------------------------------------|-----------|
| which is a: Text Document                         |           |
| from: https://172.17.3.3                          |           |
| at should Firefox do with this file?              |           |
| O Open with Notepad (default)                     | V         |
| 💽 Save File                                       |           |
| Dia thin galomoticelly for fillscales this from i | NAMA KATY |

### Uploading a saved configuration

Uploading a saved configuration will overwrite the current Reader configuration. There are two options for uploading a saved configuration: updating all configuration settings except for the IP settings, or updating all configuration settings including the IP settings. All callouts refer to Figure 7-4.

Prerequisites: A service laptop connected to Ethernet 1 or a USB port of the CTM and accessing the CTM web interface.Refer to Connecting a service laptop to the Reader, page 40. A version of the configuration file to be loaded is saved on a service laptop connected to the Reader.

# CAUTION:

Improper modification of configuration parameters may adversely affect system operation. The default values may not be appropriate for the specific application. It is the system integrator's responsibility to tailor the configuration parameters to the specific operating environment.

- 1. From the Manage Config tab on the Configuration page, click the Browse button (①) to locate the configuration file on the service laptop to be uploaded.
- 2. If uploading all configuration settings to the Reader without changing the IP addresses settings, click the first **Upload Config** button (2).
- 3. If uploading all configuration settings to the Reader, including the IP addresses, click the second **Upload Config** button (**3**).

Confidential

UM 360450-210: A7

These drawings and specifications contain confidential and proprietary information and are the property of Kapsch TrafficCom Canada Inc. and are issued in strict confidence and will be kept confidential and used solely for the purpose intended and for no other purpose and shall not be transmitted, reproduced, copied, and/or used as the basis for manufacture or sale of apparatus unless otherwise agreed to in writing by Kapsch TrafficCom Canada Inc.

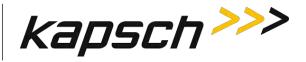

## Figure 7-4: The Manage Config tab on the Configuration page

|            |                |                                             | Config                | uration            |                      |                              |        |
|------------|----------------|---------------------------------------------|-----------------------|--------------------|----------------------|------------------------------|--------|
| General    | Test Tags      | Lane Assignment                             | Tag Programming       | Channel LC         | Serial Group         | Manage Config                |        |
| Save confi | g to file:     | Save config                                 |                       |                    |                      |                              |        |
| Upload co  | nfig file :    |                                             | ents and Settings\sga | rlick\My Documen   | ts\Downloads\janus   | _config-201012               | rowse] |
|            |                | Update the reader o<br>Update the entire re | configuration WITHO   | VT modifying the r | ietworking/IP inform | nation: Upload C<br>Upload C |        |
| Reset conf | ig to defaults |                                             | to Default Values     |                    |                      |                              |        |

### Resetting the Reader configuration to the factory default

Certain field service tests use the factory default configuration. This procedure outlines how to restore the factory default values without changing the Reader IP addresses.

Prerequisites: A service laptop connected to **Ethernet 1** or a USB port of the CTM and accessing the CTM web interface. Refer to Connecting a service laptop to the Reader, page 40. Save the current Reader configuration (Saving the Reader configuration, page 236).

## **CAUTION:**

The factory default configuration should not be restored on a running Reader. The factory firmware may not be appropriate for the specific application. Save the current Reader configuration before resetting the Reader configuration to the factory default.

Click on the Configuration link on the left side panel of the CTM web Interface.
 Result: The following Configuration page appears.

© Kapsch TrafficCom Canada Inc. 2013

UM 360450-210: A7

Confidential

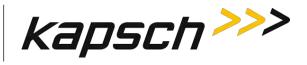

| kapsch>>>                             | Configuration                                   |                                                                                                   |
|---------------------------------------|-------------------------------------------------|---------------------------------------------------------------------------------------------------|
| Home                                  | General Test Tans, Lane Assignment Tan Programm | ing OBU Feedback   Toll Rate/Balance   Channel   LC   LC-Extended   Serial   Group   Manage Confi |
| Status<br>Statistics                  | Site Name:                                      | Regional                                                                                          |
| Configuration                         | Ethernet 1 (LC 1Gbps) IP Address.               | 192.168.1.50                                                                                      |
| Manage Software<br>Manage Users       | IP Address                                      | 192.168.0.50                                                                                      |
| Set Time                              | Reader IP Address                               | 10.0.0.50                                                                                         |
| og Files                              | USB Adapter or Bluetooth IP Address:            | 192 168 2 50                                                                                      |
|                                       | Default Gateway IP:                             | 0000                                                                                              |
| Diagnostics                           | Suppress Non-IAG Tags:                          | 12                                                                                                |
|                                       | Diagnostics Port Baud Rate                      | 115200 -                                                                                          |
| Log Out                               |                                                 |                                                                                                   |
| Current user: admin                   | Reader Sync:                                    |                                                                                                   |
| Site Name Regional                    | Enable Reader Sync:                             |                                                                                                   |
| Reader ID: 0<br>Plaza ID: 0           | Superframe Sync Skip:                           | <ul> <li>Sync to every superframe</li> <li>Sync to every other superframe</li> </ul>              |
| Tag Group ID: 65                      | Add 2 Dummy Frames:                             | ® No<br>© Yes                                                                                     |
| Reader Date Time:<br>Thu Jan 31 2013  | Type Of Reader Syncing To:                      | Janus 💌                                                                                           |
| 06:33 pm<br>FPGA Filename             | Report Latency by Tag Type:                     |                                                                                                   |
| A3-0001_aaaw-MPR2<br>Software Version | 0 - Interior FPT Delay [ms]                     | 0                                                                                                 |
| 2013jan24a-MPR2                       | 1 - Exterior FPT Delay [ms]:                    | 0                                                                                                 |
| CTM ID: 0<br>FPGA Revcode 10          | 2 - Exterior LPT Delay [ms]:                    | 0                                                                                                 |
| . Contraction. 10                     | 3 - LCD Display Delay [ms]:                     | 0                                                                                                 |
|                                       | 4 - Commercial Vehicle (CVO) Delay [ms]:        | 0                                                                                                 |
|                                       | 5 - OBU Feedback Tag Delay [ms]                 | 0                                                                                                 |
|                                       | 6 - HOT Tag Delay [ms]:                         | 0                                                                                                 |
|                                       | Primary/Secondary:                              |                                                                                                   |
|                                       | Redundant Mode:                                 |                                                                                                   |
|                                       | Dual Reporting Mode:                            | 12                                                                                                |
|                                       | Auto Recovery To Prime                          |                                                                                                   |

## 2. Click the Manage Config tab.

**Result:** The following screen appears.

| kapsch>>>                                                                                                    | Configuration                                                                                                    |
|----------------------------------------------------------------------------------------------------|----------------------------------------------------------------------------------------------------|
| Home<br>Status<br>Status<br>Configuration<br>Manage Software<br>Manage Users<br>Set Time<br>Log Files<br>Diagnostics | General       Test Tags       Lane Assignment       Tag Programming       OBU Feedback       Toll Rate/Balance       Channel       LC       LC-Extended       Serial       Croup       Manage Config         Reset config to defaults       Reset Parameters to Default Values       Reset Parameters to Default Values       Reset Parameters to Default Values |
| Los Out<br>Current user: admin<br>Site Name: Regional<br>Reader ID: 0<br>Plaza ID: 0<br>Tag Group ID: 65             |                                                                                                    |

3. Click the Reset Parameters to Default Values button.

Result: All configuration values, except for the Reader IP addresses, will change to the factory defaults.

Confidential

#### UM 360450-210: A7

Page 241 of 282

These drawings and specifications contain confidential and proprietary information and are the property of Kapsch TrafficCom Canada Inc. and are issued in strict confidence and will be kept confidential and used solely for the purpose intended and for no other purpose and shall not be transmitted, reproduced, copied, and/or used as the basis for manufacture or sale of apparatus unless otherwise agreed to in writing by Kapsch TrafficCom Canada Inc.

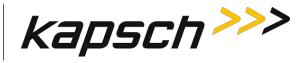

# Administration

User administration permissions are needed when a new user account needs to be created, when an account needs to be changed, or deleted. The user can be given access to any combination of the five following access areas.

- User
- Advanced user
- Software management
- User admin
- Manage log files

### Creating a new user

This procedure outlines how to create a new user account, create a password, and set the user permissions.

Prerequisites: A service laptop connected to either the Ethernet 1 or a USB port of the CTM. Refer to Connecting a service laptop to the Reader, page 40. You must have **User Admin** permissions.

1. Click on the Manage Users link on the left side panel

**Result:** The following screen appears.

| kapsch >>>                                                                                | User M      | anagement           |                     |                         |               |                    |                       |
|-------------------------------------------------------------------------------------------|-------------|---------------------|---------------------|-------------------------|---------------|--------------------|-----------------------|
| Home<br>Status                                                                            | User Managm | ent Change Passwor  | d for user 'admin': |                         |               |                    |                       |
| statistics                                                                                | User Name   | User Admin Software | Management View Lo  | g Files Manage Log File | Advanced User |                    | actions               |
| onfiguration<br>lanage Software                                                           | admin       | 100                 | E E                 |                         | 100           |                    |                       |
| inage Sortware                                                                            | kapsch      | 2                   | 2                   | E.                      |               | Change Permissions | Delete                |
| Time                                                                                      | Lubowski    | 8                   | E 8                 |                         | 2             | Change Permissions | Clear Password Delete |
| z Files                                                                                   | ETR999      | 21                  | 2 0                 |                         | N.            | Change Permissions | Clear Password Delete |
| e Out<br>rent user: admin<br>e Name: Regional<br>ader ID: 0<br>za ID: 0<br>; Group ID: 65 | Create New  | Jaar                |                     |                         |               |                    |                       |

- 2. A Create New User form will appear on the User Management tab.
- 3. Click the **Create New User** button.

**Result:** The following screen appears.

Confidential

#### UM 360450-210: A7

These drawings and specifications contain confidential and proprietary information and are the property of Kapsch TrafficCom Canada Inc. and are issued in strict confidence and will be kept confidential and used solely for the purpose intended and for no other purpose and shall not be transmitted, reproduced, copied, and/or used as the basis for manufacture or sale of apparatus unless otherwise agreed to in writing by Kapsch TrafficCom Canada Inc.

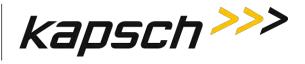

| kapsch>>>                                                      | User Management                                             |                                                                                                    |  |  |  |  |
|----------------------------------------------------------------|-------------------------------------------------------------|----------------------------------------------------------------------------------------------------|--|--|--|--|
| <u>Home</u><br><u>Status</u>                                   | Create New Use                                              | r:                                                                                                    |  |  |  |  |
| Statistics<br>Configuration<br>Manage Software<br>Manage Users | User Name:<br>Password:                                     |                                                                                                    |  |  |  |  |
| Set Time<br>Log Files<br>Diagnostics                           | Confirm Password:<br>Access Control                         |                                                                                                    |  |  |  |  |
| Log Out                                                        | User Administration?<br>Software Update?<br>View Log Files? | <ul> <li>Enabled</li> <li>Disabled</li> <li>Enabled</li> <li>Disabled</li> <li>Enabled</li> <li>Disabled</li> </ul> |  |  |  |  |
| Current user: admin<br>Site Name: Regional<br>Reader ID: 0     | Manage Log Files?<br>Advanced User?                         | <ul> <li>Enabled</li> <li>Disabled</li> <li>Enabled</li> <li>Disabled</li> </ul>                                    |  |  |  |  |
| Plaza ID: 0<br>Tag Group ID: 65                                | Submit Cancel                                               |                                                                                                    |  |  |  |  |

- 4. Enter a unique user name in the **User Name** text box.
- 5. Enter the new user's password in the **Password** and **Confirm Password** text boxes.
- 6. Select **Enabled** for any of the five access areas to give the user the appropriate permissions.
- 7. Click Submit to create the new user account and return to the User Management tab.

Note: If you decide not to create the user at this time, click Cancel to return to the User Management tab

#### Changing a user's access permissions

A user's access permissions are set when the user account is created. As a user's responsibilities change, they may need access to more or fewer areas of the Reader configuration. This procedure outlines how to change the access permissions of an existing user.

Prerequisites: A service laptop connected to Ethernet 1 or a USB port of the CTM. Refer to Connecting a service laptop to the Reader, page 40. You must have **User Admin** permissions.

1. Click on the **Manage Users** link on the left side panel **Result:** The following screen appears.

### Confidential

#### UM 360450-210: A7

Page 243 of 282

These drawings and specifications contain confidential and proprietary information and are the property of Kapsch TrafficCom Canada Inc. and are issued in strict confidence and will be kept confidential and used solely for the purpose intended and for no other purpose and shall not be transmitted, reproduced, copied, and/or used as the basis for manufacture or sale of apparatus unless otherwise agreed to in writing by Kapsch TrafficCom Canada Inc.

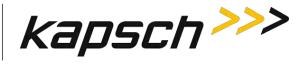

| kapsch >>>                                    | User M       | anage      | ement                    |                |                  |               |                                         |
|-----------------------------------------------|--------------|------------|--------------------------|----------------|------------------|---------------|-----------------------------------------|
|                                               | User Managar | ient Chan  | ge Password for user "ad | min':          |                  |               |                                         |
|                                               | User Name    | User Admir | Software Management      | View Log Files | Manage Log Files | Advanced User | Actions                                 |
| on,                                           | admin        | 20         | 관                        | El             |                  | 025           |                                         |
| Software<br>Users                             | kapsch       | (2)        | 32                       | 95             | 1                | 2             | Change Permissions Delete               |
|                                               | Lubowski     | 10         | 8                        | E              | 2                | 2             | Change Permissions Clear Password Delet |
| 6 a - 1                                       | ETR999       | 21         | 2                        | 5              |                  | N.            | Change Permissions Clear Password Delet |
| ics.                                          | Create New   | Usar       |                          |                |                  | nn            |                                         |
| ser: admin<br>e: Regional<br>D: 0<br>p ID: 65 | 3            |            |                          |                |                  |               |                                         |

- 2. Identify the user whose access permissions need changing.
- 3. Select the corresponding check box to give access to a particular area; clear the corresponding check box to deny access.

Note: If you navigate away from the User Management page before clicking the Change Permissions button, the access changes are not saved.

 After the appropriate access changes are made, click the user's corresponding Change Permissions button. Result: The following screen appears.

| kapsch >>>                                                   | User Management                                           |
|--------------------------------------------------------------|-----------------------------------------------------------|
| Home<br>Status                                               | Confirm 'change' for user 'Titan5':                       |
| <u>Statistics</u><br><u>Configuration</u><br>Manage Software | Are you sure that you want to 'change' for user 'Titan5'? |
| <u>Manage Users</u><br>Set Time                              | Yes No                                                    |
| Log Files<br>Diagnostics                                     |                                                           |
| Log Out                                                      |                                                           |
| Current user: admin                                          |                                                           |
| Site Name: MPR2 .19<br>Reader ID: 449<br>Plaza ID: 0         |                                                           |
| Tag Group ID: 65                                             |                                                           |

Confidential

UM 360450-210: A7

© Kapsch TrafficCom Canada Inc. 2013

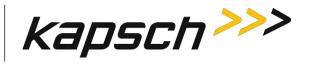

5. Click **Yes** to confirm.

**Result:** The user access permissions update.

## Deleting a user

Note: A deleted user will no longer be able to access the CTM web interface.

Prerequisites: A service laptop connected to Ethernet 1 or a USB port of the CTM. Refer to Connecting a service laptop to the Reader, page 40. You must have **User Admin** permissions.

 Click on the Manage Users link on the left side panel. Result: The following screen appears.

| Home<br>Status                                                                                                    | User Managi | nent Chang | e Password          | _              |                  |               |                    |                |        |
|----------------------------------------------------------------------------------------------------|-------------|------------|---------------------|----------------|------------------|---------------|--------------------|----------------|--------|
| Statistics<br>Configuration                                                                                                    | User Name   | User Admin | Software Management | View Log Files | Manage Log Files | Advanced User | A                  | Actions        |        |
| Jonfiguration<br>Manage Software                                                                                                    | admin       |            |                     | 17             | 17               |               |                    |                |        |
| Manage Users                                                                                                    | markiv      | V          | V                   | V              | V                | V             | Change Permissions | Clear Password | Delete |
| Set Time                                                                                                    | kapsch      | V          | 1                   | V              | V                |               | Change Permissions | Clear Password | Delete |
| Log Files                                                                                                    | joe         |            |                     | V              |                  |               | Change Permissions | Clear Password | Delete |
|                                                                                                    | 1.          |            |                     |                |                  |               |                    |                |        |
|                                                                                                    |             |            |                     |                |                  |               |                    |                |        |
| Current user: kapsch                                                                                                    |             |            |                     |                |                  |               |                    |                |        |
| Current user: kapsch<br>Site Name: FAIT_RIS                                                                                                    |             |            |                     |                |                  |               |                    |                |        |
| Current user: kapsch<br>Site Name: FAIT_R1S<br>Reader ID: 0                                                                                                    |             |            |                     |                |                  |               |                    |                |        |
| Current user: kapsch<br>Site Name: FAIT_RIS<br>Veader ID: 0<br>Plaza ID: 0                                                                                                    |             |            |                     |                |                  |               |                    |                |        |
| Current user: kapsch<br>Site Name: FAIT_RIS<br>Reader ID: 0<br>Plaza ID: 0<br>Fag Group ID: 65<br>Reader Date/Time:<br>Tue Jan 24 2012                                                                                                   |             |            |                     |                |                  |               |                    |                |        |
| Log Out<br>Current user: kapsch<br>Site Name: FAIT_RIS<br>Reader ID: 0<br>Plaza ID: 0<br>Tag Group ID: 65<br>Reader Date/Time:<br>Tue Jan 24 2012<br>02:13 pm<br>FPGA Filename: A3-0001_aaao.bit<br>Software Version: 2012jan21a.en.sign |             |            |                     |                |                  |               |                    |                |        |

2. Click the corresponding **Delete** button.

**Result:** A dialog box appears for delete confirmation.

3. Click Yes to confirm.

## Verifying a computer is communicating with a specific CTM

**Note**: This test verifies the CTM that is being communicated with while using the web interface. Prerequisites: A service laptop connected to Ethernet 1 or a USB port of the CTM and accessing the CTM web interface. Refer to Connecting a service laptop to the Reader, page 40.

Click on the Configuration link on the left side panel of the CTM web Interface.
 Result: The following Configuration page appears.

#### Confidential

#### UM 360450-210: A7

Page 245 of 282

These drawings and specifications contain confidential and proprietary information and are the property of Kapsch TrafficCom Canada Inc. and are issued in strict confidence and will be kept confidential and used solely for the purpose intended and for no other purpose and shall not be transmitted, reproduced, copied, and/or used as the basis for manufacture or sale of apparatus unless otherwise agreed to in writing by Kapsch TrafficCom Canada Inc.

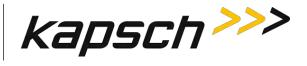

| kapsch >>>                        | Configuration                                              |                                                                                                    |
|-----------------------------------|------------------------------------------------------------|----------------------------------------------------------------------------------------------------|
| lome                              | General Test Tags Lane Assignment Tag Programm             | ing   OBU Feedback   Toll Rate/Balance   Channel   LC   LC-Extended   Serial   Group   Manage Confi |
| tatus<br>tatistics                | Site Name:                                                 | Regional                                                                                            |
| onfiguration                      | Ethernet 1 (LC 1Gbps) IP Address:                          | 192 168 1.50                                                                                        |
| anage Software<br>mage Users      | TP Address                                                 | 192.168.0.50                                                                                        |
| mage Users<br>t Time              | Reader IP Address                                          | 10.0.0.50                                                                                           |
| g Files                           | USB Adapter or Bluetooth IP Address                        | 192,168,2,50                                                                                        |
|                                   | Default Gateway IP:                                        | 0000                                                                                                |
| agnostics                         | Suppress Non-IAG Tags:                                     |                                                                                                    |
|                                   | Diagnostics Port Baud Rate                                 | 115200 -                                                                                            |
| g Out                             |                                                            |                                                                                                    |
| urrent user: admin                | Reader Sync:                                               |                                                                                                    |
| te Name: Regional                 | Enable Reader Sync:                                        |                                                                                                    |
| eader ID: 0<br>aza ID: 0          |                                                            |                                                                                                    |
| aza ID 0<br>ig Group ID 65        | Report Latency by Tag Type:<br>0 - Interior FPT Delay [ms] |                                                                                                    |
|                                   |                                                            | 0                                                                                                   |
| ader Date Time:<br>hu Jan 31 2013 | 1 - Exterior FPT Delay [ms]:                               | 0                                                                                                   |
| 6:31 pm                           | 2 - Exterior LPT Delay [ms]                                | 0                                                                                                   |
| GA Filename:<br>3-0001 aaaw-MPR2  | 3 - LCD Display Delay [ms]:                                | 0                                                                                                   |
| Bware Version:                    | 4 - Commercial Vehicle (CVO) Delay [ms]                    | 0                                                                                                   |
| 013jan24a-MPR2                    | 5 - OBU Feedback Tag Delay [ms]:                           | 0                                                                                                   |
| FM ID: 0<br>PGA Reveode: 10       | 6 - HOT Tag Delay [ms]                                     | 0                                                                                                   |
|                                   | Primary/Secondary:                                         |                                                                                                    |
|                                   | Redundant Mode:                                            | 2                                                                                                   |
|                                   | Dual Reporting Mode:                                       |                                                                                                    |
|                                   | Auto Recovery To Prime                                     |                                                                                                    |

2. Click the Status link on the left panel.

Result: The following screen appears.

| kapsch >>>                                   | Status                                               |                   |                     |           |          |          |          |          |          |
|----------------------------------------------|------------------------------------------------------|-------------------|---------------------|-----------|----------|----------|----------|----------|----------|
| lome<br>tatus                                | Communications                                       | ower Supply Modul | es Miscellaneous In | formation |          |          |          |          |          |
| tatistics<br>onfiguration<br>Janage Software | Main Controller<br>Serial Lunk                       | Dava              |                     |           |          |          |          |          |          |
| lanage Users<br>et Time<br>og Files          | Inter-Reader<br>Ethernet Link                        | Disabled          | Disabled            | D.        |          |          |          |          |          |
| ingnostics                                   | Lane Controller<br>Serial Link                       | Dova              | Down                | Down      | Down     | Doug     | Dono     | Dows     | Down     |
|                                              | Lane Controller<br>Ethernet Link                     | Up                | Disabled            | Disabled  | Disabled | Disabled | Disabled | Disabled | Disabled |
| arrent user: admin                           | Dual-Destination<br>Lane Controller<br>Ethernet Lunk | Disabled          | Disabled            | Disabled  | Disabled | Divabled | Disabled | Disabled | Disabled |
| te Name Regional<br>eader ID: 0              | Test Tags                                            | Divabled          | Disabled            | Disabled  | Disabled | Divabled | Disabled | Disabled | Disabled |
| aza ID: 0<br>ag Group ID: 65                 | Synchronization Status                               | Disabled          |                     |           |          |          |          |          |          |

 Click the Miscellaneous Information tab Result: The following screen appears.

Confidential

UM 360450-210: A7

These drawings and specifications contain confidential and proprietary information and are the property of Kapsch TrafficCom Canada Inc. and are issued in strict confidence and will be kept confidential and used solely for the purpose intended and for no other purpose and shall not be transmitted, reproduced, copied, and/or used as the basis for manufacture or sale of apparatus unless otherwise agreed to in writing by Kapsch TrafficCom Canada Inc.

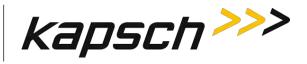

| kapsch>>>>                                                          | Status                       |                       |                           |
|---------------------------------------------------------------------|------------------------------|-----------------------|---------------------------|
| Home                                                                |                              |                       |                           |
| Status                                                              | Communications               | Power Supply Modules  | Miscellaneous Information |
| <u>Statistics</u><br><u>Configuration</u><br><u>Manage Software</u> | LC Serial Type               | Undefined             |                           |
| <u>Manage Users</u><br><u>Set Time</u><br>Log Film                  | CTM Position                 | Secondary             |                           |
| Log Files<br>Diagnostics                                            | Active State                 | Active                | Charles -                 |
|                                                                     | CGC Health Status            | Operational           |                           |
| Log Out                                                             | Board                        | LB800                 |                           |
| Current user: kapsch<br>Site Name: MPR2.195<br>Reader ID: 0         | Other Side Config<br>Compare | Communication<br>Down | 1 C                       |
| Plaza ID: 0<br>Tag Group ID: 65                                     | System Identificat           | ion                   |                           |

4. Click the System Identification button.

**Result:** The CTM MC LED flashes green – red – amber – green three times.

Note: If the CTM MC LED does not flash correctly, the service laptop is not communicating with that CTM.

# Using an NTP Server to synchronize the clocks of Readers in an IR network

Readers can use NTP servers to accurately regulate the time of all Readers in an IR network. This procedure outlines how to enable NTP time synchronization, set IP addresses for the NTP servers, and select the time zone for display purposes.

Note: NTP time sync can be used when a single reader is in use, as well as multiple readers.

Prerequisites: The Reader must be on a network connected to the Internet. A service laptop connected to Ethernet 1 or a USB port of the CTM and accessing the CTM web interface. Refer to Connecting a service laptop to the Reader, page 40.You must have **Advanced User** permissions.

- 1. Visit http://support.ntp.org/bin/view/Servers/StratumTwoTimeServers to see a list of NTP servers.
- 2. Identify an NTP server in your geographic region (the **ISO** column) that has an **OpenAccess** policy (the **AccessPolicy** column).
- 3. Click on the host name of the NTP server (the HostName column). The ServerForm table appears.
- 4. Record the IP address of the NTP server.

Note: The following step is optional.

- 5. Repeat steps 2 through 4 to obtain a total of three (3) IP addresses, each from a different NTP server.
- 6. Click on the **Set Time** link on the left side panel of the CTM web interface.

**Result:** The following screen appears.

#### Confidential

UM 360450-210: A7

<sup>©</sup> Kapsch TrafficCom Canada Inc. 2013

These drawings and specifications contain confidential and proprietary information and are the property of Kapsch TrafficCom Canada Inc. and are issued in strict confidence and will be kept confidential and used solely for the purpose intended and for no other purpose and shall not be transmitted, reproduced, copied, and/or used as the basis for manufacture or sale of apparatus unless otherwise agreed to in writing by Kapsch TrafficCom Canada Inc.

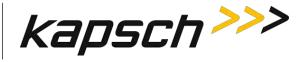

| kapsch >>>                                                                                                    | Time Management                                               |                                |
|----------------------------------------------------------------------------------------------------|---------------------------------------------------------------|--------------------------------|
| Home<br>Status                                                                                                 | Network Time Protocol:                                        | Disable      Enable     Enable |
| Statistics<br>Configuration<br>Manage Software<br>Manage Users<br>Set Time<br>Log Files                        | Set System Time: Set Time<br>(Format: MMDDYY <sp>HHMMSS)</sp> |                                |
| Log Out       Current user: admin       Site Name:       Reader ID: 0       Plaza ID: 0       Tag Group ID: 65 |                                                               |                                |

- 7. From the **Time Management** screen, select **Enable** to enable the Reader time updates from an NTP server.
- 8. Enter the three unique IP addresses recorded in step 4 in the **NTP Server 1**, **2** and **3** text boxes.
- 9. Select the appropriate time zone from the Time Zone drop-down box. This is for display purposes only.
- Click the Update NTP Setting button.
   Result: The first available NTP server updates the Reader time.

# Manually setting the Reader time and date

The Reader time can be set manually when it is not part of an Inter-Reader network. This procedure outlines how to set manually the Reader time.

Prerequisites: A service laptop connected to Ethernet 1 or a USB port of the CTM and accessing the CTM web interface. Refer to Connecting a service laptop to the Reader, page 40.

 Click the Set Time link on the left side of the panel. Result: The following screen appears.

Confidential

These drawings and specifications contain confidential and proprietary information and are the property of Kapsch TrafficCom Canada Inc. and are issued in strict confidence and will be kept confidential and used solely for the purpose intended and for no other purpose and shall not be transmitted, reproduced, copied, and/or used as the basis for manufacture or sale of apparatus unless otherwise agreed to in writing by Kapsch TrafficCom Canada Inc.

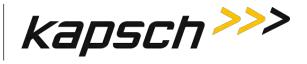

| kapsch >>>                                                                                             | Time Management                                               |                                |
|----------------------------------------------------------------------------------------------------|---------------------------------------------------------------|--------------------------------|
| Home<br>Status                                                                                         | Network Time Protocol:                                        | Disable      Enable     Enable |
| Statistics<br>Configuration<br>Manage Software<br>Manage Users<br>Set Time<br>Log Files<br>Diagnostics | Set System Time: Set Time<br>(Format: MMDDYY <sp>HHMMSS)</sp> |                                |
| Log Out<br>Current user: admin<br>Site Name:<br>Reader ID: 0<br>Plaza ID: 0<br>Tag Group ID: 65        |                                                               |                                |

- 2. Enter a numeric value for the date and time in the **Set System Time** field. The format is 'MMDDYY<space>HHMMSS', using a 24-hour clock.
- Click the Set Time button.
   Result: The Reader updates to the time entered in the field.

# Logging transactions remotely via an Ethernet connection

Attention: Use this function only under the direction of Kapsch Service.

# Monitoring OBU transactions as they occur via the DIAGNOSTIC PORT

Use the Diagnostics port to view OBU transactions as they occur. This can also be done from the CTM web interface **Diagnostics** page.

Prerequisites: A service laptop connected to the Reader DIAGNOSTIC PORT using PuTTY or HyperTerminal. Refer to Connecting a service laptop to the Reader, page 40.

see Using PuTTY to connect to the DIAGNOSTIC PORT, page 253, or,

see Using HyperTerminal to connect to the DIAGNOSTIC PORT, page 253.

**Note**: The operator must ensure that there is only one active connection to diag1 for any given CTM. Having more than one simultaneous diag1 connection per CTM is not supported.

- 1. Press the **Enter** key a few times until the command prompt is displayed.
- 2. At the login: prompt, enter diag1 as the user id and diag1 as the password.

Confidential

UM 360450-210: A7

<sup>©</sup> Kapsch TrafficCom Canada Inc. 2013

These drawings and specifications contain confidential and proprietary information and are the property of Kapsch TrafficCom Canada Inc. and are issued in strict confidence and will be kept confidential and used solely for the purpose intended and for no other purpose and shall not be transmitted, reproduced, copied, and/or used as the basis for manufacture or sale of apparatus unless otherwise agreed to in writing by Kapsch TrafficCom Canada Inc.

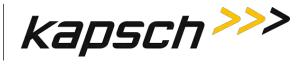

Note: Any OBU transactions will be displayed as they occur.

# Saving Reader log files to a computer

This procedure outlines how to save any log file currently saved on the Reader to a computer.

Prerequisites: A service laptop connected to Ethernet 1 or a USB port of the CTM and accessing the CTM web interface. Refer to Connecting a service laptop to the Reader, page 40. You must have **View Log Files** and **Manage Log Files** permissions.

Select the Log Files link on the left side panel of the CTM web interface.
 Result: The following screen appears.

| kapsch>>>>                                                          | Log Files                                                                                                    |
|---------------------------------------------------------------------|----------------------------------------------------------------------------------------------------|
| Home<br>Status                                                      | Log Files USB Logging Ethernet Logging                                                                                                    |
| <u>Statistics</u><br><u>Configuration</u><br><u>Manage Software</u> | The event log occupies 14% of its maximum capacity.<br>Space remaining: 16.73 MB                                                                                     |
| Manage Users<br>Set Time<br>Log Files                               | event         2013-01-31           event         2013-02-01           event         2013-02-04           debug         2013-02-06           event         2013-02-05 |
| Diagnostics                                                         | dev 2013-02-06<br>trouble 2013-02-06<br>trouble 2013-02-04<br>trouble 2013-02-05<br>trouble 2013-02-06                                                               |
| Log Out                                                             | Delete All Logs                                                                                                    |
| Current user: admin                                                 |                                                                                                    |
| Site Name: Regional<br>Reader ID: 0                                 |                                                                                                    |
| Plaza ID: 0                                                         |                                                                                                    |
| Tag Group ID: 65                                                    |                                                                                                    |

 Right-click on the log file you want to save from the list. Result: The following screen appears.

UM 360450-210: A7

Confidential

These drawings and specifications contain confidential and proprietary information and are the property of Kapsch TrafficCom Canada Inc. and are issued in strict confidence and will be kept confidential and used solely for the purpose intended and for no other purpose and shall not be transmitted, reproduced, copied, and/or used as the basis for manufacture or sale of apparatus unless otherwise agreed to in writing by Kapsch TrafficCom Canada Inc.

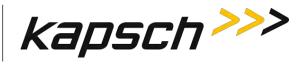

JANUS® Multi-Protocol Reader Ver. 2: Maintenance Instructions

| Status                                                                                                    | Log Files USB Loggin                                                                | g Ethernet L                                                                                                    | ogging                                                                                                    |
|----------------------------------------------------------------------------------------------------|-------------------------------------------------------------------------------------|----------------------------------------------------------------------------------------------------|----------------------------------------------------------------------------------------------------|
| <u>Statistics</u><br><u>Configuration</u>                                                                                                    | The event log occupies 3<br>Space remaining: 16.28                                  |                                                                                                    | mum capacity.                                                                                                    |
| Configuration<br>Manage Software<br>Manage Users<br>Set Time<br>Log Files<br>Diagnostics<br>Log Out<br>Current user: kapsch                    | <u>debug 2012-02-06</u><br>dev 2012-02-06                                           | event 2003-<br>event 2011-<br>event 2012-<br>event 2012-<br>event | 01-30<br>01-24<br>01-25<br>01-26<br>01-27<br>0 pen<br>Open in new tab<br>Open in new window<br>Save target as                               |
| Site Name:<br>Reader ID: 0<br>Plaza ID: 0<br>Tag Group ID: 65                                                                                  | <u>tagtxns 2012-01-25</u><br><u>tagtxns 2012-01-26</u><br><u>tagtxns 2012-01-30</u> | event 2<br>event 2<br>trouble<br>trouble<br>trouble                                                                                                    | Print target<br>Cut<br>Copy<br>Copy shortcut                                                                                                |
| Reader Date/Time:<br>Mon Feb 06 2012<br>02:31 pm<br>FPGA Filename: A3-0001_aaao.bit<br>Software Version: 2012jan21a.en.sign<br>CTM ID: 2011005 |                                                                                     | trouble<br>trouble                                                                                                    | Paste<br>E-mail with Windows Live<br>Translate with Bing<br>All Accelerators                                                                |
|                                                                                                    | Delete Event Logs<br>Delete All Logs                                                | trouble                                                                                                    | Append Link Target to Existing PDF<br>Append to Existing PDF<br>Convert Link Target to Adobe PDF<br>Convert to Adobe PDF<br>Send to OneNote |
|                                                                                                    |                                                                                     |                                                                                                    | Properties                                                                                                    |

- 3. Click **Save Target As...** (Internet Explorer) or **Save Link As...** (Firefox) as applicable.
- In the pop-up window, select a save location, and then click the Save button.
   Result: The file downloads to the computer.

# Manually saving a Reader log file to a USB flash drive

This procedure outlines how to save any log file currently saved on the Reader to a USB memory stick.

Prerequisites: A USB memory stick is inserted into one of the CTM USB ports.

#### You must have View Log Files and Manage Log Files permissions.

#### From the **USB Logging** tab on the Log Files page:

Confidential

UM 360450-210: A7

© Kapsch TrafficCom Canada Inc. 2013

These drawings and specifications contain confidential and proprietary information and are the property of Kapsch TrafficCom Canada Inc. and are issued in strict confidence and will be kept confidential and used solely for the purpose intended and for no other purpose and shall not be transmitted, reproduced, copied, and/or used as the basis for manufacture or sale of apparatus unless otherwise agreed to in writing by Kapsch TrafficCom Canada Inc.

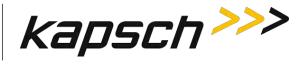

JANUS<sup>®</sup> Multi-Protocol Reader Ver. 2: Maintenance Instructions

- 1. Click the Copy Log Files to USB device button.
- 2. Click the Safely Remove Hardware and Eject Media icon on the taskbar tray and select Eject USB device.
- 3. Remove the USB memory stick.

Confidential

UM 360450-210: A7

© Kapsch TrafficCom Canada Inc. 2013

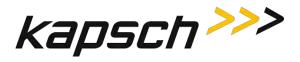

# 8. APPENDIX

# Using PuTTY to connect to the DIAGNOSTIC PORT

- 1. Launch PuTTY.
- 2. Select Serial as your Connection Type.
- 3. Select the computer COM port that is connected to the Diagnostic Port. Enter 115200 in the Speed text box.
- 4. Click Open.
- 5. The session window appears. Press **Enter** a few times until the login prompt appears.

| RuTTY Configuration                                                                                                    | . 🛛 🔀                                                                                                    |
|----------------------------------------------------------------------------------------------------|----------------------------------------------------------------------------------------------------|
| Category:                                                                                                    |                                                                                                    |
| Category:<br>Session<br>Logging<br>Terminal<br>Keyboard<br>Bell<br>Features<br>Window<br>Appearance<br>Behaviour<br>Translation<br>Selection<br>Colours<br>Connection<br>Data<br>Proxy<br>Telnet<br>Rlogin<br>SSH<br>Serial | Basic options for your PuTTY session         Specify the destination you want to connect to         Serial line       Speed         COM1       115200         Connection type:       Basw         Basw       Lehnet         Raw       Lehnet         Saved Sessions       Load         Default Settings       Load         Save       Delete         Close window on exit:       Only on clean exit |
| About                                                                                                    | <u>D</u> pen <u>C</u> ancel                                                                                                    |

Figure 8-1: PuTTY Configuration for a serial connection to the Diagnostic port

### Using HyperTerminal to connect to the DIAGNOSTIC PORT

- 1. Go to **Start**  $\rightarrow$  **Run**.
- 2. Type hypertrm and then click OK.
- 3. In the **Connection Description** pop-up, enter a session name and then click **OK**.
- 4. In the **Connect To** pop-up, select the COM port that is connected to the Diagnostic Port from the **Connect Using** drop-down box.
- 5. Click OK.
- 6. Set the COM 1 properties as shown in Figure 8-2.

UM 360450-210: A7

Page 253 of 282

© Kapsch TrafficCom Canada Inc. 2013

Confidential

These drawings and specifications contain confidential and proprietary information and are the property of Kapsch TrafficCom Canada Inc. and are issued in strict confidence and will be kept confidential and used solely for the purpose intended and for no other purpose and shall not be transmitted, reproduced, copied, and/or used as the basis for manufacture or sale of apparatus unless otherwise agreed to in writing by Kapsch TrafficCom Canada Inc.

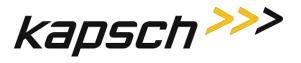

| OM1 Properties           |         | ? 🛛              |
|--------------------------|---------|------------------|
| Port Settings            |         |                  |
| <u>B</u> its per second: | 115200  | ~                |
| <u>D</u> ata bits:       | 8       | ¥                |
| <u>P</u> arity;          | None    | *                |
| <u>S</u> top bits:       | 1       | ~                |
| Elow control:            | None    |                  |
|                          | B       | estore Defaults  |
|                          | K Cance | el <u>A</u> pply |

### Figure 8-2: HyperTerminal Configuration for a serial connection to the Diagnostic port

### Using RealTerm to connect to the MRFM-S

- 1. Connect a serial cable from the MRFM LC COM port to a port on your computer.
- 2. Launch RealTerm.
- 3. From the **Port** tab, select 115200 from the **Baud** drop-down box, set **Parity** to **None**, **Data Bits** to **8**, **Stop Bits** to **1**, **Hardware Flow Control** to **None**.
- Select the COM port number of the computer port you connected to in Step 1 from the Port dropdown box. Click the ✓ Change button.

#### Figure 8-3: RealTerm Port tab

| Display Port Capture Pins Send Echo Port PicProg 12C                                                                                                    |
|----------------------------------------------------------------------------------------------------|
| Baud       11520       Port       1       Open       Change         Parity       Data Bits       Stop Bits       Software Flow Control       Receive Xon Char.       17         Odd       7 bits       Hardware Flow Control       Receive Xon Char.       17         C Even       6 bits       None       RTS/CTS       Transmit Xoff Char.       19         Space       5 bits       C DTR/DSFC RS485-R       F       F       F |
| Char Count:0000000 CPS:0 No UART Overrun No Buffer Overflow No Other Errors re                                                                                                    |

- 5. From the **Display** tab, select Binary from the Display As column.
- 6. MRFM-S data now displays in the display pane in the upper half of the RealTerm window.

Confidential

UM 360450-210: A7

© Kapsch TrafficCom Canada Inc. 2013

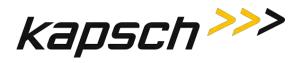

### Accessing Documentation

You can access the documentation package for the JANUS® Multi-Protocol Reader Ver. 2 online at http://dds.kapsch.ca

A Username and Password can be obtained from Kapsch Service.

The documentation package includes the following.

- Bill of Materials
- Assembly Drawings
- Schematic Drawings
- Parts Specifications (for purchased items)
- Operator and Maintenance Manuals
- Installation Instructions
- Training slides
- Software Design Documents: Context Diagrams, Data Flows
- As-built installation drawings (services)

#### Confidential

UM 360450-210: A7

Page 255 of 282

© Kapsch TrafficCom Canada Inc. 2013

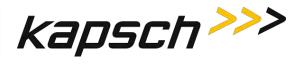

# **Technical Specifications and Pin outs**

| JANUS® Multi-Protocol Reader Ver. 2 Technical Specifications                            |                                                        |                              |  |  |
|-----------------------------------------------------------------------------------------|--------------------------------------------------------|------------------------------|--|--|
| Operation subject to FCC Site licens                                                    | ing (per FCC Part 90, Subpart M)                       |                              |  |  |
| Dimensions (excluding enclo                                                             | sure)                                                  |                              |  |  |
| Height = 17.5 inch                                                                      | Height = 17.5 inchWidth = 19.06 inchDepth = 11.30 inch |                              |  |  |
| Weight (excluding enclosure                                                             | )                                                      |                              |  |  |
| Redundant Reader, with all slots                                                        | filled: 63 lbs. (Not including MRF                     | M-S)                         |  |  |
| Enclosure Requirements                                                                  |                                                        |                              |  |  |
| NEMA 4 rated                                                                            |                                                        |                              |  |  |
| Operating Temperature Ran                                                               | ge                                                     |                              |  |  |
| -29.2°F to +165.2°F (-34°C to +7                                                        | 4°C) For operation above 55°C a 3                      | 800CFM fan tray is required. |  |  |
| Power Requirements                                                                      |                                                        |                              |  |  |
| 300W @ 110VAC, UL/CSA power supply.                                                     |                                                        |                              |  |  |
| Minimum of two, 3-prong IEC-320 receptacles (not supplied).                             |                                                        |                              |  |  |
| PSM Ratings                                                                             |                                                        |                              |  |  |
| 95-135 VAC, 60 +/- 2 Hz, 5A.                                                            |                                                        |                              |  |  |
| One capable of supplying full load on redundant systems.                                |                                                        |                              |  |  |
| Software                                                                                |                                                        |                              |  |  |
| Latest release available at delivery. Reader ships with default configuration settings. |                                                        |                              |  |  |
| Memory Capacity                                                                         |                                                        |                              |  |  |
| 400,000 buffered transactions.                                                          |                                                        |                              |  |  |
| RF Channel Capacity                                                                     | RF Channel Capacity                                    |                              |  |  |
| Lane-based channels: maximum of 8.                                                      |                                                        |                              |  |  |
| ORT channels: maximum of 5.                                                             |                                                        |                              |  |  |

Confidential

UM 360450-210: A7

© Kapsch TrafficCom Canada Inc. 2013

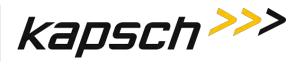

| NEMA 4 Enclosure Specifications                                                                                                    |                                    |                   |  |
|----------------------------------------------------------------------------------------------------|------------------------------------|-------------------|--|
| Kapsch TrafficCom Field Cal                                                                                                    | binet Part Numbers                 |                   |  |
| Left hinged: 800127-101                                                                                                    | Right hinged: 8                    | 00127-102         |  |
| Dimension                                                                                                    |                                    |                   |  |
| Height = 36 inch                                                                                                    | Width = 30 inch                    | Depth = 20 inch   |  |
| Enclosure Requirements                                                                                                    |                                    |                   |  |
| A 6 to 8-inch clearance between                                                                                                    | the top and bottom of the Reade    | er and enclosure. |  |
| Located for ready maintenance a                                                                                                    | access.                            |                   |  |
| Location limited by maximum RF                                                                                                    | F and Synchronization cable run le | ength.            |  |
| Construction                                                                                                    |                                    |                   |  |
| -Aluminum with stainless steel components                                                                                                    |                                    | eoprene gasket    |  |
| -Installed a 19-inch equipment rack for Reader mounting -Universally keyed lock                                                                                        |                                    |                   |  |
| Penetrations                                                                                                    |                                    |                   |  |
| Must not allow moisture or condensation to run onto electronics or power cables.                                                                                       |                                    |                   |  |
| Kapsch TrafficCom warranty extends to manufacturer defects as delivered but does not cover environments, locations, or penetrations that invalidate the NEMA 4 rating. |                                    |                   |  |
| Deference is made to any specifications used by the agency to govern NEMA 4 enclosures on its roadways.                                                                |                                    |                   |  |
| Grounding                                                                                                    |                                    |                   |  |
| Use AWG 8 wire to connect to the earth – ground system.                                                                                                    |                                    |                   |  |

Confidential

UM 360450-210: A7

Page 257 of 282

© Kapsch TrafficCom Canada Inc. 2013

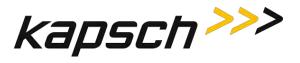

| CTM Diagnostic Port pin out |                 |                             |                                             |  |
|-----------------------------|-----------------|-----------------------------|---------------------------------------------|--|
| Connecto                    | Connector Type  |                             |                                             |  |
| Data Communica              | tions Equipment | (DCE) pin assignment, 9–pin | male connector.                             |  |
| Lightning                   | Suppression     |                             |                                             |  |
| Not required.               |                 |                             |                                             |  |
| Pin<br>Number               | Signal          | Description                 | Diagram                                     |  |
| 1                           | DCD             | Carrier Detect input        |                                             |  |
| 2                           | RXD             | Receive Data input          | $\langle 0 \rangle$                         |  |
| 3                           | TXD             | Transmit Data output        | $\overline{\bigcirc}$                       |  |
| 4                           |                 | n/c                         | pin 6 → + + + + + + + + + + + + + + + + + + |  |
| 5                           | GND             | Logic Ground                |                                             |  |
| 6                           |                 | n/c                         | pin 9 → ↓ → ● ● ↓ → pin 5                   |  |
| 7                           | RTS             | Request to Send output      |                                             |  |
| 8                           | CTS             | Clear to Send input         | $\overline{O}$                              |  |
| 9                           |                 | n/c                         |                                             |  |

Confidential

UM 360450-210: A7

© Kapsch TrafficCom Canada Inc. 2013

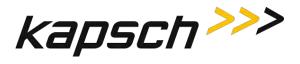

| CTM Ethernet Ports 1 and 2 pin out |             |                         |                           |
|------------------------------------|-------------|-------------------------|---------------------------|
| Connecto                           | r Type      |                         |                           |
| 8 pin RJ45 female                  |             |                         |                           |
| Lightning                          | Suppression |                         |                           |
| Recommended o                      | n all pins. |                         |                           |
| Pin<br>Number                      | Signal      | Description             | Diagram                   |
| 1                                  | BI_DA+      | Bi-directional pair A + |                           |
| 2                                  | BI_DA-      | Bi-directional pair A - |                           |
| 3                                  | BI_DB+      | Bi-directional pair B + |                           |
| 4                                  | BI_DC+      | Bi-directional pair C + | pin 1                     |
| 5                                  | BI_DC-      | Bi-directional pair C - | ↓ <u>a</u> <u>a</u> pin 8 |
| 6                                  | BI_DB-      | Bi-directional pair B - |                           |
| 7                                  | BI_DD+      | Bi-directional pair D + | ]                         |
| 8                                  | BI_DD-      | Bi-directional pair D - |                           |

| SPM terminal block connections |                    |                        |            |
|--------------------------------|--------------------|------------------------|------------|
| Connector T                    | уре                |                        |            |
| Terminal block                 |                    |                        |            |
| Lightning Su                   | ppression          |                        |            |
| Recommended for a              | all incoming wires |                        |            |
| Terminal<br>Number             | Signal             | Description            | Diagram    |
| 1                              | CGND               | chassis ground, shield | POS'N 1    |
| 2                              | R-                 | Sync Rx (RS-422 -)     | terminal 1 |
| 3                              | R+                 | Sync Rx (RS-422 +)     |            |
| 4                              | T+                 | Sync Tx (RS-422 +)     |            |
| 5                              | T-                 | Sync Tx (RS-422 -)     | terminal 6 |
| 6                              | CGND               | chassis ground, shield | POS'N 6    |

#### Confidential

UM 360450-210: A7

© Kapsch TrafficCom Canada Inc. 2013

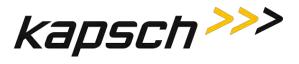

| LPM RS-232 COM Port pin out |                    |                      |                             |
|-----------------------------|--------------------|----------------------|-----------------------------|
| Connecto                    | r Type             |                      |                             |
| Data Terminal Eq            | uipment (DTE) pi   | n assignment, DB9    |                             |
| Lightning                   | Suppression        |                      |                             |
| Recommended o               | n pins 2, 3, 7, 8. |                      |                             |
| Pin<br>Number               | Signal             | Description          | Diagram                     |
| 1                           | DCD                | Data Carrier Detect  |                             |
| 2                           | TXD                | Transmit data output | $\langle 0 \rangle$         |
| 3                           | RXD                | Receive data input   |                             |
| 4                           | DTR                | Data Terminal Ready  | pin 6                       |
| 5                           | SGND               | Signal ground        |                             |
| 6                           | DSR                | Data Set Ready       | pin 9 → ↓ → ● ● → ↓ → pin 5 |
| 7                           | RTS                | Ready to Send        |                             |
| 8                           | CTS                | Clear To Send        | $\overline{(0)}$            |
| 9                           | CGND               | Chassis ground       |                             |

Confidential

UM 360450-210: A7

© Kapsch TrafficCom Canada Inc. 2013

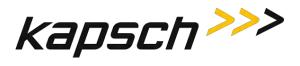

|                  |                    | LPM RS-422 COM Port pin o | put                       |
|------------------|--------------------|---------------------------|---------------------------|
| Connecto         | r Type             |                           |                           |
| Data Terminal Eq | uipment (DTE) pi   | n assignment, DB9         |                           |
| Lightning        | Suppression        |                           |                           |
| Recommended o    | n pins 1, 2, 3, 4. |                           |                           |
| Pin<br>Number    | Signal             | Description               | Diagram                   |
| 1                | TXD+               | Transmit data output      |                           |
| 2                | TXD-               | Transmit data output      | $\langle 0 \rangle$       |
| 3                | RXD+               | Receive data output       | $\overline{\bigcirc}$     |
| 4                | RXD-               | Receive data input        | pin 6 →                   |
| 5                | NC                 |                           |                           |
| 6                | NC                 |                           | pin 9 → ↓ → ● → ↓ → pin 5 |
| 7                | NC                 |                           |                           |
| 8                | NC                 |                           | $\overline{O}$            |
| 9                | NC                 |                           |                           |

Confidential

UM 360450-210: A7

Page 261 of 282

© Kapsch TrafficCom Canada Inc. 2013

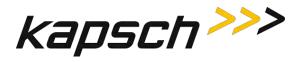

# **Antenna Specifications**

| Antenna                      | IAG-1                         | IAG-3                         |
|------------------------------|-------------------------------|-------------------------------|
| P/N                          | 800260-011                    | 800260-015                    |
| Lane Kit #                   |                               | 801692-019                    |
| Description                  | 3x3 patch                     | 3x4 dipole array              |
| Width<br>(inch)              | 34.75                         | 34.5                          |
| Length<br>(inch)             | 31.75                         | 21.25                         |
| Thickness<br>(in inches)     | 2.3                           | 3.13                          |
| Weight <sup>1</sup><br>(lbs) | 33                            | 19                            |
| Mounting                     | horizontal                    | horizontal                    |
| Application                  | standard width<br>or ORT lane | Standard Width or<br>ORT lane |

Note: Mounting information is provided as a guideline.

Weight specified is applicable to the antenna structure only i.e. it does not include mounting hardware.

The transmit antenna system used with the module shall have a net gain (gain from antenna connector on module to radiated signal) constrained by:

Gain at operating frequency (in dBd) : Gfund <= 43.77 dBmd - Pout(amb); where Pout(amb) is the power out of the module at ambient in the deployed system in dBm

Gain at 2<sup>nd</sup> harmonic <= Gfund – 14 dB

Confidential

UM 360450-210: A7

© Kapsch TrafficCom Canada Inc. 2013

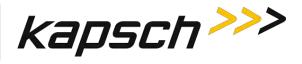

### Antenna Environmental Specifications

| Operating Temperature: -34C to 74C |                       |  |
|------------------------------------|-----------------------|--|
| Vibration:                         |                       |  |
| Frequency                          | Displacement          |  |
| Below 1 Hz                         | 10 inch sway          |  |
| 1-4 Hz                             | 1 inch sway           |  |
| 4-10 Hz                            | 0.1 amplitude         |  |
| 11-15 Hz                           | 0.03 amplitude        |  |
| 16-25 Hz                           | 0.02 amplitude        |  |
| 26-30 Hz                           | 0.01 amplitude        |  |
| 31-40 Hz                           | 0.005 amplitude       |  |
| 41-50 Hz                           | 0.003 amplitude       |  |
| Shock (all direction):             | 15 G, 11 ms saw tooth |  |
| Wind:                              | 160 mph               |  |
| Peak Displacement:                 | 6 inches              |  |
|                                    |                       |  |

# **RF Cable Specifications**

Kapsch TrafficCom IVHS recommends the following options for RF feedline cables.

| Cable P/N | Manufacturer    | Loss/100ft<br>(dB) |
|-----------|-----------------|--------------------|
| LMR-400DB | Times Microwave | 3.966              |
| LMR-600DB | Times Microwave | 2.542              |
| LMR 900DB | Times Microwave | 1.725              |
| LDF4-50A  | Andrews         | 2.1                |

The maximum cable length is limited by the cable signal loss. The cable should not produce a signal loss of more than 4dB.

Connectors: Use cable assembly tools recommended by the cable manufacturer.

Cable splicing: No splices are allowed, must be a continuous run

Minimum Bend Radius: See Manufacturers recommendation

Finished connection must be weatherproofed using self-amalgamating tape

UM 360450-210: A7

Page 263 of 282

© Kapsch TrafficCom Canada Inc. 2013

Confidential

These drawings and specifications contain confidential and proprietary information and are the property of Kapsch TrafficCom Canada Inc. and are issued in strict confidence and will be kept confidential and used solely for the purpose intended and for no other purpose and shall not be transmitted, reproduced, copied, and/or used as the basis for manufacture or sale of apparatus unless otherwise agreed to in writing by Kapsch TrafficCom Canada Inc.

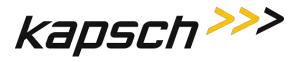

Cable that run underground or may be submersed in water must be installed in conduit with no other cables capable of inducing RFI or EMI.

### Synchronization cable specifications

Belden 9730 or 89730 cable or equivalent as determined by Kapsch TrafficCom engineering. Detailed specifications available from manufacturer.

An example of the wiring detail is shown in Figure 0-8: Synchronization circuit schematic for three Readers, page 152. This cable must be run in conduit and should not be run with other cables capable of inducing RFI or EMI.

### Maximum Sync Cable Length

2000 feet (607 meters) max length, sum of all Readers cable segments to hub

1500 feet (457 meters) max length, any one Reader cable segment to hub

### Sync Cable Requirements

| Temperature:   | as required for operating environment                                               |
|----------------|-------------------------------------------------------------------------------------|
| Environmental: | as required for operating environment (must be waterproof if immersion is possible) |
| Capacitance:   | 30 pF/ft or less                                                                    |
| Sync Wire:     | 3 twisted pairs (2 active, 1 spare), shielded, single or multiple drain             |
| Wire gauge:    | 24 AWG (minimum)                                                                    |

### **Terminal Block**

Temperature and Environmental: as required for operating environment

Number of terminals: [4 X (number of Readers in the sync group) plus 4] e.g. 3 Readers require (4x3)+4 = 16

Connection: See the example diagram of a three-Reader sync hub connection in Figure 0-8, page 152.

# **Spares and Tools**

The following table lists the recommended spares for the JANUS reader and the Lane Kits.

Confidential

UM 360450-210: A7

Page 264 of 282

© Kapsch TrafficCom Canada Inc. 2013

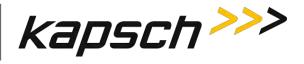

| Part Number | Description                                        |  |
|-------------|----------------------------------------------------|--|
| 801638-001  | Configuration module - CFM                         |  |
| 801701-003  | Lane port module, RS422 - LPM                      |  |
| 801701-002  | Lane port module, RS232 - LPM                      |  |
| 802311-001  | Power supply module, primary - PSM                 |  |
| 802311-002  | Power supply module, secondary - PSM               |  |
| 307865-020  | Fuse, time lag, 10A, 500V, power supply main input |  |
| 801693-001  | Sync port module, 2-wire RS485-SPM                 |  |
| 801693-002  | Sync port module, 4-wire RS485 - SPM               |  |
| 801693-003  | Sync port module, 4-wire RS422 - SPM               |  |
| 802284-TAB  | Controller module, RS422 - CTM                     |  |
| 802284-TAB  | Controller module, RS232 - CTM                     |  |
| 802344-001  | Lane kit, IAG-3                                    |  |
| 800260-011  | Antenna, IAG-1                                     |  |
| 800260-015  | Antenna, IAG-3                                     |  |
| 800125-001  | Adapter cable, RF                                  |  |
| 802295-TAB  | MRFM-S module                                      |  |

#### **Test Equipment**

- Two-way radios
- Measuring device (Tape rule, Wheel)
- Lane marking materials (paint or other)
- Plumb bob (25ft. line length)
- Electronic Level (digital display)

### Confidential

#### UM 360450-210: A7

Page 265 of 282

<sup>©</sup> Kapsch TrafficCom Canada Inc. 2013

These drawings and specifications contain confidential and proprietary information and are the property of Kapsch TrafficCom Canada Inc. and are issued in strict confidence and will be kept confidential and used solely for the purpose intended and for no other purpose and shall not be transmitted, reproduced, copied, and/or used as the basis for manufacture or sale of apparatus unless otherwise agreed to in writing by Kapsch TrafficCom Canada Inc.

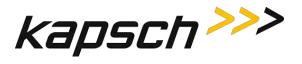

• Tool kits, appropriate cables, connectors etc.

### **Test Vehicles**

- Bucket / Lift Platform Truck
- Passenger Vehicle (Type to be determined by Kapsch Engineering)

Confidential

© Kapsch TrafficCom Canada Inc. 2013

UM 360450-210: A7

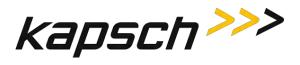

### **Reference Documents**

| Doc number     | Title                                                                                   |  |
|----------------|-----------------------------------------------------------------------------------------|--|
| ICD 360430-111 | Interface Control Document for the Next Generation Reader External Hardware Interface   |  |
| 322704-TAB     | Calibration Procedures                                                                  |  |
| 322710-077     | Gold Transponder and Production Tester Calibration and Maintenance Procedure            |  |
| 801850-002     | Front Mount Exterior (FME) Transponder Mounting Instructions for passenger vehicles     |  |
| 801850-004     | G4 Interior Transponder Mounting Instructions                                           |  |
| 801850-005     | Front Mount Exterior (FME) Transponder Roof Mounting Instructions for trucks and buses  |  |
| 801850-006     | Motorcycle Front Mount Exterior (FME) Transponder Mounting Instructions                 |  |
| 801850-008     | G4F Feedback Interior Transponder Mounting Instructions                                 |  |
| 801850-012     | G4 Transponder Secure Mount Bracket Mounting Instructions                               |  |
| 801850-014     | G4P Permanent Interior Transponder Mounting Instructions                                |  |
| 801850-015     | Flat Pack Transponder (FPT) Mounting Instructions                                       |  |
| 801850-016     | Roof-Mount Flat Pack Transponder (FPT) Mounting Instructions for trucks and buses       |  |
| 801850-018     | Commercial Vehicle Operator (CVO) Self-Test Transponder Mounting Instructions           |  |
| 801850-019     | Front Mount Exterior (FME) Transponder Front Mounting Instructions for trucks and buses |  |
| 801850-020     | Motorcycle Flat Pack Transponder (FPT) Mounting Instructions                            |  |

### Other commercial Documents

Rugged*MC*<sup>™</sup> RMC40 Installation Guide

Belden 89730 Multi-Conductor - Multi-Pair Snake Cable Detailed Specifications and Technical Data Belden 9730 Paired - Multi-Pair Snake Cable Detailed Specifications and Technical Data

UM 360450-210: A7

© Kapsch TrafficCom Canada Inc. 2013

Confidential

These drawings and specifications contain confidential and proprietary information and are the property of Kapsch TrafficCom Canada Inc. and are issued in strict confidence and will be kept confidential and used solely for the purpose intended and for no other purpose and shall not be transmitted, reproduced, copied, and/or used as the basis for manufacture or sale of apparatus unless otherwise agreed to in writing by Kapsch TrafficCom Canada Inc.

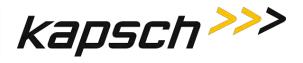

# **Acronyms and Synonyms**

| Term     | Meaning                                             | Reference or example                                                                                                    |
|----------|-----------------------------------------------------|----------------------------------------------------------------------------------------------------|
| AC       | Alternating current                                 |                                                                                                    |
| AM       | Amplitude modulation                                |                                                                                                    |
| AWG      | American wire gauge                                 |                                                                                                    |
| BGR      | Badger                                              | a Kapsch TrafficCom manufactured Reader assembly                                                                                                    |
| BOM      | Bill Of Material                                    | A parts list identifying individual components in the assembly of a system module                                                                                                    |
| BPS      | Bits per second                                     | Data rate, or transmission speed                                                                                                    |
| CAT      | Category                                            | an Ethernet cable type                                                                                                    |
| CF       | Compact flash                                       | a memory storage type                                                                                                    |
| CFM      | Configuration Module                                | Non-volatile storage device containing the Reader configuration                                                                                                    |
| CGC      | Channel Group Controller<br>Module                  | PWA board to handle the Manchester encoded RF protocol between the transponder and the Reader                                                                                                    |
| CGND     | Chassis ground                                      | Common grounding mechanism for components within<br>an enclosure or chassis. Typically earth grounded. The<br>earth ground system must comply with the U.S.<br>National Electrical Code (NEC) requirements for a<br>grounding electrode. |
| CMOS     | complementary metal-oxide semiconductor             | a technology for manufacturing ICs                                                                                                    |
| СОМ      | communications                                      | ex. COM port                                                                                                    |
| СОМ      | Communication module                                | In the Badger Reader, the Communication module provides the RS232/RS422 interface between the Reader and the Lane Controller. <b>Note</b> : Replaced by the LPM in the JANUS Reader                                                      |
| computer | the service laptop computer or the LC host computer |                                                                                                    |
| CPS      | Cycles per second                                   | Hertz                                                                                                    |
| CPU      | Central processing unit                             |                                                                                                    |
| CRA      | Cross Reader Algorithm                              | Badger Reader legacy algorithm (tag based) used to suppress duplicate transaction reporting to the Lane Controller                                                                                                    |
| CTM      | Controller Module                                   | A plug-in module containing an assembly of CGC2 and MC                                                                                                    |
| CTS      | Clear to send                                       | RS232 pin assignment                                                                                                    |

Confidential

UM 360450-210: A7

© Kapsch TrafficCom Canada Inc. 2013

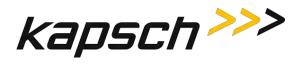

| Term     | Meaning                               | Reference or example                                                                                                    |
|----------|---------------------------------------|----------------------------------------------------------------------------------------------------|
| DA       | data                                  |                                                                                                    |
| DB or dB | decibel(s)                            | unit of measurement of RF signal strength                                                                                        |
| DC       | direct current                        |                                                                                                    |
| DCD      | Data carrier detect                   | RS232 pin assignment                                                                                                    |
| DCE      | Data communications<br>equipment      | RS232 port configuration, transmit is pin 2                                                                                      |
| deg.     | degrees                               |                                                                                                    |
| DIN      | Deutsches Institut für<br>Normung     | German national standards organization                                                                                           |
| DSM      | Distribution Module                   | Reader's back plane carrying DC power distributions to each module and signal connectivity between modules.                      |
| DSR      | Data set ready                        | RS232 pin assignment                                                                                                    |
| DTE      | Data terminal equipment               | RS232 port configuration, transmit is pin 3                                                                                      |
| DTR      | Data terminal ready                   | RS232 pin assignment                                                                                                    |
| EBX      | embedded board expandable form factor | compatible with legacy PC104 form factor                                                                                         |
| EIA      | Electronic Industry<br>Association    |                                                                                                    |
| EMI      | Electromagnetic Interference          | Disturbance to radio signals and electronic circuits due to undesirable B-field emissions from an external source. See also RFI. |
| EMP      | Electromagnetic Pulse                 | Strong disturbance that negates the ability of all exposed electronics in the affected area.                                     |
| EN       | enable                                |                                                                                                    |
| ESD      | electro-static discharge              |                                                                                                    |
| ESM      | Ethernet Switch Module                | Used to create an inter-Reader network of up to 3 Readers in ORT installations, improves Voting                                  |
| ETC      | Electronic Toll Collection            | Collection of tolls using electronic mechanisms such as RFID tags and Readers                                                    |
| FCC      | Federal Communications<br>Commission  |                                                                                                    |
| FDM      | Frequency Domaine Module              | An RF module that is able to scan multiple OBUs from the frequency being emitted by them.                                        |

#### Confidential

UM 360450-210: A7

© Kapsch TrafficCom Canada Inc. 2013

These drawings and specifications contain confidential and proprietary information and are the property of Kapsch TrafficCom Canada Inc. and are issued in strict confidence and will be kept confidential and used solely for the purpose intended and for no other purpose and shall not be transmitted, reproduced, copied, and/or used as the basis for manufacture or sale of apparatus unless otherwise agreed to in writing by Kapsch TrafficCom Canada Inc.

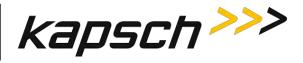

| Term  | Meaning                                          | Reference or example                                                                                                    |
|-------|--------------------------------------------------|----------------------------------------------------------------------------------------------------|
| FME   | Front Mount Exterior                             | An exterior tag in a weatherproof package mounted<br>using the front license plate mounting holes. This item<br>replaces the LPT tag |
| FPGA  | Field Programmable Gate<br>Array                 | the FPGA file defines the bit stream                                                                                                 |
| FPT   | Flat Pack Transponder                            | An interior tag in flat package mounted on the inside of the windshield                                                              |
| GND   | ground                                           |                                                                                                    |
| HS    | handshake                                        |                                                                                                    |
| HTTPS | Hypertext Transfer Protocol Secure               |                                                                                                    |
| Hz    | Hertz                                            | Cycles per second                                                                                                    |
| I/O   | input/output                                     |                                                                                                    |
| IAG   | Inter-Agency Group                               | A group of toll highway agencies regulating common tag content and use                                                               |
| IC    | Integrated circuit                               |                                                                                                    |
| ICD   | Interface Control Document                       | Specification of the physical interface, protocol and file formats used for messages sent between two communications components.     |
| ID    | Identity or Identifier                           | Group ID in RF Channel configuration                                                                                                 |
| IEC   | International Electrotechnical<br>Commission     |                                                                                                    |
| IEEE  | Institute of Electrical and Electronic Engineers | Worldwide non-profit professional organization that makes voluntary, consensus-based, standards                                      |
| IF    | Interface                                        |                                                                                                    |
| IP    | Intellectual Property or<br>Internet Protocol    | reference an asset or reference an address                                                                                           |
| IR    | Inter-Reader                                     |                                                                                                    |
| IRIF  | Inter-Reader interface                           | An Ethernet network of Readers at an ORT site                                                                                        |
| ISO   | International Organization for Standardization   | International standards body. Members are the national standards bodies for each country.                                            |
| JRE   | Java Runtime Environment                         | Required for some JANUS <sup>®</sup> functions                                                                                       |
| LA    | lane assignment                                  |                                                                                                    |
| LAN   | Local Area Network                               | A local computer network for communication between computers                                                                         |

Confidential

UM 360450-210: A7

© Kapsch TrafficCom Canada Inc. 2013

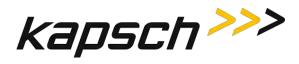

| Term   | Meaning                                          | Reference or example                                                                                                    |
|--------|--------------------------------------------------|----------------------------------------------------------------------------------------------------|
| LC     | Lane Controller                                  | Controls Readers and receives data and alerts from Readers.                                                                                                 |
| LCD    | Liquid Crystal Display                           | Thin flat display device, using multi-colored pixels in front of a light source                                                                             |
| LED    | Light Emitting Diode                             | Used as status indicators on JANUS® Multi-Protocol Reader Ver. 2                                                                                            |
| LPM    | Lane Controller Port Module                      | In the JANUS® Multi-Protocol Reader Ver. 2, this module provides a serial interface between the Reader and the Lane Controller                              |
| LPT    | License Plate Transponder                        | An exterior tag in a weatherproof package mounted<br>using the front license plate mounting holes (a legacy<br>product now replaced by the FME)             |
| MC     | Main Controller                                  | Intel-x86 based single-board computer that runs the Reader software                                                                                         |
| MRFM-S | Smart RF Module                                  | The analog portion of the Reader and the termination point for coaxial cables from the antennas with command driven Tx and Rx attenuation.                  |
| N/A    | not available                                    |                                                                                                    |
| NEC    | National Electric Code                           |                                                                                                    |
| NEMA   | National Electrical<br>Manufacturers Association | Sets standards for electrical components. Equipment<br>enclosures with a NEMA rating meet a certain<br>standard. NEMA-4 is generally considered watertight. |
| NTP    | Network Time Protocol                            |                                                                                                    |
| OBU    | On Board Unit                                    | Transponder or tag                                                                                                    |
| ORT    | Open Road Tolling                                | ETC from high speed vehicles that do not slow down and may straddle lanes                                                                                   |
| PC     | Personal computer                                |                                                                                                    |
| PF     | Programming failure                              | transponder programming by the Reader                                                                                                    |
| Pgm    | Program or programmed or programming             | context related usage                                                                                                    |
| PID    | Plaza ID                                         | a configurable Reader parameter                                                                                                    |
| PS     | Power supply                                     |                                                                                                    |
| PSM    | Power Supply Module                              | PWA board to provide AC/DC power to the Reader                                                                                                    |
| PTO    | Programming timeout                              |                                                                                                    |
| PU     | Programming unverified                           | transponder programming by the Reader                                                                                                    |

#### Confidential

UM 360450-210: A7

© Kapsch TrafficCom Canada Inc. 2013

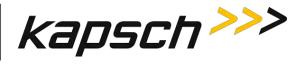

| Term          | Meaning                                | Reference or example                                                                                                    |
|---------------|----------------------------------------|----------------------------------------------------------------------------------------------------|
| PWA           | printed wiring assembly                | All of the digital rack plug-in boards have PWAs                                                                                                    |
| QMS           | Quality management system              |                                                                                                    |
| R/W           | Read / Write                           |                                                                                                    |
| RAL           | Restricted Access Location             | Physical security enforced for safety and system integrity.                                                                                                    |
| RAM           | Random Access Memory                   | Data stored in this type of memory can be accessed in any order                                                                                                    |
| Reader        | JANUS® Multi-Protocol<br>Reader Ver. 2 |                                                                                                    |
| RF            | radio frequency                        | Broadcast band transmission frequencies                                                                                                    |
| RFI           | Radio Frequency Interference           | Disturbance to radio signals and electronic circuits due to undesirable E-field emissions from an external source. See also EMI.                                                           |
| RFID          | RF Identification                      | An automatic Identification methodology relying on storing and retrieving data remotely using OBUs or RFID Tags (transponders) and Readers.                                                |
| RFIF          | RF Interface                           | Internal connection from the CTM via the DSM to the RF modules                                                                                                    |
| RID           | Reader ID                              | a configurable Reader parameter                                                                                                    |
| ROM           | Read Only Memory                       | Data, such as software, in this type of storage device cannot be modified                                                                                                    |
| RSE           | Roadside Equipment                     | The collection of all AVI equipment at the roadside,<br>including Reader, antennas, Ethernet switches, power<br>supplies, cables and connectors. (incorrect, only<br>includes Reader rack) |
| RTS           | Ready to send                          | RS232 pin assignment                                                                                                    |
| RX or Rx      | receive or receiver                    | Communications or RF Module functions                                                                                                    |
| RXD           | Transmit data                          | RS232 pin assignment                                                                                                    |
| SGND          | System ground                          |                                                                                                    |
| SMA           | Sub-miniature version A                | An RF connector type                                                                                                    |
| SNR or<br>S/N | Signal to noise ratio                  | A comparison of desired signal to the level of background noise.                                                                                                    |
| SPM           | Sync Port Module                       | PWA board to provide sync signals to the Reader via the termination network                                                                                                    |
| SSH           | Secure shell                           |                                                                                                    |

Confidential

UM 360450-210: A7

© Kapsch TrafficCom Canada Inc. 2013

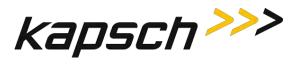

| Term     | Meaning                                            | Reference or example                                                                                                    |
|----------|----------------------------------------------------|----------------------------------------------------------------------------------------------------|
| SSL      | Secure sockets layer                               | Internet site security access via certificates                                                                                                    |
| Sync     | Synchronization                                    |                                                                                                    |
| TAB      | Tabulation                                         | System of indexing used for variations of assembly drawings. A drawing number ending in the suffix "-TAB" will have a list of all other variations of the drawing (can be from -001 to -999). |
| ТС       | Toll collection                                    | a Reader application                                                                                                    |
| TCP      | Toll Collection Programming                        | Software modules used to collect tolls                                                                                                    |
| TCP/IP   | Transmission Control<br>Protocol/Internet Protocol | The Internet Protocol Suite is the set of protocols used for the Internet, and other systems or Intranets                                                                                     |
| TDM      | Time Domaine Module                                | An RF module that is able to scan OBUs through time sequencing by using time difference between one OBU and another.                                                                          |
| ТМ       | Traffic management                                 | a Reader application                                                                                                    |
| TMP      | Traffic Management<br>Programming                  | Software modules used for traffic management                                                                                                    |
| TTO      | Transponder timeout                                |                                                                                                    |
| TX or Tx | transmit or transmitter                            | Communications or RF Module functions                                                                                                    |
| TXD      | Transmit data                                      | RS232 pin assignment                                                                                                    |
| UDP      | User Datagram Protocol                             | an Internet protocol that is faster than TCP but offers no error correction                                                                                                    |
| UL       | Underwriter Laboratories                           | Underwriter Laboratories Inc.                                                                                                    |
| URL      | Uniform resource locator                           |                                                                                                    |
| USB      | Universal Serial Bus                               | Standard protocol for peripherals, enables plug-and-<br>play                                                                                                    |
| UTC      | Coordinated Universal Time                         | the time standard used to regulate time around the world                                                                                                    |
| VAC      | Voltage AC                                         |                                                                                                    |
| VDC      | Voltage DC                                         |                                                                                                    |
| VSWR     | Voltage Standing Wave Ratio                        |                                                                                                    |

Confidential

UM 360450-210: A7

© Kapsch TrafficCom Canada Inc. 2013

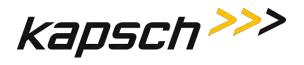

# Glossary

| Name Term or Component     | Alias or explanation                                                                                                    |
|----------------------------|----------------------------------------------------------------------------------------------------|
| Baud Rate                  | Physical transmission speed: bits, or changes in state, per second                                                                                                    |
| Capture Zone               | An area wherein an OBU is detected by the MRFM-S.                                                                                                    |
| Capture Zone Span Time     | The amount of time it takes an OBU to pass through a capture zone                                                                                                    |
| Channel                    | One RF channel or one lane of traffic                                                                                                    |
| Dynamic Voting             | <b>Channel</b> tab Voting algorithm. If the dynamic voting algorithm<br>is set to anything other than "Disabled", the Reader generates<br>a transaction report at some period in time (called the "Voting<br>timeout") after the initial read of an OBU. The voting timeout is<br>configured on the web interface <b>Configuration</b> page -<br><b>Channel</b> tab. The voting timeout is either; |
|                            | 1. Set manually by the operator, or                                                                                                    |
|                            | 2. dynamically set according to prevailing traffic speeds on a channel-by-channel basis.                                                                                                    |
| Earth ground system        | The earth ground system must comply with the U.S. National Electrical Code (NEC) requirements for a grounding electrode.                                                                                                    |
| Express Lane - Wide        | No barriers between lanes, straddle antennas required. Same as ORT                                                                                                    |
| feedline                   | The cable that carries the RF signal to or from the antenna.<br>Also called transmission line.                                                                                                    |
| frame                      | one scan of an RF Channel. There can be a maximum of eight frames for one Reader                                                                                                    |
| Format Incompatible report | A report sent to the Lane controller, generated when a non-<br>IAG tag is seen by the Reader.                                                                                                    |
| Host Computer              | Not supplied by Kapsch TrafficCom. Computer used to monitor/control the LC within the Toll Plaza. The Reader is accessible to a Toll Plaza Host computer (if available) via the web interface.                                                                                                    |
| Interpolated (Voting)      | Lane Assignment tab Voting algorithm,                                                                                                    |
| Inter-Reader network       | An Ethernet network of Readers at an ORT site used for ORT installations having more than 8 regular width lanes (or 5 wide lanes) in one direction                                                                                                    |

Confidential

UM 360450-210: A7

 $\ensuremath{\textcircled{}}$  Kapsch TrafficCom Canada Inc. 2013

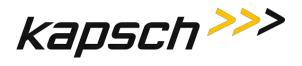

| Name Term or Component  | Alias or explanation                                                                                                    |
|-------------------------|----------------------------------------------------------------------------------------------------|
| Lane assignment         | The process of providing a transaction report to the lane<br>controller, with the intent of correctly identifying the lane of<br>travel of the transponder equipped vehicle. The overall goal is<br>high programming success rate, high lane assignment<br>accuracy, and low consistent reporting latency. |
| Majority (Voting)       | Lane Assignment tab Voting algorithm                                                                                                    |
| Non-Redundant Reader    | A Reader having only the Secondary Reader, used for Vehicle Identification or Traffic Control Management applications                                                                                                    |
| Plaza                   | Structure for toll collection, typically with barriers between lanes and canopy overhead. Vehicles slow for ETC.                                                                                                    |
| Primary Side            | Primary CTM (or the set of Primary Reader components)                                                                                                    |
| Reader                  | Generic term for the JANUS <sup>®</sup> redundant Reader in this manual                                                                                                    |
| Redundant Reader        | A toll collection Reader having both Primary and Secondary controller modules.                                                                                                    |
| Redundant Side          | Secondary CTM (or the set of Secondary Reader components)                                                                                                    |
| Service Laptop Computer | Service tool used to configure, setup, troubleshoot, and monitor the Reader.                                                                                                    |
| Superframe              | The total number of frames that can be scanned in a Reader.                                                                                                    |
| Status File             | OBU Account Status File supplied by the client and made available in the lane controller for download to the Reader.                                                                                                    |
| Тад                     | Transponder or OBU                                                                                                    |
| Transponder             | Tag or OBU                                                                                                    |
| Voting Time             | Represents the time delay after the initial read of the tag, at<br>which point the Reader determines the lane assignment for the<br>OBU in the transaction report sent to the lane controller.                                                                                                    |
| Wide lane               | A standard-width lane is 10 to 12 feet wide. Wide lanes are 12 to 14 feet wide.                                                                                                    |

Confidential

UM 360450-210: A7

Page 275 of 282

© Kapsch TrafficCom Canada Inc. 2013

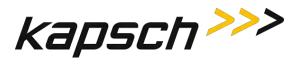

# **Differences between the Badger and JANUS® Readers**

ATTENTION: A JANUS<sup>®</sup> Multi-protocol Reader Ver. 2 (MPR2) that is non-redundant uses primary-side hardware components whereas the JANUS<sup>®</sup> non-redundant reader uses secondary-side hardware components.

ATTENTION: The software of a JANUS<sup>®</sup> Multi-protocol Reader Ver. 2 (MPR2) that is nonredundant is locked in Primary mode; the mode switch mechanical position is ignored. The software of a JANUS<sup>®</sup> non-redundant reader is locked in Secondary mode; the mode switch mechanical position is ignored.

Users familiar with the Badger Reader application for ORT must note the following changes with respect to the use of Kapsch TrafficCom's JANUS<sup>®</sup> ETC Subsystem:

1. Connection of the JANUS<sup>®</sup> Readers in an inter-Reader network will allow adjacent Readers to vote on the lane assignment used for the transaction report.

Shared antennas are no longer required between Readers.

The 4-channel scan configuration is no longer needed.

Reporting latency has been reduced to 5 ms for the JANUS<sup>®</sup> Reader. It was 35 ms for the Badger Reader. Use the configuration parameter Report Latency by Tag Type 0 - 4 to slow down the transaction reports to the LC for those legacy sites where the LC is expecting Badger Reader timing.

There is no theoretical upper limit to the number of ORT lanes that can be supported with multiple colocated Readers.

The IAG-3 antenna is recommended for use in JANUS<sup>®</sup> ORT applications. (The IAG-2 antenna currently used in toll plaza lanes is not recommended.)

The JANUS<sup>®</sup> and Badger Reader features are compared in Table 8-1.

| Feature                                 | JANUS | Badger | Notes                                                                                                    |  |  |
|-----------------------------------------|-------|--------|----------------------------------------------------------------------------------------------------|--|--|
| Performance Features                    |       |        |                                                                                                    |  |  |
| Synchronization                         | Y     | Y      | Compatible performance with Badger<br>Reader 4 wire sync circuit.(Not<br>compatible with IAG Reader 2 wire sync<br>circuit) |  |  |
| Reader redundancy                       | Y     | Y      | Automatic switchover upon failure to the redundant Reader without data loss.                                                |  |  |
| Variable channel scan configuration     | Y     | Y      | Improve handshakes per channel for<br>ORT                                                                                   |  |  |
| Cross Reader Algorithm (via tag)        | Y     | Y      | Dependent on successful tag<br>programming.                                                                                 |  |  |
| Cross Reader Voting (via Ethernet link) | Y     |        |                                                                                                    |  |  |
| Fixed Voting within Reader              | Y     | Y      | Based on tag/Reader handshakes                                                                                              |  |  |

#### Table 8-1: Important Differences between the Badger Reader and the JANUS Reader

Confidential

UM 360450-210: A7

© Kapsch TrafficCom Canada Inc. 2013

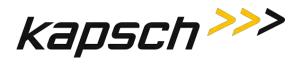

| Feature                                 | JANUS      | Badger   | Notes                                                                                                    |
|-----------------------------------------|------------|----------|----------------------------------------------------------------------------------------------------|
| Dynamic Voting                          | Y          |          | Per channel, Separate voting time for<br>FME/LPT (tag type 2) Update voting time<br>using a configurable time interval.<br>Improve lane assignment |
| Channel weighting                       | Y          | Y        | Option to de-emphasize straddle antenna<br>(ORT)                                                                                                   |
| Interpolated voting                     | Y          |          | interpolated voting includes adjacent<br>Readers                                                                                                   |
| Early read voting delay                 | Y          |          | Handshaking is continued for a longer<br>period of time to include both sides of any<br>gap in reading individual tags                             |
| Low read voting delay                   | Y          |          |                                                                                                    |
| Adjacent channel programming            | Y          |          |                                                                                                    |
| Look for tags on adjacent channels      | Y          |          | Improve read performance                                                                                                    |
| Implied Channel Groups                  |            | Y        | global voting time (BGR), TTO                                                                                                    |
| Configurable channel groups             | Y          |          | separate voting time, TTO, etc per group                                                                                                    |
| Interleaved programming mode            | Y          | Y        |                                                                                                    |
| Non-interleaved programming mode        | Y          |          |                                                                                                    |
| Read/Write Operation                    | Y          | Y        | Compatible handshake performance.                                                                                                    |
| Improvement of Write performance        | Y          |          | Continue write attempts after voting ends                                                                                                    |
| No tag programming on a Guard channel   | Y          | Y        |                                                                                                    |
| Dual read per frame                     | Y          |          | Performance improvement                                                                                                    |
| Tx/Rx Attenuation Control               | Y          |          | Power on each antenna is configurable                                                                                                    |
| Lane Co                                 | ntroller & | Reportin | g Features                                                                                                    |
| Filter out Non-IAG tags                 | Y          |          | Non-IAG tags are not reported – configurable feature                                                                                               |
| Lane Assignment                         | Y          | Y        | Compatible performance (capture rate, read/write operation)                                                                                        |
| Support 8 LC Serial ports               | Y          | Y        |                                                                                                    |
| Max Serial port speed (kbps)            | 115.2      | 57.6     | BGR max is on 5 ports                                                                                                    |
| Support LC Ethernet interface           | Y          |          | Configurable 10/100/1000 Mbps                                                                                                    |
| Support Inter-Reader Ethernet interface | Y          |          | Configurable 10/100 Mbps for ORT use                                                                                                    |

#### Confidential

UM 360450-210: A7

© Kapsch TrafficCom Canada Inc. 2013

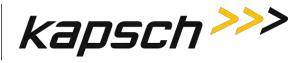

| Feature                                                                                | JANUS     | Badger   | Notes                                                                                                    |
|----------------------------------------------------------------------------------------|-----------|----------|----------------------------------------------------------------------------------------------------|
| Handshaking with Adjacent Readers                                                      | Y         |          | Adjacent Readers are included in voting.<br>Also, conflicts in configurations of<br>adjacent Readers are identified.                    |
| Host Port support                                                                      |           | Y        |                                                                                                    |
| Multiplex transactions to single COM                                                   | Y         | Y        | Compatible transaction report and format                                                                                                |
| Re-Report                                                                              | Y         |          | re-report a tag in zone                                                                                                    |
| Initial Read Report                                                                    | Y         |          |                                                                                                    |
| Post capture zone report                                                               | Y         |          |                                                                                                    |
| Transaction buffering                                                                  | Y         | Y        | JANUS: 400K non-volatile BGR: 80K<br>IAG: 1K                                                                                            |
| Reset transaction number                                                               | Y         |          | Accept a Lane Controller command to reset OBU transaction number to zero                                                                |
| Latency measurement & reporting                                                        | Y         |          |                                                                                                    |
| Write protect transponder scratchpad<br>fields                                         | Y         |          |                                                                                                    |
| Status File Download for Feedback<br>OBUs                                              | Y         |          | up to 40 million OBUs in the file                                                                                                    |
| Feedback OBU support                                                                   | Y         |          | Beeper and LED on OBU supported                                                                                                    |
| M                                                                                      | laintenan | ce Featu | res                                                                                                    |
| Web interface for local/remote Reader<br>HTTPS access and control                      | Y         |          | Viewing/modify Reader configuration,<br>view status, download/run software,<br>manage OBU Status file                                   |
| Real time reporting of transactions on web interface                                   | Y         |          |                                                                                                    |
| Advanced / Simple parameter<br>presentation                                            | Y         |          | each web page has a functional group                                                                                                    |
| Multiple users & permissions per user                                                  | Y         |          |                                                                                                    |
| Zero re-configuration upon processor<br>module (CTM) replacement                       | Y         |          | When a CTM is swapped, Reader<br>configuration parameters are retained in<br>the CFM (a non-volatile memory off board<br>from the CTM). |
| Save Reader Configuration File to laptop (also IP addresses and permissions passwords) | Y         |          | Transition process is made easier. During service process, reload the original instead of manual setting many parameters.               |

Confidential

UM 360450-210: A7

© Kapsch TrafficCom Canada Inc. 2013

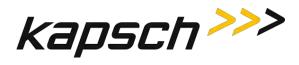

| Feature                                       | JANUS | Badger | Notes                                                                           |
|-----------------------------------------------|-------|--------|---------------------------------------------------------------------------------|
| Remote reset (reboot)                         | Y     | _      | reset via a lane controller or the web<br>interface                             |
| Firmware download                             | Y     |        |                                                                                 |
| Maintain multiple firmware images             | Y     |        | At least 6 versions, including factory image.                                   |
| Automatic switchover recovery                 | Y     |        | Reader will return control to Primary without operator intervention.            |
| USB stick transaction logging                 | Y     |        |                                                                                 |
|                                               | Diagn | ostics |                                                                                 |
| Diagnostic Port                               | Y     | Y      |                                                                                 |
| Test Tag Support                              | Y     | Y      |                                                                                 |
| Load monitoring (CPU/Mem)                     | Y     |        | Allows anomaly detection.                                                       |
| High Speed Margin Diagnostic                  | Y     |        | Proof of concept for channels with MRFM-S.                                      |
| Trouble Log                                   | Y     |        | Separate trouble items from transaction log                                     |
| Transaction Log                               | Y     |        | Temporary transaction log                                                       |
| Event log                                     | Y     | Y      | JANUS: number of events limited only by CF partition size. BGR & IAG: 10 events |
| Lane Controller serial interface check        | Y     |        | Via a loop-back adapter                                                         |
| Self-Test issued by Lane Controller           | Y     |        | LC commands a Reader to initiate/report self-test.                              |
| Controller (CGC) serial number reported       | Y     |        | S/N of controller board is sent to Web IF and log                               |
|                                               | Ot    | her    |                                                                                 |
| Network Time Protocol                         | Y     |        | Allows NTP to sync date and time for all Readers in a network                   |
| Feedback OBU activation – Option 1            | Y     | Y      | BGR205 firmware                                                                 |
| Dual Reporting Mode (Redundancy<br>Reporting) | Y     |        | Improved processing redundancy handling (JANUS <sup>®</sup> Reader Phase 2).    |

Confidential

UM 360450-210: A7

© Kapsch TrafficCom Canada Inc. 2013

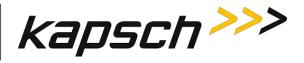

| Feature                                                                                                    | JANUS | Badger | Notes                                                                                               |
|----------------------------------------------------------------------------------------------------|-------|--------|----------------------------------------------------------------------------------------------------|
| HARDWARE                                                                                                    |       |        |                                                                                                    |
| The JANUS <sup>®</sup> non-redundant Reader<br>uses the secondary side components.<br>The JANUS non-redundant MPR2<br>reader uses the primary side<br>components.                                                                                                    | Y     | N      | The Badger non-redundant Reader uses the primary side components                                    |
| The JANUS <sup>®</sup> non-redundant Reader<br>software is locked in Secondary mode;<br>the mode switch mechanical position is<br>ignored. The JANUS non-redundant<br>MPR2 reader software is locked in<br>Primary mode; the mode switch<br>mechanical position is ignored. | Y     | N      | The Badger non-redundant Reader mode<br>switch is mechanically locked in the<br>"primary" position. |

Confidential

UM 360450-210: A7

© Kapsch TrafficCom Canada Inc. 2013